## **การใช้งานกล้องถ่ายภาพดิจิทัลและการจัดการภาพ** DIGITAL PHOTOGRAPHY WORKFLOW

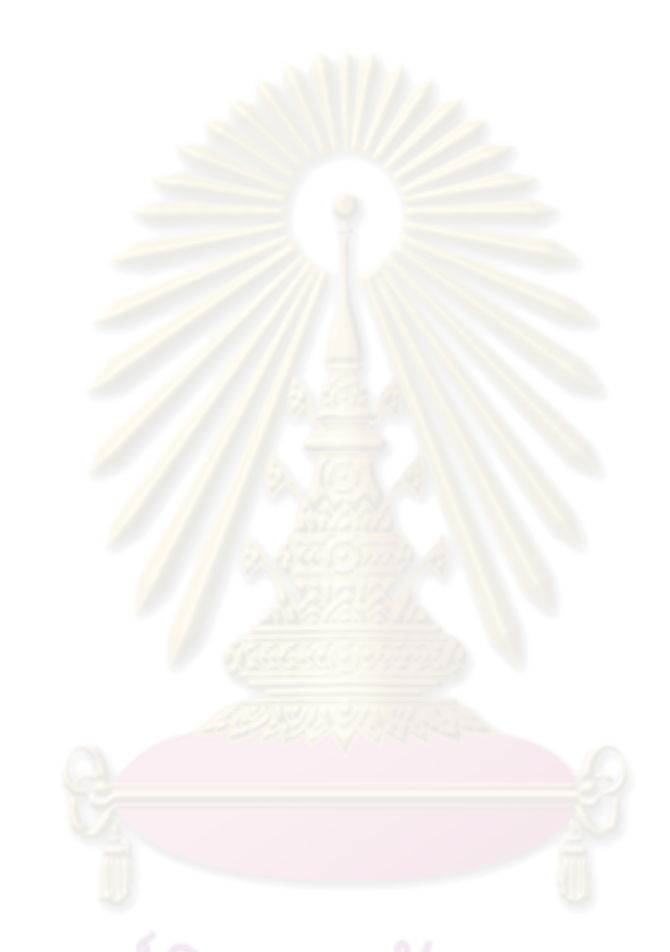

ยทรัพยากรแพชงาล ศรีสละ นักวิชาการโสตทัศนศึกษา จ ฬาลงกรณ มหาวานเขตพระแทน<br>จุฬาลงกรณี มหา<sub>งานถ่ายภาพ ฝ่ายผลิตสื่อการศึกษา</sub> ศูนย์โสตทัศนศึกษากลาง ศูนย์วิทยทรัพยากร จุฬาลงกรณ์มหาวิทยาลัย 2550-2551

พัฒนาการด้านการถ่ายภาพจากการใช้ฟิล์มบันทึกภาพเป็นสื่อบันทึกภาพไปสู่กระดาษอัดรูป ขาว-ี คำ ภาพสี ภาพส ไลด์ จาก 100 ปีที่ผ่านมา วิวัฒน์มาเป็นการถ่ายภาพดิจิทัล เป็นการประยุกต์บรณาการการใช้ เทคโนโลยีคอมพิวเตอร์อยางครอบคลุมและสมบูรณ์ที่สุด ่

คู่มือฉบับนี้ เริ่มต้นบันทึกจากความไม่รู้ ผู้เขียนเสาะแสวงหาความรู้ (Inquiry) จากผู้รู้ต่างๆ เพื่อน ี ช่างภาพ หนังสือในห้องสมุด รวมทั้งข้อมูลจากโลกไซเบอร์ โชคดีที่ทำงานที่ศนย์วิทยทรัพยากร ขมทรัพย์ ี ทางปัญญาอันมหาศาล ติดขัดสิ่งใ<mark>ดก็ค้นคว้าไ</mark>ด้ทันทีจึงได้รับความรู้มากมาย จากนั้นจดบันทึกทดลองทำงานดู ู้เกิดการเรียนรู้และสั่งสมปัญญา<mark>จนได้เป็นคู่มื</mark>อฉบับนี้ ผู้เขียนพบว่าความรู้ (Knowledge) ที่ได้จากการค้นคว้า ี และจากการอ่าน เป็นเรื่องที่มีข้อสรุปอย่างใดอย่างหนึ่ง แต่เมื่อเทคโนโลยีเปลี่ยน ความรู้นั้นก็เปลี่ยนไปด้วย บางครั้งความรู้นั้นล้าสมัยและความรู้นั้นไม่รู้ลึกพอ ผู้เขียนคิดวานอกจากเรื่องที่ต้องมีความรู้แล้ว การเรียนรู้ ่ (Learning) ก็เป็นกระบวนก<mark>ารต่อเนื่องของการนำความรู้ที่ได้มาจัดกระบ</mark>วนการทางความคิดตกผลึกให้เป็น ี ปัญญา เป็นข้อสรุป เป็นข้อมู<mark>ลในการทำงานได้อย่างแท้จริง ช่างภาพที่ดีต้</mark>องมีความรู้และเรียนรู้เทคโนโลยี สมัยใหม่ให้ทัน

ี การถ่ายภาพด้วยกล้องดิ<mark>จิทัล รู</mark>ปแบบ<mark>ไฟล์อิเล็กทรอนิกส์ที่เ</mark>ห็นได้ในทันที เรื่องราวเหล่านี้เป็นสิ่งที่ ี น่าสนใจ คู่มือฉบับนี้สำหรับผู้เขียน <mark>คื</mark>อ ยุค<mark>ของการเปลี่ยนถ่าย จาก</mark>การถ่ายภาพแบบดั้งเดิมไปสู่การถ่ายภาพ ี แบบอภิวัฒน์ นั่นคือการถ่ายภาพด้วยกล้องดิจิทัล ทั้งหมดในคู่มือนี้ เป็นหลักการเลือกปฏิบัติ ข้อแนะนำ ข้อกิดเห็นและข้อเสนอแน<mark>ะ สำหรับคนที่กำลังกิดว่า จะถ่ายภาพด้วยกล้องดิจิทัล อยากรู้เพิ่มเติมเกี่ยวกับการ</mark> ถ่ายภาพภาพดิจิทัล เนื้อหาบางส่วนผู้เขียนจะไม่ลงรายละเอียดเป็ นวิชาการจนเกินไป แต่เนื้อหาจะเน้น ้วิธีการทำงาน ผู้เขียนหวังจะได้เห็นบันทึกการทำงานเช่นนี้เกิดเพิ่มขึ้นอีกในอนาคต เพราะนั่นจะเป็นการ เรียนรู้ที่ดีของคนทำงานและยังเป็นบทเรียนแห่งการเรียนรู้ร่วมกันในสังคมปัญญาด้วย

ภายหลังการผลิตเอกสารนี้ในรูปงานพิมพ์แล้ว ข้าพเจ้าได้รับดำริจากผู้อำนวยการศูนย์วิทย ้ ทรัพยากร (ผศ. ดร.พิมพ์รำไพ เปรมสมิทธิ์) ให้นำผลงานนี้ขึ้นให้บริการในคลังปัญญาจุฬาฯเพื่อประเทศ ไทย (CUIR – Chulalongkorn University Intellectual Repository) เพื่อเผยแพร่ผลงานในฐานะเป็ นทรัพย์สิน ทางปัญญาขององค์กรฯ ซึ่งข้าพเจ้าเห็นเป็นโอกาสดีในการเผยแพร่ผลงานให้เป็นที่ประจักษ์ ทั้งเป็นตัวอย่าง ให้บุคลากรรุ่นหลังของหน่วยฯได้เห็นแนวปฏิบัติที่เป็นมาตรฐานและยังอาจเป็นโอกาสให้ผู้ปฏิบัติงานใน วิชาชีพช่างภาพได้ต่อยอดการศึกษาตามประสงค์ของข้าพเจ้าข้างต้น ข้าพเจ้าจึงขอนำข้อมูลจากการสืบค้น ้จากคลังปัญญาจุฬาฯ นำเสนอเป็นตัวอย่างให้ประจักษ์ (ในหน้า ข) เพื่อท่านที่สนใจสามารถอ่านเพิ่มเติมได้ ตามช่องทางดังกล่าว

ชัชวาล ศรีสละ

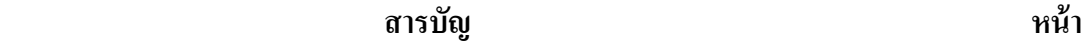

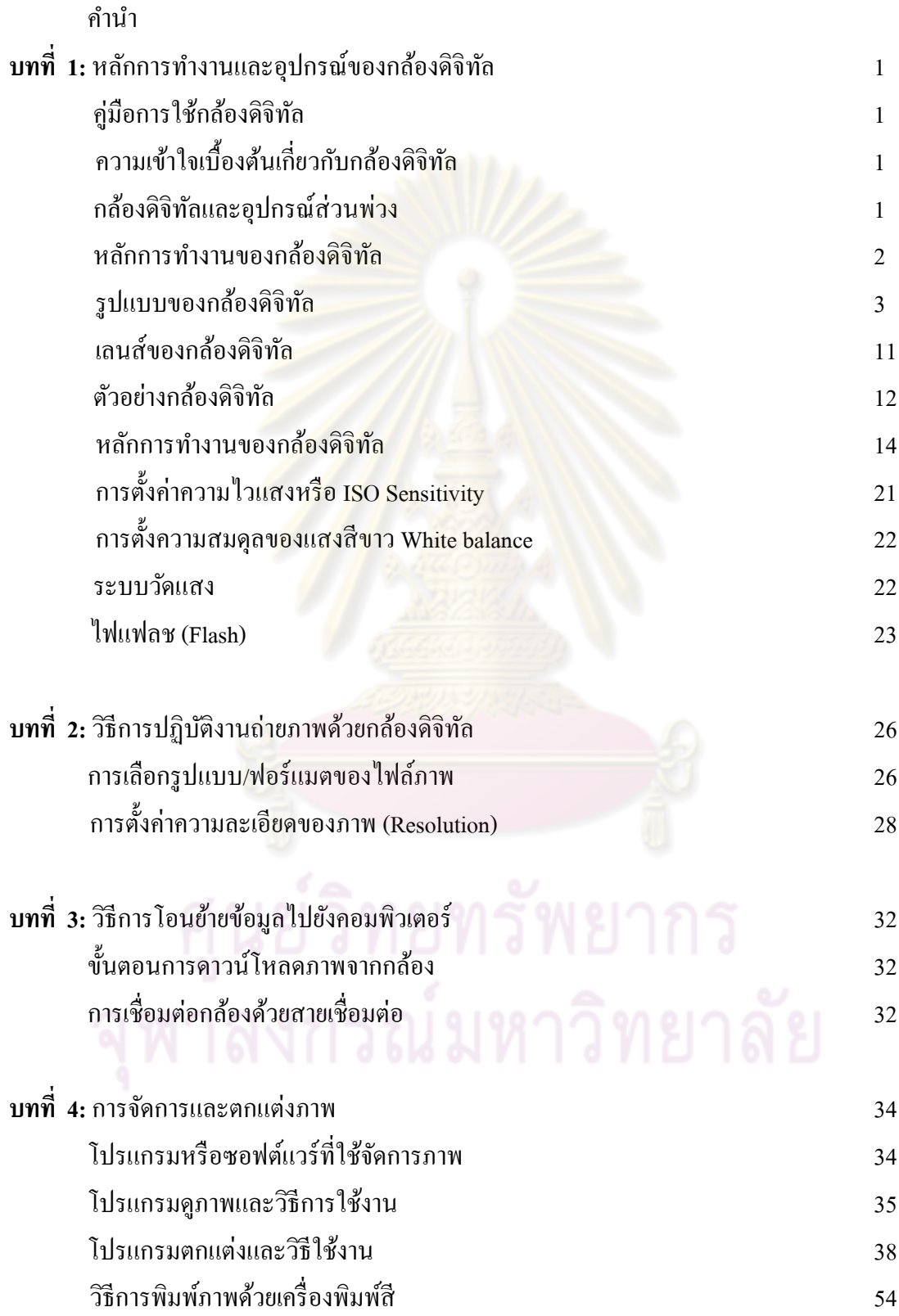

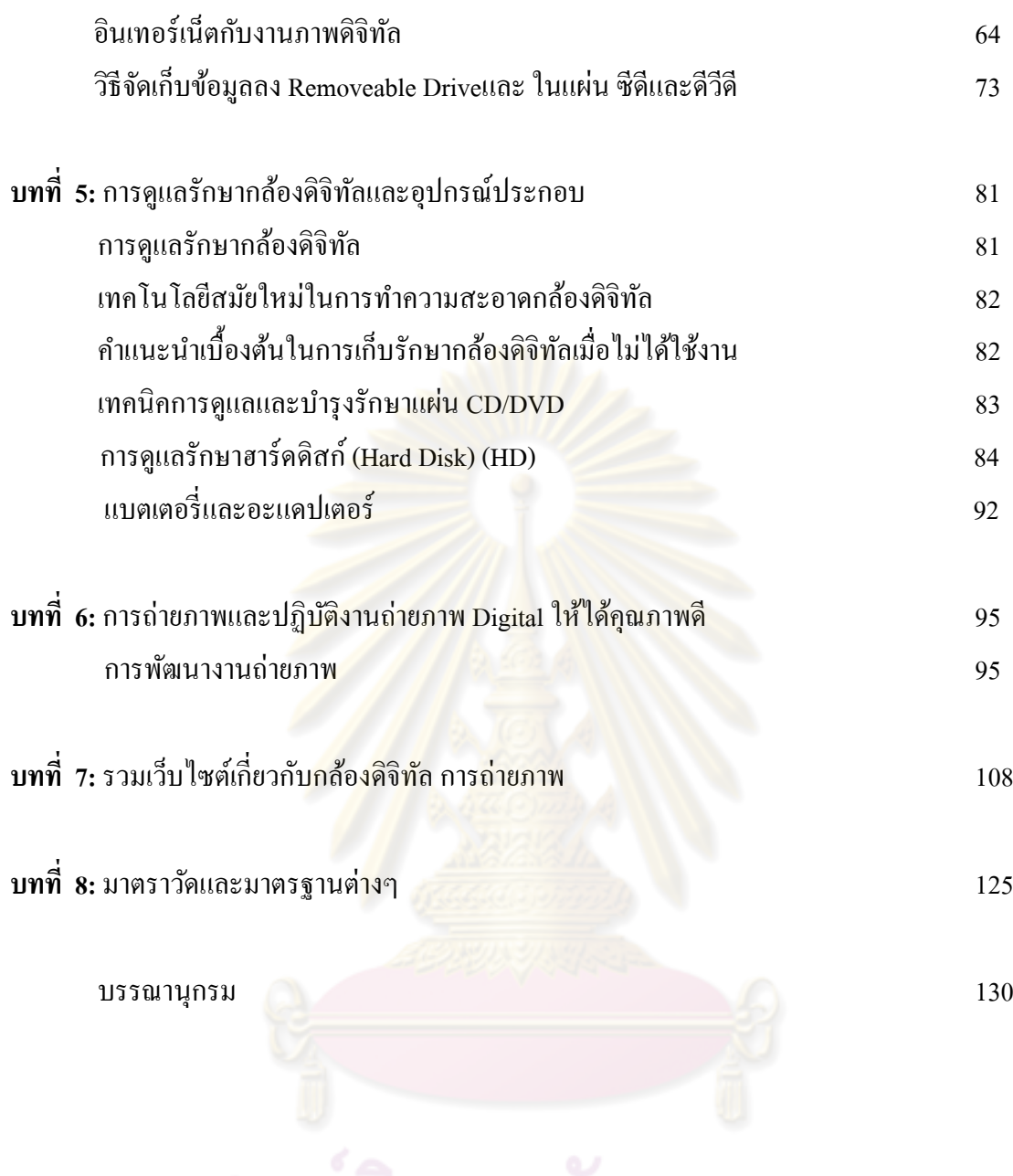

## **บทที่ 1 หลักการท างานและอปกรณ์ของกล้องดิจิทัล ุ**

#### **ค่มือการใช้กล้องดิจิทัล ู : Digital Camera : Users' Handbook**

การถ่ายภาพให้ได้ผลดีนั้น นักถ่ายภาพจำเป็นต้องเรียนรู้เทคนิคต่างๆและสิ่งเกี่ยวเนื่องอีก หลายประการจึงจะสามารถใช้งานกล้องถ่ายภาพดิจิทัลให้ได้ผลดี

อย่างแรกคือ การศึกษาคู่มือการใช้งานกล้องดิจิทัลที่มีอยู่โดยละเอียด และศึกษาให้เข้าใจ อย่างลึกซึ้ง หากสงสัย ไม่เข้าใจ ต้องพยายามหาความรู้จากผู้รู้ ผู้ชํานาญการอย่างแท้จริง และ/หรือ (ตัวแทน)ผู้ผลิต/ผู้จําหน่ายให้ดีเมื่อศึกษาดีแล้วก็จะสามารถปรับตั้งค่าต่างๆ ตามประสิทธิภาพหรือ ความสามารถของกล้องจะทํางานได้ และตรงตามความต้องการในการถ่ายภาพของเราได้ ลําดับต่อไป คือ การศึกษาให้ทราบถึงวิธีการถ่ายภาพให้สวยงาม ซึ่งมีหลักการและหลักนิยม ในเรื่อง ศิลปะการถ่ายภาพ การวางองค์ประกอบของภาพอย่างไรจึงจะสวย

## ความเข้าใจเบื้องต้นเกี่ยวกับกล้อ<mark>ง</mark>ดิจิ<mark>ทัล</mark>

 $\overline{a}$ 

กล้องดิจิทัล<sup>'</sup> (Digital camera) คืออะไ<mark>ร กล้องดิ</mark>จิทัล คือ กล้องถ่ายภาพที่ใช้เทคโนโลยีในการ ี บันทึกภาพแบบดิจิทัลรวมเข้ากั<mark>บควา</mark>มสาม<mark>ารถของกล้</mark>องถ่ายรูปธรรมดาที่ใช้ฟิล์ม กล้องดิจิทัลถูก ืออกแบบมาให้ใช้งานได้ง่าย คนทั่วไปสามารถศึกษาคู่มือกล้อง<mark>แล</mark>ะถ่ายภาพได้ทันที

## กล้องดิจิทัลและอุปกรณ์ส่วนพวง่ **(Digital camera and accessories)**

ึกล้องดิจิทัล คือ กล้องที่ถ่ายรูปแล้วสามารถเปิดไฟล์รูปดูในคอมพิวเตอร์ได้ทันทีเลย เป็น ึกล้องที่ไม่ต้องใช้ฟิล์มซึ่งเป็นเทคโนโลยีแบบดั้งเดิมและยังมีใช้อยู่ในปัจจุบันนี้ อุปกรณ์ดิจิทัล ประเภทต่างๆ เช่น <sub>palm ,</sub> PDA หรือโทรศัพท์มือถือได้นำบางส่วนของความเป็นกล้องดิจิทัลมาบรรจุ ไว้ในอุปกรณ์นั้นด้วย ทําให้สามารถถ่ายภาพได้ด้วย จึงไม่น่าแปลกใจที่ในโลกยุคดิจิทัลนี้ กล้อง ดิจิทัลมีรูปลักษณ์ที่หลากหลายมากมาย ช่างภาพที่ดีจึงต้องสนใจติดตามข่าวสาร ข้อมูล และความรู้ให้ ้ ทันกับเทคโนโลยีต่างๆที่เปลี่ยนไปอย่างรวดเร็ว กล้องดิจิทัลได้รับการยอมรับว่า มีลักษณะการใช้งาน ึ่ง่ายกว่ากล้องฟิล์ม ผู้ใช้เพียงแค่เปิดปุ่มควบคุม (On Off ของกล้อง) ยกกล้องขึ้น มองที่ช่องมองภาพ เล็งไปที่วัตถุหรือภาพที่จะถ่ายและกดชัตเตอร์ ไม่ต้องใส่ฟิ ล์มให้ยุงยาก บางคนไม ่ ่สนใจแม้แต่จะตั้ง ค่า ISO และ ไวท์ บาลานซ์ (White balance) ปล่อยให้เป็นการทำงานแบบอัตโนมัติทั้งหมดหรือให้ ผู้อื่นปรับตั้งให้ ตัวเองเพียงเล็งภาพและกดชัตเตอร์อยางเดียว ่

<sup>&</sup>lt;sup>1</sup> จตุรงค์ หล้าสมบูรณ์, <u>The Complete digital camera guide</u>. (กรุงเทพฯ : เอ อาร์ อินฟอร์เมชั่น, 2546?), หน้า 14.

้ข้อแตกต่างที่สำคัญระหว่างกล้องดิจิทัลกับกล้องฟิล์ม คือ การไม่ใช้ฟิล์ม ดังนั้นจึงมักมี คําถามเสมอว่า ภาพในกล้องดิจิทัลนั้นมาได้อย่างไร กล้องดิจิทัลใช้อุปกรณ์อิเล็กทรอนิกส์ที่เรียกว่า อิมเมจเซ็นเซอร์(Image sensor)อิมเมจเซ็นเซอร์เป็ นชิป(chip)ประเภท Solid state ซึ่งมีความสามารถ ในการแปลงภาพที่เกิดจากแสงที่กระทบวัตถุ อิมเมจเซ็นเซอร์ทําหน้าที่จับภาพเมื่อแสงผานเลนส์และ ่ รูรับแสง แสงจะกระทบอิมเมจเซ็นเซอร์ซึ่ งจะทําหน้าที่ประมวลผลผ่านกระบวนการของการสร้าง ภาพไปเป็ นไฟล์ดิจิทัล (Digital image file)และส่งผ่านข้อมูลนั้นไปไว้ที่หน่วยความจําของกล้อง (Media storage) ดังนั้น อาจสรุปได้ว่าการเกิดภาพในกล้องดิจิทัลมาจาก

- 1. Image sensor (IS)
- 2. เลนส์ (Lens)
- 3. ตัวประมวลผล
- 4. แสง
- 5. ไฟล์ภาพดิจิทัล Digital image file
- 6. หน่วยความจํา Media storage

#### หลักการทํางานของกล้องดิจิทัล

้ ส่วนประกอบของกล้องมีหลักการทำงานเช่นเดียวกับกล้องฟิล์ม 35. SLR หรือ 35 เรนจ์ ไฟ เดอร์ (range finder) ที่ใช้ฟิล์ม เพียง<mark>แ</mark>ต่เป็นกล้องดิจิทัลไม่ใช้ฟิล์<mark>ม</mark> กล้องจะใช้อิมเมจเซ็นเซอร์ (Image sensor)และมีเดียสตอเรจ(Media storage)แทน ส่วนประกอบหลักของกล้องดิจิทัลมีเลนส์ อิมเมจ เซ็นเซอร์ ช่องมองภาพ ปุ่ มกดชัตเตอร์ ปุ่ มควบคุมหลัก มีจอ LCD DISPLAY เลนส์ทําหน้าที่รวมแสง ้มีรูรับแสง(aperture) ซึ่งส<mark>า</mark>มารถปรับขนาดให้แสงเข้ามากน้อย มีอิมเมจเซ็นเซอร์ ทำหน้าที่รับแสง ้ แทนฟิล์ม ปุ่มชัตเตอร์เป็นปุ่มกดให้กล้องทำงานและกำหนดระยะแสงให้ผ่านเข้ากล้อง หลักการของ การเกิดภาพเป็ นดังนี้ เมื่อแสงไปกระทบวัตถุที่จะถ่าย แสงจะสะท้อนเข้ามายังกล้องดิจิทัลผานเลนส์ ่ ้ เลนส์ทำหน้าที่รวมแสงและโฟกัสจดชัดไปยังอิมเมจเซ็นเซอร์แปลงแสงเป็นค่าไฟฟ้า ค่าไฟฟ้าตรงนี้ คือ สัญญาณภาพ ซึ่งจะถูกส่งไปที่ตัวประมวลผลประมวลผลให้กลายเป็ นข้อมูลภาพดิจิทัล จากนั้น จะถูกนําไปเก็บไว้ในหน่วยความจําของกล้อง Image sensor ถูกผลิตออกมาหลายแบบหลายชนิด มี รายละเอียดและมีพัฒนาการมามากเพราะเป็นหัวใจของกล้อง เนื่องจากทำหน้าที่แทนฟิล์มหรือ เสมือนหนึ่งเป็ น Light sensitive หรือตัวแทนฟิ ล์มนั้นเอง โดยหลักการก็คือ การแปลงแสงที่ผานเลนส์ ่ ้ เข้ามาให้กลายเป็นไฟฟ้าโดยอาศัยเซลล์อิเล็กทรอนิกส์ไวแสง ซึ่งจะอ่านค่าความสว่างของแสงนั้นให้ เป็นกระแสไฟฟ้า จากนั้นผ่าน บ็อกซ์ ชุดวงจร ADC หรือที่เรียกกันว่า A/D (Analog digital converter) เพื่อแปลงกระแสไฟฟ้ าชนิดอะนาล็อก(Analog) เป็ นสัญญาณชนิดดิจิทัล (Digital) ซึ่งภาพ จะถูกเก็บอย่ในรูปของไฟล์ดิจิทัลและถูกประมวลผล นำไปจัดเก็บในหน่วยความจำของกล้อง (Media storage) และในปัจจุบันนี้ Image sensor มีหลายชนิดด้วยกัน

#### กล้องดิจิทัล **D-SLR** กบงานถ ั ่ายภาพ

สำหรับการถ่ายภาพให้ได้มาตรฐานและการผลิตงานถ่ายภาพให้ได้คุณภาพเหมาะกับงาน วิชาการที่หลากหลาย ทั้งงานถ่ายภาพข่าวประชาสัมพันธ์ งานบริการถ่ายภาพวิชาการ งานวิจัย งาน ถ่ายภาพของสถาบันวิทยบริการได้เลือกใช้กล้องดิจิทัลแบบ D-SLR กล้องดังกล่าวนี้ จะเหมือนกล้อง SLR ที่ใช้ฟิ ล์มปกติแต่กล้องนี้ไม่ใช้ฟิ ล์ม ใช้สื่อบันทึกภาพชนิด Media Storage กล้องสามารถถอด ี เปลี่ยนเลนส์ให้เหมาะกับงานต่างๆ ที่แตกต่างกันออกไปได้ สามารถใช้กับแฟลชภายนอกเพื่อเพิ่ม ี ความสว่าง และสามารถนำไปใช้ถ่ายภายนอกอาคารได้สะดวก รวมทั้งยังสามารถใช้กับแฟลชสตูดิโอ ่ ได้เป็นอย่างดี ข้อแตกต่างของกล้อ<mark>ง D-SLR กับกล้องฟิล์ม จะอยู่</mark>ตรงที่กล้อง D-SLR มีจอ LCD อยู่ ี ข้างหลัง (ทำให้แลเห็นภาพที่ถ่ายและสามารถแก้ไขภาพที่ถ่ายได้ในขณะถ่ายภาพและ/หรือโปรแกรม ตกแต่งภาพในคอมพิวเตอร์ในภายหลัง) ขนาดของจอภาพ LCD มีขนาดตั้งแต่ขนาดเล็กจนถึงขนาด ่ ใหญ่แล้วแต่ยี่ห้อของกล้องที่เลือก ข้อดีของจอ LCD ขนาดใหญ่ คือ ทำให้มองเห็นภาพได้ชัดเจนขึ้น ึ่งอสมัยใหม่มักมีขนาดตั้งแต่ 2.5 นิ้วขึ้นไป จอภาพสำหรับกล้อง D-SLR (Pro) มักจะเป็นจอ LCD แบบ Fix แต่ถ้าเป็นกล้อง D-SLR แบบ Prosumer บางรุ่นจอ LCD สามารถหมุนได้ในมุมต่างๆ ทำให้ ี สะดวกในการใช้งาน เช่น กรณียก<mark>กล้องขึ้นถ่ายมุมสูง พลิกจอ LCD ล</mark>งมา ช่างภาพกีสามารถจะมอง ภาพในจอได้ชัดเจน และบางสิ่งที่เปลี่ยนไป เช่น ไม่มีมอเตอร์ (หรือคาน) ขึ้นฟิ ล์ม

#### รูปแบบของกล้องดิจิทัล

่ ในปัจจุบัน กล้องถ่ายรูปดิจิทัลเป็นที่รู้จักและใช้กันอย่างกว้างขวาง ไม่จำกัดเฉพาะผู้เป็น นักเล่นกล้องมืออาชีพเท่านั้น คนทั่วไปต่างก็ให้ความสนใจและมีกล้องไว้ใช้ในการบันทึกภาพ เช่นเดียวกับการใช้โทรศัพท์มือถือ หรือการมีคอมพิวเตอร์ส่วนตัวไว้ที่บ้าน ซึ่งเครื่องใช้เหล่านี้ต่างก็ ่ ใช้งานได้อย่างมีคุณภาพ กล้องดิจิทัลเองมีหลากหลายประเภทและคุณภาพ กล้องบางรุ่น เช่น กล้อง D-SLR รุ่นใหญ่ ระดับโปรเฟสชั้นนอล เช่น กล้อง Nikon D3 กล้อง Canon EOS-1D mark III digital ี สามารถให้ความละเอียดของภาพใกล้เคียงกับกล้องฟิล์มทีเดียว ผู้ใช้สามารถเลือกได้ตามเงื่อนไข ต่างๆ ที่ต้องการ กล้องดิจิทัลที่ผลิตออกมาหลากหลายรูปแบบ<sup>2</sup>ให้มีใช้กันโดยทั่วไปและจำหน่ายอย่าง แพร่หลาย ในท้องตลาด ส่วนใหญ่จะเป็ นกล้องคอมแพ็คชนิดเล็ก (compact)ราคาไม่สูง และมีรูปร่าง ้ คล้ายกัน กล้องดิจิทัลสามารถแบ่งตามหลักการใช้งานและคุณสมบัติของกล้องได้เป็น 4 ประเภทดังนี้

#### ชนิดของกล้องดิจิทัล

1. กล้องดิจิทัล **ultra** "**slim & compact size digital camera**

 $\overline{a}$ 

<sup>2</sup> **ด.**, หน้า 45-53.

ี่ เป็นกล้องขนาดเล็กได้รับความนิยมเป็นอย่างสงในปัจจบัน เนื่องจากมีขนาดกะทัดรัด บาง น้ำหนัก ี เบา ราคาไม่แพง ไม่มีฟังก์ชั่นงานซับซ้อน มีเลนส์ติดมากับตัวกล้อง ไม่สามารถถอดเปลี่ยนเลนส์ได้ มีจอ LCD เพื่อให้มองเห็นภาพที่จะถ่ายได้ กล้องเหมาะสำหรับการถ่ายรูปที่ให้ความละเอียด เพียง ประมาณ 640 x 480 จุดพิกเซล จึงนําไปใช้ในงานพิมพ์ขนาดเล็ก เช่นรูปสติ๊กเกอร์และเพื่อแสดงบน หน้าจอคอมพิวเตอร์ กล้องในกลุ่มพวกนี้ได้แก่web cam และกล้องดิจิทัลบางประเภทรวมถึงกล้องที่ ่อย่ในโทรศัพท์มือถือ

#### 2. กล้องดิจิทัล **Digital Compact**

ี่ เป็นกล้องแบบอัตโนมัติทุกอย่าง ใช้ง่าย สะดวก สามารถ<mark>พกพา</mark>ไปใหนได้โดยสะดวก เหมาะมือ ี เหมาะกับสุภาพสตรี นิยมใช้กันมาก<mark>กลุ่มผู้หญิง</mark>และเด็กที่ชอบพกพากล้องเล็กติดตัวไว้ตลอดเวลา และถ่ายภาพเพื่อความสนุกสนาน กล้องประเภทนี้มีจุดเด่นที่สําคัญคือผู้ผลิตกล้องออกแบบมาเพื่อให้ ผู้บริโภคใช้งานได้ง่าย เป็นกล้องที่เน้นตลาดผู้<mark>บ</mark>ริโภ<mark>ค และช่างภาพสมั</mark>ครเล่นหรือผู้บริโภคที่กึ่งเอา ึ จริง กล้องให้ความละเอียดของภาพ(Resolution) ใค้อยู่ในช่วง 1-5 ล้านพิกเซล กล้องดิจิทัลแบบนี้ ี<br>สามารถนำภาพมาอัคขยายเป็นภ<mark>าพขนาด PC (Postcard) และขนาด</mark> 8 นิ้ว x 10 นิ้วได้

กล้องทั้ง 2 ประเภท (กล้องดิจิทัล **ultra** "**slim & compact size digital camera**และ กล้องดิจิทัล **Digital Compact** ) เน้นที่ผู้ใช้ไม่ต้องมีทักษะ ออกแบบมาให้ถ่ายภาพ ใช้งานแบบง่ายๆ ใครๆก็ถ่ายรูปได้

3. กล้องดิจิทัล D – SLR แบบ **Prosumer Digital camera** ี่ เป็นกล้องที่มีขนาดค่อนข้างใหญ่ เหมาะกับการใช้งานทั่วๆไปสำหรับช่างภาพที่ทำงานจริงจัง <sup>"</sup>ไม่ใช่ กล้องแบบที่ถือถ่ายภาพมือเดียวได้ ต้องใช้สองมือประคองกล้องไว้ มีเลนส์คุณภาพสูงให้ใช้มาก มี ี ฟังก์ชั่นงานต่างๆมากกว่า ทำให้มีขนาดและน้ำหนักเหมาะมือและกระชับมือขึ้น ใช้บันทึกภาพเพื่อ การทํางานและการท่องเที่ยวสันทนาการกล้องทํางานได้ทั้งแบบอัตโนมัติและแบบแมนนวล และ ่ สามารถตั้งค่าฟังก์ชั่นการทำงานอื่นๆ ได้ กล้องให้ความละเอียดสูงและมีฟังก์ชั่นการทำงานมากขึ้น จากแบบที่ 1และที่ 2 กล้องมีคุณสมบัติต่างๆที่ช่างภาพต้องการใช้ในระดับช่างภาพสมัครเล่นก ึ่งเอา จริงเอาจัง (ซีเรียส) สามารถเลือกใช้งานได้ครบตามวัตถุประสงค์ ครบตามต้องการ

 4. กล้องดิจิทัลแบบโปรหรือมืออาชีพ (**Digital Single Lens Reflex Camera) D-SLR** กล้องชนิด Digital D-SLR แบบ Professional (Pro Digital 35 mm SLR)นี้ มีขนาดใหญ่ เป็นกล้อง ระดับอาชีพ(โปรเฟสชั่นแนล- Professional) มีคุณสมบัติไม่ต่างกับกล้องใช้ Film และมีอุปกรณ์เสริม มากมาย

กล้องดิจิทัล D – SLR PRO ถือเป็นกล้องที่มีคุณภาพสูงและราคาสูง หากต้องการ จัดหากล้องแบบ D "SLR จะต้องเตรียมงบประมาณในการซื้อเลนส์ ขาตั้งกล้องและอุปกรณ์เสริม ้ เช่น แฟลช ฟิลเตอร์ต่างๆ ด้วย เพื่อให้ได้คุณภาพในการถ่ายภาพ กล้องประเภทนี้เป็นกล้องขนาด ใหญ่ มีน้ำหนักมาก ราคาแพง มีฟังก์ชั่นการใช้งานมากมาย ให้ผู้ใช้ซึ่งเป็นมืออาชีพสามารถเลือกใช้ ี ฟังก์ชั่นคำสั่งต่างๆ เพื่อให้ได้ผลลัพธ์ของการถ่ายภาพอย่างดีเลิศ ผ้ใช้ส่วนใหญ่จะมีประสบการณ์จาก กล้องที่ใช้ฟิ ล์มมาแต่เดิมแล้ว อีกทั้งกล้องประเภทนี้สามารถถอดเปลี่ยนเลนส์ให้เหมาะสมกบการใช้ ั งานได้ เช่น เปลี่ยนใช้เลนส์มุมกว้างสําหรับถ่ายในที่แคบๆ เลนส์เทเลโฟโต้และ/หรือเลนส์ซูมสําหรับ ดึงภาพจากที่ไกลๆ เช่น การถ่ายภาพกีฬา ถ่ายภาพกลางแจ้ง ถ่ายภาพธรรมชาติ ถ่ายภาพสัตว์ป่ า เช่น ้นก กล้อง D-SLR เป็นกล้องที่ Body (โครงสร้าง) เฟรมส่วนใหญ่ถูกพัฒนามาจากกล้องฟิล์มระดับ โปร เช่น Canon EOS 1 เป็ น Canon EOS-1 Ds และ EOS-1D mark 2 กล้องD-SLRที่ถูกพัฒนามานี้จึง สามารถใช้เลนส์และอุปกรณ์เดิมๆของกล้องในรุ่นที่ใช้ฟิ ล์มได้ เช่น แฟลชถ่ายภาพ (External flash) ี เลนส์ถ่ายใกล้และ/หรือ 2X (Extender) ได้เกือบทั้งหมด แต่จะมีข้อปลีกย่อยบ้าง ซึ่งส่วนใหญ่เป็นกล ี ยุทธ์ทางการตลาดของบริษัทผู้ผลิต/ผู้<mark>ขาย เช่น</mark> ต้องใช้แฟลชรุ่นดิจิทัลกับกล้องดิจิทัลรุ่นเฉพาะนั้นๆ ้ แฟลชจึงจะทำงานอัตโนมัติ หรือ<mark>ต้องใช้เลนส์</mark>เฉพาะกับกล้องรุ่นที่ระบุเท่านั้น จะนำเลนส์ไปใช้ข้าม ้รุ่นกล้องไม่ได้ กล้อง D-SLR ใช้งานไม่ยาก แต่ต้องศึกษาคู่มือวิธีการใช้งานตลอดจนทดสอบหรือ ทดลองถ่ายก่อน จึงจะได้ผลดี กล้อง D-SLR ให้ความละเอียดของภาพ (Resolution)ได้ตั้งแต่6 ล้าน พิกเซลขึ้นไป ปัจจุบันนี้ถึง 14 ล้านพิกเซล

ึกล้องทั้ง 4 ประเภทข้างต้นจะถูกออกแบบมาให้ใช้งานได้โดยง่าย เหมาะสมกับผู้ใช้งานแต่ ิละประเภทที่มีความต้องการห<mark>ลากหลายแตกต่างกัน อย่างไรก็ตามหลัก</mark>การทำงานและส่วนประกอบ ึ ของกล้องทุกตัวทุกประเภทจะมี<mark>ส่วนค</mark>ล้ายกัน ดังนี้

Power on off ปุ่มควบคุมการทำงาน (เปิด-ปิดกล้อง) แฟลช (Flash) กล้องดิจิทัลส่วนใหญ่มักจะมีไฟแฟลชขนาด ้เล็กติดตั้งมาให้ เพื่อให้แสงสว่างในการใช้งาน ถ่ายภาพในที่มืดหรือในตัวอาคาร โดยกล้อง สามารถเลือก ใช้ไฟแฟลชให้เหมาะสมกบั สถานการณ์ได้

> ผู้ถ่ายสามารถปรับโหมด (mode) ของแฟลชได้ หลายแบบ เช่น แบบแมนนวล แบบออโต้ไฟ แฟลช หรือในกรณีแสงน้อย ต้องการแค่Fill flash ก็ได้ระบบแฟลชที่ทันสมัยของกล้องบาง รุ่นสามารถแก้ปัญหาปรากฏการณ์ตาแดง (Red eye)ได้ โดยจะมีโหมดการทํางานของแฟลชแบบ Red Eye Reduction เพื่อใช้แก้ปัญหา ปรากฏการณ์ตาแดง

ช่องมองภาพ(Viewfinder) ใช้มองภาพ ปุ่ มชัตเตอร์ ใช้เพื่อกดบันทึกภาพ

ในกล้องระดับโปรซูเมอร์และระดับโปรD-SLR ้บางร่นจะมีแฟลชติดมากับตัวกล้อง บางกล้องก็ ไม่มี แต่ส่วนใหญ่แล้วจะออกแบบมาให้ใช้กบั External flashได้ โดยใช้แฟลชเฉพาะรุ่นของ กล้องนั้น หรือของบริษัทอื่นๆที่ผลิตออกมาเพื่อ ตอบสนองความต้องการของช่างภาพ เลนส์ (Lens) ทำหน้าที่รวมแสงจากวัตถุไปยังเซ็นเซอร์ กล้อง ระดับ slim compact ที่มีเลนส์ ขนาดเล็ก บางรุ่นจะมีระบบ zoom เลนส์ติดมา ด้วย แต่ในกล้องระดับ DSLR เลนส์ของกล้อง ้ จะเป็นเลนส์แบบเดียวกับกล้อง 35 SLR ที่ใช้ ีพี่ส์ม ชุดของเลนส์จะประกอบด้วย เลนส์ (Lens) และกระบอกเลนส์ (Lens tube) เลนส์ทําหน้าที่ ้เป็นตัวกลางรับแสงส่งผ่านไปยังฟิล์มด้านหลัง ้ เลนส์ของกล้องสมัยใหม่มีแก้วเลนส์หลายชิ้น ี ประกอบกันอยู่ภายในกระบอกเลนส์ซึ่งอยู่ ด้านหน้าของกล้อง

แผ่นบังคับรูรับแสง (Diaphram) เป็นแผ่นโลหะบังคับปริมาณแสงอยู่ในกระบอก ี่ เลนส์หลังแก้วเลนส์ แผ่นบังคับรูรับแสงเป็น ู้แผ่นโลหะกลีบเป็นชั้น ๆ สานกัน สามารถ ปรับขยาย/หรี่รูได้ รูที่เกิดขึ้นเรียกว่า รูรับแสง (Aperture) รูรับแสงนี้จะมีขนาดตามลําดับที่ ี แน่นอน จึงมีเลขกำกับขนาดเรียงกันไปเรียกว่า F-stop หรือ f/Number มาจากค่าทางยาวโฟกสั ของเลนส์ หารด้วยความยาวของ ี่ เส้นผ่าศูนย์กลางของเลนส์นั้น เลขลำดับจะใช้ เลขเรียงกันไปจาก f 1.2, f1.4, f1.8, f2, f2.8, f4, f5.6, f8, f11. f16, f22, f32 ความหมายของตัวเลข ้ แต่ละช่วงของเลขเอฟที่ เรียกว่า สตอปนั้น หากมี ึการปรับ เรียกว่า ลดสตอปหรือเพิ่มสตอป

ตัวเลขเอฟน้อย เช่น 1,1.4 หมายถึงมี รูรับแสงกว้าง ตัวเลขเอฟมาก เช่น 11, 16 หมายถึงมี รูรับแสงแคบ

> การปรับรูรับแสงที่ตัวเลขเอฟใด จะมีผลให้ค่า ึการรับแสงเปลี่ยนแปลงไปนั่นคือ ช่องรับแสง เอฟที่มีค่าน้อย รูรับแสงกว้าง ความสวางที่แสง ่ ้ผ่านเลนส์ก็จะมากขึ้น เรียกว่า เพิ่มสตอป ในขณะที่ช่องรับแสงที่มีค่าเอฟมากขึ้น รูรับแสง ี่ แคบ ความสว่างที่แสงผ่านเลนส์จะน้อยกว่า เรียกว่ ลดสตอป (ดังตาราง) ลดสตอป

(Decrease stop)

ความสวางลดลง ่ 1 1.4 2 2.8 4 5.6 8 11 16 22 32 45 64 เพิ่มสตอป

ความสว่างเพิ่มขึ้น หนึ่งสตอปที่เพิ่มขึ้นหรือลดลงจะทําให้ปริมาณแสงเพิ่มขึ้นสองเท่าหรือครึ่ งหนึ่งของปริมาณแสงที่ได้ จากเลขเอฟเดิม

> จอ LCD DISPLAY จอ LCD DISPLAY อยู่ด้านหลังของกล้อง จอถูก ้ออกแบบมาเพื่อแสดงภาพ เช่น ภาพฟังชั่น ภาพ เมนู การดูภาพที่ถ่ายไปแล้ว แต่สิ่งที่สําคัญคือ ความสามารถของ จอ LCD ในการแสดงภาพที่ จะถ่าย ทําให้ช่างภาพถ่ายภาพได้สะดวกขึ้น เรา ควรเลือกจอ LCD ที่ชัดเจน มองเห็นภาพชัดไม่มี แสงสะท้อน ภาพจากจอ LCDนั้นจะเป็นภาพ เดียวกับภาพที่จะถูกถ่าย ดังนั้นเวลาถ่ายภาพ บาง คนจึงชอบมองจากจอ LCD มากกว่ามองจากช่อง มองภาพ เพราะเห็นภาพได้ชัดเจนสามารถจัดมุม

ข้อพึงระวัง การเปิดจอ LCD เพื่อแสดงภาพ บ่อยๆ จะทําให้กล้องสิ้นเปลืองพลังงานแบตเตอรี่ เร็วขึ้น

ช่องแบตเตอรี่ ใส่แบตเตอรี่เฉพาะรุ่นของกล้องเท่านั้นไม่ สามารถใส่แบตเตอรี่อื่นได้ควรเลือกกล้องที่ใช้ แบตเตอรี่ได้หลายแบบ เช่น ใช้แบตเตอรี่แบบอัล คาไลน์หรือใช้แบตเตอรี่แบบชาร์ตจะทําให้ ประหยัดค่าใช้จ่ายและมีทางเลือกมากขึ้น กล้อง บางรุ่นของบริษัทผลิตกล้องโปรดังๆ เช่น Nikon , Canon หรือ Sonyเมื่อผลิตกล้องออกมามักผลิต แบตเตอรี่เป็ นแบตชาร์ตไฟได้เช่น กล้องNikon D100ใช้ถ่านของ Nikonประเภทลิเทียมไอออน รหัส Nikon Li-ion Battery Pack Type EN-EL3 7.4 V 1400 mAh ใช้ได้เฉพาะกล้อง Nikon รุ่น D100เท่านั้น ไม่สามารถใช้ถ่านอื่นได้ ถ่าน ดังกล่าวมีราคาแพง เมื่อเทียบกบถั ่านชาร์ตใน รูปแบบอื่นๆ แต่เมื่อช่างภาพเลือกที่จะใช้กล้อง D100ก็ต้องซื้อถ่านรุ่นนี้ใช้ การใช้ถ่านต่างยี่ห้อ ต่างบริษัทที่ผลิตออกมาในรูปแบบที่ใกล้เคียงก็ อาจจะมีปัญหาเรื่องการันตีเรื่องโวลต์ เรื่องความ ้ ไม่เชื่อมั่น ดังนั้นการเลือกกล้องจึงมีความสำคัญ เป็นอับดับแรก

ปุ่มควบคุมเมน เป็นปุ่มหลักของกล้องดิจิทัลสำหรับเลือกการ ้ทำงานฟังก์ชั่นต่างๆ ซึ่งจะแตกต่างกันไปใน ึกล้องแต่ละรุ่น ปุ่มโปรแกรมทำงานของกล้อง มี หลายฟังก์ชั่นการทำงาน แต่ในปัจจุบันกล้องจะ ถูกออกแบบมาให้ใช้งานได้โดยสะดวก หากผู้ใช้ ไม่ทราบจะทําอยางไร เพียงแค ่ ่ตั้งปุ่ มออโต้ก็ใช้ งานได้แล้ว

#### ระบบโปรแกรมอัจฉริยะของกล้อง $^3$

กล้องถ่ายภาพชั้นนําในยุคไฮเทคนี้จะโปรแกรม การทํางานให้เลือกหลายระบบปฏิบัติการ (mode) ด้วยกัน ซึ่งจะช่วยให้การทำงานถ่ายภาพ เป็ นเรื่องไม่ยาก ระบบปฏิบัติการที่น่าสนใจและ เป็ นที่นิยมมี TV Shutter Priority AE Mode (Time Value), AV Aperture Priority AE Mode (Aperture Value), DEP Depth of field AE ModeและM Manual Exposure Mode **P Program AE Mode** ระบบโปรแกรมอัตโนมัติ( **P )** กล้องจะเลือกความเร็วชัตเตอร์และเลือกการเปิ ด หน้<mark>ากล้องให้อย่างถู</mark>กต้อง โดยระบบจะเลือกจาก ขนาดของเลนส์ที่เลือกใช้จากสภาพแสงขณะนั้น ้ระบบโปรแกรม P เป็นระบบมาตรฐานของการ <mark>้เลื</mark>่อกใช้<mark>งานของกล้</mark>อง เพราะผู้ใช้ไม่จำเป็นต้อง ำไร้บตั้งกลไกอันซับซ้อนแต่อย่างใดเลย

#### **TV Shutter Priority AE Mode (Time Value)**

ระบบปรับขนาดรูรับแสงอัตโนมัติ(TV) โปรแกรม TV ในระบบนี้ กล้องจะให้ผู้ใช้งาน เป็ นผู้เลือกความเร็วชัตเตอร์ที่ต้องการตาม วัตถุประสงค์ของการถ่ายภาพ จากนั้นกล้องจะ ให้ผู้ใช้งานเป็นผู้เลือกการเปิดหน้ากล้องที่ถูกต้อง ให้อัตโนมัติ โปรแกรมนี้มีประโยชน์เมื่อผู้ ถ่ายภาพที่ต้องการสร้างสรรค์การถ่ายภาพ ลักษณะต่าง ๆ เช่น ถ่ายภาพที่มีความเร็วหรือการ เคลื่อนไหว เช่น ถ่ายภาพจากหน้าจอทีวี ถ่ายภาพพลุ ถ่ายนํ้าตก (ถ่ายภาพความเร็วตํ่า-สูง)

#### **AV Apertuer Priority AE Mode (Aperture Value)**

 $\overline{a}$ 

ระบบปรับความเร็วชัตเตอร์อัตโนมัติ**(AV)**

<sup>&</sup>lt;sup>3</sup> รพีพรรณ สวัสดิ์ปัญญาโชติ, <u>เคล็ด(ไม่ลับ)ถ่ายภาพสวยด้วยกล้องกล้องดิจิทัล เล่ม 2 = The digital photography</u> **book vol. 2.** (กรุงเทพฯ : บริษัทฟิ วเจอร์ เกมเมอร์, 2551), หน้า 180.

**DEP Depth of field AE Mode**

โปรแกรมAV ในระบบนี้ กล้องจะให้ผู้ถ่ายภาพ เป็ นผู้เลือกการเปิ ดหน้ากล้องตามวัตถุประสงค์ใน การใช้งาน จากนั้นกล้องจะเลือกความเร็ว ชัตเตอร์ที่ถูกต้องให้ การใช้โปรแกรมนี้ ผู้ถ่ายภาพสามารถสร้างผลงานได้ตามต้องการ เช่น การเปิ ดหน้ากล้องแคบ ทําให้ได้ความชัดลึก ใช้ถ่ายภาพทิวทัศน์ การเปิ ดหน้ากล้องกว้าง ทํา <mark>ให้ได้ควา</mark>มชัดตื้น เหมาะสำหรับถ่ายภาพบุคคล หรือภาพที่ต้องการเน้นความชัดเฉพาะที่

โปรแกรมภาพชัดลึก(DEP) นี้เป็ นการจัดระยะ ชัดให้ครอบคลุมวัตถุที่ต้องการจะถ่าย ให้มีความ คมชัดโดยตลอด โดยผู้ถ่ายภาพสามารถสั่งการให้ ้ กล้องล็อคโฟกัสที่ตำแหน่งจุดหน้าและจุดหลัง ของวัตถุที่จะถ่าย กล้องจะจัดโปรแกรมการ ทํางานโดยเลือกรูรับแสงให้ได้ระยะชัดลึกตาม ต้องการ โปรแกรมนี้ช่วยผู้ถ่ายภาพให้ได้รับความ สะดวกสบายมากขึ้น

**M Manual Exposure Mode** โปรแกรมแมนนวล (M)เป็ นการตั้งปรับกล้อง โดยผู้ถ่ายภาพเอง กล้องจะวัดแสงให้ตามปกติ ้ผู้ถ่ายภาพสามารถ<mark>เลือกถ่ายด้วยการควบคุมทั้ง</mark> ความเร็วชัตเตอร์และเลือกเปิ ดหน้ากล้องเองได้ ช่องต่อไฟ DC สำหรับต่อไฟ DC จากอะแด็บเตอร์อุปกรณ์ของ ึกล้องเฉพาะรุ่นเข้าไปยังตัวกล้อง เป็นแหล่ง พลังงานทดแทน เมื่อไม่ต้องการใช้แบตเดอรี่ของ กล้องหรือกรณีที่ใช้กล้องติดอยู่กับที่นานๆ โดย ไม่เคลื่อนย้าย ช่วยทําให้ประหยัดแบตเตอรี่และ ถ่ายรูปได้นานขึ้น ต้องใช้ DC Plug-In ปลั๊กอิน เฉพาะรุ่นเท่านั้น

 $\rm{Video~out}(\rm{AV~out~})$  ช่องสำหรับเล่นภาพจากกล้องดิจิทัลเข้ากับทีวี เพื่อแสดงภาพ โดยไม่ต้องใช้คอมพิวเตอร์

สายเคเบิล เป็นอปกรณ์เสริมใช้เพื่อต่อกล้องเข้ากับ คอมพิวเตอร์เพื่อการถ่ายโอนข้อมูลไฟล์ภาพลง คอมพิวเตอร์โดยใช้ช่องทาง USB และFire wire

#### เลนส์ของกล้องดิจิทัล

เลนส์ของกล้องดิจิทัลขนาดเล็กชนิดสลิมแอนด์คอมแพก (slim & compact) ซึ่งเป็นกล้อง ราคาไม่สูงนัก มักไม่มีระบบการซูมภาพ (คือการดึงภาพจากระยะไกลมาใกล้ ใกล้ไปไกล) เลนส์ที่มี ี มามักเป็นเลนส์ Fix คือ เลนส์ที่มีทางยาวโฟกัสแน่นอน แต่หากเป็นกล้องคอมแพคที่มีคุณภาพปาน กลางไปจนถึงคุณภาพสูง กล้องดิจิทัลประเภทนี้โดยส่วนใหญ่จะมีระบบการซูมภาพ ทําให้สามารถ ี ถ่ายภาพมุมกว้างหรือมุมแคบได้ <mark>ช่วยดึงวัตถุที่</mark>อยู่ไกลๆ <mark>เข้ามาใกล้ ที่</mark>เรียกว่า Zoom In ได้ หรือ การ ่ Zoom ให้ได้ภาพเป็นมุมกว้าง ที่เรียกว่า Zoom Out ก็ได้โดยจะมีปุ่มปรับบนตัวกล้องใช้เครื่องหมาย หรือสัญลักษณ์ของปุ่มแสดงคำสั่งการดึงภาพจากที่ไกลว่า Tele (T) และWide มาจากคำว่า Telephoto และ Wide angle คือ การถ่ายภาพระยะไกลและ การถ่ายภาพมุมกว้าง

ี การที่กล้องมีระบบซูมหรื<mark>อไม่มี เป็นทางเลือกอีกอย่างหนึ่งในการ</mark>ตัดสินใจของผู้บริโภคใน การจะเลือกซื้อกล้อง กล้องระดับโปรซูมเมอร์ส่วนใหญ่มีเลนส์ซูมติดมาให้เลือก จะมีตั้งแต่มุมกว้าง ้ถึงมุมแคบ ทำให้ผู้ถ่ายภาพถ่ายภ<mark>าพได้สะดวกขึ้น กล้องคอมแพ็คและ</mark>กล้องโปรซูมเมอร์จึงถูกแบ่ง โดยพิจารณาจากระบบของการซูม<mark>ส่วนหนึ่งด้วย อย่าง</mark>ไรก็ตามระบบซูมภาพเป็นเทคโนโลยีที่อาศัย เทคโนโลยีดิจิทัล ซึ่งขณะนี้ได้มีการพัฒนานําไปสู่กล้องคอมแพ็คแล้วด้วย

ระบบการซูมภาพในปัจจุบันพิจารณาได้ใน 2 ลักษณะ ได้แก่

1.การซูมภาพแบบออฟติคอล Optical Zoom

การซูมภาพแบบนี้เกิดจากเลนส์ของกล้องและการเคลื่อนที่ของเลนส์ เพื่อเลือกระยะภาพให้ใกล้/ ไกล ึกล้องดิจิทัลที่ใช้เลนส์ซูมภาพแบบออพติคอลจะอยู่ในกลุ่มกล้อง D-SLR และกล้องโปรซูมเมอร์ ออฟ ติคอลซูมนี้จะให้ภาพที่มีรายละเอียด สีสัน และความคมชัดสูง

# 2. การซูมภาพแบบดิจิทัล Digital Zoom

การซูมภาพแบบนี้ใช้เทคโนโลยีดิจิทัลของซอฟแวร์ในตัวกล้อง โดยวิธีการคือ การคํานวณหาค่าด้วย การสุ่มจุดจากจํานวนพิกเซลทั้งหมด นํามาดึงและขยายเพิ่มเติมส่วนของภาพที่หายไปให้ใหญ่เท่าที่ ต้องการแสดงบนจอ LCD และบันทึกไว้ ดังนั้นการซูมภาพแบบดิจิทัลนี้ ภาพที่ได้จะไม่ค่อยคมชัด เพราะเป็ นการขยายอีกทีหนึ่ง ทําให้เห็นเม็ดพิกเซลของภาพที่ขยายขึ้นมา ดิจิทัลซูมนี้จะพบในกล้อง คอมแพ็คราคาไม่แพง

ตัวอย่างของกล้อง Digital D – SLR PRO ระดับต้นๆ (ถือเป็นกล้อง Digital ขวัญใจนักศึกษา เช่นเดียวกับกล้องฟิล์ม Nikon FM และ Nikon FM2) แคนนอน EOS450D

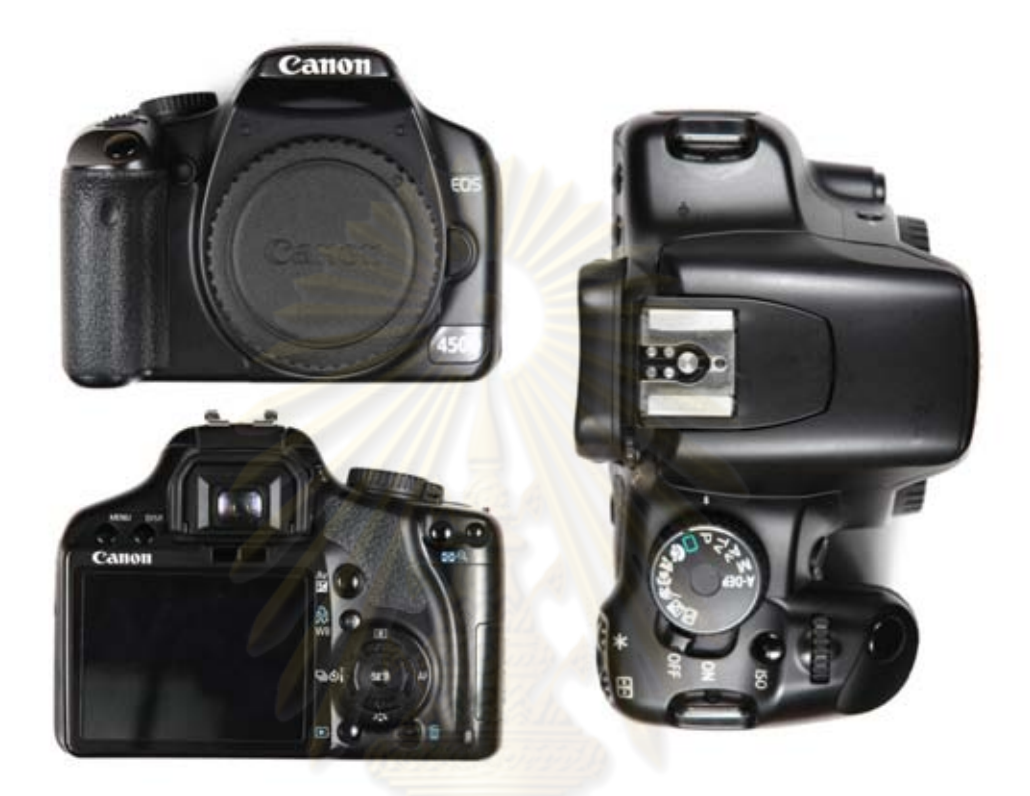

กล้อง CANON EOS450D

 $\,\cdot\,$  แคนนอน  $EOS$  450D กล้องดิจิทัลมาพร้อมกับระบบ  $EOS$  Integrated Cleaning System(EICS) ช่วยขจัดปัญหาฝุ่ นที่อยูบนเซ็นเซอร์โดยใช้ ่ Self Cleaning Sensor Unit (เป็ นชิ้นส่วน ี ของเซ็นเซอร์ที่ช่วยในการทำความสะอาดตัวเอง) และฟังก์ชั่น Dust Delete Function (ซึ่งเป็นการ ้ บันทึกตำแหน่งที่มีฝุ่นเกาะไว้ในไฟล์ข้อมูลภาพ และใช้ซอฟแวร์ในการกำจัดฝุ่นที่อยู่บนภาพ สำหรับ ฝุ่ นที่เกาะแน่น เซ็นเซอร์ไม่สามารถทําความสะอาดออกไปได้) กล้องดิจิทัล EOS 450D รุ่นใหม่ใช้ เซ็นเซอร์แบบCMOS มีความละเอียดมากถึง 12.2ล้านพิกเซล ใช้ ชิปประมวลผลภาพอัจฉริยะ DIGIC IIIของแคนนอน สามารถบันทึกภาพความละเอียดสูงให้สีสันสมจริง กล้องดิจิทัลแคนนอน EOS ี 450D มีความสามารถในการถ่ายภาพต่อเนื่องความเร็วสูง 3.5 ภาพต่อวินาทีใช้ระยะเวลาในการเปิด ึกล้องเพียง0.1 วินาที และมี ฟังก์ชั่น<mark>Picture Styleช่วยให้การปรับแต่</mark>งสีของภาพให้สวยอย่างง่ายๆ

#### คุณสมบัติโดยรวม

- " เซ็นเซอร์CMOS ความละเอียด 12.2ล้านพิกเซลภาพถ่าย Digital มีความละเอียด คุณภาพสูง
- " ชิปประมวลผลภาพDIGIC III กล้องทํางานด้วยความเร็วสูง ภาพสวย คมชัด ทุกรายละเอียดในภาพ
- ระบบทำความสะอาดแบบครบวงจรของEOS (EOS Integrated Cleaning System; EICS)ช่วยป้องกันเซ็นเซอร์จากฝุ่นละออง อันอาจส่งผลต่อภาพให้มีจุดดำของฝุ่น เกิดขึ้นอีกด้วย
- ระบบออโต้โฟกัสแบบ9 จุดที่ตอบสนองอย่างรวดเร็วและแม่นยำ ความเร็ว ในการ ถ่ายภาพต่อเนื่อง 3-5 ภาพต่อวินาที ต่อเนื่องถึง 53 ภาพ
- " ระบบวัดแสงแบบเฉลี่ย 35 โซนให้ช่างภาพสามารถเลือกระบบการวัดแสงได้ด้วย เอง ได้ถึง 3 แบบ คือ แบบเฉลี่ยทั้งภาพ แบบเฉลี่ยหนักกลาง และแบบเฉพาะส่วน เพื่อให้ได้ค่าแสง ที่ถูกต้องตรงกบความต้องการ ั
- " การวัดแสงแฟลชแบบE-TTL IIมีความแม่นยําในการวัดแสงสูง เมื่อถ่ายภาพโดย ใช้แฟลช
- $\cdot$  จอLCD ขนาดใหญ่ถึง 3 นิ้วให้องศาการมองภาพกว้าง 170°
- ฟังก์ชั่นPicture Styleช่วยให้การตั้งค่าสีของภาพทำได้อย่างง่ายดาย
- ตัวกล้องถูกออกแบบให้มีขนาดเล็ก และน้ำหนักเบา มีความสวยงามปุ่มหมุน ้ ปรับตั้งค่าอยู่ในตำแหน่งที่อำนวยความสะดวกในการใช้งาน ในการเลือก การตั้งค่ากล้องต่างๆได้
- " กล้องเชื่อมต่อด้วยUSB 2.0 พร้อมซอฟแวร์ใช้งานง่าย สามารถ ถ่ายโอน ภาพถ่ายไปยังคอมพิวเตอร์ (Windows, Macintosh)ได้อยางรวดเร็ว สามารถจัดการ ่ ไฟล์ภาพได้อยางสะดวกง ่ ่ายดาย
- " สามารถเลือกใช้เลนส์ได้มากกวา ่ 60 รุ่นรวมทั้งอุปกรณ์เสริมอื่นๆ อีกเช่น แฟลชตระกูล EX ของแคนนอน

#### หลักการทํางานของกล้องดิจิทัล

ึกล้องดิจิทัลจะทำงานโดยหลักการเดี<mark>ยวกันกับ</mark>กล้องฟิล์ม คือ แสงผ่านเลนส์ ี ผ่านรูรับแสง ผ่านม่านชัตเตอร์ แต่<mark>แทนที่แสงจะ</mark> ไปกร<mark>ะทบกับฟิล์</mark>ม แสงจะ ไปกระทบกับตัวรับแสง หรือ Sensor แทน ตัวรับแสง ( Sensor) ในปัจจุบัน ตัวรับสัญญาณภาพ ในกล้องดิจิทัลมี 2แบบที่ เป็นหลัก คือ แบบ CCD (Charge – couple device) และ CMOS หลักการทำงานของทั้งสองแบบ ี คล้ายกัน แต่กรรมวิธีการผลิตจะต่างกัน โดยหลักการตัวรับสัญญาณจะทำหน้าที่รับแสงแต่ละจุดของ ภาพที่ตกกระทบ แปลงเป็ นสัญญาณไฟฟ้ า 0 หรือ 1 แล้วส่งไปยังหน่วยประมวลผลของกล้องและ ส่งไปเก็บไว้ในหน่วยความจําของกล้อง

## ตัวรับสัญญาณประเภทต่างๆ ที่น่<mark>าสนใจ<sup>4</sup> ได้แก่</mark>

**1. CCD** (**Charge Coupled Device**) CCD image sensor : Charge coupled device หลักการ คือพื้นผิวของ CCD จะแบ่งจุดเล็ก เรียก <sub>pixel</sub> แต่ละจุดนั้นจะรับแสงที่ผ่านเลนส์เข้ามา กระทบให้เกิดสัญญาณไฟฟ้ า ตัวประจุไฟฟ้ าของแต่ละ pixel จะถูกอ่านค่า หรือแปลงค่าเป็ นตัวเลข digital เรียงกันไป ทีละแถวๆ เกิดเป็นสัญญาณไฟฟ้าแทน ผ่านวงจรขยายนำไปเก็บไว้ใน หน่วยความจําของกล่อง

 CCD เป็ น Image sensor ที่ใช้กนในกล้องดิจิทัลตั ั ้งแต่ยุคแรกๆ หลักการของ CCD คือโฟ โต้ไดโอดที่อยู่บน CCD มีลักษณะเป็นตาราง (Grid) โฟโต้ไดโอดทำงานโดยการจับโฟตอนของแสง แล้วแปลงออกมาเป็นจุดพิกเซล (Pixel) ของภาพ การเรียงกันของโฟโต้ไดโอดเป็นการเรียงตาม หลักการผสมสี เรียกว่าการจัดเรียงสีของ CFA โดยที่โฟโต้ไดโอคจับแสงนั้นบอกได้เพียงว่าแสงนั้น มืดหรือสว่าง ไม่สามารถแยกได้ว่าเป็นแสงสีใด แต่เพื่อให้กล้องบันทึกภาพเป็นสีได้ จึงต้องแยกสี ต่างๆ ออกจากกันโดยให้แสงแต่ละสีไปตกกระทบ CCD แยกชุดกัน การใช้ตัวกรองแสงแยกแสงเป็น ้ สีๆ คือการใช้แผ่น Filter สีต่างๆวางซ้อนข้างหน้าแผง CCD ซึ่งคือการจัดเรียงตามหลักการผสมสี เรียกว่า Color Filter Array (CFA) โดยนัยนี้เมื่อแสงสีผ่าน Filter กระทบ CCD ณ จุดใดๆก็จะให้สีตาม

 $\overline{a}$ 

<sup>4</sup> จตุรงค์ หล้าสมบูรณ์, **ล.ด.**, หน้า 40.

Filter ณ จุดนั้นๆ และภาพแต่ละจุดนั้นหรือพิกเซลเมื่อนำมารวมกันกับพิกเซลสีอื่นๆก็จะทำให้ได้ ภาพที่ปรากฏเหมือนจริงตามที่เลนส์รับแสงมา

หลักการผสมสีของ Color filter array นั้น เพื่อให้ได้สีที่แท้จริงของวัตถุ โดยระบบการผสมสี ใน Image Sensor มี 2 แบบคือ

1.แบบแม่สีบวก (Additive colors)

2.ระบบผสมสีของสสาร (Subtraction colors)

1. แบบแม่สีบวก (Additive colors) หลักการ คือโดยปกติสีของแสงที่ทำให้เกิดภาพนั้นมา ิ จากแม่สีทั้ง 3 ของแสง คือ แดง เขี<mark>ยว น้ำเงิน (Red Green Blue) โดย RGB จะถูกผสมจนกลายเป็นแส</mark>ง ้สีขาว จากหลักการดังกล่าวนี้นำ<mark>มาสร้างเป็น CFA (Color Filter Arra</mark>y) เพื่อให้สีที่กรองได้จากแสงสี ขาวนั้น เป็นสีหลัก 3 สีของแสง

2. ระบบผสมสีของสสาร (Subtraction colors) เป็นระบบผสมสีของสสารคือ ใช้สีแบบ CMY โดยการผสมสีฟ้ า (Cyan) ม่วงแดง (Magenta) เหลือง(Yellow) และเพิ่มสีดําเข้าไป เรียกการ ี ผสมสีแบบนี้ว่า CMYK นำหลักการตรงนี้มาสร้างเป็น CFA (Color Filter Array) เพื่อกรองแสงสีขาว ให้เป็นสีหลัก 3 สีตามระบบนี้

กล้องดิจิทัลจะถูกออกแบบมาจากบริษัทผู้ผลิตให้เลือกใช้ระบบ Filterแบบใดแบบหนึ่ง โดย หลักการก็คือ การผสมสีอีกครั้งหนึ่<mark>ง เมื่อแสงผ่านเลนส์มากระทบ</mark>กับ Filter ผ่าน CCD แต่ละพิกเซล ึ จะได้ข้อมูลจุดสี จุดสีที่แตกต่างกันเหล่านี้ เมื่อนำมาคำนวณประกอบกันจะเป็นสัญญาณภาพที่ สมบูรณ์

2. Super CCD บริษัทฟูจิฟิล์มได้พัฒนา CCD จากแบบธรรมดาให้เป็น Super CCD ด้วย การออกแบบ Image-Sensorให้ตัวรับแสงโฟโต้ไดโอดเฉียงขึ้นทำมุม 45 องศา และจัดเป็นรูป 8 ้ เหลี่ยม เรียงต่อกันในลักษณะรังผึ้ง การจัดวางในลักษณะรังผึ้ง โฟโต้ไดโอดจะมีขนาดใหญ่ขึ้น ทำให้ สามารถดูดซับแสงที่สะท้อนจากวัตถุได้มากเก็บรายละเอียดของภาพและแสงสีได้ดีขึ้น

**3. CMOS** image sensor (**Complementary Metal-Oxide Semiconductor**) โดยหลักการ ทำงานจะคล้ายกันกับ CCD เพียงแต่แตกต่างกันที่วิธีการผลิต CMOS จะใช้วัสดุตัวเดียวกันกับที่ นำมาใช้ในชิพ (chip)วงจรดิจิทัลทั่วไป และหน่วยความจำของเครื่องคอมพิวเตอร์ แต่ตัวรับ สัญญาณชนิด CMOS จะให้สัญญาณภาพที่มี noise ค่อนข้างมาก เนื่องจากCMOS มีราคาถูกกว่า CCD จึงมักนิยมนำมาใช้กันในกล้องดิจิทัลราคาถูกเช่น web camera หรือ โทรศัพท์มือถือ ตัวรับ แสงแบบ CMOS เป็น Chip ram ที่ทำมาจากMetal-Oxide แต่เดิมนั้น CMOS ไม่ค่อยเป็นที่นิยมใช้ กันในกล้องดิจิทัลเช่นCCD จนกระทั่งในปัจจุบันนี้เทคโนโยลีนี้ได้พัฒนาให้ CMOS มีคุณภาพสูง

้ เทียบเท่ากับ CCD เมื่อ CMOS มีขนาดเล็ก ราคาถูก ทำความละเอียดได้สูง กินไฟต่ำ CMOS จึงถูก นําไปใช้ในกล้องระดับโปร เช่น Canon แนวโน้มในปัจจุบันและอนาคต บริษัทชั้นนําเช่น แคนนอน ได้มีพัฒนาการเทคโนโลยีการผลิต CMOS ให้มีคุณภาพดีกวา ่ CCD และประหยัด พลังงานตามคุณสมบัติของ CMOS อย่างไรก็ตาม CMOS ที่ได้รับการพัฒนา ให้มีคุณภาพสูง ราคาก็ สูงตามไปด้วย เป็นผลให้CMOS ดังกล่าวนี้มีใช้เฉพาะกล้อง D – SLR ระดับHigh ซึ่งมีราคาแพง เท่านั้น

**4. Foveon X3 Image sensor** เป็ นเทคโนโลยีใหม่สําหรับงานถ่ายภาพ พัฒนาขึ้นโดย บริษัทFoveon Inc.โดยใช้ในกล้องถ่ายภาพซึ่งมีความมุ่งหมายให้สามารถสร้างภาพคมชัด ถ่ายทอด ี่ สีสันได้เป็นธรรมชาติเท่ากับการถ่ายภาพด้วยฟิล์ม 35 mm .โฟวีออน เอ็กซ์ 3 อาศัยเทคโนโลยีการ ตรวจจับความเข้มของแม่สีในแต่ละพิกเซลได้ครบทั้ง 3 สี คือ แดง เขียว นํ้าเงิน (Red Green Blue RGB แม่สีอิเล็กทรอนิกส์) โดยปกตินั้น Image sensor ทั่วๆไป จะรับแสงได้จุดละ 1 แสงสี เช่น 1 จุด R 1 จุด G 1 จุด B แต่ Foveon X3 สามารถรับแสงสีได้ถึง 3 แสงสี (RGB) ต่อ 1 จุด นั่นคือการทำงาน ึ ของโฟวีออนเอ็กซ์ทรี จึงเป็<mark>นการเลียนแบบ</mark>การ<mark>ทำงานของฟิล์มคือมีการจั</mark>ดเรียงชั้นของ Filter ย้อมสี CFA(Color Filter Array) เสียใหม่ ให้มีลักษณะในการเรียงเป็นเลเยอร์ (เป็นชั้นๆ) แสงจึงสามารถผ่าน ้ตัวกรองแสง (Filter) ได้ทั้ง 3 ตัว<mark>กรองพร้อมๆกัน แสงสีที่ออกมาจึงเป็</mark>นสีของวัตถุจริงๆ ภาพที่ได้จึง ึ คมชัดมากและถ่ายทอดสีสันเป็นธรรมชาติเทียบเท่ากับฟิล์ม

**5. Digital film cassette** แนวโน้มของกลักฟิ ล์มดิจิตัล หากกล่าวถึง CMOS มีบริษัท หนึ่ง (บริษัท Silcon Film)ใช้เวลาหลายปี พัฒนาคาสแซ็ตต์ชนิดหนึ่งที่สามารถใช้เพื่อแปลงกล้อง SLR เป็นดิจิทัล เมื่อใดก็ได้ นวัตกรรมนี้ไม่เป็นที่นิยมนัก แม้ว่าบริษัทจะวางตลาดมาถึงสองปีแล้ว อันที่ จริง EFS (Electronic Film from Silicon Film Company) นี้ ถือวาเป็ น ่ CMOS Censor ที่มีresolution ที่ 1280 x 1024 pixel นั่นเอง โดยมีรูปร่างคล้ายคาสแซ็ตต์ใช้บรรจุพลังงานอิเล็กทรอนิกส์ และจุ หน่วยความจำมากถึง 24 ภาพ เมื่อ "ฟิล์ม" เต็ม เราก็สามารถถอดออก และส่งผ่านภาพสู่เครื่อง คอมพิวเตอร์โดยอุปกรณ์การอ่าน

#### หน่วยความจํา (**Image storage**)

หน่วยความจำของกล้อง (Image storage) หรือที่มีชื่อเรียกต่างๆ กัน เช่น (Storage media) **SM** หรือ Media storage นั้น หมายถึงสื่อที่ทําหน้าที่บันทึกภาพแทนฟิ ล์มนันเอง ่

ในการถ่ายภาพแต่ละครั้ง ช่างภาพต่างต้องการค่าความละเอียดในการถ่ายภาพจากกล้อง ี ประเภทต่างๆ แตกต่างกันตามวัตถุประสงค์ของงานถ่ายภาพแต่ละครั้ง กล้องจึงต้องมีอุปกรณ์ในการ บันทึกภาพที่เรียกวา หน ่ ่วยเก็บข้อมูลหรือหน่วยความจํา (**Image storage**) ซึ่งสามารถถอดเปลี่ยนได้ ในสลอตของกล้อง ช่างภาพส่วนใหญ่จะมีหน่วยความจํา (**Image storage**) สํารองเวลาถ่ายภาพ ทํา ให้ช่างภาพสามารถถ่ายภาพได้ต่อเนื่อง (เช่นเดียวกับการเปลี่ยนฟิล์มในกล้องเมื่อฟิล์มหมดม้วน นันเอง ่ ) เมื่อหน่วยความจํา (**Image storage**) เต็ม ก็เปลี่ยนอันใหม่ได้ อุปกรณ์หน่วยความจํา (**Image storage**) เหล่านี้มีหลายรูปแบบ

้หลังจากการพัฒนาอย่างต่อเนื่องหน่วยความจำสำหรับกล้องดิจิทัล และอุปกรณ์ดิจิทัลรุ่น ใหม่ๆ ก็มีมีขนาดเล็กลงและใช้งานง่ายขึ้น ดังนั้นในปัจจุบันนี้อุปกรณ์เก็บข้อมูลสำหรับกล้องดิจิทัล ี่ซึ่งได้รับการพัฒนาควบค่ไปกับกล้องดิจิทัล ทำให้มีหลายรูปแบบส่วนใหญ่แล้วในปัจจุบันนี้ถ้าสังเกต ้ จะพบว่า กล้องดิจิทัลยี่ห้อหนึ่งๆ มักจะถูกออกแบบมาให้ใช้กับ สตอเรจมีเดีย 1-2 แบบ แล้วแต่การ ี ดีไซน์ของกล้อง สตอเรจมีเดียนี้จะเก็บข้อมูลเหมือนแผ่นดิสก์ทั่วไป SM เหล่านี้ผลิตออกมามากมาย ่ หลายรูปแบบ หลายราคา ทำให้เ<mark>ป็นปัจจัยหนึ่ง</mark>ในการตัดสินใจ เลือกซื้อกล้องดิจิทัล เพราะ นอกเหนือจากการทํา CD ทํารูปภาพจากไฟล์ภาพดิจิทัลแล้ว ค่าใช้จ่ายของการซื้อหน่วยความจําหรือ ี สื่อบันทึกภาพก็เป็นค่าใช้จ่ายที่ติดตามมา กล้องดิจิทัลแต่ละรุ่น/แต่ละประเภทจะกำหนดชนิดของ ี หน่วยความจำที่จะต้องใช้คู่กันมา บา<mark>งกล้องเลือกใช้ได้เพียงแบบเดี</mark>ยวแต่บางกล้องสามารถเลือกให้ ใช้ได้มากว่าหนึ่งแบบ

หน่วยความจำของกล้อง (Media Storage)หรือ<mark>อิมเมจส</mark>ตอเรจที่ใช้งานโดยทั่วไปแบ่งได้ตามความนิยม ใช้ ดังนี้

**1. CF Compact flash car<mark>ds</mark> หรือ CF (Compact Flash)<sup>ร</sup> เป็นสื่อบันทึกภาพ ที่นิยมกันมาก** ี่ ที่สุด นิยมเรียกสั้นๆว่า คอมแพคแฟลช (หรือ CF) เป็นอุปกรณ์เก็บข้อมูล รูปร่างเป็นแผ่นการ์ดขนาด  $4 \times 3.5$  ซม. ใช้เสียบเข้าที่สลอตของกล้อง  $\overline{\text{CF}}$  เป็นการ์ดที่มีความจุข้อมูลในตัวการ์ดตั้งแต่ 4 MB – 512 MB จนถึง 8 GB ยิ่งการ์คมีความจุมากเท่าไรก็ยิ่งมีราคาแพงมากขึ้น-ปัจจุบัน CF ที่ผลิตออกมามี หลายขี่ห้อ เช่น ของบริษัทใหญ่ ๆ เช่น Scandisk และ Lexar กล้อง DSLR PRO มักชอบใช้ CF เป็น ้ ส่วนมาก เพราะทำให้กล้องเก็บข้อมูลภาพได้จำนวนมาก ช่างภาพสามารถถ่ายภาพได้อย่างต่อเนื่อง เมื่อแผ่น CF เต็มก็สามารถถอดออกเปลี่ยนใส่แผ่นใหม่ได้ทันที CF นี้ไม่ได้ใช้เฉพาะกล้องดิจิทัล เท่านั้น แต่สามารถใช้กับโทรศัพท์มือถือ เครื่องเล่น MP3 หรือ PDA ได้เช่นกัน ลักษณะทางกายภาพของหน่วยความจําแบบ CF

หน่วยความจําแบบ CF มีขนาดกว้าง 43 มม. ยาว 36 มม. ใช้แรงดันไฟแบบ 3.3 โวลต์ และ 5 โวลต์ แบ่งเป็น 2 แบบคือ

- 1. Type I มีขนาดบาง หนาเพียง 3.3 มม.
- 2. Type II มีขนาดหนากว่า หนา 5 มม. CF ขนาดบาง แบบ type 1 จึงสามารถเสียบใน slot ของ CF type2 ที่หนากวาได้ ่

 $\overline{a}$ 

<sup>5</sup> จตุรงค์ หล้าสมบูรณ์, **ล.ด.**, หน้า 60.

 ปัจจุบัน CF มีความจุสูงถึง 8 GB และมีหลายรุ่น ทั้งรุ่นพิเศษ CF card ยี่ห้อ SanDisk จะเรียกเป็ นรุ่น ว่า อุลตร้า( Ultra) ทำสปีคได้เร็วขึ้น หมายถึง CF card ปกติจะมีอัตราการอ่านและเขียนข้อมูล 5 Mbps แต่ถ้าเป็ นรุ่นที่มีความเร็วสูง หรือแบบพิเศษที่เรียกวา ่ Ultra นั้น จะทําความเร็วสูงในการอ่าน และเขียนสูงถึง 9-10 Mbps มาตรฐานใหม่ CF ในเวอร์ชั่น 2.0 ทำความเร็วได้สูงถึง 16 Mbps และ เวอร์ชัน ่ 3 จะทําความเร็วได้ถึง 66 Mbps CF นี้มีการพัฒนาอยูตลอดเวลา ่

โดยปกติในกล้องระดับโปรซูมเมอร์และระดับโปรเฟสชันแนล กล้อง ่ DSLR เช่น Kodak, Canon, Nikon จะมีช่องสล็อตให้เสียบ CF ได้ จึงถือได้ว่า CF จะเป็นหน่วยความจำ (SM) ที่ผลิต ืออกมาใช้กันอย่างแพร่หลายและสามารถใช้ได้กับกล้องดิจิทัลเกือบทุกแบบ

บริษัท SanDisk เป็นผู้คิดค้นนวัตกรรมนี้เมื่อปลายปี 2538 และยังเป็นผู้ผลิต CF ให้กับบริษัท กล้องชั้นนําต่างๆด้วย ปัจจุบันSandiskได้ขยายตัวจัดตั้งเป็ นกลุ่มCompactFlash Association ([www.compactflash.org](http://www.compactflash.org/))

**2. MMC Card ( Multimedia Card)** มัลติมีเดีย การ์ด มีลักษณะเป็ นการ์ดขนาดเล็กมาก ขนาดของ MMC ประมาณแสตมป์ 1 ดวง ขนาดกว้าง 24 มม.ยาว 32 มม. มีความหนา 1.4 มม. ปัจจุบัน MMC มีสามลักษณะด้วยกัน คือ MMC ขนาดมาตรฐาน MMC Plus และ MMC Mobile สําหรับใช้ในงานอุปกรณ์พกพาแบบ PDA และใช้ในโทรศัพท์มือถือ ซึ่งมีความต้องการ หน่วยความจําแบบพกพาขนาดเล็กและมีความเร็วในการรับส่งข้อมูล เพิ่มถึง 52 MBPSและเนื่องจาก MMC เป็ นการ์ดอเนกประสงค์ คือ ออกแบบมาให้ใช้งานในลักษณะมัลติมีเดีย คือนอกจากจะเก็บ ข้อมูลดิบธรรมดา ข้อมูลภาพแล้ว ยังสามารถเก็บ เสียง และ File MP3 ได้อีกด้วย ปัจจุบันมีการ ืออกแบบ MMC ให้มีขน<mark>าดเ</mark>ล็กลงไปกว่าเดิมอีกครึ่งหนึ่ง เพื่อให้สามารถนำไปใช้กับอุปกรณ์อื่นๆ นอกเหนือไปจากกล้องถ่ายภาพดิจิทัล เรียกว่า RS – MMC มีความกว้าง 24 มม. และยาว 18 มม. พร้อมกับอะเดปเตอร์ที่มีขนาดเท่ากับ MMC เพื่อใส่ในช่อง slot ของมันได้

 **3.Smart Media** (สมาร์ทมีเดีย) เป็ นหน่วยความจําหรือสื่อบันทึกที่พัฒนาและผลิตโดยบริษัท Toshiba แผ่นการ์ดเก็บภาพขนาดเล็กนี้มีขนาดบาง มีความบางเพียง 0.76 มม. แบนกว่าคอมแพค แฟลช ขนาดกว้าง 37 มม. ยาว 45 มม. มีส่วนประกอบภายในไม่ซับซ้อน ใช้ชิป (Chip) ขนาดเล็กใน การต่อสายสัญญาณมาที่หน้าสัมผัส มักพบว่าใช้กันอยู่ในกล้องรุ่นเก่าๆ เช่น Fuji S1Pro และ กล้อง ดิจิทัลบางรุ่น การ์ดมีความจุตั้งแต่ 4 MB – 256 MB Smart Media มีใช้ 2 แบบด้วยกัน คือ 3.3 โวลต์ และ 5 โวลต์ ข้อสังเกตความแตกต่างระหวาง ่ 2 แบบนี้คือ แบบ 5 โวลต์มีรอยหักมุม ด้านบนซ้าย แบบ 3.3 โวลล์มีรอยหักมุมที่ด้านขวา

**4. Microdrive (**ไมโครไดรฟ**)** เป็ นหน่วยความจําแบบฮาร์ดดิสค์ บริษัท IBM เป็ นผู้พัฒนา และผลิตไมโครไดร์ฟขึ้น ปัจจุบันบริษัทฮิตาชิเป็นผู้พัฒนาและผลิตต่อมา ไมโครไดร์ฟจะเป็น ้ ฮาร์ดดิสก์ขนาด 1 นิ้ว เป็นการ์ดที่มีฮาร์ดดิสก์ในตัว ใช้หัวอ่านจานดิสก์ แต่ในรูปแบบของการ์ด คอมแพคเฟลชแบบ Type II เนื่องจากไมโครไดรฟผลิตออกมาตามมาตรฐาน CF Type II จึงทําให้ สามารถใช้กบกล้องดิจิทัลหรืออุปกรณ์อื่นที่ ั รองรับคอมแพคแฟลตได้ ไมโครไดรฟมีขนาดความจุ ตั้งแต่512 MB 1 GB และ 8GB

ข้อดีของไมโครไดรฟ คือ มีความจุสูงมาก ถึง **4 GB** และอัตราการส่งข้อมูลอ่านและเขียนข้อมูลทํา ความเร็วได้ถึง **2.6-4.2 Mbps** 

ี ข้อเสียของไมโครไดรฟ คือ การที่ไมโครไดรฟเป็นฮาร์ดดิสก์ขนาด **1** นิ้ว จึงกินไฟจากแบตเตอรี่ของ ึกถ้องและ/หรืออุปกรณ์อื่นๆ ทำให้ต้องระมัดระวังในเรื่องแบตเตอรี่สำรอง อีกทั้งไมโครไดรฟเป็น ฮาร์ดดิสค์ที่มีมอเตอร์ในตัว หมนด้วยความเร็วสูง จึงเป็นข้อเสียว่า หากทำตกหรือกระแทก อาจทำให้ ฮาร์ดดิสค์เสียหายได้

5. SD Card (Secure digital card) เป็นหน่วยความจำที่บริษัท Matsushita พัฒนา ต่อ จาก card แบบ MMC ทำให้ SD card มีขนาดเ<mark>ท่ากับ MMC แต่มี</mark>ความหนามากกว่า คือ หนา 2.1 มม. มีอัตราการส่งข้อมูล สูง 12 Mbps เนื่องจากมีขนาดเล็กการ์ดนี้จึงได้รับความนิยมมากในกล้อง ถ่ายภาพดิจิทัลและอุปกรณ์ดิจิทัลพกพาขนาดเล็ก

SD card สามารถรองรับไฟล์ระบบ FAT 16 ได้ เนื่องจากมีขนาดเล็ก แต่ในปัจจุบันการเก็บข้อมูล เช่น ภาพและเสียง ตลอดจนสื่ออื่นเช่น File mpeg. ในการ์ดเช่น SD ที่มีความจุขนาด 2 GB ยังไม่ พอเพียง จึงมีการพัฒนา SD card ในรูปแบบใหม่ เรียกว่า SDHC (Secure Digital High Capacity) คือ SD 2 G. ที่มีความจุมาก รองรับข้อมูลได้ตั้งแต่4-32 GB และใช้ระบบไฟล์แบบ FAT 32 และSDHCนี้ มีขนาดเท่ากับ SD

**6. Memory Stick**(MS) **Memory Stickcards**/**Memory Stick Pro, Memory Stick Duo**  เป็นการ์ดขนาดเล็กของบริษัทโซนี่ เม็มโมรี่ สติ๊ก หรือเรียกย่อๆ ว่า MS นี้มี รูปร่างเป็นลักษณะคล้าย หมากฝรั่ง มีขนาดความกว้าง 21.5 มม. ยาว 50 มม. และความหนา 2.8 มม. มีcontactหัวไฟฟ้า 10 – Pinโดยเหตุที่บริษัท Sony เป็ นผู้คิดค้นและพัฒนาการ์ดให้มีลักษณะเฉพาะด้วยขนาดเพียง 21.5x50 ิมม. หนา 2.8 มม. เช่นนี้ จึงเป็นข้อเสียของ MS คือใช้ได้เฉพาะกับผลิตภัณฑ์ของ Sony เท่านั้น บริษัทโซนี่ผลิตการ์ดนี้เพื่อใช้กับกล้องดิจิทัลของโซนี่และหมายรวมให้ใช้กับอุปกรณ์ Audio Visual ของโซนี่ด้วย ปัจจุบันประสิทธิภาพของ Memory Stick Pro มีความจุสูงถึง 2 GB ดังนั้น กลุ่ม ผู้บริโภคที่ใช้ผลิตภัณฑ์ของ Sonyเช่น Notebook เครื่องเล่น MP3 อุปกรณ์บันทึกเสียงรวมทั้งPDA และโทรศัพท์มือถือ ก็สามารถจะใช้ เมมโมรี่สติ๊กนี้ได้เช่นกัน การที่ผู้ใช้ไม่สามารถจะนำ MS นี้ไป

ใช้กับผลิตภัณฑ์ยี่ห้ออื่นได้ ทำให้การใช้สื่อMS จำกัดอยู่ที่ผู้ใช้ผลิตภัณฑ์ของ Sony เท่านั้น อย่างไรก็ ตาม บริษัท Sony ก็ได้พัฒนา MS อยางก่ าวกระโดด ทําให้ปัจจุบัน ้ MSมีความจุถึง 2 GB มีความเร็ว ในการอ่านและเขียน 1.8 MB PS ต่อวินาที – 2.45 MBPS

MS มีหลายรูปแบบมาก คือ MSขนาดมาตรฐาน MS แบบ Duo พร้อม Adapter ที่มีขนาด ้ เล็กกว่า คือ มีขนาดสั้นลงครึ่งหนึ่งของแบบเดิม

Sony Memory Stick Pro & Memory Stick with Select Function มีคุณสมบัติพิเศษเพิ่มมาก ขึ้นในการใช้เก็บข้อมูลเช่น เพลง หรือข้อมูลภาพวีดีโอมีความเร็วในการอ่านและเขียนข้อมูลมากขึ้น SMของSony มีราคาแพงเมื่อเทียบกับ SM ของบริษัทอื่นๆในหน่วยความจำที่เท่ากัน แม้ว่า ้ปัจจุบันจะมีการผลิตขึ้นมาจากบริษั<mark>ทผู้ผลิตรายอื่นๆด้วยก็ตาม</mark> MS ที่ได้รับความนิยมขณะนี้มี 2 รุ่นคือ

A. Memory Stick Pro HG B. Memory Stick Pro Duo

MS-EX1G MS-EX2G MSX-M1GST/X MSX-M2GS/X MS-EX4G MSX-M4GS/X MSX-M8GS/X

**7**. **SD-MMC** เป็ นการ์ดขนาดเล็กที่ได้รับความนิยมมาก เนื่องจากมีผู้ผลิตหลายราย ใช้กบั กล้องดิจิทัลและอุปกรณ์อิเล็กทรอนิกส์อื่น ๆ เช่น PDA

**8. XD CARD** เป็น SM ที่มีขนาดเล็กที่สุด มีขนาดกว้างยาว เกือบเป็นสี่เหลี่ยมผืนผ้า ด้วย ขนาดกว้าง 20 มม. ยาว 24.9 มม. ความหนา 0.17 มม. กล้องดิจิทัลของ Fuji และ Olympus จะนิยมใช้ XD การ์ด นี้เป็นหน่วยความจำของกล้องดิจิทัล เพราะมีขนาดเล็กเหมาะสมกับขนาดของกล้อง

หน่วยความจําหรือสื่อบันทึกภาพ(อิมเมจสตอเรจ)นั้นมีหลายประเภทก็จริง แต่ช่างภาพมี หน้าที่ต้องพิจารณาว่า สามารถใช้งานกับกล้องที่ตนใช้ได้เท่านั้น เนื่องจากกล้องแต่ละตัว แต่ละยี่ห้อ แต่ละรุ่น ถูกออกแบบมาให้ใช้อิมเมจสตอเรจแตกต่างกัน กล้องโปรมักนิยมใช้คอมแพคแฟลชเป็น มาตรฐาน ในขณะที่กล้องเล็กๆ นิยมใช้ SD หรือ MMC และ XD และแน่นอนวากล้องโซนี่ต้อง ่ ใช้Memory Stick cards หรือ Memory Stick Pro ในทางปฏิบัติ เมื่อช่างภาพไปถ่ายภาพนอกสถานที่ ี่ เช่น ออกทริปใหญ่ ๆ จำเป็นต้องใช้อิมเมจสตอเรจเป็นจำนวนมาก ต้องวางแผนว่ากล้องและอุปกรณ์ ้ที่ใช้ (ไม่ว่าจะเป็นของส่วนตัวหรือของหน่วยงาน) มีแนวโน้มที่จะใช้จะต้องใช้อิมเมจสตอเรจ ประเภทใด สามารถยืมจากหน่วยงานอื่นได้หรือไม่ ในบางกรณีถ้าอิมเมจสตอเรจไม่เพียงพอในการ ถ่ายภาพอาจใช้ External Hard disk เก็บข้อมูลในงานภาคสนาม (Outdoor) เช่น งานกีฬา งานแสดง

กลางแจ้ง ซึ่งไม่สามารถดึงข้อมูลใส่ในคอมพิวเตอร์ได้ทัน External Hard disk จึงเป็ นอีกทางเลือก หนึ่งของการเลือกใช้อิมเมจสตอเรจ

## **การตั้งค่าความไวแสงหรือISO Sensitivity**

เดิมกล้องถ่ายภาพที่ใช้ฟิล์มเป็นสื่อบันทึกภาพนั้น ฟิล์มถ่ายภาพจะมีความไวแสงแตกต่างกัน ออกไป เพื่อความเหมาะสมในการใช้งาน ความไวแสงของฟิ ล์มจะเริ่มตั้งแต่ความไวแสงตํ่า จนไป ถึงความไวแสงสูง มีหน่วยเป็ นตัวเลข กลุ่มฟิ ล์มความไวแสงตํ่าเริ่มตั้งแต่ISO 6 12 25 50 64 กลุ่ม ความไวแสงปานกลาง 100 125 160 200 กลุ่มความไวแสงสูง 400 800 1600 3200

้วิธีการของกล้องฟิล์มนั้น <mark>เมื่อเลือกใช้ฟิล์มความไวแสงเ</mark>ท่าใด ก็จำเป็นต้องปรับตั้งค่าการรับ แสงในกล้อง ISO Indicator หรือ ISO Scale ให้ถูกต้องตามฟิ ล์มที่เลือกใช้

ู้แต่เมื่อเป็นกล้องดิจิทัล ค่าความไวแสงของฟิล์มจะเปลี่ยนเป็นค่าความไวแสงของกล้อง โดย มีคุณสมบัติที่คงเดิม คือ เมื่อสภาพแสงปานกลาง ช่างภาพก็จะเลือกใช้ความไวแสงประมาณ ISO 100 หรือ 200 และเมื่อสภาพแสงน้อย ช่างภาพก็จะเลือก ISO ที่ 400 หรือ 800 จะทำให้การถ่ายภาพได้ผลดี ์ ขึ้น อย่างไรก็ตามข้อเสียของ<mark>การตั้ง ISO ในกล้องดิจิทัลที่ความไวแสงสูง</mark>ๆ เช่น 800 อาจทำให้เกิดสิ่ง ที่เรียกว่า Noise

#### **การเกิด Noise**

Noise เป็นสัญญาณรบกวน โดย<mark>จะปรากฏเป็นลักษณ</mark>ะเม็ดๆในภาพ อาจจะเป็นสีเดียวหรือ หลายๆสี สังเกตเห็นได้ง่ายในส่วนที่เป็ นเงามืด (Shadow) การเกิด Noiseอาจเห็นได้มากหรือน้อยใน แต่ละภาพแตกต่างกันไป ประเด็นที่ควรพิจารณาในเรื่องของ Noise มี 2 ประการ คือ

- 1. ปัจจัยที่ทําให้เกิด Noiseคือ ชนิดและขนาดของพิกเซลบนเซนเซอร์รับภาพ เช่น แบบ CMOSหรือแบบ CCD ตลอดจนวิธีการถ่ายภาพด้วยความเร็วชัตเตอร์ ด้วยการตั้งความ ไวแสง
- 2. Noise ที่เกิดขึ้นเปรียบ ได้กับเกรนของฟิล์ม อาจเรียก ได้ว่า ดิจิทัลเกรน หาก Noise ยิ่งเล็ก ึการจัดกระทำโดยโปรแกรมตกแต่งภาพกีทำได้ง่าย เมื่อพิจารณาดิจิทัลเกรนเทียบกับ ี เกรนของฟิล์ม ประเด็นจะอยู่ตรงที่ว่า เมื่อมีเกรนแล้ว การนำภาพไปใช้ในบาง สถานการณ์ เกรนหรือ Noise นั้น อยูในระดับที่ยอมรับได้หรือไม ่ ่

คําแนะนํา สําหรับกล้องโปรเฟสชันนอล กล้อง ่ D-SLR มักไม่ค่อยมีปัญหาเรื่อง Noise ยกเว้นในกรณี ที่เพิ่ม ISO Sensitivity จนสูงเกินไป แต่ในกล้องบางรุ่นก็จะมีปุ่ม command NR หรือ Noise Reduction เพื่อใช้ลดปริมาณ Noise ในภาพ ซึ่งโปรแกรมอัตโนมัติ จะลดปริมาณ Noise ให้น้อยลง หรือไม่มีเลย

#### **การตั้งความสมดุลของแสงสีขาว White balance**

ี การตั้งความสมดุลของแสงสีขาว (White balance) ของกล้องดิจิทัล มักเรียกกันสั้นๆว่า การ ปรับ White balance หรือปรับ WB การปรับ WB คือ การปรับกล้องให้รังกกับสภาพแสงที่ถูกต้อง ้ นั่นเอง ในสถานการณ์อย่างหนึ่ง สภาพภมิประเทศอย่างหนึ่ง ภาพจะมีแหล่งกำเนิดแสงที่แตกต่าง ้ กัน สาเหตุมาจากแหล่งกำเนิดแสงที่แตกต่างกัน หากไม่ปรับ WB ให้ถูกต้อง กล้องจะบันทึกภาพตาม ี แสงสีที่ปรากฏ ทำให้สีของภาพผิดเพี้ยนไปจากความเป็นจริง การปรับ WB เป็นการแก้ไขค่าสีที่ ิถูกต้อง เป็นการตั้งค่าการทำงานของ software ภายในกล้องให้ถูกต้องกับต้นกำเนิดแสงจริงๆ แหล่งกำเนิดแสงและการปรับตั้ง White balance มัก<mark>จะมีตัวหนั</mark>งสือและสัญลักษณ์บอกความหมาย ดังนี้

Automatic (AWB) เมื่อตั้งโปรแกรม AWB กล้องจะ<mark>คำนวณสภาพ</mark>แสงและแก้ไขสภาพแสงให้โดย อัตโนมัติ

**Incandescent** โปรแกรมสภาพแสงนี้ เป็ นการตั้งค่าแสงสําหรับต้นกาเนิดแสงชนิดหลอดมีไส้ คือ ํ กลุ่มหลอดไฟแบบมีไส้ เช่น ไฟทังสเตนที่ 3,200และโฟโต้ฟลัดที่ 3,400องศาเคลวิน **Fluorescent** โปรแกรมสภา<mark>พแสงนี้ เป็นการตั้งค่าแสงสำหรับแหล</mark>่งกำเนิดแสงชนิดหลอดไฟฟูออเรส ้เซนต์ คือหลอดไฟฟ้าที่เรียกกั<mark>นว่า หลอด</mark>นีออน ตามบ้าน

<mark>Sunny, Sunlight, Fine</mark> หรือ Da<mark>ylight โปรแกรมสภาพแสงนี้ เป็นการ</mark>ตั้งค่าแสงสำหรับแหล่งกำเนิด ้ แสงจากดวงอาทิตย์ หรือแหล่งกำเ<mark>นิด</mark>แสงที่มี<mark>ค่าความสว่างเท่ากับ</mark>แสงจากดวงอาทิตย์ มีค่าความสว่าง ตั้งแต่5,000 " 6,000 องศาเคลวิน

**Cloudy** โปรแกรมสภาพแสงนี้ เป็ นการตั้งค่าแสงสําหรับแหล่งกาเนิดแสงจากดวงอาทิตย์หรือ ํ ี แหล่งกำเนิดแสงที่มีค่าคว<mark>ามสว่างเท่ากับแสงจากดวงอาทิตย์ แต่เป็นลักษณะของสภาพอากาศที่มีเมฆ</mark> ครึ้ม (Cloudy) ปิ ดบังแสงดวงอาทิตย์ในท้องฟ้ า ทําให้มีความสวางไม ่ ่เต็มที่

**Flash, Speed light** โปรแกรมสภาพแสงนี้ เป็ นการตั้งค่าแสงสําหรับแหล่งกาเนิดแสงชนิดไฟแฟลช ํ (Flash Lighting) ซึ่งค่าแสงสว่างจากไฟแฟลชนี้จะมีความสว่างเท่ากับแสงจากดวงอาทิตย์ คือ

## **ระบบวัดแสง**

 $\overline{a}$ 

# ประมาณ 5,000-6,000องศาเคลวิน

้ระบบวัดแสงในกล้องสมัยใหม่มีความแม่นยำมากกว่ากล้องแบบเดิม ระบบวัดแสงปัจจุบัน จะมีมาในกล้องทุกรุ่น (Built-in)ให้ใช้งานได้ง่าย แต่ต้องศึกษารายละเอียดของแต่ละระบบจากคู่มือ ให้ดี และกล้องแต่ละตัวต่างก็มีรายละเอียดแตกต่างกัน แม้เทียบเคียงกันได้แต่ไม่เหมือนทีเดียวนัก ระบบแสง°ในกล้องโดยทั่วไปแบ่งเป็นแบบหลักใหญ่ได้ 3 แบบคือ

 $^6$ อรวินทร์ เมฆพิรุณ, <u>108 เทคนิคการถ่ายภาพด้วยกล้องดิจิทัล.</u> (กรุงเทพฯ : โปรวิชั่น, 2549), หน้า 48-51.

#### **1. Center weighted average**

้ระบบแสงแบบเฉลี่ยหนักกลางภาพ เน้นการวัดแสงในบริเวณกลางภาพเป็นส่วนใหญ่ แต่จะ นำค่าของแสงบริเวณรอบนอกมาเฉลี่ยด้วยในอัตราส่วนที่น้อยกว่า แล้วจึงประเมินค่าแสงที่ใช้ออกมา ปกติจะเน้นนํ้าหนัก ค่าการวัดแสงตรงกลางของพื้นที่ประมาณ 75% ของพื้นที่ทั้งหมด ้ คังนั้นเมื่อเจอแสงย้อนแสง คอนทราสต์สง ซึ่งเป็นแสงที่แตกต่างมาก การวัดแสงแบบนี้จึงไม่เหมาะ

้ ระบบแสงแบบเฉลี่ยหนักกลางภาพนี้เหมาะกับการถ่ายภาพโดยทั่วๆ ไป หรือการถ่ายภาพที่มี วัตถุขนาดใหญ่อยูบริเวณตรงกลางภาพ ่

#### **2. Spot metering**

ระบบวัดแสงแบบเฉพาะจุ<mark>ด ระบบนี้เป็นการวัดแสงชนิดเ</mark>จาะจง คือ วัดที่จุดใดจุดหนึ่งใน ตําแหน่งสําคัญของภาพที่ช่างภาพเฉพาะเจาะจง แล้วนํามาคํานวณค่าแสงเท่านั้น การวัดแสงจะวัดตรง ึ จุดนั้นเป็นพื้นที่เพียง 1-3% ข<mark>องภาพ และจะไม่นำค่าเฉลี่ยตรงส่วนอื่นใ</mark>นภาพมาคำนวณค่าแสงอีกเลย

้ ระบบวัดแสงแบบเฉพาะจุดนี้จึงเหมาะกับการถ่ายภาพที่ต้องการเน้นเฉพาะจุดใดจุดหนึ่งเป็น พิเศษ และบริษัท Canon ได้พัฒนาระบบ spot metering ขึ้นมาเรียกว่า partial metering ระบบวัดแสง ี บางส่วน partial นี้เป็นการผ<mark>ส</mark>มผสานแบบระหว่างเฉพาะจุ<mark>ดและแบบเฉลี่</mark>ยกลางภาพ คือจะวัดแสง เฉพาะบริเวณพื้นที่กลางภาพ ส่วนบริเวณพื้นที่รอบนอกจะนําค่าแสงมาเฉลี่ยด้วยน้อยมากแต่โดยเหตุ ที่ partial ของ Canon วัดจุดใหญ<mark>่ คือ ประมาณ 9%ทำให้</mark>ไม่สามารถเรียกว่าเป็นการวัดแสงเฉพาะจุด เพราะหากวัดเฉพาะจุดควรวัดแค่ 1<mark>-3% (กล้อง Canon เป็นกล้องที่</mark>นิยมกันมากในระดับ pro แต่ระบบ partial ทําให้ผู้ใช้ที่ไม่คุ้นเคย สับสนและเข้าใจผิดในเรื่องของจุดการวัดแสงได้)

### **3. Multi-patterns meterings, multi-segments metering**

ระบบวัดแสงแบ<mark>บเฉลี่ยพื้นที่ทั้งภาพ (แบบเฉลี่ยพื้นที่หลายส่วน, ทั้งภาพ) ระบบนี้เป็นระบบ</mark> ี่ที่ทันสมัยที่สุด วิธีการคือกล้องจะแบ่งพื้นที่ในการวัดแสงออกเป็นส่วนย่อยๆ การวัดแสงโดยเซลล์วัด ้ แสงก็จะแบ่งการวัดเป็นพื้นที่ย่อยๆ แล้วนำค่าแสงในแต่ละส่วนนั้นมาคำนวณค่าแสง โดยระบบนี้ให้ ึ ความสำคัญกับบริเวณกึ่งกลางของภาพประมาณ 35-50% แล้วจึงนำผลของการวัดแสงภายนอก (ขอบ ้นอกตรงกลาง) มาเฉลี่ยด้วย ทำให้การวัดแสงทั้งพื้นที่ภาพ มีความละเอียดและแม่นยำขึ้น

ระบบนี้เป็ นระบบหลักการและผู้ผลิตกล้องหลายรายได้พัฒนาระบบของตัวเองแตกต่างกนั ไปในรายละเอียดและชื่อเรียก เช่น กล้อง Canon จะเรียกระบบวัดแสงของตนแบบนี้วา ่ Evaluative zone metering และ Nikon ยังใช้เป็นระบบวัดแสงสีอีกด้วย เรียกว่า 3D Color matrix metering

#### **แฟลช** (**Flash**)

ึการใช้ไฟแฟลชถ่ายภาพนั้น ช่างภาพใช้ในกรณีที่ต้องการเพิ่มแสงสว่างให้กับวัตถุที่จะ ถ่ายภาพ โดยมีวัตถุประสงค์ให้ภาพนั้นสว่างขึ้นหรือเพื่อลบเงาในภาพ ผลที่ได้คือภาพนั้นจะมีความ สวางขึ ่ ้นและเห็นรายละเอียดของภาพมากขึ้น ไฟแฟลชหรือแฟลชถ่ายภาพจึงเป็ นอุปกรณ์เพิ่มความ

ี สว่างด้วยการส่องแสงสว่างวาบขึ้นมาในช่วงระยะเวลาสั้นๆ โดยมีกลไกการทำงานสัมพันธ์กับกล้อง ถ่ายภาพ กลไกดังกล่าวมีความซับซ้อนและสัมพันธ์กัน อีกทั้งมีระบบการทำงานที่หลากหลายในแต่ ละระบบของไฟแฟลช อีกทั้งระบบของกล้องและไฟแฟลชต่างยี่ห้อก็ไม่เหมือนกนั

ในปัจจุบันกล้องดิจิทัลขนาดเล็กๆ เช่น แบบ Compact และกล้องดิจิทัลขนาดกลางจะมีไฟ แฟลชขนาดเล็กติดอยู่กับตัวกล้อง(Built- in) มาด้วย แฟลชดังกล่าวมีกำลังความสว่างของไฟแฟลชต่ำ สามารถถ่ายภาพได้ในระยะใกล้ๆ ประมาณ 1 –3 เมตรหรืออยางมากเพียง ่ 5 เมตรเท่านั้น ในกล้อง ระดับโปรเฟสชั่นแนลจึงนิยมใช้แฟลชอิสระที่เป็น option เสริม เพราะมีกำลังไฟแฟลชสว่างมากกว่า สามารถถ่ายรูปให้ได้ภาพที่ชัดเจน แม้กระทัง่ ในหอประชุมขนาดกว้างๆ ทําให้ได้ภาพที่มีคุณภาพ ดีกว่า

<sub>ี</sub> คำแนะนำเบื้องต้น คือ <mark>การเลือกซื้อและใช้ไฟแฟลชให้สัมพั</mark>นธ์กับกล้องนั้นๆ เช่น กล้อง Nikon ก็ต้องใช้กับแฟลช Nikon ซึ่งจะให้ผลดีกว่าจะใช้แฟลชอิสระจำพวก Vivitar หรือ Suntax ินอกจากจะใช้แฟลชและกล้องในตระกูลเดียวกันแล้ว ยังต้องดู Typical หรือ Model อีกด้วย เช่น แฟลช Canon ในตระกูล Ex 550 Ex, 380 Ex จะนำมาใช้กับกล้องในสายตระกูล Digital เช่น Eos 1d, IID, Eos 5D Eos 350D และ EOSD ใต้ผลดีในแทบทุก function การใช้งาน อย่างไรก็ตาม ผู้ใช้งานต้องศึกษาการใช้ไฟแฟลชแต่ละยี่ห้อค<mark>วบคู่กับ</mark>กล้องแต่ละตัวพร้อมศึกษาคู่มือการใช้งานอย่าง ิละเอียดโดยแฟลชแต่ละตัวจะมีคู<mark>่มือการใช้งานที่เป็น Detail techniqu</mark>esแตกต่างกันออกไป

### เทคนิคการใช้ไฟแฟลชเบื้องต้น

โดยปกติ กล้องและไฟแฟลชเมื่อสัมพันธ์กันแล้วจะมีการทำงานอยู่ 4 แบบ คือ

1. Auto แฟลชจะทำงานแบบอัตโนมัติ รวมทั้งแบบ A – TTL,และหรือ MTTL, ETTL

2. Flash on/off ปีค-เปิด แฟลช เมื่อไม่ต้องการให้มีแสงแฟลช หรือมีแสงแฟลช

3. Flash Fill-in แฟลชถ่ายภาพให้แสงในลักษณะ soft เป็นแสง Fill - in เข้าไปยังวัตถุที่ ประสงค์จะถ่ายภาพนั้นๆ ส่วนใหญ่แล้ว Fill – in มักจะเน้นลบเงาและเพิ่มรายละเอียด

4. Red-eye Reduction คือ เป็นไฟแฟลชที่มีระบบแก้ตาแดงของผู้ถูกถ่ายภาพ โดยระบบจะ ยิงไฟแฟลชไปก่อนในลักษณะ Pre- Re-flash on <u>วิธีการใช้ไฟแฟลชอย่างง่ายๆ ให้ได้ผลดี</u>

ช่างภาพจะเลือกใช้งานไฟแฟลชแบบ flash on, flash fill-in ในกรณีถ่ายภาพตอนเที่ยงวัน หรือถ่ายภาพในที่มีแสงแดดจัด และ/หรือถ่ายภาพเนื่องจากย้อนแสง โดยจะเป็นการเปิดแสงเพื่อลบ เงาดำ บนใบหน้าและตัวแบบ จะทำให้ ใบหน้านั้นสว่างขึ้น แต่ต้องไม่ให้ไฟแฟลชเข้าใกล้ตัวแบบ มากเกินไปจนสว่างขาว (over exposure) มากเกินไป

ไฟแฟลชพิเศษบางรุ่นจะทํา mode slow sync มาให้ เพื่อผลในการถ่ายภาพ คือได้ฉากหลัง ูเนื่องจากการ sync ของไฟแฟลช การเปิดปิดรับแสง หากช้าลงก็จะรับแสงจากฉากหลัง ซึ่งอาจเป็น ไฟประดับในเวลากลางคืน พระอาทิตย์ใกล้ตกหรือยํ่ารุ่ง ฉากหลังคือบรรยายกาศที่มีสภาพแสงน้อย แต่มักสวยงาม ในบรรยากาศแบบนี้ หากใช้ไฟแฟลช slow sync แสงไฟจะพอดีที่ตัวแบบ ส่วนฉาก หลังก็จะบันทึกเข้าไปในกล้องแล้วแต่ฟิล์มหรือ sensor และ เนื่องจากเป็น slow sync ความเร็วชัตเตอร์จะตํ่า ในบางกรณี หากต้องการแสงหลัง (Ambience light ) มากๆ ต้องเปิ ดชัตเตอร์ ช้าๆ จึงต้องใช้ขาตั้งกล้อง เพื่อภาพที่ได้จะไม่สั่นไหว

แฟลชและกล้องต้องตั้งค่า ISO ของกล้องและแฟลชให้สัมพันธ์ เช่น ค่า ISO 200 ต้องตั้งทั้งคู่ ในบางครั้งแฟลชสมัยใหม่จะปรับตั้ง ให้Automatic ตามค่าของกล้อง และการตั้งค่า WB (White balance) ของกล้องที่ตำแหน่งไฟแฟลชที่น่าจะเหมาะสมนั้น ควรตั้ง WB ที่ flash ยกเว้นแต่ว่า คุณ ี ตระหนักในสถานการณ์ของการถ่<mark>ายภาพนั้นว่า มีรูปแบบของแสง</mark>มากกว่า 1 แบบแสงและคุณอาจไม่ มีเวลาและอาจหลงลืมในการปรับ<mark>ก่า WB ของกล้องก็อาจเลือกตั้งก่า</mark> wb ที่ auto

การเปิดชดเชยแสงแฟ<mark>ลช -2, -1, 0, +1, +2 จะเปิดที่ตั้งไฟแฟลช</mark>ก็ได้หรือจะเปิดที่กล้องก็ได้ ู แล้วแต่ระบบของกล้องและไ<mark>ฟแฟลชนั้น กล้องบางรุ่นต้องเปิดทั้งสองที่</mark> บางรุ่นเปิดที่เดียว อย่างไรก็ ตาม การเปิดชดเชยแสงตามหลัก compensate นี้ ต้องใช้การสังเกตว่าเปิดเพิ่มหรือลด +1, +2 หรือ -1 จึงจะได้ผลดี จากนั้นต้องไม่ลืมปรับค่า compensate มาที่ 0 ตามเดิม

ี แฟลชสมัยใหม่บางชนิดสามารถก้มและเงยมุมได้ และอาจมีแผ่นกระจายแสง (Diffuser) โดยแผ่นสะท้อนแสงทำหน้าที่ก<mark>ระจาย</mark>แสงออกให้เป็นวงกว้างมากขึ้น

 - ใน mode A ของแฟลชที่หมายถึง Auto นั้น คือ mode ตั้งไฟแฟลชไว้ที่อัตโนมัติ แฟลชจะ ปรับค่าตามแสงให้ โดยขณะถ่ายภาพจะยิงแสงไฟแฟลชไปยังวัตถุ เพื่อทําการวัดแสงคํานวณ ระยะทาง สําหรับการยิงไฟแฟลชจริง mode A นี้ในกล้องบางรุ่นมี Auto, Auto ttl Auto- m ttl ต้องดู ึ กล้องแต่ละรุ่น นอกจากนี้ยังมี Auto ที่เป็นไฟแฟลช Digital สำหรับกล้องถ่ายภาพดิจิทัลโดยเฉพาะ อีกด้วย

## **บทที่ 2 วิธีการปฏิบัติงานถ่ายภาพด้วยกล้องดิจิทัล**

#### **การเลือกรูปแบบ/ฟอร์แมต** (**Format) ของไฟล์ภาพ**

รูปแบบหรือฟอร์แมตของไฟล์ภาพ (FileType) หรือนามสกุลภาพ คือ การกาหนดรูปแบบ ํ ้ ไฟล์ให้กับภาพนั้น โดยกำหนดมาตั้งแต่การสร้างภาพในกล้องดิจิทัลด้วยการตั้งค่าในตัวกล้องนั้นๆ หรือกำหนดมาจากการสร้างภาพนั้นๆ ในโปรแกรมSoftware เช่น photoshop และกำหนดให้ภาพ นั้นๆ มีนามสกุลใด เช่น Jpeg หรือ PSD

้วัตถุประสงค์ของการกำห<mark>นดรูปแบบ</mark>ไฟล์ให้มี<mark>นามสกุลก</mark>็เพื่อใช้ในการบันทึกและเก็บข้อมูล ่ ในรูปไฟล์ดิจิทัลให้สามารถนำไ<mark>ปใช้ในงานต่</mark>างๆได้อย่<mark>างเหมาะสม เช่</mark>น งานกราฟิกส์บนเว็บ งาน กราฟิ กดีไซน์บนPhotoshop สําหรับงานโปสเตอร์ ไฟล์ภาพที่นําไปใช้ก็ต้องมีวิธีการสร้างและเลือก ี สร้างบนนามสกุลที่แตกต่างกันเพื่อจะได้นำไปใช้ได้เหมาะกับงาน ดังกล่าว

File format ของภาพที่ถ่ายจากกล้องถ่ายภาพดิจิทัลระดับโปรจะให้ความละเอียดสูงมาก ทํา ่ ให้ไฟล์ภาพมีขนาดใหญ่ จำเ<mark>ป็นจะต้องใช้อิมเมจสตอเรจที่มีความจุ</mark>จำนวนสูงขึ้น เราจะพบว่าเมื่อ ี ต้องการความละเอียดมากขึ้น <mark>จะมีฟังก์ชั่นบีบอัดข้อมูล</mark>ภาพในหลายรูปแบบที่เรียกว่า File format ้ ใฟล์ฟอร์แมตเหล่านี้มีความแตก<mark>ต่างกันในเรื่องของคุณภาพของภาพ</mark> เนื่องจากการบีบอัดข้อมูล การ เลือกขนาดของภาพที่มีขนาดเล็กมาก ๆ ด้วยการ์ดอันเดิม ทําให้ถ่ายภาพได้มากขึ้น แต่เมื่อเลือกขนาด ภาพที่ใหญ่ก็จะได้จำนวนภาพที่น้อยลง ในขณะเดียวกันการบีบอัดข้อมูลนั้น ขนาดภาพที่เล็กลงก็จะ มีคุณภาพที่ลดลงด้วย ในกล้องดิจิทัลผู้ใช้สามารถเลือกรูปแบบของไฟล์ได้ โดยปกติจะสามารถ เลือกใช้ได้ 3 แบบ<sup>7</sup>ด้วยกันคือ JPEG , TIFF , RAW

ไฟล์ฟอร์แมตที่นิยมใช้ทัวไป มีดังนี ่ ้ คือ

 $\overline{a}$ 

1. JPEG, JPG (\*.JPE) (Joint Photographic Experts Group) เป็นไฟล์ ี ฟอร์แมตมาตรฐานที่นิยมใช้กันมากที่สุด ข้อดีของ JPEG คือ ขนาดของไฟล์ภาพที่เล็ก มีการบีบอัค ข้อมูลได้สูง สามารถเลือกระดับการบีบอัดข้อมูลได้หลายระดับ ไฟล์ฟอร์แมตขนาดเล็ก มีการบีบอัด รายละเอียดทําให้เวลาเปิ ดไฟล์นี้ขึ้นมา จึงเปิ ดดูได้รวดเร็วมาก และไฟล์แสดงภาพได้ดีเหมือนรูปถ่าย ต้นฉบับ แต่ไฟล์ JPEG มีข้อเสียตรงที่เมื่อมีการบันทึกใหม่ทุกครั้ง คุณภาพของไฟล์จะลดลงทุกครั้ง เนื่องจากการบีบอัด ดังนั้นในแง่ของงานพิมพ์ที่ต้องการความคมชัดของรายละเอียด JPEG จึงไม่เป็น ที่นิยม

<sup>&</sup>lt;sup>7</sup> สุรนาฏ เกิดอิ่ม, <u>Take a gigital photo ถ่ายเล่นๆ เป็นอาชีพ.</u> (กรุงเทพฯ : วิตตี้กรุ๊ป, 2552), หน้า 69.

 การบีบอัดไฟล์ตอนบันทึกทําให้ไฟล์ฟอร์แมต JPEG สูญเสียคุณภาพของภาพในรายละเอียด บางส่วนไป ซึ่งหากสังเกต จะพบว่าลักษณะภาพเป็นลายตารางเหลี่ยม ไม่ค่อยคมชัดนัก แต่อย่างไรก็ ตาม ฟอร์แมต JPEG มีหลายระดับให้เลือกใช้งาน ถ้าช่างภาพเลือกใช้การบีบอัดที่มีคุณภาพที่ดีใน ้ ระดับใช้งาน ก็สามารถนำภาพนั้นไปใช้งานได้ดีในระดับหนึ่ง ในงานทั่ว ๆ ไป JPEG เป็นไฟล์ ฟอร์แมตมาตรฐานที่ใช้กันมากและพบในกล้องดิจิทัลโดยทั่ว ๆ ไป

2. **TIFF , TiF (TAG IMAGE File Format**) ในงานสิ่งพิมพ์ส่วนใหญ่มักจะ เลือกใช้ไฟล์ฟอร์แมต TIFF เพราะคุณภาพของไฟล์ภาพจะดีกว่าไฟล์ฟอร์แมต JPEG เนื่องจาก ี ฟอร์แมต TIFF ไม่มีการบีบอัดข้อมูลภาพ ภาพที่ใช้ไฟล์ฟอร์แมตแบบ TIFF เป็นไฟล์ภาพที่ให้ ี รายละเอียดสูงมากไฟล์มีความสมบู<mark>รณ์เหมือนต้นฉบับ เหตุนี้จึงเป็น</mark>ไฟล์ที่มีขนาดใหญ่และเวลาใช้ ี เปิดนาน การเปิดภาพขึ้นมาดูและการทำงานกับภาพจะดูว่าอืดและช้า "ไฟล์นี้จึง"ไม่เหมาะกับการส่ง ิ ภาพทางอีเมล แต่เหมาะในงา<mark>นสิ่งพิมพ์มากกว่า</mark> เนื่อ<mark>งจากเป็นไฟล์ขนาด</mark>ใหญ่ที่เก็บรายละเอียดไว้ เช่น Path Selection, Layer ใน Photoshop และไฟล์ยังรองรับการทำงานในโหมดภาพ Cmyk. ทำ ให้ใช้ในงานสิ่งพิมพ์ได้ดี เนื่องจากไฟล์ฟอร์แมต TIFFเป็ นผลจากการประมวลผลภายในตัวกล้อง ์ ไฟล์จะบันทึกค่าสีรวมเข้าไปกับภาพด้<mark>วยฟอร์แมต TIFF ซึ่งเป็นฟอร์แมต</mark>ที่สามารถเปิดได้ด้วย โปรแกรมคอมพิวเตอร์ CG ใ<mark>นงานตกแต่</mark>งเป็นเ<mark>หตุผลใ</mark>ห้ TIFF เป็นไฟล์ฟอร์แมตที่ใช้มากในวงการ ้สิ่งพิมพ์ ดังกล่าว และยังเป็นข้อสังเกตถึงความแตกต่างระหว่างช่างภาพทั่วไปที่มักจะเก็บไฟล์ภาพไว้ ่ ในนามสกุลภาพ JPEG เพราะมี<mark>ขนาด</mark>เล็กไ<mark>ม่เปลื</mark>องพื้นที่ทรัพยากรในการเก็บข้อมูล กับหากเป็น กราฟิ กที่ทํางานช่างภาพ จะเก็บภาพที่สําคัญไว้ในรูปแบบของ **TIFF** 

3. **GIF. Graphic Interchange Format** นามสกุล GIF มีคุณภาพของฟอร์แมตมาก ี เนื่องจากมีจำนวนสี 250 สี ทำให้เป็นไฟล์ภาพขนาดใหญ่กว่า Jpeg ทำให้ต้องเลือกใช้ฟอร์แมตนี้ใน ึ่งานกราฟิกบางประเภท เช่น <mark>ภาพลายเส้น, ภาพโลโก้ และภาพการ์ตูน งานกราฟิกดีไซน์ประเภทนี้</mark> ไม่ต้องการรายละเอียดสูง

 4. **Bitmap** (**\*.Bmp**) **Bmp Bitmapped image** (**Window Bitmap**) ฟอร์แมตไฟล์ BMP นี้พัฒนาโดย Microsoft ของ Window วัตถุประสงค์ในการพัฒนาก็เพื่อให้ใช้กบโปรแกรมทุก ั ประเภท มีลักษณะการเก็บข้อมูลไฟล์เป็นจุดสีทีละจุด ทำให้ไม่มีการสูญเสียข้อมูล แต่เก็บ รายละเอียดได้เหมือนต้นฉบับ BMP เป็นไฟล์ภาพขนาดใหญ่ แต่มีข้อเสีย คือ ไม่ทำงานในโหมด Cmyk.

5. RAW ไฟล์ฟอร์แมต RAW เป็นไฟล์รูปภาพที่มาจากกล้องโคยตรง RAW เป็ นฟอร์แมตภาพที่ดีมากที่สุดแบบหนึ่ง ให้คุณภาพของภาพถ่ายที่ดีที่สุด ให้รายละเอียดของสีได้ ครบ ไฟล์ภาพเป็ นเสมือนหนึ่งข้อมูลดิบของกล้อง กล้องจะประมวลผล เก็บข้อมูลจากอิมเมจ เซนเซอร์โดยตรง จึงเป็ นไฟล์ชนิดข้อมูลดิบ คือ มาจาก CCD หรือ Sensor ของกล้องโดยตรง และ

้เก็บเข้าในหน่วยความจำโดยตรง ไม่ผ่านการกระทำโดย Software นามสกุล RAW จะเก็บข้อมูลมา ครบตามที่ตัวรับแสงรับมา จึงมีข้อมูลสีที่ไม่ได้รับการปรุงแต่งใดๆ จาก Software ที่จะ ทำให้คุณภาพของภาพเสียไป ช่างภาพเมื่อเปิดโปรแกรมดูรูป และตกแต่งรูปขึ้นมาจึงเท่ากับว่าทำงาน ้กับภาพต้นฉบับนั้นโดยตรง ซึ่งย่อมจะได้คุณภาพของภาพดีที่สุด

เนื่องจากภาพที่มีไฟล์ฟอร์แมต RAW นี้ไม่ถูกระบบของกล้องตกแต่งใด ๆ ทั้งสิ้น ไฟล์ภาพ ้จึงไม่สูญเสียคุณภาพของภาพไปกับกระบวนการของกล้อง เช่น การปรับค่าความสว่าง การปรับค่า ้ไวท์บาลานซ์ ดังนั้น Raw fileนี้ จึงเป็นไฟล์ที่มีขนาดใหญ่มาก ช่างภาพจะเลือกใช้ในงานสำคัญ ๆ เช่น งานพิมพ์ หรืองานโฆษณาใหญ่ ๆ ที่ต้องการความละเอียดและสีสันของภาพมาก ๆ แต่เดิมRaw fileจะ ้มีเฉพาะในกล้องระดับโปรเท่านั้น แ<mark>ต่ปัจจุบันเริ่มมีในกล้องระดับ</mark> Top-prosumer เมื่อถ่ายภาพโดย เลือกคําสั่ง RAW ไฟล์ (นามสกุลของไฟล์เป็ น. **RAW**) การเปิ ดภาพที่มีนามสกุล RAW จะไม่ ี สามารถเปิดได้ด้วยโปรแกรมดูภาพธรรมดา ต้องใช้โปรแกรมเฉพาะที่ติดมากับกล้องเท่านั้น เช่น Raw fileจากกล้องนิคอน ต้องใช้แผนซอฟต์แวร์นิคอนวิวในการเปิ ดดู หรือใช้ ่ Adobe Photoshop CS หรือ Photoshop บางรุ่นที่เปิดโปรแกรมให้ใช้ จึงไม่ค่อยสะดวกในการใช้งาน หากไม่มีซอฟต์แวร์ ่ หรือแผ่นโปรแกรมดังกล่าว <mark>แต่หากสามารถเปิดขึ้นมาแล้วก็จะสามารถต</mark>กแต่งภาพ แก้ไข เพิ่มเติม หรือจะแปลงไฟล์ฟอร์แมตอื่นๆ ได้

ในปัจจุบัน Raw file ได้พัฒนามาถึงจุดที่ผู้ผลิตกล้องแต่ละรายต่างพัฒนาผลิตภัณฑ์ (กล้อง และ Format Raw ) ของตัวเอง จนอ<mark>า</mark>จกล่าวได้ว่า Raw file นั้น ไม่มีมาตรฐานใดๆเลย เนื่องจาก กลายเป็ นมาตรฐานของแต่ละค่ายแทน เมื่อมีนาคม 2548 Adobe Software ซึ่งมีความพยายามในการ พัฒนาซอฟต์แวร์จัดการภาพมาโดยตลอด ได้พัฒนาไฟล์ฟอร์แมต .**DNG** (**Digital Negative Specification**) เป็ นไฟล์ฟอร์แมตใหม่ล่าสุดของ Adobe ที่มีคุณลักษณะพิเศษ โดยเป็ นไฟล์ดิจิทัลที่ยัง ไม่ผ่านกระบวนการใดๆในกล้อง เลย ไฟล์นี้ได้รับการพัฒนามาพร้อมกับ Free Software อีกตัวหนึ่ง คือ **Adobe DNG Converter** ซึ่งเป็ น Free Software ทําหน้าที่แปลงไฟล์ **.RAW**โดยเฉพาะ จากกล้อง ดิจิทัลทั้งหมด 65 รุ่น ให้เป็น<sup>แ</sup>ฟล์ **.DNG** มาตรฐานเดียวกัน

#### **การตั้งค่าความละเอียดของภาพ (Image Resolution)**

การเลือกค่าความละเอียดมีผลถึงคุณภาพของภาพ เมื่อจะศึกษาถึงการตั้งค่าความละเอียดของภาพ ต้อง ้ทำความเข้าใจเรื่องประเภทของกล้องซึ่งมีความแตกต่างกันก่อน กล้องดิจิทัลในปัจจุบัน หากแบ่งตาม ลักษณะของรูปร่าง ความสามารถและการใช้งานของกล้อง สามารถแบ่งได้ 4 ระดับคือ

1. กล้องดิจิทัล Ultra – slim compact เป็นกล้องขนาดเล็ก รูปร่างบางและน้ำหนักเบา พกพา ิสะดวก เหมาะกับสุภาพสตรีนิยมใช้กันมาก

2. กล้องดิจิทัล Compact เป็ นกล้องแบบอัตโนมัติ ใช้งานง่าย พกพาสะดวก

3. กล้องดิจิทัล D–SLR แบบ prosumer เป็นกล้องขนาดค่อนข้างใหญ่ เหมาะกับการใช้งาน ้ ทั่วๆไป สำหรับช่างภาพที่ถ่ายภาพจริงจัง ไม่ใช่กล้องแบบที่ถือมือเดียวได้ ต้องใช้สองมือประคอง ึกล้องไว้ มีเลนส์คุณภาพสูงให้ใช้มาก มีฟังก์ชั่นการทำงานต่างๆมากขึ้น

4.กล้องดิจิทัล D-SLR แบบ Professional (Pro Digital SLR) เป็ นกล้องมีขนาดใหญ่ สําหรับ ช่างภาพอาชีพหรือนักถ่ายภาพระดับโปร มีคุณสมบัติไม่ต่างกับกล้องใช้ Film มีอุปกรณ์เสริม กล้อง D – SLR - PRO ถือเป็นกล้องคุณภาพสูงมาก มักจะมีราคาสูงและเมื่อตัดสินใจ ใช้กล้องแบบ D - SLR จะต้องเตรียมงบประมาณในการซื้อเลนส์ ขาตั้งกล้องและอุปกรณ์เสริมต่างๆ ี ด้วย เช่น แฟลช ฟิลเตอร์ต่างๆ เพื่อคุณภาพในการถ่ายภาพ

ี เมื่อตัดสินใจเลือกกล้องใช้งาน ช่างภาพต้องคำนึงถึงวัตถุประสงค์ของการใช้งานเป็นหลัก หากประสงค์จะนำภาพนั้นๆ ไปใช้งานพิมพ์ งานโฆษณา งานประชาสัมพันธ์ ก็จำเป็นต้องเลือกกล้อง ใช้งานที่มีรายละเอียดมากพอ จึงต้องคํานึงถึงอีกคุณสมบัติของกล้อง คือ ความละเอียดในการ บันทึกภาพ (Image Resolution) หรือ การพิจารณาความละเอียดของกล้อง (Resolution) ว่ามีขนาด ี พิกเซลเท่าใด ซึ่งโดยทั่วไปเ<mark>รามักเข้าใจกันเป็นปกติว่า</mark>จำน<mark>วน พิกเซลมาก</mark> ก็จะทำให้ได้ภาพที่ละเอียด มากขึ้น

ความละเอียดของกล้องแต่ละประเภท

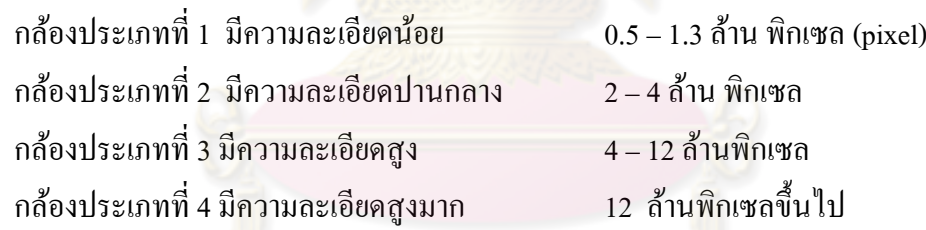

ความละเอียดเป็นจำนวนหน่วยล้านพิกเซลนั้นมาจากค่าความละเอียด กว้าง X สูง คือ จํานวนพิกเซลบน ccdของกล้อง ซึ่งนี่คือหัวใจของความเป็ นกล้องดิจิทัล (เพราะสิ่งนี้คือสิ่งที่ทํา หน้าที่แทนฟิล์ม) พื้นผิวของ ccd จะถูกแบ่งเป็นส่วนย่อยเล็กๆ หรือพิกเซล (Pixel) แต่ละพิกเซล ี เท่ากับ 1 จุด เมื่อแสงกระทบ ccd แต่ละพิกเซลนี้ก็จะให้ข้อมูล 1 จุดภาพ จำนวนพิกเซลจึงเป็นผลคูณ ึ ของจำนวนจุดตามแนวตั้งคูณด้วยจำนวนจุดตามแนวนอน ดังนั้นจำนวนพิกเซลยิ่งมาก จะทำให้ กล้องบันทึกรายละเอียดได้มากขึ้น เช่น ที่จำนวนพิกเซล 1,500 x 2,000 จุดของภาพเท่ากับ 3 ล้าน ี พิกเซล หรือถ้าที่ 3,000 x 2,000 เท่ากับ 6 ล้านพิกเซล ก็จะให้ความละเอียดของภาพที่ถ่ายได้มากกว่า กล้องที่ถ่ายได้แค่3 ล้านพิกเซล

 ในการถ่ายภาพนั้น ค่าความละเอียดของกล้องดิจิทัล(Resolution) หมายถึง รายละเอียดภาพที่ กล้องสามารถบันทึกได้ กล้องดิจิทัลบอกค่าเป็ นหน่วยของพิกเซล เช่น Quality Fine Size pixels 2,048 x 1,536 = 3,145,728 แต่นิยมเรียกเป็นหน่วยใหญ่ว่า 3 ล้านพิกเซล กล้องแต่ละตัว/แต่ละรุ่นสามารถ ี ปรับตั้งค่า Resolution ได้หลายระดับ ผู้ถ่ายภาพต้องศึกษาจากคู่มือกล้องว่าต้องการให้ภาพที่ถ่ายนั้นมี ความละเอียดขนาดไหน ปรับตั้งที่เมนูของกล้องก็จะได้ความละเอียดตามต้องการ แต่โดยปกติแล้ว บริษัทผู้ผลิตมักจะโฆษณาและระบุค่าสูงสุดของกล้องแสดงไว้เพื่อจูงใจให้ผู้บริโภคเลือกซื้อเช่น 4 ้ล้านหรือ 5 ล้าน Pixel ในปัจจุบันนี้ (เมษายน 52 ) กล้องโปรซูมเมอร์มีความละเอียดที่ถือกันว่า "เล่น" กันอยู่ที่ 12 ล้าน Pixel เช่น Canon 450D และ Sony cybershot H10 8.1 ล้าน pixel

ี จำนวนพิกเซลยิ่งมากเท่าใด หมายถึง ภาพที่ได้จะมีความละเอียดมากขึ้นเท่านั้น ความละเอียด ึ จะเป็นตัวบ่งชี้ของขนาดของไฟล์ภาพดิจิทัลที่ผู้ใช้ภาพ สามารถนำไปใช้ในงานต่างๆ เช่น งานเว็บ งานพิมพ์ งาน Computer Graphic <mark>หรือสื่อต่างๆ ดังนั้นจึงมีควา</mark>มจำเป็นที่ผู้ใช้จะต้องปรับตั้งค่ากล้อง ดิจิทัลโดยเลือก Resolution ให้เหมาะกบงานที่จะนําไปใช้ ั

#### ค่า Quality ของกล้องดิจิทัล

ินอกเหนือจากรายละเอียดที่กำหนดตามจำนวนพิกเซลแล้ว ช่างภาพสามารถพิจารณาค่า ี รายละเอียดจากค่าคุณลักษณะที่เป็น Quality ได้อีกด้วย ซึ่งในกล้องดิจิทัลทั่วไปจะมีค่ากำหนดติดตั้ง ี มาแล้ว โดยมีปุ่มตั้งระดับค่า<mark>กวามละเอี</mark>ยดจะเ<mark>ป็นแป้</mark>นหมุน(Dial) มีดัชนีชื้บอกและมีเครื่องหมาย ี กำกับภาษาอังกฤษว่า Qua หรือ <mark>Quali</mark>ty ช่างภาพก็จะเลือกตั้งระดับตามความเหมาะสมสำหรับการ ่ นำไปใช้งาน ระดับQuality นี้ในก<mark>ล้อ</mark>งแต่ละตัว/แต่ละยี่ห้อก็จะแตกต่างกันออกไป เช่น อาจแบ่งเป็น 3 ระดับ คือ L หรือ Large M หรือ Medium และ S หรือ Small และ อาจเป็น F, S และ E คือ Fine, Standard และEconomy หรืออาจแบ่งเป็น 4 ระดับ เช่น S H Q คือ Super High Quality, HQ High quality , SO1 Standard Quality, SO 2 Standard Quality 2 ก็เป็นได้ (ตามที่ได้เขียนคำแนะนำใน ้ เบื้องต้นแล้วว่า คู่มือของกล้องเป็นเรื่องที่ต้องศึกษาให้เข้าใจก่อนในเบื้องต้นว่าจะปรับค่าตำแหน่งใน แต่ละ Mode อย่างไร เพื่อผลการใช้งานอย่างไร)และในตำแหน่งค่าของ Quality L, M, S ในกล้องแต่ ละตัว /แต่ละยี่ห้อ ก็จะให้ค่าจำนวนพิกเซลตามแต่ spec ของผู้ผลิตกล้องนั้น (ตามตัวอย่าง หน้า31 ) ้ คังนั้นก่อนจะถ่ายภาพช่างภาพจึงต้องรู้ว่าการถ่ายภาพนั้นเพื่อวัตถุประสงค์ใด เพราะคุณภาพของภาพ ขึ้นอยู่กับจำนวนพิกเซล ซึ่งมีผลมาจากการตั้งโหมด quality นั่นเอง

ิ ตารางข้างล่างนี้ สามารถนำไปใช้เป็นแนวทางในการเลือกปรับค่ารายละเอียดร่วมกับค่า Quality ได้

ตารางแสดงค่าเพื่อประกอบการพิจารณาตั้งค่า **Resolution** ในการนำไปใช้ในงานแบบต่างๆ<sup>8</sup>

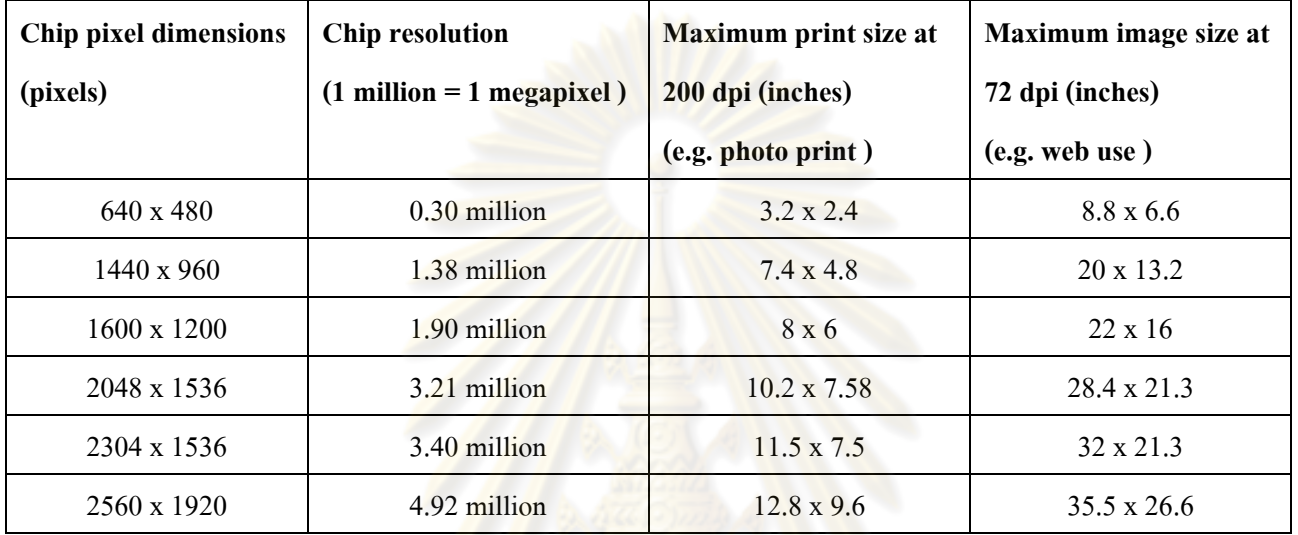

#### **Print sizes and resolution levels**

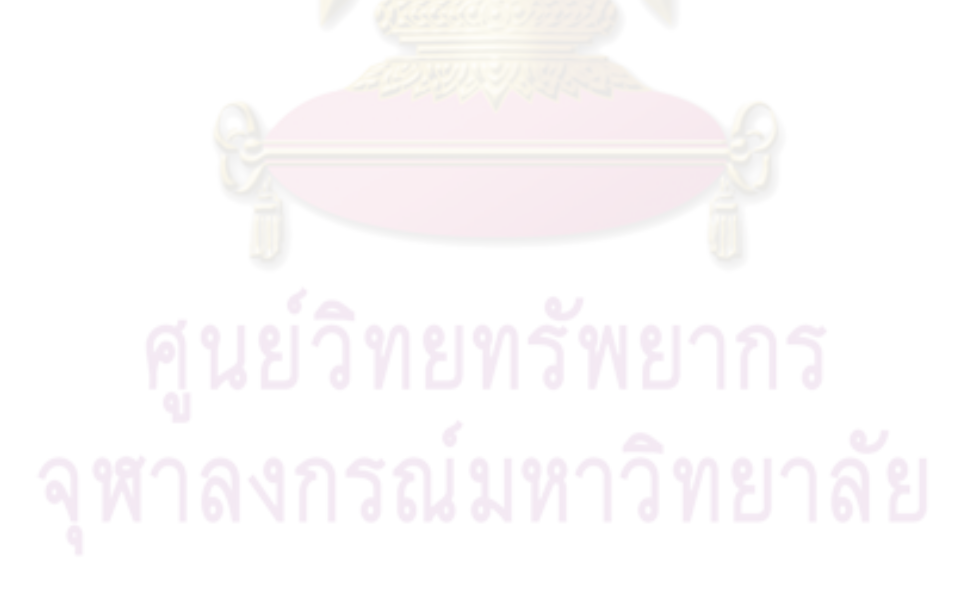

 $\overline{a}$ 

<sup>8</sup> Michael Langford, **Langford's starting photography : a guide to better pictures for film and digital camera users.** (Amsterdam : Elsevier, 2005), p.257.

## **บทที่ 3 วิธีการโอนย้ายข้อมูลไปยังคอมพิวเตอร์**

ขั้นตอนการดาวน์โหลดภาพจากกล้อง

เมื่อถ่ายภาพโดยใช้กล้องดิจิทัล ผลลัพธ์แรกที่ผู้ถ่ายภาพจะได้ คือ ไฟล์ภาพดิจิทัลในกล้องที่ ือยู่ในรูปของโฟลเดอร์ และยังอยู่ในการ์ดสตอเรจมีเดียของกล้องดิจิทัลนั้นๆ หลังจากถ่ายภาพเสร็จ สิ้นแล้ว ช่างภาพสามารถถ่ายโอนโฟลเดอร์เหล่านี้ จากกล้องมายังคอมพิวเตอร์ได้ทันที โดยอาจใช้ คําสั่ง Copy จาก SM ไปยังโฟลเดอร์ในคอมพิวเตอร์ หรือ ใช้คําสั่ง Cut ซึ่งทั้งสองวิธีนี้ก็จะแตกต่าง ่ กันในรายละเอียด หากประสงค์จะ<mark>กงค้างรูปภาพดิจิทัลไว้ในสตอ</mark>เรจมีเดียก็ให้ใช้คำสั่ง Copy แต่หาก ้ต้องการถ่ายโอนไฟล์ภาพไปให้หมด ก็ให้ใช้คำสั่ง Cut

้วิธีการเชื่อมต่อกล้องดิจิทัลกับคอมพิวเตอร์ มีด้วย<mark>กั</mark>น 2 วิธี คือ ้วิธีที่ 1 ได้แก่ การเชื่อมต่อกล้องดิจิทัลเข้ากับคอมพิวเตอร์โดยใช้สาย USB ของกล้อง ี่ เชื่อมเข้ากับพอร์ตของคอมพิ<mark>วเตอร์ คอมพิวเตอร์จะมองเห็นกล้องดิจิทัล</mark>เป็นไดรฟ์ ๆ หนึ่งจากนั้น ช่างภาพก็จะสามารถ Cut หรือ Copyได้ตามความต้องการ วิธีที่ 2 ได้แก่ การใช้เครื่องอ่านการ์ด (Card reader)

้วิธีที่ 1ใช้การนำกล้องดิจิทัลต่อสายเข้ากับคอมพิวเตอร์นั้น เมื่อใช้บ่อยครั้งเข้า บางครั้งก็เป็นเรื่อง ู้เสียเวลา การใช้ Card reader ต่อตรงเข้ากับคอมพิวเตอร์ จึงเป็นอีกทางเลือกหนึ่ง เมื่อช่างภาพถ่ายภาพ เสร็จสามารถถอด SM จากกล้อง ไม่ว่าจะเป็น CF, SD หรือ MS นำมาเสียบใส่กับสล็อตของ Card reader ตามช่องได้ทันที การ์ดจะเป็นตัวอ่านข้อมูลและส่งผ่านพอร์ตเข้ามาเก็บในฮาร์ดดิสก์ของ ึ คอมพิวเตอร์ เมื่อคอมพิวเตอร์ Active SM ที่อยู่ในช่องสล็อตนั้นๆ คอมพิวเตอร์ก็จะมองเห็น เหมือนกับเป็นไดรฟ์หนึ่งๆ ช่างภาพก็สามารถจะดึงภาพด้วยวิธี Cut หรือ Copy ได้ด้วยเช่นกัน โดย ้วิธีการนี้ก็ไม่จำเป็นจะต้องเชื่อมกล้องเข้ากับคอมพิวเตอร์

# รายละเอียดการเชื่อมต่อกล้องกับคอมพิวเตอร์ด้วยสายเชื่อมต่อ

การเชื่อมต่อกล้องดิจิทัลเข้ากบคอมพิวเตอร์ตามวิธีการที่ ั 1 นั้น มีหลายรูปแบบ เนื่องจาก พัฒนาการของเทคโนโลยีของผู้ผลิตแต่ละราย ผู้ใช้สามารถเลือกใช้ได้ดังรายละอียดตามนี้

1. ซีเรียล พอร์ต (Serial Port) เป็นการเชื่อมต่อแบบอนุกรม เป็นรูปแบบเก่าที่เป็น มาตรฐานเดิม ซีเรียล พอร์ตมีการถ่ายโอนข้อมูลช้า ใช้สําหรับเชื่อมต่ออุปกรณ์ความเร็ว ตํ่า ประเภทโมเด็ม , เมาส์ มักพบในเครื่อง PC แบบเก่าแทบทุกเครื่อง ในปัจจุบันนี้ ซีเรียลพอร์ตเสื่อมความนิยมลง เนื่องจากข้อมูลที่มีมากขึ้น
การถ่ายโอนข้อมูลจํานวนมาก ใช้เวลานานและไม่ทันใจผู้ใช้

- 2. พาราแรลพอร์ต (Parallel port) เป็นพอร์ตแบบขนาน รุ่นเก่าใช้สำหรับเชื่อมต่อ อุปกรณ์เครื่องพิมพ์ (printer) เนื่องจากพอร์ตประเภทนี้มีชุดเชื่อมต่อหรือตัว Connector ้ ขนาดใหญ่และผู้ใช้ส่วนใหญ่มองว่าการต่อมีวิธีการยุ่งยาก ทำให้มีผู้ใช้น้อยลง
- 3. ยูเอสบี พอร์ต (USB Port -USB, Universal serial bus) เป็ นพอร์ตความเร็วสูงที่เข้ามา ้แทนที่ซีเรียล พอร์ต เป็นพอร์ตรูปแบบใหม่ ที่สามารถติดตั้งกล้องเข้ากับเครื่อง คอมพิวเตอร์ ได้อยางสะดวก สนับสนุนระบบ ่ Plug and Play 100 % เมื่อเชื่อมต่อกล้อง ี เข้ากับคอมพิวเตอร์ด้วย USB Port คอมพิวเตอร์จะมองกล้องเสมือนหนึ่งเป็น รีมูฟเวเบิล ์ ไดรฟ์ (Removable drive) USB Port ได้รับความนิยมอย่างสูง เพราะจุดเชื่อมต่อระหว่าง Pc และอุปกรณ์ต่างโดยใช้ USB Port ยังสนับสนุน การส่งผ่านข้อมูล ความเร็วสูง กว่า พอร์ตแบบ Serial และ parallel.

มาตรฐานของ USB ยุคที่ 1 คือ USB 1.1 เริ่มเมื่อปลายปี 2541 ต่อจากนั้น ได้มีการพัฒนา และปรับปรุงให้ดีขึ้นเรื่อยๆ จนในปี 2543 USB Port ได้กลายมาเป็นมาตรฐาน USB 2.0 มีสมรรถนะในการรับส่งข้อมูล ถึง 480 MBPS HS (Highspeed) Mode.

4. ใฟร์ไวร์พอร์ต (FIRE-WIRE) เป็นมาตรฐานการเชื่อมต่อของบริษัท Apple สำหรับ ี ข้อมูลจำนวนมากๆ <mark>ไฟไวร์พอร์ตสามารถเชื่อมต่อและจั</mark>ดการกับรูปภาพได้อย่างรวดเร็ว ้ ไฟไวร์พอร์ตจะมีควา<mark>มเ</mark>ร็วกว่า USB ประมาณ 10 เ<mark>ท่า</mark> นอกจากนี้ ยังสนับสนุน ระบบ Plug and Play ขณะนี้ ไฟไวร์พอร์ตมีข้อเสีย คือ ราคาแพงและยังไม่เป็นมาตรฐาน แพร่หลายเหมือน USB เท่านั้น

# **บทที่ 4 การจัดการและตกแต่งภาพ**

วิธีการจัดการและตกแต่งภาพ

ระบบภาพดิจิทัลเอื้อต่อการใช้งานต่อผู้ใช้ทุกกลุ่ม ไม่ว่าเป็นนักถ่ายภาพสมัครเล่นผู้ถ่ายภาพ เป็ นงานอดิเรกหรือผู้ชอบถ่ายภาพเหตุการณ์และความทรงจําต่างๆ และสําหรับนักถ่ายภาพอาชีพ ทั้ง ี สองกล่มสามารถจัดการกับภาพดิจิทัลด้วยตนเองได้โดยใช้คอมพิวเตอร์พีซีแบบ Home Use และ อาจจะใช้เครื่องMacในระดับกลุ่มอาชีพ

โดยทั่วไปเมื่อนักถ่ายภาพถ่ายภาพแล้วจะโอนภาพไปยังเครื่องคอมพิวเตอร์และใช้โปรแกรม ดูภาพเปิ ดดูภาพจากกล้องดิจิทัลนั้นๆ เช่นโปรแกรมนิคอนวิวหรือแคนนอนเพาเวอร์ ชอต (Power Shot) โปรแกรมเหล่านี้มักจะแถ<mark>มมากับกล้อง</mark> โดยปกติจ<mark>ะเป็นโปรแกรมดูภาพและจัดเก็บให้เป็น</mark> หมวดหมู่ซึ่งทําให้การค้นหาภาพทําได้โดยสะดวกและรวดเร็ว บางโปรแกรมสามารถตกแต่งภาพ ตัด ี ส่วน เปลี่ยนสีหรือใส่ตัวอักษรทำให้ภาพถ่ายดูสว<mark>ยง</mark>ามได้ด้วย

โปรแกรมหรือซอฟต์แวร์ที่ใช้จัดการภาพ แบ่งเป็น 2 ประเภท คือ

- 1. โปรแกรมดูภาพ เช่น โปรแกรมดูภาพ ACD See, นิคอนวิว, พิกาซา เป็นต้น
- 2 .โปรแกรมตกแต่งภาพ เช่น Photoshop, Paint shop pro

โปรแกรมข้างต้นนี้ คือ ซอฟต์แวร์หรือโปรแกรมประยุกต์ (Application Software) เป็น โปรแกรมที่พัฒนาเพื่อให้คอมพิวเตอร์ทำงานตามความต้องการเฉพาะอย่างใดอย่างหนึ่ง ซึ่งมีทั้ง โปรแกรมที่สร้างขึ้นมาใช้เฉพาะงาน คือ Custom program และโปรแกรมที่ผลิตออกมาจําหน่าย สำหรับใช้งานทั่วๆไปในเชิงพาณิชย์ Commercial – General purpose software ซึ่งผู้ใช้ทั่วไปสามารถ ี่ซื้อมาใช้งานได้ ในส่วนงานถ่ายภาพมักมีการนำโปรแกรมดังกล่าวนี้มาใช้ด้วยเสมอ เรียกกัน โดยทั่วไปว่าโปรแกรมกราฟิก (Graphics) ใช้ในงานถ่ายภาพเพื่อตกแต่งภาพให้สวยงาม ด้วยการใส่สี เพิ่มพื้นหลังหรือใส่ตัวหนังสือ โปรแกรมดังกล่าวจะมีอุปกรณ์ตกแต่งภาพต่างๆ ผู้ใช้สามารถใช้ทักษะ และความรู้ในเรื่ององค์ประกอบศิลป์ มาช่วยตกแต่งภาพเพื่อให้ได้ผลงานภาพถ่ายดิจิทัลที่มีคุณภาพ ที่สุด

การจัดการและตกแต่งภาพ มีข้อควรคํานึงและรายละเอียด ดังหัวข้อต่อไปนี้

- 1. โปรแกรมดูภาพต่างๆ และวิธีการใช้งานโปรแกรมนั้นๆ เช่น ACD See และโปรแกรม picasa 2ของ google
- 2. โปรแกรมตกแต่งภาพดูภาพต่างๆ และวิธีการใช้งานโปรแกรมนั้นๆ เช่น โปรแกรม Photoshop
- 3. การพิมพ์ภาพด้วยเครื่องพิมพ์สี (Printer หรือ ink jet-อิงค์เจ็ต) การเลือกกระดาษกบั เครื่องพิมพ์แบบต่างๆ
- 4. การส่งภาพทางอินเทอร์เน็ตและการค้นหาภาพทางอินเทอร์เน็ต
- 5. การจัดเก็บข้อมูลในแผน ซีดีและดีวีดี แบบเขียนได้ ่

# **1. โปรแกรมดูภาพและวิธีการใช้งาน**

ในที่นี้ขอกล่าวเฉพาะโปรแกรมที่เป็นที่นิยม เช่น ACD See และ Picasa 2

1.1 โปรแกรมดูภาพ ACD See เป็นโปรแกรมในกลุ่มของมัลติมีเดีย (Multimedia Application)ของโปรแกรมประยุกต์ (Application softwave)

ACD See เป็นโปรแกรมดูภาพบนเครื่องคอมพิวเตอร์ ช่างภาพสามารถเปิดดูภาพหรือ ้อาจจะบราวซ์(Browse - ดูแบบผ่าน) ภาพที่จัดไว้ในเครื่องเป็นโฟลเดอร์ (Folder)ได้ นอกจากดูภาพ แล้ว ยังอาจตั้ง Application ให้สามารถดึงภาพจากกล้องดิจิทัล หรือ Card reader แล้วโอนไฟล์ ไป ้เก็บยังโฟลเดอร์ของเครื่องค<sup>่</sup>อมพิ<mark>วเตอร์ได้โดยอัตโนมัติ ความสามารถใน</mark>การเปิดดูภาพนั้นโปรแกรม นี้สามารถเปิดนามสกุลภาพ(IMAGE รูปภาพ) ที่เป็นที่นิยมกัน เช่น JPEG. BMP. TIFF.TGA. ใด้ หลายนามสกุล (ส่วนนามสกุล RAW นั้นต้องลง plug in เพิ่มของกล้องแต่ละยี่ห้อจึงจะเปิดได้)

ศักยภาพของโปรแกรม ACD See รุ่นใหม่ๆ พัฒนาไปอย่างมาก ปัจจุบัน (2551) ACD Pro2<sup>9</sup> ่ ได้รับการพัฒนาขึ้นมาให้มีความส<mark>าม</mark>ารถขนาดใกล้เคียงกับโปรแกรมแต่งภาพ Photoshop ซึ่งถือได้ ว่าพัฒนาขึ้นมาเพื่อรองรับการทำงานสำหรับไฟล์ภาพ สามารถแก้ไขปัญหาของภาพนั้น เช่น ความ มืด/ความสว่าง การปรับรายละเอียดในภาพ เช่น แก้ตาแดงอันเนื่องมาจากการถ่ายภาพด้วยแสงไฟ แฟลช และยังเพิ่มฟังก์ชั่นการทำงานประเภทกราฟิกส์ เช่น การใส่ตัวหนังสือ การทำปฏิทิน การทำ การ์ดอวยพร การปรับปรุงภาพถ่ายดิจิทัลให้มีลักษณะแปลกๆออกไป นอกจากนี้โปรแกรม ACD see ยังสามารถตกแต่งภาพ/ ส่งภาพทาง E - mail หรือนำภาพมาทำสไลด์โชว์ได้ด้วย การใช้งานโปรแกรม ACD See ในการเลือกดูรูปภาพสามารถปฏิบัติตามวิธีการดังนี้

1.1.1การเลือกโฟลเดอร์ภาพ

เมื่อเปิด ACDSee โปรแกรมจะแสดงโฟลเดอร์ My Pictures จาก My Documents เป็น ตําแหน่งเริ่มต้น แต่สามารถเปลี่ยนตําแหน่งในเครื่องคอมพิวเตอร์หรือไดรฟเก็บข้อมูลได้ โดยเลือก View > Folders แสดงกรอบโฟลเดอร์ ดังนี้

1.1.2. การเปิดโฟลเดอร์กาพ

 $\overline{a}$ 

กรอบโฟลเดอร์จะใช้เลือกตําแหน่งเก็บรูปภาพภายในเครื่อง PC สามารถดูรายละเอียดใน โฟลเดอร์ได้ดังนี้

<sup>&</sup>lt;sup>9</sup> ควงพร เกี๋ยงคำและปวีณา มีป้อง, **คู่<u>มือใช้งาน ACDSee 8</u>. (กรุงเทพฯ : โปรวิชั่น,** 2549), หน้า 9.

- 1. กดปุ่ มเลือกโฟลเดอร์หรือไดรฟที่ต้องการดูภาพ
- 2. คลิกภาพนั้นๆ
- 1.1.3. การดูภาพในมุมมองต่างๆ

การดูภาพลักษณะต่างๆ ให้ใช้ปุ่ ม View Modeคือ การสลับมุมมอง จะได้เห็นภาพ หลากหลายมากขึ้น วิธีเปลี่ยนมุมมองทําได้หลายวิธีดังนี้

วิธีที่ 1 คลิกเมนู View

- วิธีที่ 2 คลิกเลือกมุมมองในการดูภาพ
	- เลื่อนมาที่ View Mode
	- คลิกเลือกมุมมองที่ต้องการดูภาพหรือกดคีย์ลัด
- ้วิธีที่ 3 คลิกขวาบนที่ว่างๆแล้วเลือก View
	- คลิกเลือกมุมมอง
- 1.1.3.1. การใช้มุมมอง Thumbs + Details

่ มุมมองแสดงภาพตัวอย่าง<mark>ขนาดเล็ก พร้อมรา</mark>ยละเอีย<mark>ดของภาพ</mark> เช่น ขนาดประเภท วันที่ ู้แก้ไข ฯลฯ โดยแสดงในแนว<mark>นอนจากซ้ายไปข</mark>วา ดังนี้

- 1. คลิกแล้วเลือก Thumbs + Details
- 2. คลิกดูภาพตัวอยาง่

ี<br>สามารถปรับย่อ - ขยายคอลัมน์ของหัวข้อได้ดังนี้

- เลื่อนเมาส์ไปที่เส้นแบ่งระหว่างคอลัมน์ เมื่อเห็นเมาส์พอยเตอร์เป็นรูป + ให้คลิกลากไป ซ้ายเพื่อยอ หรือคลิกลากไปทางขวาผลคือขยายคอลัมน์ ่
- หรือดับเบิลคลิกเมาส์ + ที่เส้นแบ่งคอลัมน์ โปรแกรมปรับให้พอดีกบข้อมูลที่มีโดย ั อัตโนมัติ

# 1.1.3.2 การใช้มุมมอง Filmstrip

้มุมมองภาพ แสดงอยู่สองส่วน คือ

- 1. ส่วนภาพขนาดเล็กที่เรียงอยู่ด้านล่าง
- ่ 2. ภาพขนาดใหญ่แสดงอยู่กึ่งกลางพื้นที่ด้านบน เราสามารถคลิกเลือกภาพได้ชัดเจนมาก
	- ้ขึ้น และยังมองเห็นภาพอื่นๆ ที่มีอยู่ไปพร้อมกันได้ด้วย

้<u>หมายเหตุ</u> การดูภาพในมุมมองแบบ Filmstrip นี้ Preview จะปิดโคยอัตโนมัติ (เพื่อให้ดูภาพ ึ ขนาดใหญ่ที่อยู่ด้านบนแทน Preview) เมื่อเปลี่ยนใช้มุมมองอื่น Preview จะเปิด ให้ตามปกติ

1.1.3.3การใช้มุมมอง Thumbnails

่ มมมองนี้แสดงภาพตัวอย่างขนาดเล็ก และแสดงชื่อ - นามสกลของไฟล์ภาพไว้ใต้ภาพ จัดเป็ นมุมมองที่นิยมใช้งานมากที่สุด เพราะมองเห็นภาพขนาดใหญ่จํานวนมาก และง่ายต่อการใช้ งานภาพใหญ่และค้นหาภาพเล็ก

ึการย่อ – ขยายขนาดของภาพตัวอย่าง

้ขนาดของภาพตัวอย่างที่แสดงในวินโดว์ของแต่ละมุมมอง สามารถปรับขนาดให้เล็กหรือ ใหญ่ได้ตามต้องการโดยใช้เครื่องมือ คือ Thumbnails size ด้วยการคลิกเลื่อนแถบสไลด์บาร์ หรือ คลิกที่เครื่องหมาย - เพื่อลดขนาด และคลิกเครื่องหมาย + เพื่อเพิ่มขนาดได้

ี ถ้าเมาส์ที่ใช้มีปุ่ม Scrolling (ถือเลื่อนตรงกลาง) อยู่ก็ใช้ปรับย่อ – ขยาย ได้ทันทีโดยกดกีย์ Ctrl ค้างไว้แล้วเลื่อนปุ่ม Scrolling เลื่อนขึ้นเพื่อขยายขนาดและเลื่อนลงเพื่อย่อขนาดภาพตัวอย่างให้ เล็กลง ซึ่งผลลัพธ์ที่ได้จะเหมือนกับการใช้เครื่องมือ Thumbnails size

1.1.3.4 การใช้มุมมอง Tiles

้มุมมองนี้แสดงภาพบล็อกเล็กๆ ชื่อและประเภทของภาพทางด้านขวามือ โดยแสดงแบบ ้เรียงลำดับจากบนลงล่าง แล<mark>ะซ้ายไปขวา จ</mark>นกว่<mark>าจะเต็มขนาดของกรอบร</mark>ายการไฟล์ด้วยการ

- 1. คลิกเลือก Tiles
- 2. คลิกเลือกภาพ

1.1.3.5 การใช้มุมมอง Icons

การแสดงภาพลักษณะไอคอนนี้ จะแสดงไฟล์รูปไอคอนลักษณะต่างๆ ตามประเภทของไฟล์ ี และแสดงชื่อ - นามสกุลกำกับไว้ด้านล่างของไอคอนไฟล์ มุมมองนี้ทำให้มองเห็นรายชื่อไฟล์ได้ ่ ทั้งหมด ทำให้ตรวจสอบและเลือกใช้งานไฟล์ได้ ถ้าต้องการดูตัวอย่างภาพก็คลิกที่ไอคอนแล้วดูผ่าน Preview ได้

# รายละเอียดอื่นๆเกี่ยวกับมุมมอง

#### List มุมมอง

การแสดงรายชื่อไฟล์ไอคอนขนาดเล็ก โดยจะเรียงจากบนลงล่างของฝั่งซ้ายมือไปก่อน จากนั้นก็จะเรียงไปทางขวาจนเต็มวินโดว์ ทําให้มองเห็นรายชื่อไฟล์ได้จํานวนมาก เหมาะสําหรับ ึการจัดการกับไฟล์ภาพ เช่น ก็อปปี้ ย้าย ลบ หรือใช้งานร่วมกับคำสั่งอื่นๆ ได้ ดังนี้ Details มุมมอง

มุมมองแสดงรายชื่อไฟล์ภาพขนาดเล็กและรายละเอียดขนาดของไฟล์ (file size) ประเภท ขนาดรูปภาพ (Image size)

้วิธีการ กำหนดการแสดงรายละเอียดของ Details กดปุ่ม และเลือกคำสั่ง (Choose Details) เลือกรายละเอียดที่แสดงให้เพิ่ม (Add) หรือยกเลิกส่วนแสดงอย่ออก (Remove)

ผู้สนใจศึกษาเพิ่มเติมเกี่ยวกับโปรแกรม ACD นี้สามารถศึกษาจากWebsite และหนังสือคู่มือ/การใช้ ที่ให้รายละเอียดโปรแกรมเช่นเดียวกบโปรแกรมซอฟต์แวร์อื่นๆ ั

1.2 โปรแกรม ปิกาซ่าทู (Picasa 2) ของ Google

โปรแกรม Picasa 2 เป็นโปรแกรมดูภาพของ Google ที่ผู้ใช้สามารถดาวน์โหลดมาใช้งานได้  $\vec{\bar{\eta}}$  http ://www.picasa.com/download/download\_exe.php และศึกษารายละเอียดของโปรแกรมได้ที่ <http://picasa.com/index.php>

ู้เมื่อติดตั้งโปรแกรมนี้แล้ว โปรแกรมจะมี option ให้เลือกการทำงานมากมาย สำหรับการใช้ งานของช่างภาพอาจเลือกการตั้ง<mark>ค่าให้ <sub>picasa</sub> เชื่อมต่อกับกล้องดิจิทัล</mark>และอิมพอร์ตภาพได้ (ทั้งจาก ึ กล้องดิจิทัลและ/หรือสแกน<mark>เนอร์) สามารถกำหนดการทำงานของค่าต่าง</mark>ๆในโปรแกรมให้เป็น Monitor Folder หรือ พรีวิวได้ โดยโปรแกรม Picasa จะทำการค้นหารูปต่างๆ ที่ซ่อนอยู่ในเครื่อง ี ด้วยการค้นหาจาก (search) โฟ<mark>ลเดอร์ทั้งหมดในเครื่อง</mark> เรียงลำดับตามปี แล้วจะทำ Index ฐานข้อมูล ์ ขึ้นมา ทำให้การค้นหาภาพนั้นท<mark>ำไ</mark>ด้สะดวกมาก สำหรับช่างภาพที่มีไฟล์(file) ภาพจำนวนมาก ก็ ี สามารถนำมาทำเป็น Photo Album ใต้

โปรแกรม picasa 2 นี้ไม่ใช่เป็ นเพียงโปรแกรมค้นหาภาพเท่านั้น โปรแกรมยังมี ความสามารถในการตกแต่งภาพ ทําสไลด์โชว์ หรือทําวอลเปเปอร์ได้อีกด้วย

# **2. โปรแกรมตกแต่งและวิธีการใช้งาน : โปรแกรม Adobe - Photoshop** รายละเอียดเกี่ยวกับโปรแกรม

 $\overline{a}$ 

โปรแกรม Photoshop เป็นโปรแกรมที่ช่างภาพ ช่างกราฟิกและบุคคลทั่วไปนิยมใช้กันมาก ที่สุด ในการนำมาจัดการภาพ<sup>บ</sup> โปรแกรมสามารถแก้ไขภาพด้วยการตัดส่วนภาพ การตกแต่ง/ตัดต่อ/ ูเพิ่มเติม การเปลี่ยนสีภาพ การเพิ่มและลดความสว่างและความคอนทราสต์ของภาพ การทำ effect แปลกๆ ตลอดจนทําเครื่องหมายกราฟิ กต่างๆ เช่น ตัวหนังสือ การ์ตูน ตัวเขียนลายเส้นอื่นๆ เข้าไป ประกอบในภาพได้ตามความต้องการของการนําเสนอ เช่น ภาพโปสเตอร์ แบนเนอร์ประกอบภาพ

โปรแกรม Photoshopก็เช่นเดียวกับโปรแกรมจัดการอื่นๆที่มีพัฒนาการมาเป็นลำดับอย่าง ต่อเนื่องยาวนาน จนถึงโปรแกรมรุ่นปัจจุบัน (2551) PS 4 ที่มีศักยภาพสูงมากขึ้นและทํางาน

<sup>&</sup>lt;sup>10</sup> ควงพร เกี๋ยงกำ, <u>Insight Photoshop CS3 : เจาะลึก อ่านง่าย ทำได้ตามจริง.</u> (กรุงเทพฯ : โปรวิชั่น, 2551), หน้า 14.

้ ตอบสนองงานกราฟิกและงานถ่ายภาพได้ดีมาก โปรแกรมถูกออกแบบมาให้ใช้กับคอมพิวเตอร์ ี ทั่วไป คือ PC และ Type แมคอินทอช (หรือที่เรียกกันสั้นๆว่า เครื่อง Pc , และ เครื่องMac)

ลักษณะของโปรแกรมจะมีกล่องเครื่องมือสําคัญ คือ Tool box ซึ่งประกอบไปด้วยเครื่องมือ ี่ ต่างๆ เช่น ปากกา พู่กัน ดินสอ ยางลบ โดยเปรียบเทียบเครื่องมือ เช่นเดียวกับเครื่องมือแบบเดิมที่ ้ คุ้นเคยกัน(แบบ Conventional) เครื่องมือดังกล่าวนี้ใช้งานในลักษณะที่ต้องการคือ เขียนเพิ่มหรือลด ขนาด ต่อเติมและ/หรือตกแต่งได้ตามชนิดของเครื่องมือนั้นๆ นอกจากนี้ยังมีส่วนของเครื่องมืออื่นๆ อีก เช่น การทําตัวหนังสือ การใส่สี การปรับเปลี่ยนภาพ ด้วยการใช้ effect ต่างๆ

คําแนะนําสําหรับการเรียนรู้การทํางานด้วย Photoshop

 1. หัดทําจากสิ่งที่ตัวเองสนใจและเกี่ยวข้องในงานนั้น เช่น ตกแต่งภาพก่อนแล้วจึงใช้ ตัวหนังสือประกอบ จากนั้นก็ค่อยๆ หัดเล่นเทคนิคอื่นๆ ตามลําดับไป

2. ฝึกหัดทำ Photoshop เวอร์ชั่น (version) ล่าสุด อย่าเสียเวลาเรียนรู้ version เดิม (ของเก่า)

3. ดูจากในหนังสือคู่มือแ<mark>นะนำ ทำตามลำดับตัวอย่างในหนังสือ</mark>แล้วเทียบเคียงและทำตาม วิธีการใช้งาน Photoshop CS

Photoshop เวอร์ชั่นล่าสุดขณะนี้ (2551) ได้แก่ Photoshop CS 3 Adobe ซึ่งได้พัฒนาเพิ่มเติม ี คุณสมบัติหลายอย่าง ปรับปรุงใ<mark>ห้ทำงานได้ดีขึ้น โดยภาพรวมมุ่งเน้น</mark>ไปทางด้านปรับปรุงคุณภาพ และการสร้างเอฟเฟ็คต์พิเศษ (effects)

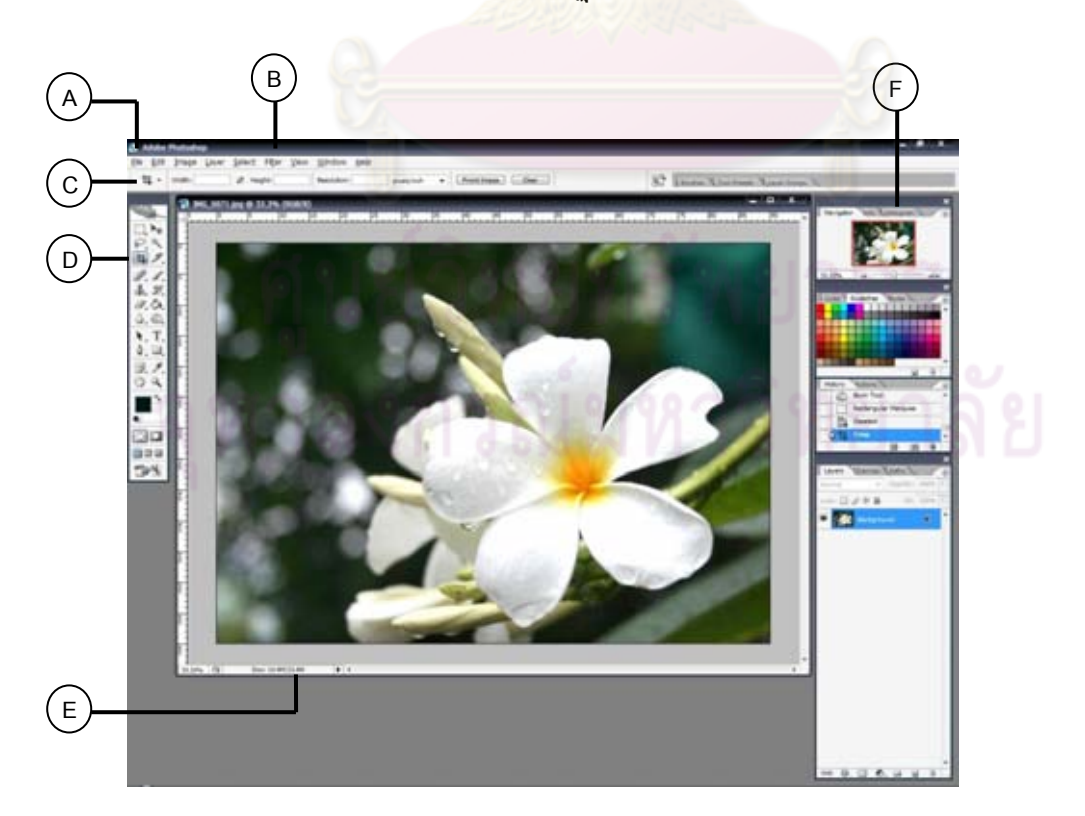

เมื่อเปิดโปรแกรม Photoshop จะปรากฏหน้าต่างโปรแกรม ดังนี้

- A ไตเติ้ลบาร์ (title bar) อยูแถบด้านบนสุด แสดงชื่อโปรแกรม ่
- B เมนบาร์ เมนคำสั่ง ที่ใช้จัดการกับไฟล์ภาพ
- $\,$  ออปชั่นบาร์ ส่วนที่ใช้ปรับแต่งเครื่องมือต่างๆ
- D ทูลบ็อกซ์ กล่องเครื่องมือ

E แถบสถานะ (Status bar) ด้านล่างสุด หน้าต่างโปรแกรม แสดง% (เปอร์เซ็นต์) ของการซูมภาพ ขนาดไฟล์ และอธิบายการทํางานของเครื่องมือ

F พาเล็ต (palette) หน้าต่างยอย ใช้เลือกรายการประกอบการทํางานในโปรแกรม ่

# **ขั้นตอนปฏิบัติ เปิ ดไฟล์ภาพ**

การเปิ ดไฟล์ภาพมีขั้นตอนดังต่อไปนี้

1. กดปุ่ม เมนู File > Open ปร<mark>ากฏไดอะลื่อกบื่อกซ์ > Open</mark>

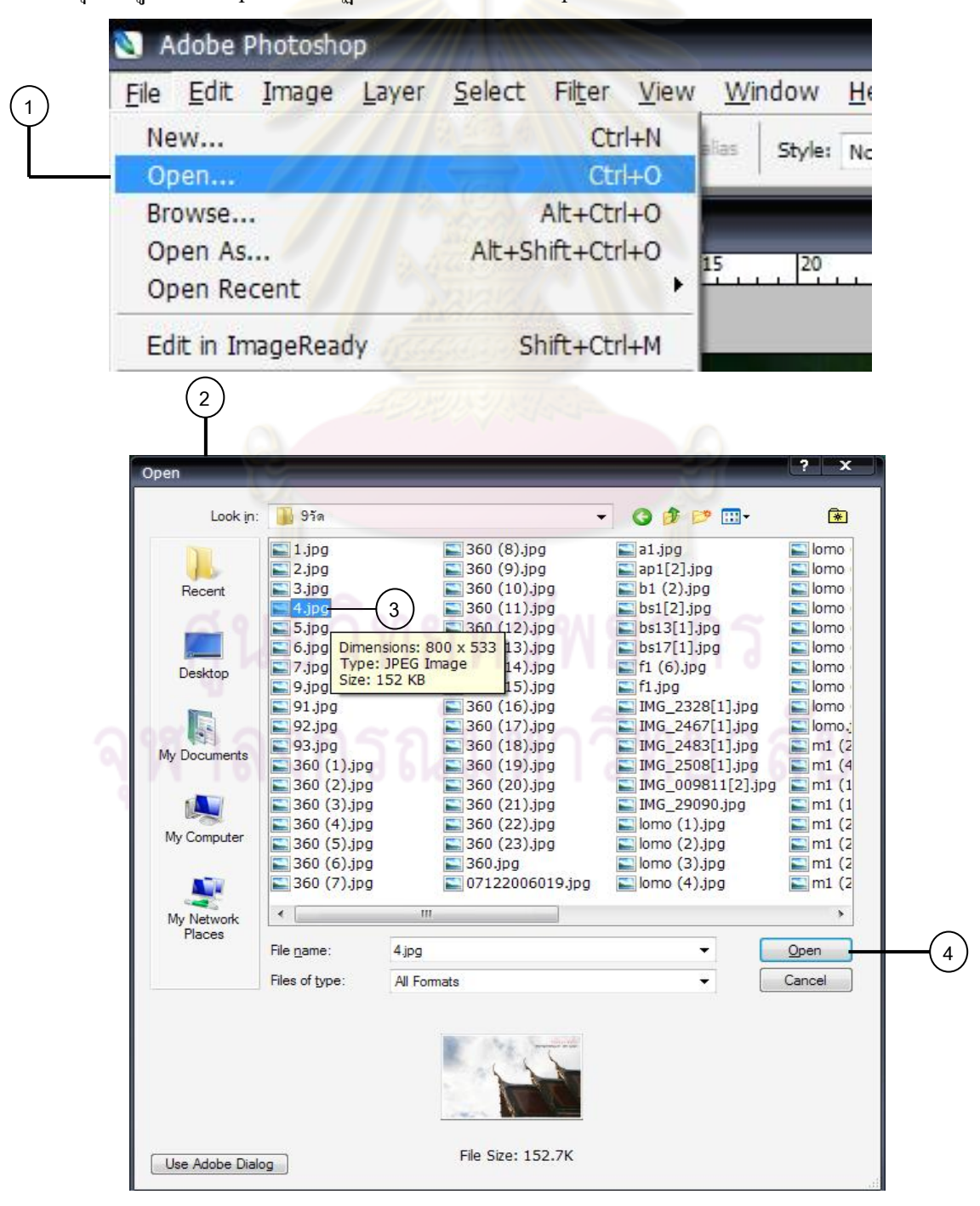

- 2. เปิดโฟล์เดอร์ที่เก็บไฟล์ภาพ
- 3. กดป่ม ชื่อไฟล์ภาพที่ต้องการเปิด
- 4. กดปุ่ ม Open

# **ขั้นตอนการใช้งานโปรแกรมเพื่อการปรับ Brightness และ Contrast** ึ กรณีภาพถ่ายมืดหรือสว่างจ้าเกินไป สามารถปรับความสว่างได้ดังนี้

1. กดปุ่ มเมนูคําสั่ง Image > Adjustments > Brightness / Contrast ปรากฎไดอะล็อกบ็อกซ์

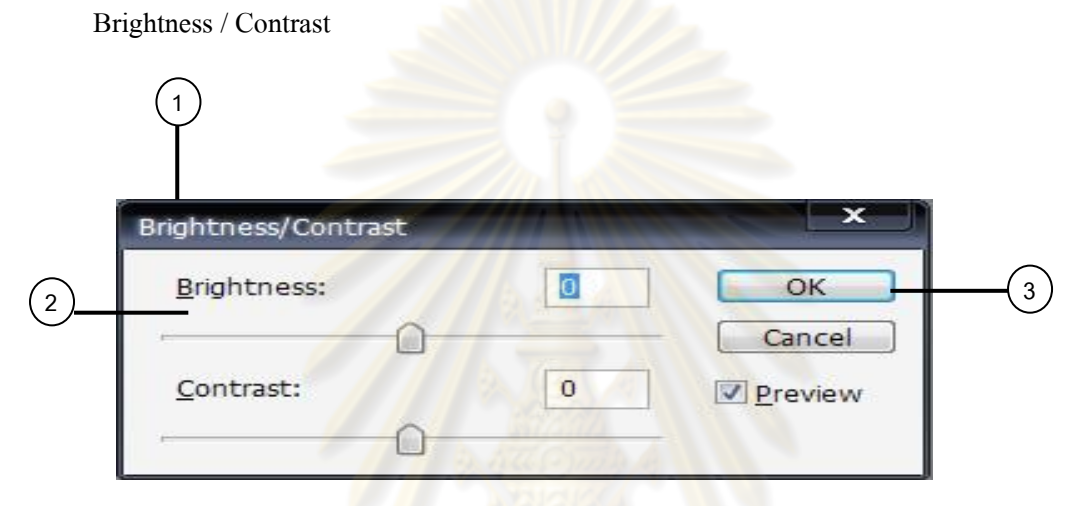

2. เลื่อนสไลเดอร์ไปทางซ้าย / ขว<mark>า เพื่อปรับ Brightness และ Co</mark>ntrast (หมายเหตุ : ให้เลือก Preview ไว้เพื่อโปรแกรมแสดงผลลัพธ์ Brightness / Contrast ให้เห็น)

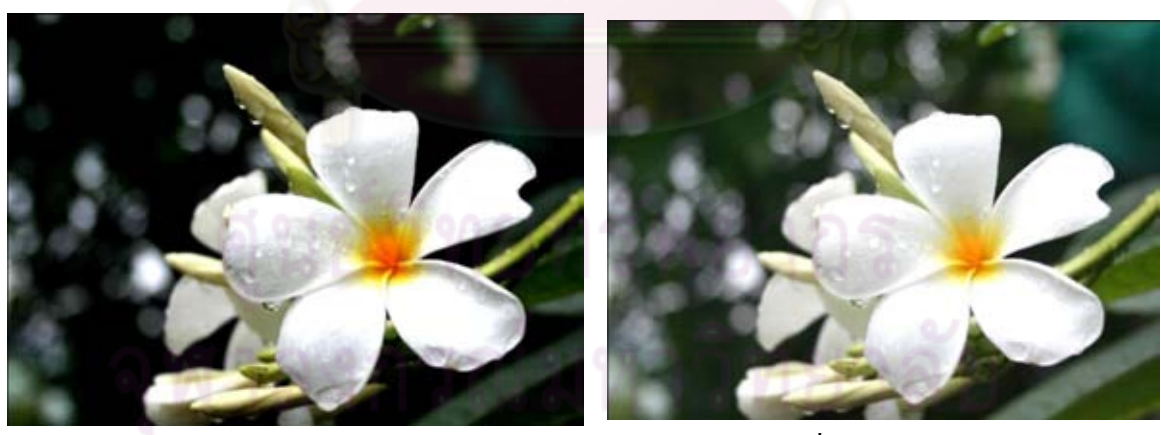

ภาพต้นฉบับ ภาพที่ปรับความสวางแล้ว ่

- 3. ปรับจนได้ภาพที่สมบูรณ์ที่สุดตามต้องการแล้วกดปุ่ม OK
- 4. หน้าจอจะแสดงผลลัพธ์
- 5. ถ้ายังไม่พอใจ เริ่มต้นทำใหม่อีกครั้งตามข้อ 1

# **ขั้นตอนการใช้งานโปรแกรมเพื่อการปรับระดับแสงและสี (Levels)**

ในขณะถ่ายภาพ สภาพแสงมีผลต่อโทนสีภาพ เช่น ถ่ายภาพในร่มแสงจากหลอดฟลูออเรสเซนต์ ทําให้ภาพมีโทนสีทางเขียวอ่อน การถ่ายภาพกลางแจ้งโดยปกติได้สีนํ้าเงินและขาวแต่ในบางครั้ง โทนสีที่ได้อาจผิดเพี้ยนไปจากความจริง โปรแกรมPhotoshop สามารถปรับแต่งระดับสีภาพตาม ขั้นตอนได้ดังต่อไปนี้

1. เลือก Image > Adjustments > Levels จากเมนู

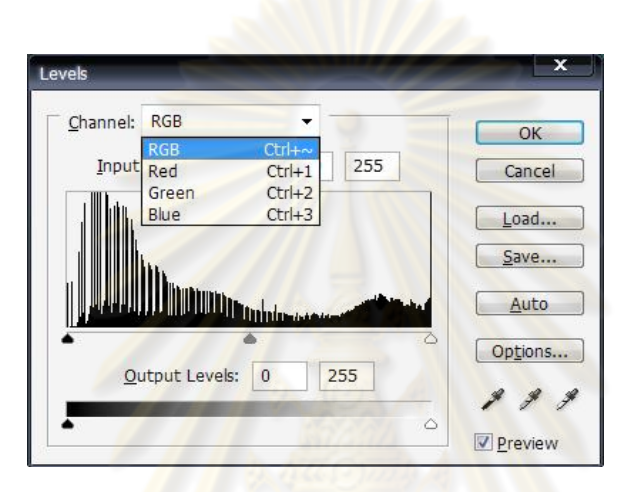

2. กำหนดแชนเนลสีที่ต้องการปรั<mark>บ</mark>แต่งในช่อง Channel ตัวเลือก คือ Red, Green, Blue ตามแม่สี ี ทั้งสามหรือ RGB คือปรับ 3 สี พร้อมๆ กัน แนะนำให้ปรับโทนสีภาพให้มีน้ำหนักไปทางสีใด สิ หนึ่ง ให้เลือกปรับเฉพาะแชนแนลนั้น

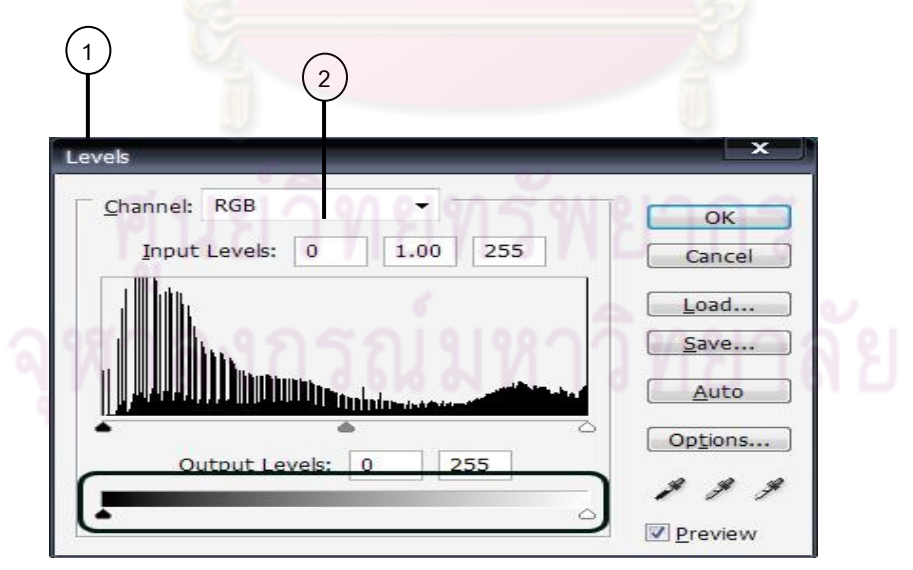

- 3. การปรับแสงเงาใช้วิธีเลื่อนสไลเดอร์หรือป้อนค่า ตรงช่องที่กำหนดส่วนของ Input Levels
- ่ 4 การลดความเปรียบต่างระหว่างส่วนมืดกับส่วนสว่าง ทำได้โดยเลื่อนสไลเดอร์ชุดล่าง

หรือป้อนค่า ตรงช่องที่กำหนดของ Output Levels

 $5.$  กดปุ่ม  $OK$ 

ความหมายของรายละเอียดออปชันต่ ่างๆ

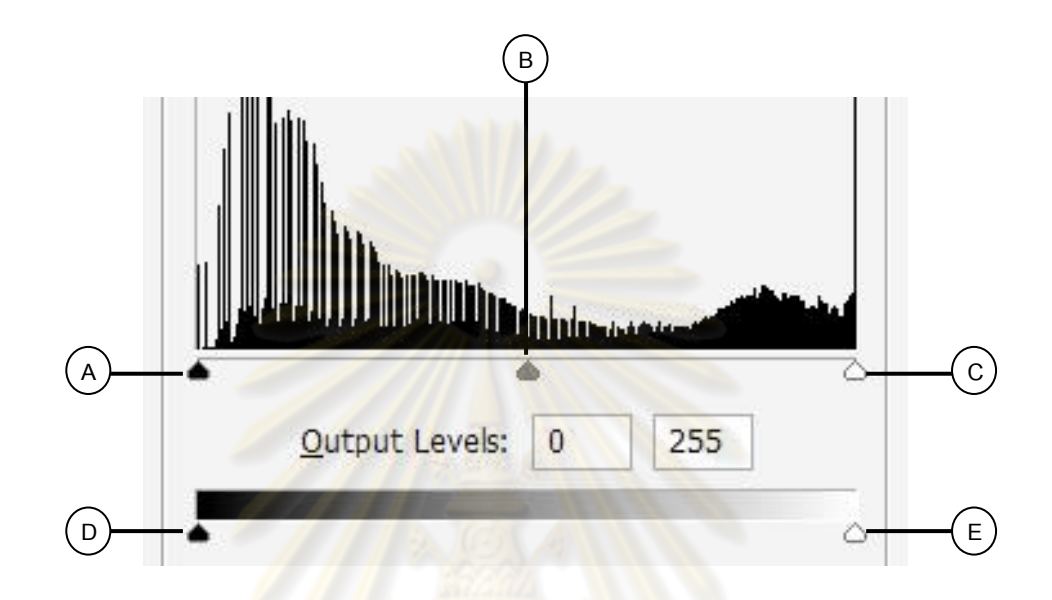

A Shadow (สไลเดอร์สีดำ) การเลื่อนสไลเดอร์ไปยังตำแหน่งที่อยู่ทางซ้ายสุดนั้นถูกกำหนดให้เป็น ี ส่วนที่มืดที่สุดของภาพ เป็นสีดำ ส่<mark>วน</mark>พิกเซลอื่นๆ ก็จะถูกปรับตามไปด้วย ซึ่งเท่ากับเพิ่มความต่าง ้ระหว่างส่วนมืดกับส่วนสว่าง (contrast) ของภาพนั้น

B Midtone (สไลเดอร์สีเทา) เพื่อปรับตำแหน่งค่าความสว่างกลางของ Shadow และ Highlight การ ้ เลื่อนไปทางซ้ายทำให้ภาพสว่างมากขึ้นและการเลื่อนทางขวาทำให้ภาพมืดลง

C Highlight (สไลเดอร์สีขาว) การเลื่อนสไลเดอร์ไปยังตำแหน่งที่อยู่ทางขวา สุดนั้นถูกกำหนดให้ ี่ เป็นส่วนสว่างที่สุดในภาพเป็นสีขาว เป็นการเพิ่มความต่างระหว่างส่วนมืดกับส่วนสว่างในภาพ

D Shadow (สไลเดอร์สีดํา) การเลื่อนทางขวาทําให้ส่วนมืดของภาพลดลง ภาพที่ได้จะมีความเปรียบ ต่าง (contrast)ลดลง

E Highlight (สไลเดอร์สีขาว) การเลื่อนไปทางซ้ายทำให้ส่วนสว่างของภาพลดลง ภาพจะถูกปรับ ์ ความสว่างไปตามสัดส่วน

**ขั้นตอนการใช้งานโปรแกรมเพื่อการปรับแสงเงาภาพถ่ายที่มืดหรือสว่างเกินไป (Shadow/Highlight)** ึ การถ่ายภาพย้อนแสงภาพทำให้วัตถุมืดมองไม่ชัด ขาดรายละเอียดของสี ภาพทั่วๆ ไปที่สว่าง/มืด ้ เกินไป สามารถแก้ไขปรับแต่งให้ดีขึ้นได้ ด้วยคำสั่งดังต่อไปนี้

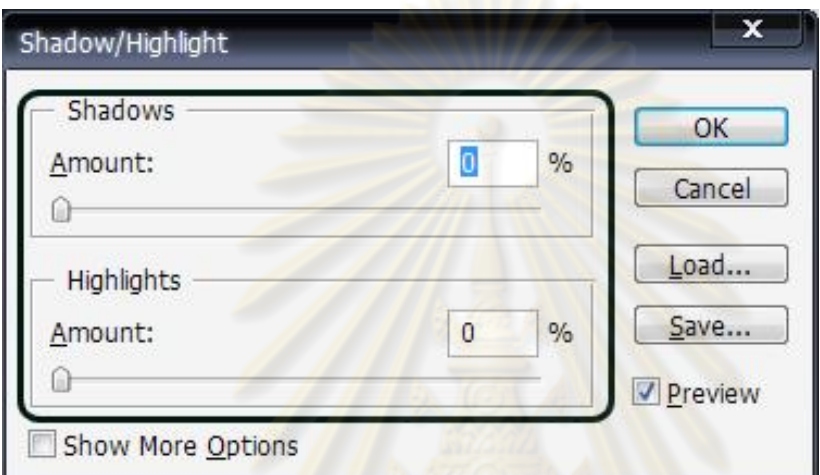

1.Image > Adjustments > Shadows/Highlight

จะมีค่าสําหรับปรับแต่ง 2 ค่าคือ คําสั่งดังนี้

- 1. Shadows Amount การปรับส่วนมืดในภาพให้สว่างมากขึ้น
- 2. Highlighs Amout การปรับส่วนสว่างในภาพให้มืดหรือสีเข้มขึ้น
- 2. เลือก > Show More Options มีรายละเอียดให้ปรับเพิ่ม คือ

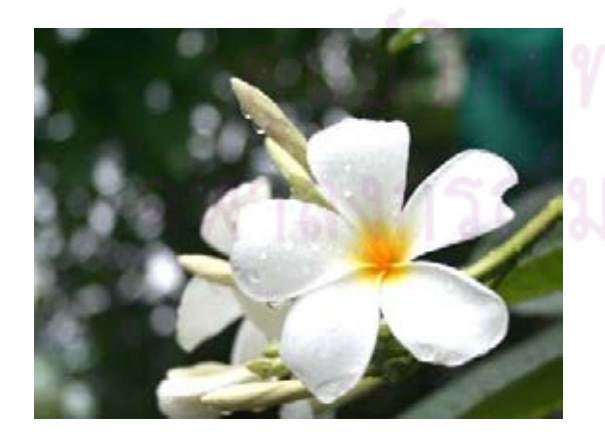

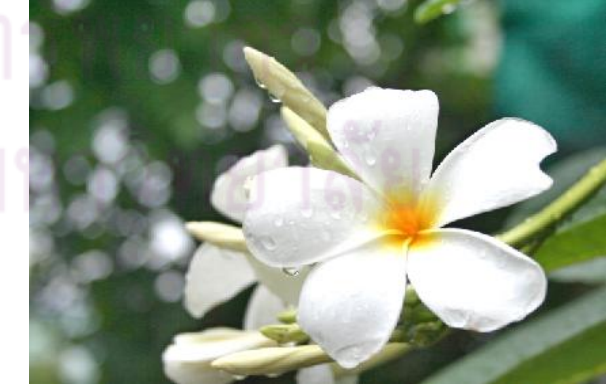

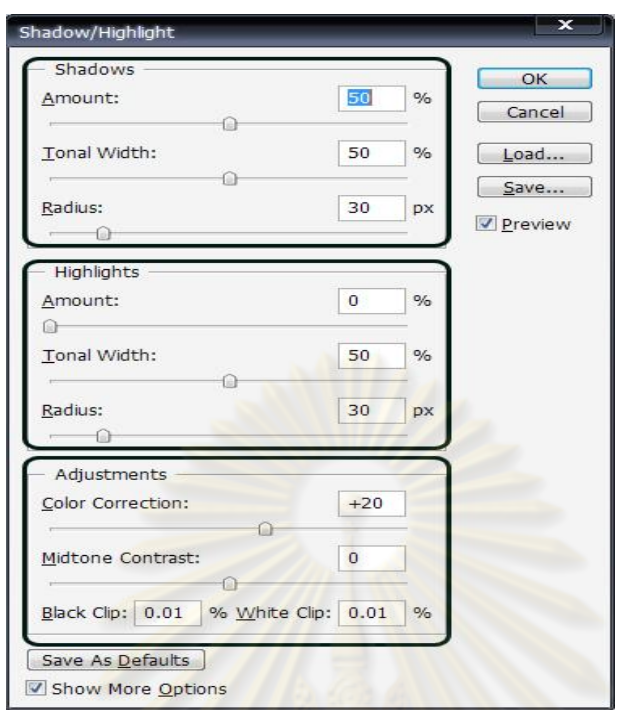

- Tonal Width ช่วงกว้างของแสงเงาที่ปรับ
- Radius ขอบเขตที่โปรแกรมพิจารณาสีในภาพ
- Color Correction การเพิ่ม/ลดความสดของสีบริเวณที่ถูกปรับแสงเงา
- Brightness (ภาพโหมด Grayscale) การปรับความมืด/สวางของภาพ ่
- Midtone Contrast การปรับความเปรียบต่างสีบริเวณสว่างปานกลางของภาพ
- Black Clip/ White Clip การกำจัดพิกเซล บางส่วนที่มืดหรือสว่างใหม่ ทำให้ความเปรียบ
- ต่างสีภาพสูงขึ้น

- Save As Defaults - การบันทึกค่าต่างๆ แล้วกำหนดไว้เป็นค่าปริยาย (แต่ถ้าต้องการค่า เริ่มต้นของโปรแกรม ให้กดคีย์ Shift ค้างไว้ แล้วกดปุ่ม Reset Default )

# **ขั้นตอนการใช้งานโปรแกรมเพื่อการปรับแสงด้วยค าสั่ง Auto Levels**

โปรแกรม Photoshop สามารถปรับโทนสีและแสงของภาพได้ ด้วยคําสั่ง Image > Adjustments > Auto Levels โปรแกรมจะปรับค่า shadow. Highlight และ midtone อัตโนมัติ

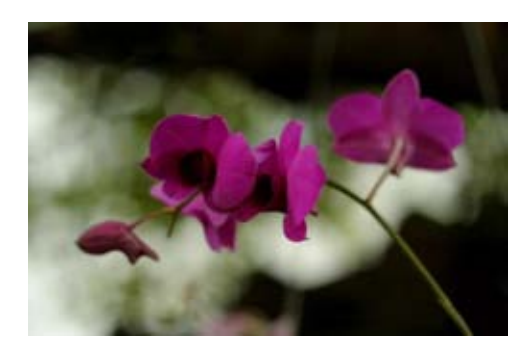

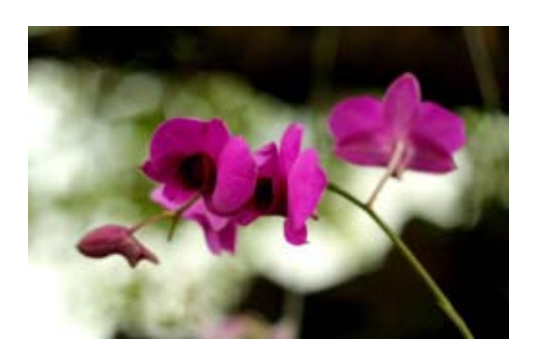

# **การเลือกเก็บ File งานที่ตกแต่งเรียบร้อยแล้วด้วย JPG หรือ PSD**

เมื่อตกแต่งภาพโดยใช้ Photoshop เสร็จแล้ว ต้องเลือกการเก็บงาน โดยการบันทึกไฟล์รูป ่ ขั้นตอนนี้ช่างภาพต้องเลือกว่าจะใช้ Format แบบไหน มีวิธีการดังนี้

1. วิธีการบันทึกไฟล์รูปภาพเป็นไฟล์นามสกุล JPG

1. การบันทึกไฟล์ JPG เมื่อเปิดไฟล์ภาพขึ้นมาแล้ว ให้คลิกเมน File > Save As...

2. เมื่อแสดงหน้าต่างให้กดปุ่มเลือก รูปแบบไฟล์ในลิสต์บ็อกซ์ > Format : ให้พิมพ์ชื่อ ไฟล์รูปภาพใน File name :

3. แล้วกดปุ่ม Save

4. JPEG Options สามา<mark>รถจะกำหนดคุณภาพรูปภาพ ถ้</mark>ากำหนดขนาดตัวเลขสูง ขนาด ไฟล์รูปภาพก็จะมีขนาดใหญ่

5. แล้วกดปุ่ม OK

2. วิธีการบันทึกไฟล์รูปภาพเป็นไฟล์นามสกุล PSD

ิภาพจากการทำงานโดย PSD จะมีการแทรกเลเยอร์หลายเลเยอร์ ถ้าต้องการเก็บภาพเพื่อแก้ไข ้ ทั้งหมดใหม่หรือบางส่วนในเ<mark>ลเ</mark>ยอร์ ให้เลือกบันทึกไฟล์เป็น Photoshop (นามสกุล.psd) เนื่องจาก หากเลือกบันทึกไฟล์แบบอื่นจะไ<mark>ม่ทำการบันทึกเป็นเลเยอร์ให้</mark>

1. กดปุ่ม File > Save หรือ File > Save As...

- 2. เลือกลิสต์บ็อกซ์ Format : Photoshop (\* .PSD,\*.PDD) จากนั้นพิมพ์ชื่อไฟล์
- 3. กดปุ่ม Save
- 4. แสดงไดอะลือกบือกซ์ว่า นำไฟล์ไปเปิดกับแอปพลิเคชัน ที่สนับสนุนไฟล์ PSD ให้กด ปุ่ม  $OK$

Adobe photoshop ที่ใช้ขณะนี้เป็นรุ่น CS3(1 ก.ค.51) ซึ่งมีความสำคัญในงานของช่างภาพอาชีพดังนี้ การถ่ายภาพในแบบ *RAW File Light Room* ของ *Adobe Photoshop*

ี ช่างภาพนิยมที่จะถ่ายภาพด้วยโหมด RAW File ในโหมดนี้ RAW File เป็นการตั้งค่า คุณลักษณะของ File ภาพ ที่จะกาหนดโดยกล้องแต ํ ่ละตัว เช่นกล้อง CANON, Nikon หรือกล้อง Sony กล้องแต่ละตัวจะมีลักษณะของ RAW File ไม่เหมือนกัน  $\,$  RAW File ถือเป็น File ดิบที่ ึ กล้องไม่ได้ทำการบีบอัด ดัดแปลงและแก้ไข ข้อมูลภาพนั้นเป็นสัญญาณไฟฟ้าที่ได้จาก CCD หรือ CMOS Sensor ของกล้องโดยตรงจึงยังไม่มีการปรุงแต่งโดยการใช้ Software ใดๆในตัวกล้องเลย แต่เนื่องจาก RAW File ไม่เป็นมาตรฐานแตกต่างกันไปในแต่ละยี่ห้อของกล้องและแต่ละร่นของ กล้อง ช่างภาพที่จะเปิ ดภาพที่ถ่ายมาในโหมด RAW File นี้จึงต้องใช้โปรแกรมที่เฉพาะ ซึ่ง บริษัทผู้ผลิตก็จะให้ Software ในการเปิดภาพ RAW ดังกล่าวนี้มาให้พร้อมกล้องอยู่แล้ว

ี แต่ถ้ากรณีที่ไม่มีแผ่น Software ดังกล่าวนี้ โปรแกรม Lightroom ของ Adobe photoshop ก็ ึ่ จะเป็นโปรแกรมที่ช่วยช่างภาพได้ แต่ต้องทำความเข้าใจก่อนว่า จดเด่นที่สดของ LR คือ การ ปรับแต่งภาพ RAW File ที่มีประสิทธิภาพมาก ช่างภาพสามารถจะแต่งภาพใน RAW File นี้ หรือ แปลง File ให้เป็น jpeg แล้วแต่งรูปก็ได้

ดังนั้นโปรแกรม Adobe Lightroom จึงเป็ นตัวโปรแกรมล่าสุด ที่ช่างภาพระดับอาชีพและ/ หรือผู้สนใจงานถ่ายภาพที่พิถีพิถันกับการถ่ายภาพต้องหัดเรียนรู้อย่างจริงจัง โปรแกรม LR นอกจาก เป็น Converter แล้วยังมีความสามารถในการจัดการไฟล์ด้วย<sup>ุก</sup> การนำไฟล์ภาพเข้าเครื่องจัดเก็บ/ ตกแต่ง การจัดการรูป Library การ Develop, Slide Show , การพิมพ์รูป (Print) และการทํา Web Module.

โปรแกรม Adobe Lightroom ขนาดประมาณ 30 MB เหมาะสําหรับช่างภาพทุกคนและ มือใหม่ที่เริ่มแต่งภาพ Lightroomยังเป็นโปรแกรมสำหรับบริหารจัดการรูปภาพเหมาะสำหรับ จัดการ ้ กับภาพได้ทั้ง jpeg และ RAW รวมไปถึงมือโปรที่ต้องการความสะดวกรวดเร็ว ก็ใช้ งานได้ดีกว่า โปรแกรมอื่นๆลักษณะนี้ในขนาดเดียวกัน Adobe Lightroom มาพร้อมกับ Photoshop CS3 Extended ู้ แต่ก็มีตัวโดดๆที่ช่างภาพชอ<mark>บใช้กันสำหรับผู้ที่ไม่ต้องการความหน่วงที่เ</mark>กิดจาก Photoshop CS3 สําหรับผู้ที่สนใจสามารถดาวน์โหลด Adobe Photoshop Lightroom Beta มาใช้งานได้ฟรีจาก เว็บไซท์: [Adobe.com](http://www.adobe.com/)

ู้และที่โปรแกรมคอนเวิร์ต RAW ข<mark>อง</mark>ค่าย ADOBE ออกเวอร์ชั่น สำหรับวินโดว์ ที่ [http://www.dpreview.com/news/0607/06...oomwindows.asp](http://www.dpreview.com/news/0607/06071901adobelightroomwindows.asp)

# ดาวน์โหลดได้จากตรงนี้

[http://www.adobe.com/cfusion/entitle...bs%5Flightroom](http://www.adobe.com/cfusion/entitlement/index.cfm?e=labs%5Flightroom)

# และที่นี่

[http://labs.adobe.com/technologies/l...rackingid=IFQT](http://labs.adobe.com/technologies/lightroom/?trackingid=IFQT)

# $\overline{a}$  $^{11}$  สุรกิจ จิระทรัพย์สกุล, รวิทย์ กิจเจริญโรจน์, อาทิตย์ แก้วรัตนปีทมา, <u>ตากล้องต้องรู้ ตอนอุปกรร์สำหรับกล้อง</u> **DSLR.** (กรุงเทพฯ : คณะบุคคลกำปั่นทอง, 2551), หน้า 49.

หนังสือที่น่าสนใจ LIGHTROOM PHOTOGRAPHERS' GUIDE ผู้แต่ง/แปล : BLAIR, ISBN : 1598633392 Barcode : 9781598633399 ปี พิมพ์ :1 / 2007 ขนาด (w x h) : 0 x 0 mm. ปก/จํานวนหน้า : ปกอ่อน / 0 หน้า ราคาปกติ : 990.00 บาท ราคาพิเศษ : 891.00 บาท (ลดถึง 10 %) เฉพาะสั่งซื้อทางเว็บไซต์เท่านั้น

สเปคพื้นฐานเครื่องคอมพิวเตอร์ที่สามารถรัน Lightroom beta 1.0 for Window ได้คือ Windows XP SP2, โปรเซสเซอร์ Intel® Pentium® 4, แรม 768MB และความละเอียดจอภาพ 1024x768 พิกเซล

Adobe Camera Rawจากอะ โคบี Lightroom ซัพพอร์ตไฟล์ raw มากกว่า 120 ฟอร์แม็ต นอกจาก JPEG และ TIFF สามา<mark>รถแปลงไฟล์ <sub>raw</sub> เป็นไฟล์ฟอร์แม็ตอื่น</mark>ๆ ได้อย่างสะดวกผ่าน ึ กระบวนการทำงานเดียว ADOBE พัฒนาเทคโนโลยี raw อย่างต่อเนื่อง ดังตัวอย่างเช่น การจัดแบ่ง โทนสีใหม่ซึ่งช่วยให้ภาพขาวดําคมชัดขึ้น สิ่งเหล่านี้ช่วยให้ช่างภาพสร้างสรรค์ผลงานได้ มากขึ้นและ ี สามารถถ่ายทอดให้ออกมาเป็นจริงได้อย่างสมบูรณ์ กล้องรุ่นใหม่ๆที่ Lightroom Beta ซัพพอร์ต ได้แก่ Lightroom beta 1.0 for Windows มีให้ดาวน์โหลดฟรีที่

<http://labs.adobe.com/technologies/lightroom> Download for[Windows](http://trials.adobe.com/pub/esd/labs/lightroom/lightroom_b3_samples_07-18.msi) (MSI, 113.7 MB)

Supported Format Canon EOS-1D EOS-1Ds EOS-5D EOS 10D EOS 20D EOS 20Da EOS 30D EOS D30

EOS D60

EOS 300D (Digital Rebel/Kiss Digital)

EOS Rebel XT (EOS 350D/EOS Kiss Digital N)

EOS-1D Mark II

EOS-1D Mark II N

EOS-1Ds Mark II

PowerShot 600

PowerShot A5 PowerShot A50

PowerShot S30

PowerShot S40

PowerShot S45

PowerShot S50

PowerShot S60

PowerShot S70

PowerShot G1

PowerShot G2

PowerShot G3

PowerShot G5

PowerShot G6

PowerShot Pro70

PowerShot Pro90 IS

PowerShot Pro1

Contax N Digital

Epson R-D1

R-D1s

49

Fujifilm

FinePix E900 FinePix F700 FinePix S2 Pro FinePix S20 Pro FinePix S3 Pro FinePix S5000 Z FinePix S5200/5600 FinePix S7000 Z FinePix S9000/9500

Hasselblad

H2D (DNG)

Kodak DCS Pro 14n DCS Pro 14nx DCS Pro SLR/n DCS720x DCS760 EasyShare P850 EasyShare P880

Konica Minolta DiMAGE A1 DiMAGE A2 DiMAGE A200 DiMAGE 5 DiMAGE 7 DiMAGE 7i DiMAGE 7Hi Maxxum 7D / DYNAX 7D

# ALPHA SWEET DIGITAL (Japan) ALPHA-5 DIGITAL (China) MAXXUM 5D (USA) DYNAX 5D (Europe)

#### Leaf

Valeo 6 Valeo 11

Valeo 22

Valeo 17

Aptus 22

Aptus 65

Aptus 75

Leica

Digilux 2

D-Lux 2

Digital-Modul-R (DNG)

Mamiya

ZD

Nikon D1 D1H D1X D70 D100 D<sub>200</sub> D<sub>2</sub>H D2Hs D70s

D<sub>50</sub> D2X Coolpix 5000 Coolpix 5400 Coolpix 5700 Coolpix 8700 Coolpix 8400 Coolpix 8800 Olympus E-10 E-1 E-20 EVOLT E-300 EVOLT E-330 E-500 C-5050 Zoom C-5060 Zoom C-7070 Wide Zoom C-8080 Wide Zoom SP -310 SP -320 SP -350 SP-500UZ Panasonic DMC-FZ30 DMC-LC1 DMC-LX1 Pentax

\*ist D

\*ist DL \*ist DL2 \*ist DS

\*ist DS2

Ricoh

GR Digital (DNG)

Samsung

GX-1S

Pro 815 (DNG)

Sigma

SD9

SD10

Sony DSC-F828

DSC-R1

DSC-V3

 เมื่อช่างภาพดูภาพจากการใช้โปรแกรมดูภาพ ก็จะสามารถตกแต่งภาพโดยใช้ โปรแกรมPhotoshop สิ่งที่สามารถทําได้ด้วยตนเองนอกจากนี้ ก็คือการ Print หรือการพิมพ์ภาพดิจิทัล จากคอมพิวเตอร์ลงบนกระดาษ อาจเป็นกระดาษถ่ายภาพ photopaper หรือกระดาษ Inkjet หรืออาจ ทํากระดาษ Printโปสเตอร์ตามต้องการก็ได้ นอกจากนี้อีกระดับหนึ่งของนักถ่ายภาพที่มีความ เชี่ยวชาญก็จะสามารถใช้เครือข่ายอินเทอร์เน็ตที่มีอยู ส่ ่งภาพไปยังผู้รับตามที่ต่างๆ ได้ตามประสงค์ เครื่องคอมพิวเตอร์ที่มีอยูนอกจากจะทํา ่ backupไฟล์ภาพเหล่านี้ไว้ในหน่วยความจําแล้ว ยังสามารถ ้ เก็บลงในแผ่นซีดีรอม/ ดีวีดีรอมได้ด้วย ทำให้เก็บภาพได้เป็นจำนวนมาก สะดวกในการจัดเก็บและ นําไปใช้

**3.วิธีการพิมพ์ภาพด้วยเครื่องพิมพ์สี (Printer/ Ink jet) และการเลือกกระดาษใช้กับพรินเตอร์** เครื่องพิมพ์ **(Printer)**

ต้นฉบับภาพดิจิทัลจากที่ช่างภาพตกแต่งภาพ ซึ่งอาจมีการตัดส่วน/ใส่สีเพิ่มเติมตามความ พอใจจนสวยงามแล้ว ช่างภาพอาจพิมพ์ภาพนั้นด้วยตัวเองได้ โดยใช้เครื่องพิมพ์(พรินเตอร์) โดย หลักการพรินเตอร์จะเป็นอปกรณ์เอาต์พุตของชุดคอมพิวเตอร์ Photo digital ผลจากการพิมพ์ ้ช่างภาพจะได้ภาพตามความต้องการ (เช่น ภาพขาวดำ ภาพสีหรือสีเปีย แล้วแต่การตกแต่งด้วย โปรแกรมแต่งรูปภาพ ฯลฯ) อย่างไรก็ตามพรินเตอร์มีหลากหลายประเภท แตกต่างกันในเทคโนโลยี การพิมพ์ ตลอดจนคุณภาพของหมึกพิมพ์ ชนิดของพื้นผิวและลักษณะของกระดาษ โฟโต้พรินเตอร์ ี ที่เลือกใช้ต่างกัน มีผลให้คุณภาพข<mark>องภาพที่ได้</mark>แตกต่างกั<mark>น</mark>

โดยหลักการของการพิมพ์นั้น หมึกพิมพ์ คือหมึกพิมพ์สี สีหลักจะไม่สามารถผสมกันบน ี แผ่นกระดาษอิงค์เจ็ต (หรือวัสดุง<mark>านพิมพ์ชนิดต่า</mark>งๆ <mark>ฯลฯ )ได้ (การพิมพ์</mark>สีอิงค์เจ็ต น่าจะเรียกว่าการ ี พ่นสีหรือการฉีดสี, การระเหิดสีไปติดบนกระดาษมากกว่า) แต่เป็นการพิมพ์สอดสี โดยหมึกพิมพ์  $(C M Y K)^{12}$ 

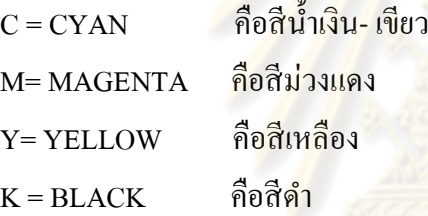

 $\overline{a}$ 

้ วิธีการพิมพ์ คือการพิมพ์จุดสีเหล่านี้ลงไ<mark>ปให้เป็นจุดละเอียดแ</mark>ละมีขนาดความใหญ่เล็กแตกต่างกัน ้มีน้ำหนักสีที่แตกต่าง การพิมพ์ เป็นการถ่ายทอดออกมาตามต้นฉบับนั่นเอง ผู้ดูภาพ เวลามองจะ มองเห็นจุดเม็ดสีที่เรียงอยู<mark>่ใกล้กัน ผสมกันเป็นสีแบบต่างๆ ความเข้ม/อ่อน</mark>และน้ำหนัก ความหนา/ บาง จะทำให้เห็นเป็นภาพสีที่สมบรณ์

เทคโนโลยีของเครื่องพิมพ์มีหลายแบบด้วยกัน แต่ที่มีความเหมาะสมนำมาทำเป็น Photo printing สำหรับอัดขยายภาพสี (ภาพขาวดำ ฯลฯ) จากไฟล์ ดิจิทัล (Digital file) มีสองแบบด้วยกัน ได้แก่

1. เครื่องพิมพ์แบบอิงค์เจ็ต (Inkjet printer) หลักการของระบบนี้ คือ เครื่องจะพ่นน้ำหมึก ตามแม่สีของ RGB และหมึกดําเพื่อให้เกิดภาพตามที่สร้างไว้ในเครื่องคอมพิวเตอร์ เครื่องพิมพ์แบบ อิงค์เจ็ตยังมีรูปแบบที่แตกต่างกันอีก เช่น รูปแบบ Piezo Electric พลังงานไฟฟ้าไปทำให้แผ่น ไดอะแฟรมสั่นเพื่อดันนํ้าหมึกออกมา EPSON ใช้เทคโนโลยีนี้ วิธีนี้จะรีดนํ้าหมึกมากกวาแบบ ่ Thermal jet

<sup>12</sup>วีรนิจ ทรรทรานนท์, จุฑามาศ จิวะสังข์, **เทคนิคการเลือกซื้อและถ่ายภาพด้วยกล้องดิจิตอล ฉบับสมบูรณ์.** (กรุงเทพฯ : บริษัทซัคเซส มีเดีย, 2547), หน้า 218.

่ 2. เครื่องพิมพ์แบบเลเซอร์ (Laser priter) ใช้หลักการเช่นเดียวกับเครื่องถ่ายเอกสาร คือผง หมึกจะเกาะอยู่บนพื้นผิวกระดาษด้วยสนามไฟฟ้า แล้วผ่านความร้อนผงหมึกจะละลายติดกระดาษ เหมือนถูกรีดด้วยความร้อน

เครื่องพิมพ์ Inkjet มาตรฐานขนาดกลาง สําหรับสํานักงานที่งานไม่มากนัก เครื่องพิมพ์เครื่อง หนึ่งราคาระดับ 5000 บาท เป็นแบบของเครื่องพิมพ์ inkjet ยอคนิยมของผู้ใช้งานระดับบ้าน home use หรือสํานักงานขนาดกลางและระดับราคาเดียวกนนี ั ้ เครื่องของ HP หรือ EPSON ก็มีความสามารถใน ี การทำงานเช่นเดียวกัน ต่างกันเพียงรายละเอียดเล็กๆน้อยเท่านั้น ู เครื่องพิมพ์เหล่านี้ มีคุณสมบัติเด่นใ<mark>กล้เคียงกัน คือ</mark>

- 1. มีความสามารถพิมพ์ภาพถ่าย<mark>จากกล้องดิจิทัล</mark>ได้โดยตรง มักจะเข้ากันได้กับมาตรฐาน picbridge คือรองรับการ์ด CF, MS, SD และ ฯลฯ
- ่ 2. ใช้ระบบหมึกแยกตามตลับหมึ<mark>กที่แน่นอนชัดเจน แนวโน้มต่อไปจะไ</mark>ม่เป็นหมึกรวมในตลับ เดียว แต่จะแยกตลับหมึกสี CMYK
- 3. มีระบบตารางวัดระดับตลับหมึก ว่ามีน้ำหมึกที่มีน้ำหมึกเหลือน้อยแก่ไหนและแจ้งเตือน
- ี 4. ความเร็วในการพิมพ์มากขึ้น บา<mark>ง</mark>รุ่นมีระบบพิมพ์งาน 2 ด้าน
- 5. พิมพ์ภาพไร้ขอบได้
- 6. สามารถพิมพ์ปกหน้าแผ่น CD, DVD ได้ในบางรุ่น โดยมี option เสริม เช่น Tray ใส่แผ่น CD/DVD
- 7. มีโปรแกรมปฏิบัติการ เช่น Driver Software และโปรแกรมตกแต่งรูปและพรินต์รูปติดมาด้วย 8. ระบบหัวพ่นหมึกแบบใหม่ชนิดต่างๆ ที่ได้รับการพัฒนาตามแต่ละยี่ห้อของผลิตภัณฑ์ ทำให้พิมพ์ ภาพจากการพ่นหรือฉีดได้ภาพที่มีความละเอียดสูง ปัจจุบัน(2551) CANON ทำได้ถึงขนาดหยดหมึก 1 ฟิ โคลิตร ให้ความละเอียดสูง 9600 x 2400 dpi

# 3. เครื่องพิมพ์ขนาดเล็ก (พรินเตอร์พกพา)

ในโลกของดิจิทัล ทุกอย่างคือความรวดเร็ว ฉับไว ในบางครั้งบางสถานการณ์ต้องการ ภาพถ่ายสีในทันทีCompact Photo Printer (Mini photo printer, pocket photo printer เป็ น เครื่องพิมพ์ภาพขนาดพกพา ช่วยให้งานถ่ายภาพง่ายยิงขึ ่ ้น พร้อมพิมพ์ภาพถ่ายคุณภาพสูงได้ในทุก สถานที่ เครื่องพิมพ์มีขนาดเล็กกะทัดรัด นํ้าหนักเบา มีหูหิ้ว พกพาไปมาได้สะดวก สามารถพิมพ์ ภาพถ่ายลงบนกระดาษอัดรูปได้หลายขนาด เช่น ขนาดพาสปอร์ต, ขนาดพกพาในกระเป๋ าสตางค์, ภาพขนาดบัตรเครดิต) ขนาดกระดาษ 4 x 6นิ้ว, ขนาด 5 x 7 นิ้ว และแบบพานอรามา ตัวเครื่องมี ึ่งอแสดงผลขนาดเล็กสำหรับเลือกภาพก่อนสั่งพิมพ์ด้วยการกดปุ่ม ผู้ใช้งานสามารถเลือกใส่ขอบรูป ้ เพิ่มลวดลายกรอบรูปด้วยตัวเอง ภาพถ่ายพิมพ์แบบแห้งทันที มีคุณสมบัติกันน้ำและให้สีสันคงทน

ถาวร ให้ภาพสีสวยคมชัด เชื่อมต่อผ่านฟังก์ชัน PictBridge ผ่านพอร์ต USB 2.0 และในบางรุ่นของ printer สนับสนุนการเชื่อมต่อไร้สายบลูทูธด้วย (Bluetooth Wireless Printer and PC Adapter) ้อุปกรณ์เสริมก็สามารถพิมพ์ภาพผ่านโน้ตบุ๊ก พีดีเอ และมือถือได้

# วิธีการดูแลรักษา หัวเครื่องพิมพ์แบบอิงค์ เจ็ต

ึ การดูแลรักษาเครื่องพิมพ์อิงค์เจ็ต พื้นฐานที่สุด คือ เมื่อไม่ใช่เครื่อง ให้ปิด tray ช่องใส่ ี กระดาษและช่อง tray กระดาษออก เพื่อป้องกันฝุ่นผงเข้าไปในตัวเครื่องพรินเตอร์ ไม่ควรใช้หมึก ี เลียนแบบผลิตภัณฑ์นั้นๆ ซึ่งข้อนี้ส่งผลต่อการรับประกัน<mark>แล</mark>ะการซ่อมบำรุงเครื่องในอนาคตด้วย

ี ก่อนใส่กระดาษเข้าไปใน tray กระดาษทุกครั้ง ควรสังเกตว่ามีฝุ่นผงละอองหรือไม่ เนื่องจาก ผงจะเข้าไปทําให้อุดตันได้ ใส่กระดาษให้ตรงและใช้ตัวบังคับกระดาษ ปรับแนวกระดาษให้ตรง แนว กระดาษจะไม่ติดในเครื่องขณะกระดาษถูกป้ อน เพื่อทํางานพิมพ์และลูกยางกดป้ อนกระดาษจะ ไม่ขัดเสียรูปทรงไปด้วย

วิธีการดูแลรักษาเครื่องพิมพ์ CANON (เครื่องยี่ห้ออื่นก็จะมี function ใกล้เคียง)

- 1. คลิกที่ปุ่ม Start ที่ Task Bar เลือก Setting Printer and Faxes
- 2. เลือกรุ่นพรินเตอร์ที่ใช้งาน คลิกขวา เลือกคำว่า Printing Preference
- 3. ใส่กระดาษเครื่องพิมพ์ เลือก Maintainance คลิกที่ Nozzle Check ระบบจะเช็คหัวพิมพ์ เครื่องพิมพ์จะพิมพ์การแสดงผลของการทดสอบหัวพิมพ์
- 4. การทําความสะอาดหัวพิมพ์มี 2 แบบคือ การทําความสะอาดหัวพิมพ์แบบปกติ เลือก Cleaning ทําการCleaning แล้วให้คลิก Nozzle Check อีกครั้ง เพื่อเช็คหัวพิมพ์ ้ถ้าเครื่องพิมพ์แสดงออกมาเหมือนกับครั้งแรกให้เลือกที่ Deep Cleaning
- 5. เลือก Print Head Alignment เพื่อทำการจัดระดับหัวพิมพ์ เพื่อตั้งค่าหัวพิมพ์ให้ตรงกับ ้ เครื่องพิมพ์และทดสอบหัวพิมพ์ว่าปกติหรือไม่

จํานวนสีของตลับหมึกพิมพ์

เครื่องพิมพ์อิงค์เจ็ตมีทั้งแบบที่พิมพ์สีดำเพียงอย่างเดียวและแบบที่พิมพ์งานสีได้ อิงค์เจ็ก พิมพ์สีมีหลายแบบทั้งแบบพิมพ์โดยใช้ตลับหมึกพิมพ์ 4 สี และ 6 สีหรือมากกวา เครื่องพิมพ์ที่ใช้ ่ ตลับหมึกพิมพ์ 4 สี จะมีช่องให้ใส่หมึกพิมพ์ 4 ตลับ สีดํา 1 ตลับและหมึกสี 3 ตลับ เครื่องพิมพ์ที่ใช้ หมึกพิมพ์ 6 สี จะเพิ่มจํานวนอีก 2 สีในตลับหมึกสี ทําให้ได้รายละเอียดของสีมากขึ้น สามารถพิมพ์ ภาพถ่ายคุณภาพในระดับภาพจากฟิ ล์ม เครื่องพิมพ์ออกแบบให้ตลับหมึกพิมพ์สีแต่ละสีออกจากกน ั เพื่อให้เปลี่ยนเฉพาะสีที่หมดแล้วได้ ทําให้ประหยัดหมึกสีแต่ละสี

เครื่องพิมพ์ Epson, Canon, Lexmark, HP เป็ นเครื่องพิมพ์ที่ได้รับความนิยมจากช่างภาพมาก โดย Epson ใช้ชื่อรุ่น Stylus เช่น Stylus Color ใช้หมึกพิมพ์ 4 สี หรือ Stylus Photo ใช้ 6 สี Canon และHPใช้ชื่อ BubbleJet และ DeskJet

# กระดาษพิมพ์อิงค์เจ็ต

.

ึกระดาษพิมพ์ทุกชนิดสามารถนำมาใช้กับเครื่องอิงค์เจ็ตได้ ขอให้มีความบางเหมาะสมและ ึ ขนาดใส่เครื่องได้ แต่การเลือกกระดาษสำหรับทำรูปพรินต์จากเครื่องอิงค์เจ็ตนั้น ควรเลือกใช้ ึ กระดาษสำหรับภาพหรือที่เรียกว่า กระดาษโฟโต้หรือ photo paper inkjet ซึ่งมีการผลิตออกมาหลาย ี แบบ (Type ) หลายรุ่น (Model) แล<mark>ะหลาย version ต่างบริษัทก็จะ</mark>ต่างรายละเอียดกันไป ผู้ใช้ต้อง ้สังเกตและจดจำว่าแบบใดเหมา<mark>ะกับงานแบบ</mark>ใด

โครงสร้างกระดาษพิมพ์ภาพ

- ชั้นบน มักจะเคลือบเงาไว้ กันฝุ่น/รอยนิ้วมือจับ <mark>แ</mark>ละทำให้ดูเป็นมันวาว มีทั้งแบบด้านและมัน และ แบบก ึ่งด้านกึ่งมัน (Matt)

- ชั้นที่สอง จะเป็นตัวดูคซับ<mark>หมึกเอาไว้และจะดูดสีหมึกเอาไว้ กันไม่ให้</mark>ลงไปที่ชั้นอื่นๆ ชั้นนี้สำคัญ ที่สุดจะประกอบไปด้วย Layer บางๆ หลายชั้น

- ชั้นสุดท้าย เป็นสารจำพวกเรซิ่<mark>น(resin</mark>) เพื่อทำหน้าที่เป็น Basic coating layer ของกระดาษ ึ กระดาษโฟโต้ ส่วนใหญ่ <mark>ในปัจจุบัน ผลิตออกมาเพื่อให้มี</mark>คุณสมบัติกันน้ำ มีทั้งชนิด 200 แกรม และ260 แกรม ให้คุณสมบัติรองรับงานพิมพ์ ได้ถึงความละเอียด 2,800 Dpi ด้วยเหตุนี้ กระดาษโฟโต้อิงค์เจ็ตจึงรองรับงานพิมพ์ต่างๆ ได้ดีแต่เนื่องจากกระดาษ อิงค์เจ็ตมีหลายแบบ เช่น ชนิด มัน, ค้าน, กึ่งค้านกึ่งมัน เมื่อนำมาใช้กับเครื่องพิมพ์ ต้องตั้งค่าการพิมพ์ เพื่อกำหนดความ ้ ละเอียดของเม็ดสีในการพ่นหมึกให้เหมาะสม และถูกต้องกับกระดาษด้วยจึงจะได้ผลดี ึ การเลือกกระดาษกับเครื่องพิมพ์อิงค์เจ็ต พิจารณาง่ายๆ ดังนี้

- กระดาษผิวธรรมดาใช้งานพิมพ์ทั่วๆไป เช่น A4

- กระดาษผิวมัน glossy paper Photo Paper สําหรับพิมพ์ภาพสี ภาพจะมีสีสัน สวยงาม เหมือนภาพสีตาม Lab สีทัวไป ่

้ ตัวอย่างกระดาษ ของบริษัท Epson, Canon, Kodak มีกระดาษน่าสนใจดังนี้

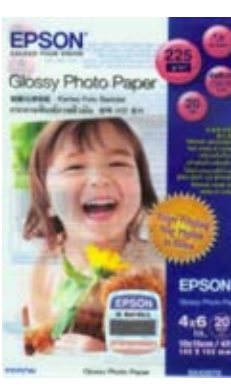

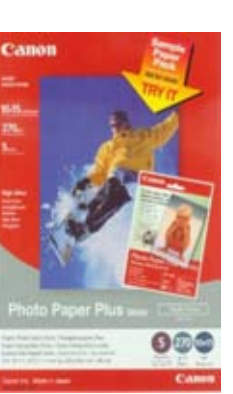

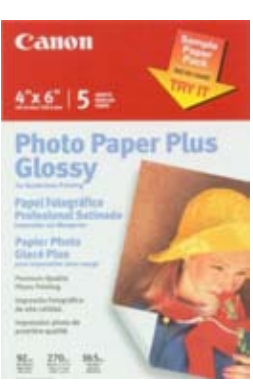

57

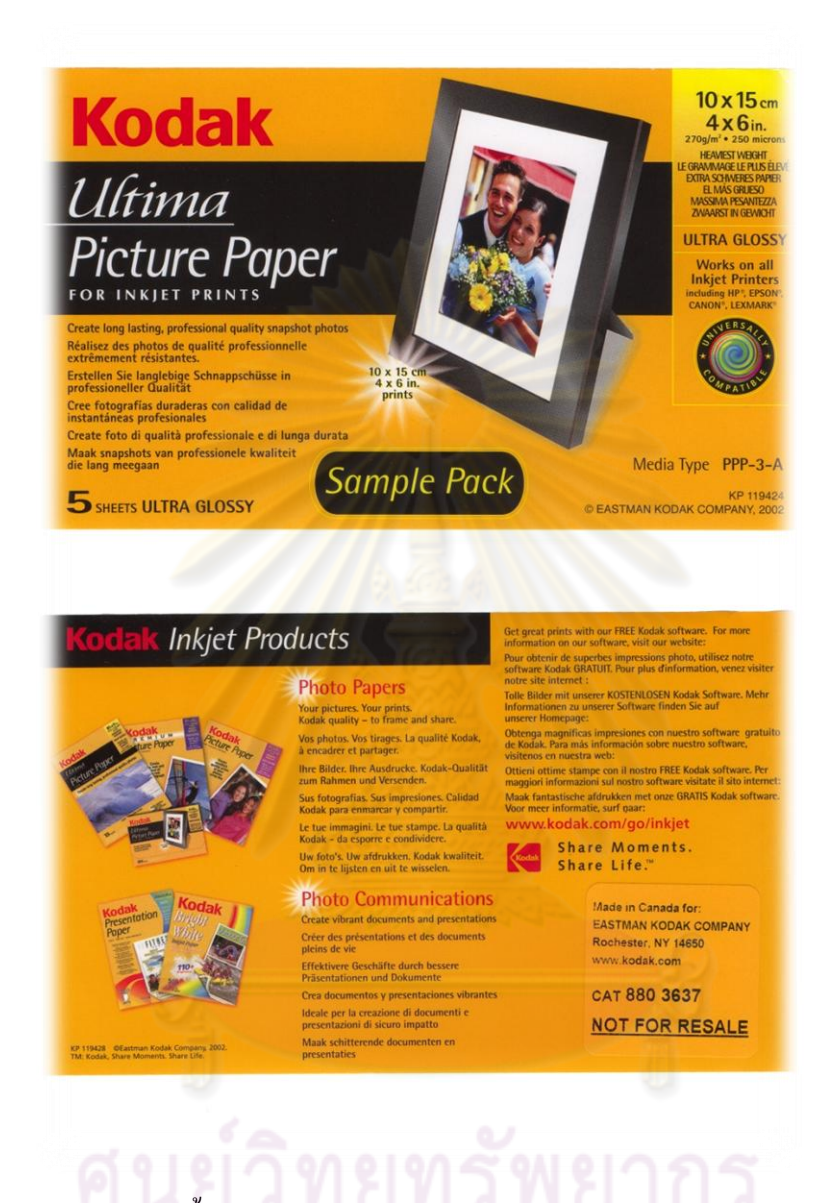

ในงานของช่างภาพนั้นจะเลือกใช้กระดาษประเภท Photo เป็ นหลัก โดยจะดูจากความ ต้องการของลักษณะงานร่วมด้วย เช่น ต้องการกระดาษมันหรือกระดาษด้าน หรือกระดาษกึ่งด้านกึ่ ง ้มัน นอกจากนี้ยังขึ้นอยู่กับบริษัทผู้ผลิตอีกด้วยว่าจะผลิตกระดาษ ขนาดและประเภทใดออกมาก

### ้ตัวอย่างกระดาษ ของบริษัทอิลฟอร์ด มีกระดาษน่าสนใจดังนี้

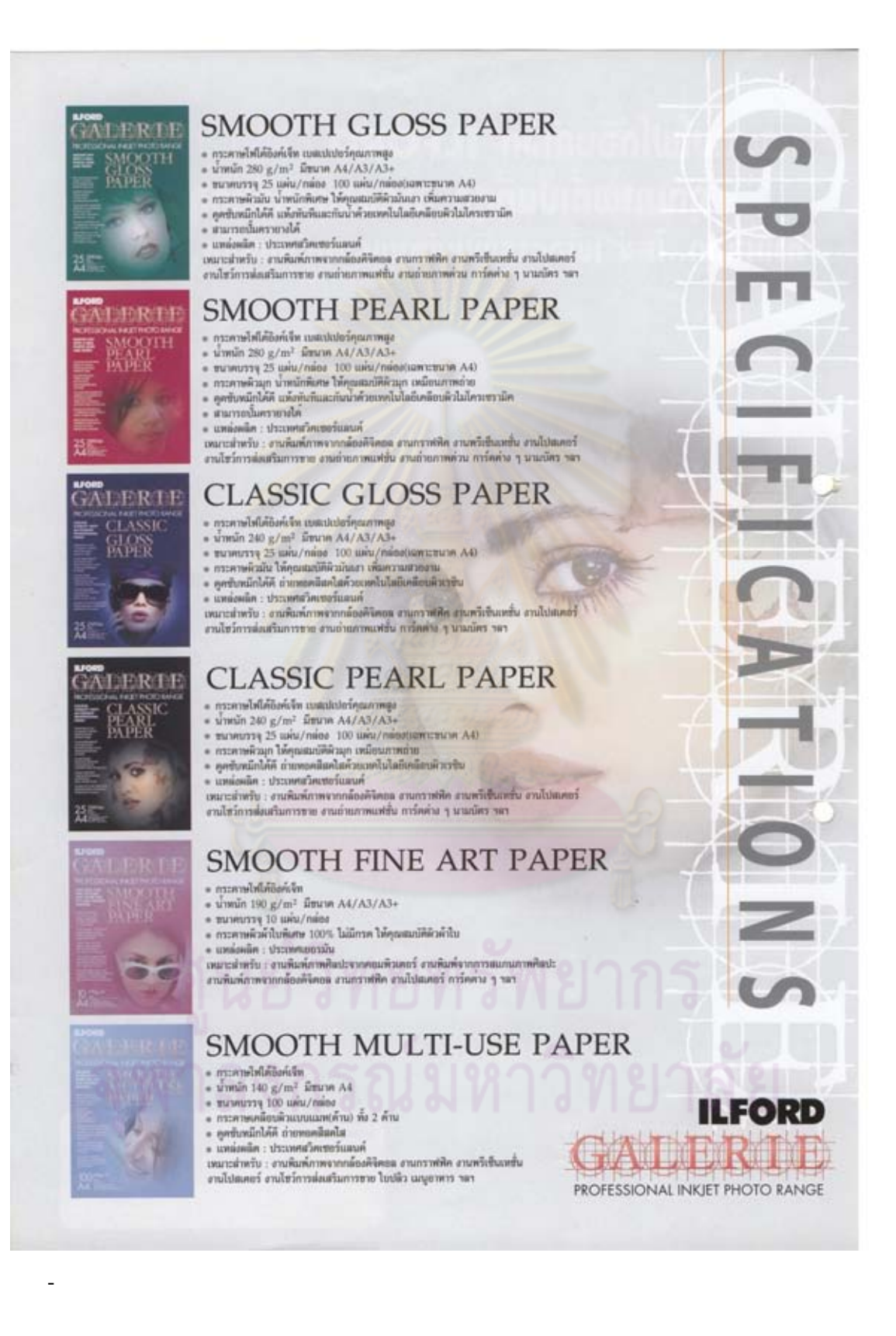

กระดาษของบริษัทอิลฟอร์ดที่นํามาจําหน่ายในประเทศไทยมี จํานวน 6 รุ่น มีคุณลักษณะ ้ แตกต่างกันแต่ละชนิดดังนี้

### **SMOOTH GLOSS PAPER**

- กระดาษโฟโต้อิงค์เจ็ต เบสเปเปอร์คุณภาพสูง
- น้ำหนัก 280 g/m $^2$  มีขนาด A4/A3/A3+
- ขนาดบรรจุ 25 แผน่ /กล่อง 100แผน่ /กล่อง (เฉพาะขนาด A4)
- กระดาษผิวมัน นํ้าหนักพิเศษ ให้คุณสมบัติผิวมันเงา เพิ่มความสวยงาม
- ดูดซับหมึกได้ดี แห้งทันทีและกั<mark>นน้ำไ</mark>ด้ ด้วยเทคโนโลยีเคลือบผิวไมโครเซรามิค
- สามารถปั๊มตรายางได้
- แหล่งผลิต : ประเทศสวิตเซอร์แลนด์

้เหมาะสำหรับ : งานพิมพ์ภาพจากกล้องดิจิทัล <mark>ึ่งานกราฟฟิค งานพรีเซ็นเทชั่น งานโป</mark>สเตอร์ ึ่งานโชว์การส่งเสริมการขาย งานถ่ายภาพแฟชั่น งานถ่ายภาพค่วน การ์ดต่างๆ นามบัตร ฯลฯ

## **SMOOTH PEARL PAPER**

- กระดาษโฟโต้อิงค์เจ็ต เบสเปเปอร์คุณภาพสูง
- น้ำหนัก 280 g/m มีขน<mark>าด A4</mark>/A3/A3+
- ขนาดบรรจุ 25 แผน่ /กล่อง 100แผน่ /กล่อง (เฉพาะขนาด A4)
- กระดาษผิวมุก นํ้าหนักพิเศษ ให้คุณสมบัติผิวมุก เหมือนภาพถ่าย
- ดูดซับหมึกได้ดี แห้งทันทีและกนนํ ั ้าด้วยเทคโนโลยีเคลือบผิวไมโครเซรามิค
- สามารถปั๊มตรายางได้
- แหล่งผลิต : ประเทศสวิตเซอร์แลนด์

้เหมาะสำหรับ : งานพิมพ์ภาพจากกล้องดิจิทัล งานกราฟฟิค งานพรีเซ็นเทชั่น งานโปสเตอร์ งานโชว์การส่งเสริมการขาย งานถ่ายภาพแฟชั่น งานถ่ายภาพด่วน การ์ดต่างๆ นามบัตร ฯลฯ

#### **CLASSIC GLOSS PAPER**

- กระดาษโฟโต้อิงค์เจ็ต เบสเปเปอร์คุณภาพสูง
- น้ำหนัก 240 g/m $^{\rm 2}$  มีขนาด A4/A3/A3+
- ขนาดบรรจุ 25 แผน่ /กล่อง 100แผน่ /กล่อง (เฉพาะขนาด A4)
- กระดาษผิวมัน ให้คุณสมบัติผิวมันเงา เพิ่มความสวยงาม
- ดูดซับหมึกได้ดี ถ่ายทอดสีสดใสด้วยเทคโนโลยีเคลือบผิวเรซิน
- แหล่งผลิต : ประเทศสวิตเซอร์แลนด์

เหมาะสำหรับ : งานพิมพ์ภาพจากกล้องดิจิทัล งานกราฟฟิค งานพรีเซ็นเทชั่น งานโปสเตอร์ ึงานโชว์การส่งเสริมการขาย งานถ่ายภาพแฟชั่น การ์ดต่างๆ นามบัตร ฯลฯ

#### **CLASSIC PEARL PAPER**

- กระดาษโฟโต้อิงค์เจ็ต เบสเปเปอร์คุณภาพสูง
- น้ำหนัก 240 g/m $^{\rm 2}$  มีขนาด A4/A3/A3+
- ขนาดบรรจุ 25 แผน่ /กล่อง 100แผน่ /กล่อง (เฉพาะขนาด A4)
- กระดาษผิวมุก ให้คุณสมบัติผิวมุก เหมือนภาพถ่าย
- ดูดซับหมึกได้ดี ถ่ายทอดสีสดใสด้วยเทคโนโลยีเคลือบผิวเรซิน
- แหล่งผลิต : ประเทศสวิตเซอร์แลนด์

้เหมาะสำหรับ : งานพิมพ์ภาพจากกล้องดิจิทัล <mark>งานกราฟฟิค งานพรีเซ็นเทชั่น งานโป</mark>สเตอร์ ึ่งานโชว์การส่งเสริมการขาย งานถ่ายภาพแฟ<mark>ชั่</mark>น การ์ดต่างๆ นามบัตร ฯลฯ

#### **SMOOTH FINE ART PAPER**

- กระดาษโฟโต้อิงค์เจ็ต
- น้ำหนัก 190 g/m $^2$  มีขน<mark>าด A4</mark>/A3/A3+
- ขนาดบรรจุ 10 แผ่น/กล่อง
- กระดาษผิวผ้าใบพิเศษ 100% ไม่มีกรด ให้คุณสมบัติผิวผ้าใบ
- แหล่งผลิต : ประเทศเยอรมัน

เหมาะสําหรับ : งานพิมพ์ภาพศิลปะจากคอมพิวเตอร์ งานพิมพ์จากการสแกนภาพศิลปะ งาน ี พิมพ์ภาพจากกล้องดิจิทัล งานกราฟฟิค งานโปสเตอร์ การ์ดต่างๆ ฯลฯ

**SMOOTH MULTI – USE PAPER** 

- กระดาษโฟโต้อิงค์เจ็ต
- น้ำหนัก 140 g/m $^{\rm 2}$  มีขนาด A4
- ขนาดบรรจุ 100 แผน่ /กล่อง
- กระดาษเคลือบผิวแบบแมท (ด้าน) ทั้ง 2 ด้าน
- ดูดซับหมึกได้ดี ถ่ายทอดสีสดใส
- แหล่งผลิต : ประเทศสวิตเซอร์แลนด์

เหมาะสำหรับ · งานพิมพ์กาพจากกล้องดิจิทัล งานกราฟฟิค งานพรีเซ็นเทชั่น งานโปสเตอร์ งาน โชว์การส่งเสริมการขาย ใบปลิว เมนูอาหาร ฯลฯ

## กระดาษของบริษัท **CANON**

 **CANON**ได้ผลิตกระดาษอิงค์เจ็ตออกมาหลายรูปแบบและหลายลักษณะโดยได้คํานึงถึง ึ คุณลักษณะของกระดาษและวัตถุประสงค์ในการนำไปใช้งาน โดยแบ่งกระดาษออกเป็น 4 กล่มหลัก ดังนี้

#### **Fine Art**

FA-PM1 กระดาษ Art เนื้อด้าน เนียนขาว ให้รายละเอียดความชัดเจนและมีมิติ เหมาะกบั การพิมพ์รูปวิวต่างๆ ให้ภาพสวยสมจริงทุกรายละเอียด

FA-PR1 กระดาษ Art ผิวด้าน เก็บรายละเอียดของเนื้อสีได้เนียนเหมาะกับการพิมพ์ภาพ ศิลปะ แนวภาพวาดโชว์รายละเอียด ทุกมิติ

FA- ME1 กระดาษ Art เนื้อหนา ผิวด้าน เก็บรายละเอียดของสีสันและมิติได้สมจริงที่สุด ทุก รายละเอียด เหมาะกับการพิมพ์ที่เน้นพื้นผิวชัดเจน

#### **For Learning**

 GP-401 กระดาษเคลือบมันภาพถ่าย สําหรับพิมพ์ภาพถ่าย สีสันสมจริงดุจภาพถ่าย หมึก พิมพ์แห้งเร็ว

HR-101 กระดาษความละเอียดสูง สําหรับพิมพ์ภาพคุณภาพใกล้เคียงภาพถ่ายหรือ ภาพกราฟ ์ ฟิค คมชัด สีสดใส กันน้ำยอดเยี<mark>่ยม เหมาะกับการพิมพ์ภาพกราฟฟิคด้</mark>วยราคาที่ย่อมเยาว์

#### **For Fun**

GP-401 กระดาษพิมพ์ภาพถ่าย ขนาดนามบัตรสําหรับพิมพ์นามบัตรหรือภาพถ่ายขนาดเล็ก ้ สะดวกในการพกพา ราคาประหยัด เมื่อคิดราคาต่อแผ่นเพียง 2 บาทกว่าเท่าบั้น

GP- 501 กระดาษเคลือบเงา สําหรับการใช้งานในทุกๆรุ่น ด้วยขนาดประหยัดสุดคุ้ม ให้ภาพ พิมพ์มีสีสัน สดใสสมจริง ทุกรายละเอียด

TR-301 กระดาษลอกลายบนเสื้อสีอ่อนพิมพ์ภาพลงกระดาษ แล้วนำไปรีดบนเสื้อสีอ่อนๆ หรือปลอกหมอน ผ้าคลุมและวัสดุที่เป็นผ้าฝ้ายชนิดอื่นๆ ก็ได้

PS -101 กระดาษสติกเกอร์ขนาด 16 ภาพ เพื่อสร้างสรรค์งานพิมพ์แบบไร้ขีดในสไตล์คุณ **For Professional**

PR-101 กระดาษพิมพ์ภาพถ่ายระดับมืออาชีพ คุณภาพสูงสุด ผิวกระดาษประกอบด้วย โครงสร้างถึง 4 ชั้น สําหรับพิมพ์ภาพถ่ายสวยสมจริง ด้วยการเคลือบกระดาษถึง 4 ชั้น ไล่ระดับเฉดสี ได้เนียนเรียบ คงความสวยสดได้นานถึง 100 ปี เหมาะสําหรับมืออาชีพด้านการถ่ายภาพ

PP-101D กระดาษพิมพ์ภาพถ่ายเคลือบเงาพิเศษ 2 หน้า สําหรับพิมพ์ภาพถ่าย 2 หน้าใส่กรอบ รูปโฟโต้อัลบั้มแบบสองหน้าหรือเมนูอาหาร ปฏิทินแบบ 2 หน้า

PP-101 กระดาษภาพถ่ายเคลือบเงาพิเศษ ผิวกระดาษประกอบด้วยโครงสร้างถึง 3 ชั้นสําหรับ พิมพ์ภาพถ่าย ให้ความร้สึกสมจริง เคลือบเงาด้วยสารเคลือบพิเศษปกป้องภาพถ่ายจากรอยฝ่นและ รอยขีดข่วนให้ภาพสีสดใสคุณภาพสูง

SG-201 กระดาษพิมพ์ภาพถ่ายกึ่งมัน-กึ่งค้าน สำหรับพิมพ์ภาพถ่ายระดับคุณภาพสูง สะท้อน ้ อารมณ์ของภาพที่แตกต่างกับพื้นผิวกระดาษที่สวยและเก็บรายละเอียดของภาพได้ทุกเฉดสี

*ค ำแนะน ำ*การใช้ในงานทําภาพข่าวทัวๆไปแนะนําให้ใช้กระดาษของบริษัท ่ **CANON** กระดาษรุ่น GP-501 แต่ถ้างานทํารูปขนาดใหญ่แนะนําให้ใช้กระดาษรุ่น SMOOTH PEARL PAPER ของบริษัทอิลฟอร์ดสีดูมีนํ้าหนักและภาพดูคมชัดเจนดีและมีนํ้าหนักสีดี

ือนึ่งกระดาษรุ่นใหม่อย่<mark>างเช่นกระดา</mark>ษ HAHNEMUHLE (ฮาเนมูเลอ ) รุ่น bamboo ก็ให้ คุณภาพของกระดาษและการถ่ายทอดสีสรรที่สวยงามมากๆเช่นกนั

# การส่งไฟล์ไป(อัดรูป) ที่ร้าน **Photo digital** ทัวๆไป ่

้วิธีการนำไฟล์ไป ( อัครูปสี ) ที่ร้าน Photo digital หากช่างภาพ/ผู้ถ่ายภาพไม่สะดวกในการใช้เครื่อง คอมพิวเตอร์เพื่อดูรูปและพิมพ์ ด้วยเครื่องพิมพ์แบบ Home Use ก็อาจนํากล้อง digital หรือ Media Storage นั้นไปที่ Lab Photo digital เพื่อเลือกรูปที่จะอัดภาพสี Lab Digital จะมี card reader ให้เสียบ Media Storageผู้ถ่ายก็ดูภาพจากจอภาพ เลือกรูปตามต้องการ เลือกขนาด (ไซส์ของรูป) Lab ก็จะ บริการอัดรูปสีเหล่านั้นให้ สิ่งที่ผู้ถ่ายภาพต้องเลือกก็คือ ขนาดของรูป 4"x6" 5"x7" 8"x10" ฯลฯ เลือกประเภทของกระดาษ เช่น กระดาษมัน (Grossy)หรือ กระดาษด้าน (Matte) Lab ที่ให้บริการก็จะ ้คิดราคาตามอัตราที่กำหนด

ในกรณีที่ผู้ถ่ายภาพมีความสามารถที่จะใช้เครื่องคอมพิวเตอร์และ/หรือตกแต่งภาพได้ อีกทั้ง ไม่ประสงค์จะพิมพ์โดยใช้เครื่อง Inkjet ก็สามารถใช้โปรแกรม Photoshop จัดการภาพด้วยการเลือก ขนาด เช่น4" x6" หรือ 5"x7" ตัดส่วนรูป ตกแต่งรูปตามต้องการเมื่อเสร็จแล้วก็Save ใส่แผนซีดี อาจ ่ เป็ น CD-R (ในกรณีไม่ต้องการเพิ่มข้อมูล หรือใช้ CD-RW ในกรณีที่ต้องการเพิ่มเติมข้อมูล หรือ แก้ไขข้อมูล)

การ Save File ภาพไปอัดรูปที่ร้าน Photo digital ถึงแม้จะทําการตกแต่งภาพด้วยโปรแกรม Photoshop กี่ควร Save เป็น JPG ไป(ไฟล์รูป JPEG) เพราะเปิดได้ง่ายกว่า ในขณะที่ Lab Digital บาง แห่งอาจมีปัญหาในการพิมพ์รูปจากไฟล์ PSD โดยตรง และในบางครั้งก็จะขอค่าบริการเพิ่ม ทําให้เสีย ้ ค่าใช้จ่ายเพิ่มขึ้น และเพิ่มความหงุดหงิดให้กับผู้ถ่ายภาพ อนึ่งการนำไฟล์ภาพไปร้านอัดรูปนั้น จะมี ค่าใช้จ่ายต่อภาพ เช่นภาพ 4"x6" ต้นทุนจะถูกกว่า Print เองโดยใช้ Printer Inkjet Home Use ดังนั้นใน กรณีที่อัดรูปจํานวนมากๆ ช่างภาพจะเลือกใช้บริการของ Lab Photo digital ที่มีฝี มือคุณภาพดี และ ไว้วางใจได้

่ ในการนำไฟล์ภาพไปอัดที่ร้าน สามารถนำ Media Storage ประเภทต่างๆ ไม่ว่าจะเป็น CompactFlash, SmartMedia, Microdrive, MemoryStick, Secure Digital and MultiMedia cards , xD-Picture Card, CD --R (Compact DiscRecordable), CD -- RW ( Compact DiscReWritable)  $\hat{\vec{n}}$ Save งานไปให้ร้านอัดได้ แนะนําให้ Save ลงในCD เพราะCDมีราคาถูก หากเกิดการสูญหาย ชํารุด ก็ ไม่เสียมูลค่ามาก ในขณะที่สื่อ Media Storage ตัวอื่นๆ อาจติดไวรัส ตลอดจนอาจจะเกิดไฟรั่ว ใน สล็อตของ Lab digital อันเนื่องมาจากความผิดพลาดของช่าง ความผิดพลาดของ Software และของ เครื่องมือที่ใช้งานมานาน ผู้เขียนจึงแนะนําให้ส่งเป็ นCD ไปยัง Lab digital ที่ไว้วางใจได้

## **4.อินเทอร์เน็ตกับงานภาพดิจิทัล**

แนวโน้มการใช้อินเทอร์เน็ตเพื่องานต่าง ๆ เพิ่มขึ้นตลอดเวลาตามความก้าวหน้าของ ้วิทยาการ งานภาพก็เช่นเดียวกัน การประยุกต์วิทยาการใหม่เพื่อใช้งานตอบสนองความต้องการใน แง่มุมต่างๆ ไม่ใช่เรื่องไกลเกิน อินเทอร์เน็ตที่เข้ามามีส่วนงานภาพมีมุมมองที่น่าสนใจในบริบทดังนี้

- 4.1 การส่งภาพทางอีเมล
- 4.2 การค้นหาภาพจากอินเตอร์เนต
- 4.1 การส่งภาพทางอีเมล

้ วิวัฒนาการของเทคโ<mark>น</mark>โลยีการสื่อสารก้าวหน้าไป<mark>อย่</mark>างรวดเร็ว ความรวดเร็ว การทัน ี ต่อเหตุการณ์ดูจะเป็นความต้องการที่หลีกเลี่ยงไม่ได้ ภาพเหตุการณ์ ณ ที่หนึ่งในมุมใดมุมหนึ่งของ โลก จึงถูกเผยแพร่โดยสื่อเทคโนโลยีสมัยใหม่อยางรวดเร็ว จดหมายอิเล็กทรอนิกส์ ่ (Electronic mail) หรือ อีเมล เป็นตัวอย่างสำคัญของความก้าวหน้าแบบโลกาภิวัตน์นี้ เมื่อช่างภาพอยู่ในที่แห่ง หนึ่ง สำนักพิมพ์อยู่อีกแห่งหนึ่ง หากเป็นแต่ก่อนการสื่อสารสองทางคงต้องใช้บริการทั้งรถยนต์ รถไฟ รถเมล์ รถทัวร์ เรือบิน รถตู้ในการนำส่งทั้งฟิล์ม/ เทป VDO ทางไปรษณีย์มายังสำนักพิมพ์ เพื่อให้ข่าวสารนั้นไปถึงมือสำนักพิมพ์อย่างเร็วที่สุด แต่เมื่อจดหมายอิเล็กทรอนิกส์ (Eelectronic mail / e mail)เป็นที่รู้จักและมีใช้กันแพร่หลาย เมื่องานภาพ กดส่งเพียงคลิกเดียว ข่าวสารนั้นถึงมือ ผู้รับในทันที

# การใช้งานจดหมายอิเล็กทรอนิกส์ หรือ E- mail

จดหมายอิเล็กทรอนิกส์ / อีเมล เป็น บริการบนอินเทอร์เน็ตที่มีผู้ใช้กันอย่างมาก เนื่องจากเป็ นการติดต่อสื่อสารที่สะดวกและรวดเร็ว ในปัจจุบันจึงได้มีบริการอีเมล ในลักษณะ ดังกล่าวบนอินเทอร์เน็ตเกิดขึ้นมาให้บริการมากมาย เช่น Yahoo, Hotmail , Gmail นอกเหนือไปจาก Outlook ของ Microsoft

อีเมลติดต่อสื่อสารโดยใช้การส่งจดหมายในรูปของสัญญาณอิเล็กทรอนิกส์ จากเครื่อง ึ คอมพิวเตอร์เครื่องหนึ่งไปยังเครื่องอื่นหรือหลายเครื่องในเวลาเดียวกัน ดังนั้นบนตัวจดหมาย ินอกจากข้อความแล้ว ช่างภาพยังสามารถ แนบไฟล์ (Attach file) ภาพไปกับจดหมายนั้นๆ ได้ด้วย บริการอีเมลได้รับความนิยมมากกวาการส ่ ่งจดหมายแบบธรรมดา เพราะความสะดวก

รวดเร็ว อีเมลรวดเร็วมากกว่าการส่งจดหมายธรรมดา เพราะเมื่อกอมพิวเตอร์เกรื่องหนึ่งติดต่อกับ ้ คอมพิวเตอร์อีกเครื่องหนึ่งหรือหลายเครื่องไม่ว่าคอมพิวเตอร์ผู้รับนั้นจะอยู่ที่ไหนในประเทศ หรือ ต่างประเทศ หาก E" mail Address ถูกต้อง จดหมายและ File แนบจดหมายนั้นๆ จะใช้เวลา เดินทางถึงผู้รับภายในไม่กี่นาที และการติ<mark>ดต่อดังกล่าวนี้ยังปร</mark>ะหยัดค่าใช้จ่าย เพราะผู้รับผู้ส่ง นอกจากจะต้องมีคอมพิวเตอร์ ที่มี Modem และคู่สายโทรศัพท์ (หากเป็นองค์การใหญ่ก็จะใช้ Lan ขององค์กรนั้นๆ) ในการติดต่อแล้ว ก็จะเสียเพียงแค่ค่าติดตั้งและดําเนินการ(operate) ในครั้งแรก เท่านั้น สำหรับครั้งต่อๆไป ก็เสียเพียงแค่ค่า Dial Modem ในการ Connect กับระบบอินเทอร์เน็ต เมื่อเปิ ดเครื่อง นอกจากนั้น ผู้รับและผู้ส่งยังสะดวกในการติดต่อสื่อสาร ทั้งที่บ้านและที่ทํางานแล้ว ี และหากผู้รับและส่งมี Notebook หรือ สมัยใหม่เพื่อความคล่องตัวมี PDA หรือ PALM ก็อาจเปิด ี update ดูข้อมูล จดหมายได้<mark>ทุกที่ ทุกเวลา เพียงแต่ เ</mark>ข้าไ<mark>ป Login ในเครือ</mark>ข่ายไร้สายที่เปิดให้บริการ

ผู้ให้บริการอีเมล แบ่งออกได้เป็<mark>น 3 ลักษณะด้วยกันคื</mark>อ

1. ผู้ให้บริการอินเทอ<mark>ร์</mark>เน็ตทั่วไป โดยอีเมลประเภทนี้ถูกจัดสร้างขึ้นมาเพื่อบริการแก่ ผู้ใช้อินเทอร์เน็ต เมื่อผู้ใช้สมัครใช้บริการอินเทอร์เน็ตของผู้ให้บริการ ก็จะมีบริการอีเมล์เพื่อเปิด ช่องทางส่งข่าว สื่อสาร โฆษณาไปยังกลุ่มผู้ใช้งานอีเมลดังกล่าวด้วย

2. สถาบันและองค์กร หน่วยงานอิสระ หน่วยงานการศึกษา มีอีเมลสําหรับการติดต่อ ในองค์กรทั้งภายในและภายนอก ทําให้เกิดความรวดเร็วในการติดต่อสื่อสารทั้งภายนอกและภายใน องค์กร ทั้งยังลดค่าใช้จ่ายในงานสื่อสารและงานประชาสัมพันธ์อีกด้วย

3. ฟรีอีเมล บริการอีเมลจากผู้ให้บริการโดยไม่เสียค่าใช้จ่ายใดๆ เช่น Gmail และ Hot mail ฟรีอีเมลนี้เป็นบริการโดยทั่วไปที่ไห้ประโยชน์ผู้ใช้บริการทั่วไป ช่างภาพอิสระก็สามารถใช้ ประโยชน์จากฟรีอีเมลนี้ในการส่งจดหมายและแนบไฟล์ภาพไปยังผู้รับได้เช่นกนั

# คําแนะนําการใช้

การลงทะเบียนก่อนใช้งานฟรีอีเมลนั้น ผู้ใช้ต้องลงทะเบียนเพื่อสมัครใช้งาน การ ้ ลงทะเบียนเป็นการยืนยันการขอเข้าเป็นสมาชิกของกล่มผ้ใช้ เป็นการแสดงตน โดยเปิดเผยเพราะต้อง กรอกข้อมูลส่วนตัวและให้ชื่อ username และ password เพื่อการใช้งาน ้ตัวอย่างการลงทะเบียนขอเข้าใช้บริการของ Hot mail มีดังนี้

1. เปิ ดเว็บไซต์ w.w.w hotmail .com

่ 2. กดป่ม "ลงทะเบียน" เพื่อทำการลงทะเบียนสมาชิกเว็บไซต์

3. ใส่ชื่อ user name ใส่ password (ต้องจดเอาไว้กันลืม)

4. กดปุ่ม "ดำเนินการต่อ"

5. ใส่ข้อมูลประวัติตามช่อง

6. กดปุ่ม "ดำเนินการต่อ"

7.ใส่ชื่อ username อีกครั้ง

8. กดปุ่ม "ยอมรับ"

9. เสร็จการลงทะเบียน

วิธีการส่งอีเมล : Hotmail .com

ู้เมื่อเป็นสมาชิกของ Web site แล้ว ช่างภาพจะสามารถส่งจดหมายและแนบไฟล์ภาพไปได้ โดยวิธีการดังนี้

> 1. เปิ ดเว็บไซต์ [http://www.hotmail.com](http://www.hotmail.com/) 2.พิมพ์ email address ในช่อง e mail address 3.ใส่ password 4. กดปุ่ม ลงชื่อเข้าใช้ 5. เลือกรายชื่อที่จะติดต่อ ถ้าไม่มีก็ให้พิมพ์ใหม่ 6. กดปุ่ มเลือกคําสั่ง จดหมาย 7.ใส่email address ในช่อง ผู้รับจดหมาย 8. พิมพ์ หัวชื่อเรื่องของจดหมายที่จะส่ง 9.พิมพ์ข้อความที่จะส่งไปยังผู้รับ เมื่อพิมพ์เสร็จแล้ว 10. กดป่ม ส่งจดหมาย 11. หน้าจอจะปรากฏ วาได้ส ่ ่งจดหมายนั้นแล้ว

ห่างกาพกับบริการอีเมล

ช่างภาพหรือบุคคลทั่วไป เมื่อมีบริการอีเมลแล้ว นอกจากจะส่ง E – mail (มักเรียกการเขียน ึ จดหมายนี้และส่งจดหมายนี้ว่าส่ง E - mail สั้นๆ) ก็จะสามารถแนบไฟล์ภาพดิจิทัลที่ถ่ายไว้ไปกับ ึ่งดหมายได้ ทำให้ผู้รับได้รับภาพถ่ายได้ทันที ทำให้นำภาพไปใช้งานได้โดยสะดวกและรวดเร็ว ี่ เหมาะกับนักข่าวไปทำข่าวในสถานที่หนึ่ง หากมีบริการ Internet ในพื้นที่ หลังจากถ่ายภาพข่าวเสร็จ ก็สามารถส่งข้อความข่าวพร้อมแนบไฟล์ภาพไปยังสํานักพิมพ์ได้ทันที สํานักพิพม์ก็สามารถจะเสนอ ข่าวนั้นพร้อมกาพได้ในทันทีเช่นกับ

#### วิธีการแนบไฟล์อีเมล

ึ การแนบไฟล์ไปกับอีเมลนั้นสามารถแนบทั้งไฟล์ภาพและไฟล์ข้อมูลอื่นๆ เช่นไ ฟล์เสียงไป ึกับจดหมายได้ โดยมีวิธีการดังนี้

- 1. เปิ ดเว็บไซต์ hotmail.com
- 2. กดปุ่ม "คำสั่งจดหมาย"
- 3. พิมพ์ Email address ในช่อง email address
- 4.ใส่password และลงชื่อเข้าใช้
- 5. เลือกรายชื่อจากในกล่องรายชื่อ
- 6.ใส่ Email address ในช่องผู้รับจดหมายหรือถ้าไม่มีก็พิมพ์ขึ้นมาใหม่
- 7. พิมพ์หัวข้อชื่อเรื่อง และพิมพ์ข้อความ หรือ เอกสารกำกับไฟล์แนบ
- 8. กดปุ่ม แนบ "attach"
- 9. กดปุ่มเลือกแฟ้ม ถ้ารู้ว่าแฟ้มนั้นอยู่ที่ไหน หากไม่รู้ให้ใช้คำสั่ง Browse หาไฟล์ที่ประสงค์ จะแนบ เลือกไฟล์
- 10.จะปรากฏช่อง file ที่ต้องการจะส่ง
- 11.เลือกปุ่ม "ตกลง"
- 12.ไฟล์ที่เลือกไว้จะถูกโ<mark>หลดเ</mark>ข้ามาแนบกับจดหมายที่จะส่ง
- 13. กดปุ่มส่งจดหมาย
- 14. หน้าจอจะปรากฏว่าได้ส่งจด<mark>หมาย</mark>ไปแล้ว

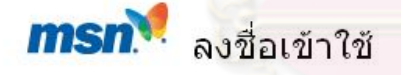

บริการเกี่ยวกับบัญชี | วิธีใช้

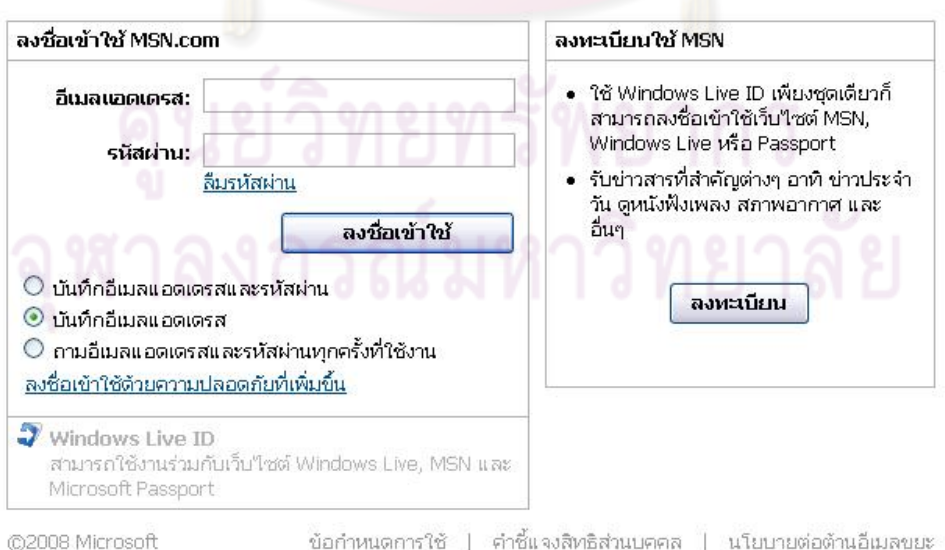

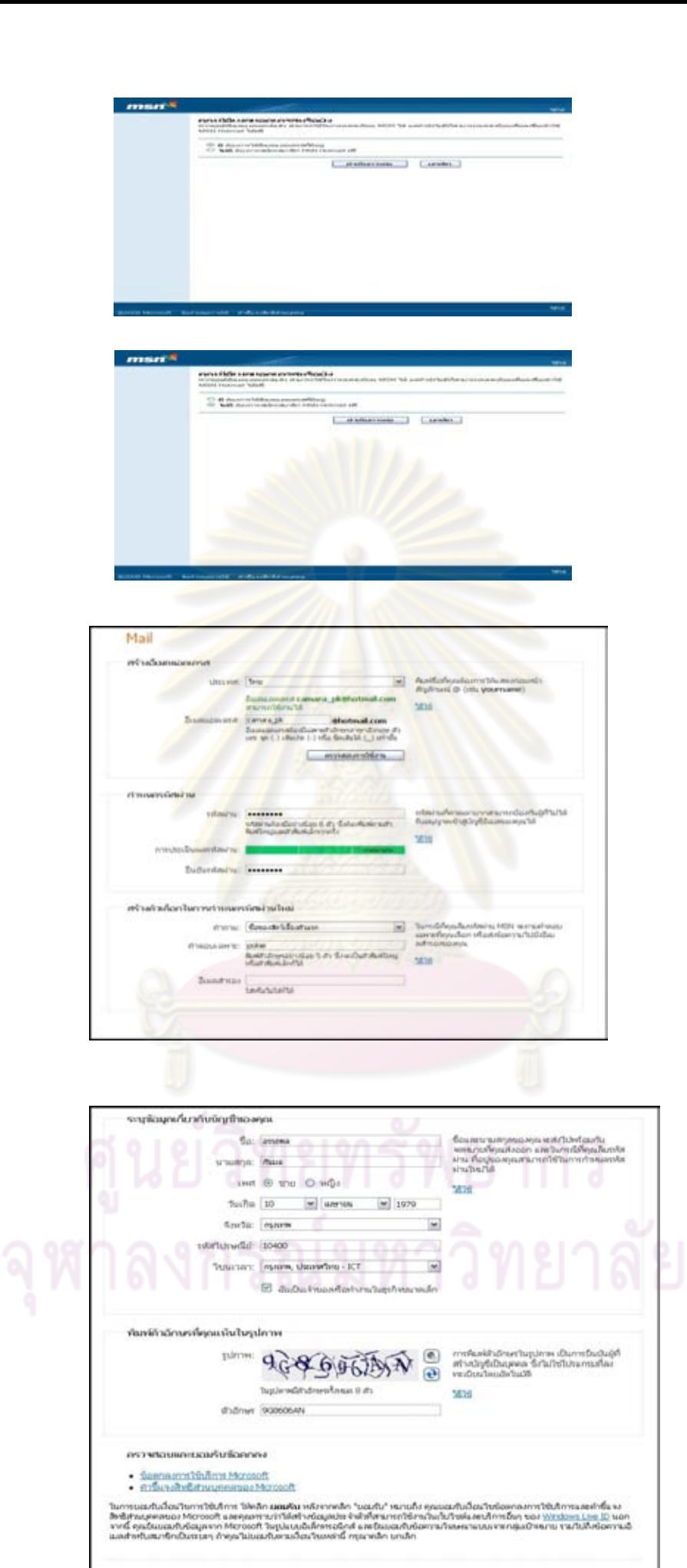

contemporario
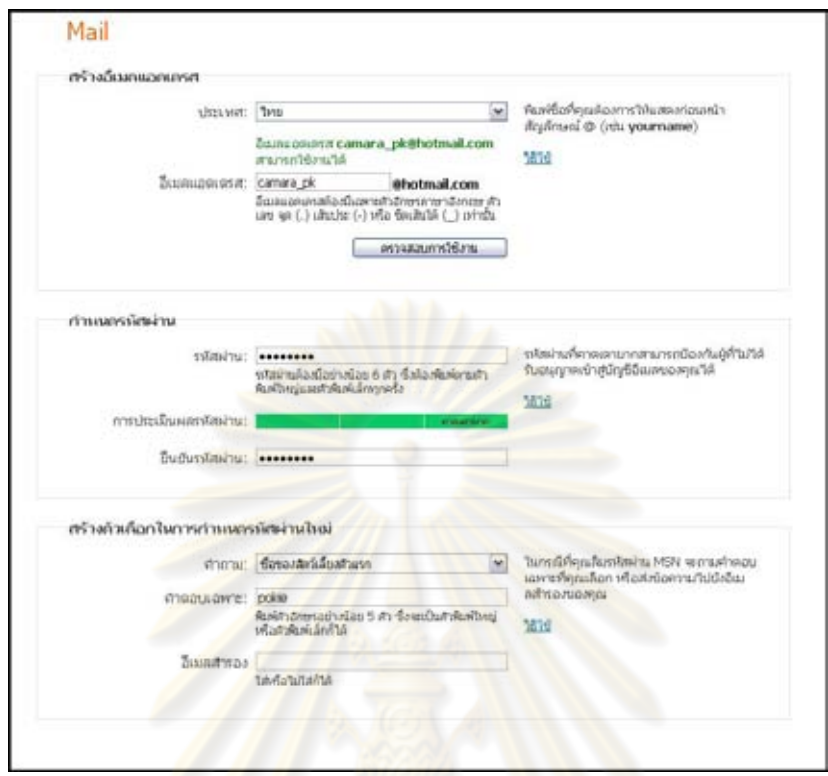

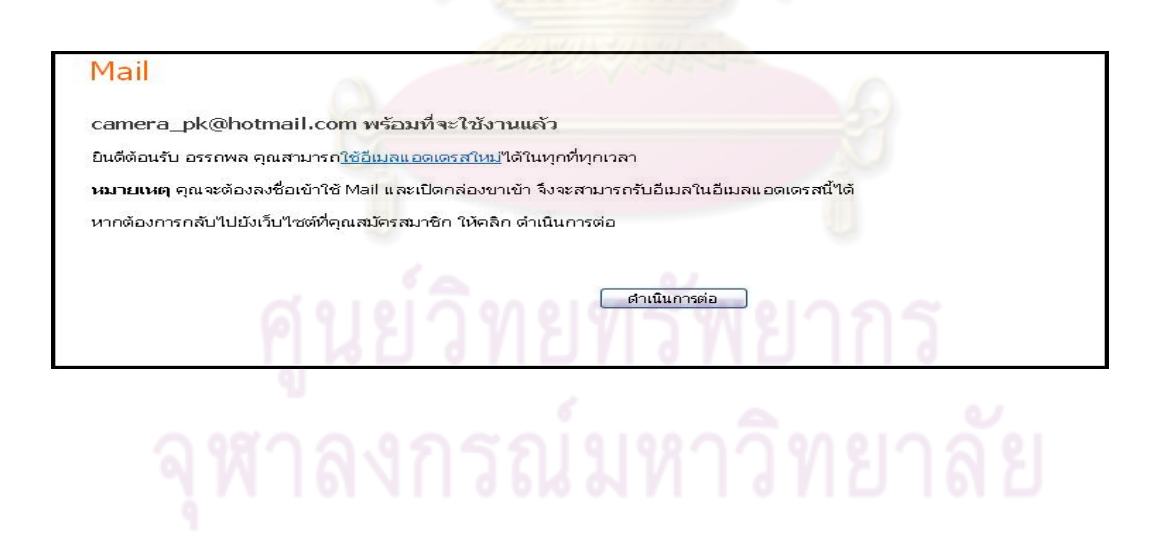

# การแนบไฟล์อีเมล

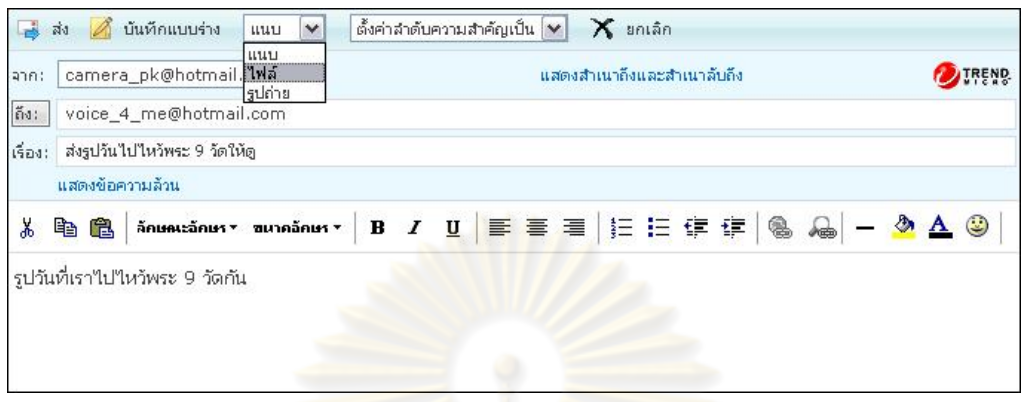

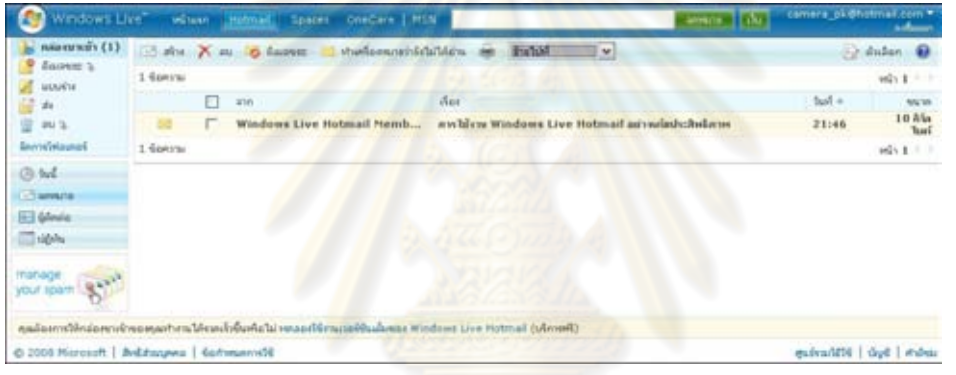

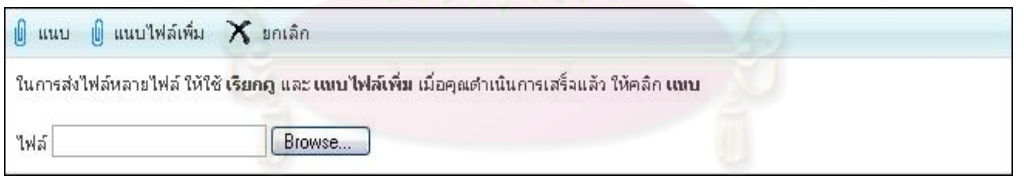

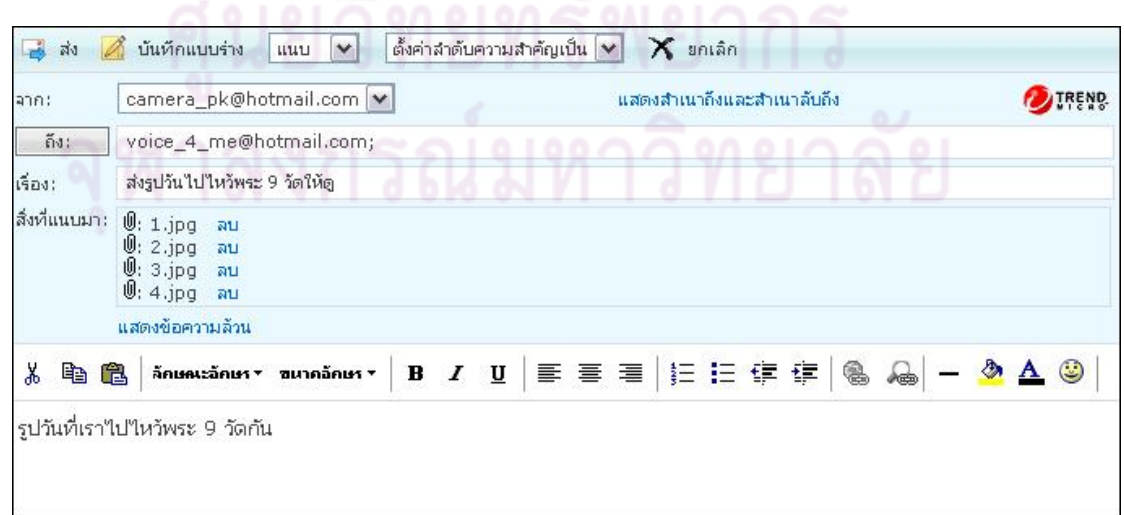

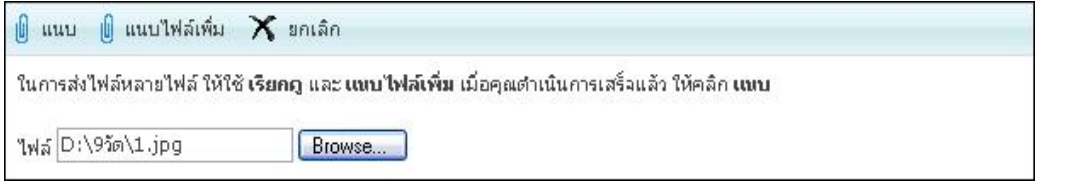

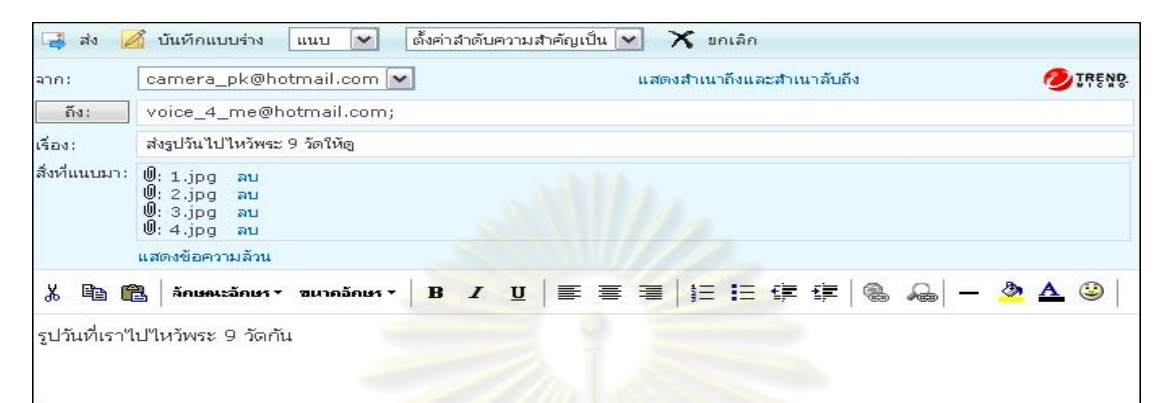

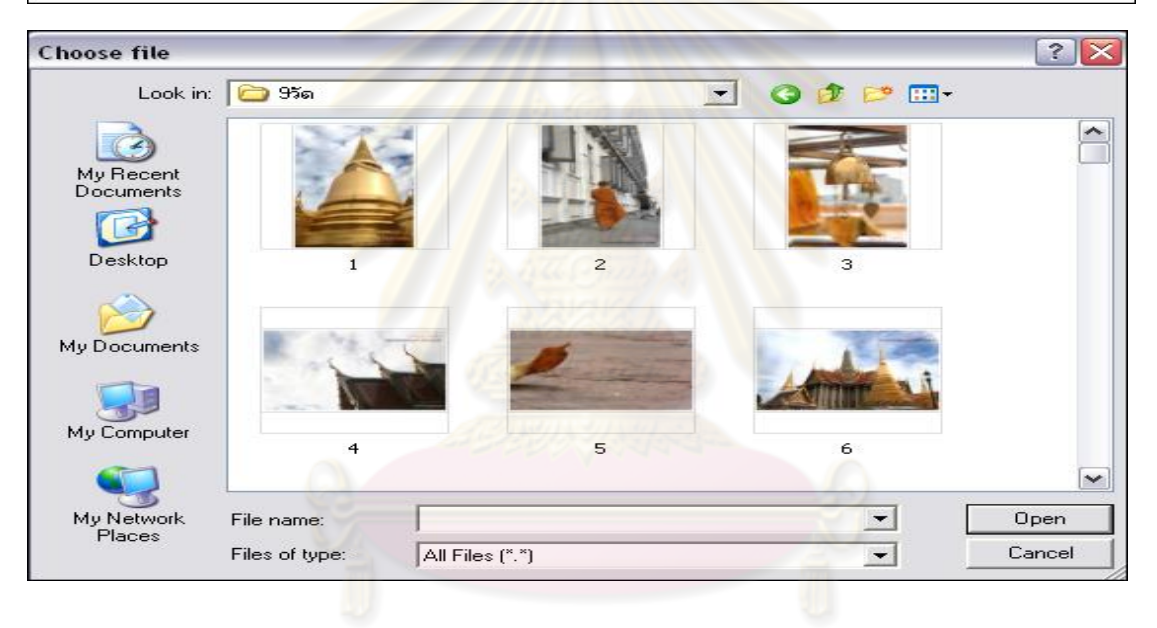

อนึ่งการใช้งานบริการอีเมลของผู้ให้บริการรายอื่นๆ เช่น Gmail หรือ outlook express จะมีวิธีการ ใกล้เคียงกัน แตกต่างกันในรายละเอียดวิธีการใช้งานเล็กน้อย ซึ่งสามารถเทียบเคียงวิธีใช้งานได้ฟรี อีเมลที่น่าสนใจอีกชื่อหนึ่งคือ **Gmail**

**Gmail** เป็ นบริการอีเมลของ **Google** ซึ่งเป็ นผู้บริการค้นหาข้อมูลจากการให้บริการเสิร์ซเอ็นจิ้น G mail ได้รับความนิยมอย่างรวดเร็ว มีผู้ทำนายว่าในอนาคตเมลนี้จะนิยมที่สุดในโลกเพราะให้พื้นที่มาก โดยให้พื้นที่มากมายถึง **6.35 G** และระบบการใช้งานและการจัดการที่เป็ นที่ยอมรับวาดีมาก เนื่องจาก ่ ี่ มีระบบการจัดเก็บที่ดี มีระบบการค้นหาตามหัวเรื่องจดหมาย ส่งเมล POP 3 มีระบบการป้องกัน ไวรัสที่ดี เป็ นอีเมลที่รวดเร็ว ใช้ง่าย ส่งไฟล์ง่าย การจะสมัครใช้บริการ Gmail ไม่สามารถสมัครผาน่ หน้าเวบเหมือนเมลอื่นๆ ได้ ผู้จะสมัครต้องรับ invite หรือบัตรเชิญจาก user gmail เดิมก่อน

4.2 การค้นหาภาพจาก Internet

ในการปฏิบัติงานถ่ายภาพ อาจมีบางเหตุการณ์ช่างภาพอาจไม่สะดวกหรือไม่มีเวลา ้ มากพอที่จะถ่ายภาพบางอย่างที่จำเป็นต้องใช้ได้ ช่างภาพมีทางเลือกอื่นในการได้ภาพนั้นมาโดยการ หาภาพเหล่านั้นที่ Free pic site จากอินเทอร์เน็ต

การค้นหาภาพบนอินเทอร์เน็ต มีข้อแนะนําและวิธีการดังนี้

้วิธีการค้นหาอินเทอร์เน็ตเป็นระบบข้อมูลขนาดใหญ่ มีแฟ้มมากมาย ในการสืบค้นผู้สืบค้นควร ี ค้นหาข้อมูลด้วย Search Engine ซึ่งเป็นเว็บไซต์ที่ช่วยค้นหาข้อมูลโดยโปรแกรมอัตโนมัติ สามารถ ้ ค้นหาโดยพิมพ์คำหลักที่ต้องการใช้<mark>ค้นข้อมูล ข้อมูลที่เกี่ยวข้องกับ</mark>คำที่พิมพ์จะแสดงขึ้นมาให้เลือก ้เว็บไซต์ Search Engine ที่นิยมใช้งานมีอยู่หลายเว็บไซต์<mark>ด้วยกัน แต่</mark>เว็บไซต์ที่นิยมกันมาก คือ

# [www.google.com](http://www.google.com/) และ [www.yahoo.com](http://www.yahoo.com/)

Google และ Yahoo เว็บไซต์ให้บริการค้นหาข้อมูลที่มีขนาดใหญ่แบ่งบริการออกได้ 4 ส่วน

- <u>เว็บ</u> บริการค้นหารข้อมู<mark>ลจากเว็บไซ</mark>ต์
- <u>รูปภาพ</u> บริการค้นหารูป<mark>ภาพ</mark>
- <u>กลุ่มข่าว</u> บริการค้น<mark>หา</mark>ข่าวสารกลุ่มข่าว
- <u>สารบบเว็บ</u> บริการค้นหาข้อมูลที่มีการจัด group เป็นหมวดหมู่
- [www.google.com](http://www.google.com/)

บริการในส่วนแรกใน Google เป็<mark>นการค้นหาข้อคว</mark>าม ข่าวสารต่างๆ ในเรื่องที่ต้องการ วิธีการค้นหาข้อมูลใน Google มีขั้นตอนดังนี้

- 1. เปิ ดเว็บไซต์ [http://www.google.co.th](http://www.google.co.th/)
- 2. คลิกแท็บ เว็บ
- 3. พิมพ์คําหลักที่ใช้ในการค้นหาข้อมูล
- 4. คลิกปุ่ม ค้นหาโดย Google
- 5. คลิกเลือกข้อมูลที่ต้องการ
- 6. ปรากฎข้อมูลที่ต้องการ

## การค้นหารูปภาพใน google

- 1. เปิ ดเว็บไซต์ http : // www.google.com
- 2. คลิกเลือกแถบรูปภาพ
- 3. พิมพ์คํา Key words
- 4. คลิกปุ่ มค้น
- 5. ภาพที่เลือกไว้จะปรากฎขึ้น

### การค้นหารูปภาพใน Yahoo

- 1. เปิ ดเว็บไซต์ http://www.yahoo.com
- 2. คลิกเลือกแถบImage
- 3. พิมพ์คําที่ต้องการค้นหารูปภาพ
- 4. คลิกปุ่ม Yahoo! Search
- 5. คลิกเลือกภาพที่ต้องการหา
- 6. คลิกดูขนาดจริงของภาพนั้น
- 7. ภาพที่เลือกไว้ก็จะปรากฎขึ้นมา

5. วิธีจัดเก็บข้อมูลลง Removeable Drive และ ในแผ่น ซี<mark>ดี</mark>และดีวีดีแบบเขียนได้

เมื่อถ่ายภาพไปสักระยะเวลาหนึ่ง ส่วนใหญ่ช่างภาพโอนไฟล์ภาพใส่ไว้ในเครื่อง ี คอมพิวเตอร์ เมื่อใช้งานลักษณะนี้สักระยะจะพบว่ามีภาพอยู่มาก ภาพบางส่วนจะถูกเก็บอยู่ในเครื่อง <u>ไม่ได้นำออกมาใช้อีก บางส่วนมีโอกาสนำมาใช้บ้างไม่ใช้บ้าง ขณะเดียวกันเมื่อทำงานไปเรื่อยๆ จะ</u> ่ พบว่า เนื้อที่ ในเครื่อง (Space) หายไป นั่นแสดงว่าข้อมูลในเครื่องมากเกินไป วิธีหนึ่งที่ทำได้ คือ การนำข้อมูลออกจากเครื่อง ซึ่<mark>งอาจจะให้</mark>อยู่ในรูปของ removeable drive

Removeable Drive มีลักษณะการทำงานเป็น Portable storage device ซึ่งเป็นรูปแบบหนึ่ง ึ ของฮาร์ดดิสก์แบบติดตั้งภายนอกเ<mark>ครื่</mark>อง CPU แต่จะบรรจุในกล่อง (CASE) มิดชิด มีในหลาย รูปแบบแล้วแต่การออกแบบเพื่อใช้งานและความสวยงาม เช่น แบบตั้งโต๊ะ แบบแนวนอนหรือ ขนาดเล็กเหมาะในการพกพา การต่อเชื่อมของ CPU และ Removeable drive ใช้สายต่อ USB และ มักจะใช้ถ่าน rechargeable จ่ายไฟให้ฮาร์ดดิกส์ โดยมีอะแดปเตอร์ input ไฟ AC และ Output ไฟ DC

Removeable Drive มีลักษณะและการทํางานดังนี้

Specifications

Operating environment :

Temperature :  $5 \text{ degree}$  Celsius  $-40 \text{ degree}$  Celsius

Relative humidity : 8% - 90% non condensing

Temperature rate of change :< 20 degree Celsius/Hour

Technical specifications :

Memory card interface :3.3V  $(+/-1\%)$  power supply

First slot: CF Type I & II, MD Second slot : SD , MMC , xD , MS , MS Pro Hard disk interface :  $5.0V (+/-5%)$  1 A power supply

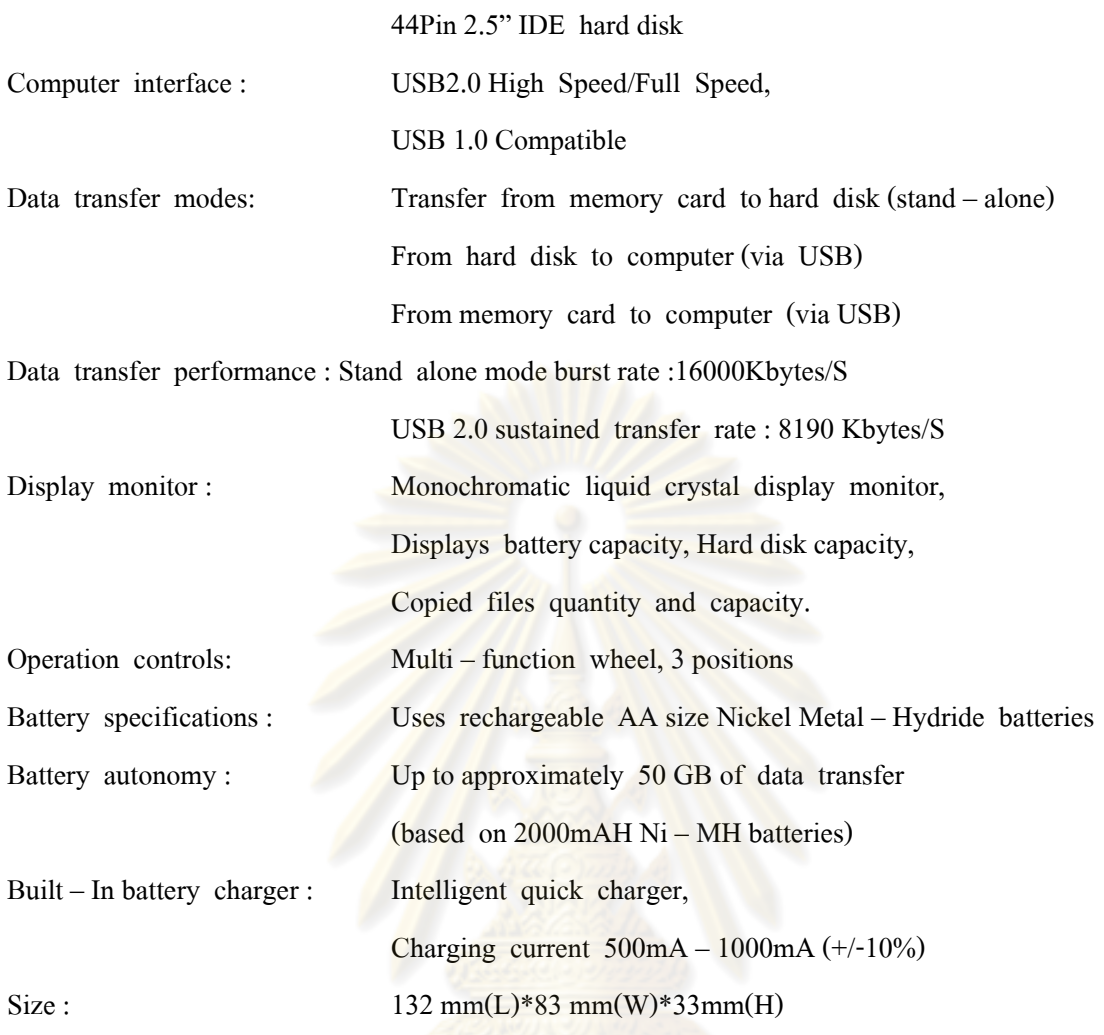

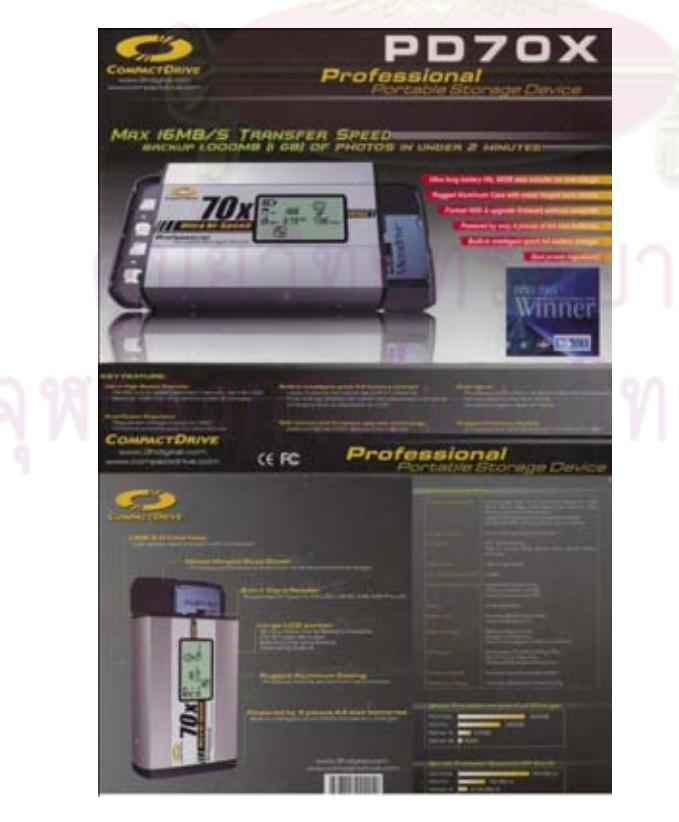

Portable Storage Device

ือย่างไรก็ตาม Removeable drive ยังมีราคาแพง (อาจมีโอกาสสูญหายจากการถูกโจรกรรม) และเมื่อตกหล่นอาจทําให้ Hard Disc เสียหายได้ Ram ซึ่งมีความจุประมาณ 30 GB เรียกได้วามาก ่ พอสมควรแล้ว แต่ช่างภาพระดับโปรเฟสชันนอลซึ่งปัจจุบัน (1 ม.ค.52) จะนิยมการถ่ายภาพแบบ Raw File กันมากขึ้น ก็แทบจะทำให้ความจุขนาด 350 Gb ไม่พอเสียแล้ว ดังนั้นการเก็บภาพโดยใช้ หน่วยความจำแบบอื่นๆ ที่มีราคาถูก ที่ใช้ในจำนวนมากก็อาจเป็นทางเลือกที่น่าสนใจเช่นกัน เช่น การเลือกใช้แผ่น CD และ DVD

Compact Disc (CD) และ Digital Versatile Disc (DVD) แผ่นซีดีและแผ่นดีวีดี เป็น ี หน่วยความจำสำรองที่ช่างภาพ/ผู้ใช้ สามารถใช้เขียนข้อมูลต่างๆ ได้ครั้งเดียวโดยแผ่นดังกล่าวใช้ Code กำกับว่า แผ่นซีดีอาร์ (CD - R) และแผ่นดีวีดีอาร์  $\overline{\rm DVD-R}$  ส่วนแผ่นที่มี Code กำกับว่า Rw เช่น  $CD - Rw$  และ  $DVD - Rw$  นั้น  $RW$  มีความหมายว่า "Rewriteable" คือแผ่น  $CD - Rw$  และ DVD – Rw ดังกล่าวสามารถเขียนข้อมูลซ้ำหรือเขียนได้หลายครั้ง แผ่นที่มี Code กำกับว่า Rw จึง ี เหมาะกับการเขียนข้อมูลและสำรองข้อมูลที่มีการเปลี่ยนแปลง ลดหรือเพิ่มเติมในภายหลัง ช่างภาพ  $/$ ผู้ใช้ก็ควรเลือกใช้ชนิดของแผ่น  $\overline{CD} - \overline{R}$  ,  $\overline{DVD} - \overline{R}$ ,  $\overline{CD}$ -  $\overline{RW}$  และ  $\overline{DVD} - \overline{R}$ พ ตามความเหมาะสม ้กับงาน อย่างไรก็ตาม การอ่<mark>านและเขียนแผ</mark>นดังกล่าวนี้จำเป็นต้องใช้คอมพิวเตอร์และเครื่องอ่าน/ เขียน CD Rom Drive หรือ DVD – Drive จึงจ<mark>ะเปิด "</mark>open" แผ่นดังกล่าวขึ้นมาเพื่ออ่านข้อมูลนั้น

### รู้จักกับ  $CD$ และ  $DVD$

 $\overline{a}$ 

CD แบบแรกที่เป็นที่รู้จักทั่วไป คือ CD – ROM (Read Only Memory) หรือ CD – R $^{\rm 13}$  เป็นแผ่น CD ที่ใช้เขียนบันทึกข้อมูลสําหรับคอมพิวเตอร์ โดยใช้เครื่องอ่าน/เขียนไดร์ฟในคอมพิวเตอร์โดยเฉพาะ CD-ROM แต่ละแผ่นสามารถจุข้อมูลได้ 650 - 700 MB แผ่นมีลักษณะเป็นวงกลม หนาประมาณ 1 ี ม.ม. เส้นผ่าศูนย์กลาง 12 cm ตรงกลางเจาะรูขนาด 15 ม.ม. ทำให้จับได้สะดวกขึ้น แผ่นจะเก็บข้อมูล อยู่ในรูปของ Track คือ รองเป็นวงกลมชั้นๆจากด้านในออกมาด้านนอก เครื่องอ่านและเขียนจะเริ่ม ึ่ จากในก่อนจนจบที่ขอบด้านนอกของแผ่นหรือTrack เป็นวิธีการบันทึกสัญญาณไว้ในแผ่น เมื่อนำ ี แผ่นที่เขียนไว้มาเปิด "open" หัวอ่านก็จะอ่านจากร่องดังกล่าว สัญญาณถูกนำไปขยาย แล้วจะได้ ข้อมูลที่บันทึกไว้กลับขึ้นมาบนจอภาพ ซึ่งอาจเป็นข้อมูลภาพ หรือข้อมูลเอกสารที่เป็น text Document ก็ได้

แผ่นCD – R นั้น มีคุณสมบัติการใช้งานคือ เนื้อที่บนแผ่นสามารถเขียนข้อมูลได้ครั้งเดียว และไม่สามารถจะลบทิ้งได้ การเขียนใช้อุปกรณ์เครื่องเขียนไดร์ฟ CD คือ Laser Diode วิธีการใช้ ึ การที่แสงเลเซอร์กำลังต่ำส่องแผ่นเลนส์รวมแสงไปเผาสารไวแสงบนแผ่น แสงเลเซอร์จะทำให้เกิด ร่องจุดทึบแสง การเขียนแผ่นดังกล่าวนี้มีวิธีการเขียน 2 แบบคือ

<sup>13</sup>ไพบูลย์ เปี ยศิริ. **เขียนแผ่น CD & DVD แบบมืออาชีพ**, (กรุงเทพฯ : ดวงกมลสมัย, 2546), หน้า 5.

1. การเขียนแบบเปิด Multi session คือ การเขียนแผ่นโดยใช้คำสั่ง option ให้แผ่นทำ ้ ปลายเปิดไว้ ให้สามารถเขียนแผ่นต่อจากข้อมูลเดิมได้อีก ในกรณีเช่นนี้ช่างภาพแน่ใจว่าแผ่นนั้นต้อง ี่ มีเนื้อที่เหลือพอจะเขียนบันทึกงานได้เพิ่มเติมอีกหรือเนื้องานเป็น job 1 , job2, job 3...., job n เป็น ลําดับคราวๆไป ก็จะใช้วิธีการเขียนแบบนี้

2. การเขียนแบบปิด (close session) การเขียนแผ่นโดยใช้คำสั่ง option แบบปิด คือ เลือก ่ เขียนข้อมลจนเต็มแผ่นโดยไม่สนใจว่าจะมีที่ว่างเหลือหรือไม่ แต่ประสงค์จะให้แผ่นนั้นจบ ึ กระบวนงานและไม่ประสงค์จะให้ใครใช้แผ่นนั้นเขียนงานเพิ่มอีก (เพราะอาจพลั้งเผลอไปลบงาน เดิมได้)

แผ่น CD - ROM ในปัจจุบันมีราคาถูกและใช้งานกันแพร่หลาย และปกด้านหลังจะแสดง คุณสมบัติของแผ่น CD ไว้ดังนี้

Compact  $Disc - 650 MB / 74 min$ 

Specifications

Recording Format

Data Storage Capacity 650 MB Digital Audio Recording Time 74 minutes Track Pitch 1.6

Technical Data

Overwrite (Rewrite) Cycles

Supported Recoring Speeds

Estimated Life

แผ่น CD- RW หรือ CD – Rewritableนี้ มีลักษณะเหมือนแผ่น CD- R วิธีการใช้งานก็ เหมือนกับ CD – R ข้อแตกต่างสำคัญของCD – RW คือ แผ่นสามารถบันทึกข้อมูลด้วยการเขียนซึ่ง สามารถลบข้อมูลเดิมและเขียนข้อมูลใหม่ได้ เนื่องจาก CD – RW ใช้สารไวแสงพิเศษ แผ่น CD –  $\, {\rm RW} \,$ มีความจประมาณ 700 MB คุณลักษณะของแผ่น  $\rm CD$  –  ${\rm RW} \,$ มีดังนี้

 $Re-Writable Compact Disc - 700 MB/74 min$ 

Specifications

Recording Format

Data Storage Capacity 700 MB Digital Audio Recording Time 74 minutes Track Pitch

Technical Data

Overwrite (Rewrite) Cycles

 Supported Recording Speeds Estimated Life

แผนดีวีดี ่ DVD (Digital Versatile disk)

แผ่น DVD มีลักษณะเช่นเดียวกับแผ่น  $\mathrm{CD}^{14}$  คือมีขนาดเส้นผ่าศูนย์กลางเท่ากันคือ 12 cm แต่มีความหนากว่าแผ่นCD คือ DVD จะมีความหนาประมาณ 1.2 มม. แผ่น DVD เป็นพัฒนาการ ี่ ต่อมาจากแผ่น CD ดังนั้น เทคโนโลยีของแผ่นDVD จึงมีความก้าวหน้ามากกว่าแผ่น CD มีความจ ข้อมูลสูงกว่ามาก โดยแผ่น DVD 1 แผ่นมาตรฐาน จะเก็บข้อมูลได้ 4.7 GB ้ แผ่น DVD–ROM ช่างภาพนำมาบันทึกข้อมูลภาพที่มีปริมาณมากๆ ใด้โดยสะดวก เนื่องจากปัจจุบัน คอมพิวเตอร์ทั้งโน้ตบุ๊ค(Notebook) และคอมพิวเตอร์ส่วนบุคคลมีสมรรถนะสูงขึ้นมากและราคาไม่ แพง สามารถตกแต่งภาพที่ถ่ายมาซึ่งมี File ขนาดใหญ่ เช่น RAW File และ TIFF ได้ดี เมื่อตัดต่อ ี และตกแต่งภาพแล้ว กี้ SAVE เป็น PSD ไฟล์ภาพใหญ่ขนาดนี้ เมื่อมีจำนวนภาพมากเข้า หากเก็บ ใส่ CD ก็อาจไม่พอจำนวนกลุ่มภาพ การนำ DVD – ROM มาเก็บภาพจึงมีความจำเป็น  $DVD - R$  และ  $DVD - RW$  คุณลักษณะของ R และ  $RW$  ในแผ่น  $DVD$  ก็เช่นเดียวกับแผ่น  $CD - R$ และ CD – RW คือ RW มีคว<mark>ามหมายว่า "Rewriteable" คือ แผ่น DVD –</mark> RW นั้น สามารถเขียน ี ข้อมูลซ้ำหรือเขียนได้หลายครั้ง แผ่<mark>นที่มี Code กำกับว่า RW จึงเหมาะกับ</mark>การเขียนข้อมูลและสำรอง ี ข้อมูลที่มีการเปลี่ยนแปลง ลดหรือเพิ่มเติมในภายหลัง ช่างภาพ /ผู้ใช้ก็ควรเลือกใช้ชนิดของแผ่น DVD – RW ตามความเหมาะสมกับงาน

## ซอฟต์แวร์สําหรับเขียนแผน ่ **CD-R/DVD-R : NERO EXPRESS<sup>15</sup>**

 ซอฟต์แวร์ สําหรับงานเขียนแผน ่ CD/DVD แบบง่ายๆ ที่แนะนํา คือ ซอฟต์แวร์Nero Express ซึ่งเป็นชุดเดียวกับ Nero Burning ROM โปรแกรมของ Nero Express ใช้งานง่าย ช่างภาพ/ ผู้ใช้ไม่ต้องตั้งค่ามากนัก เหมาะสําหรับผู้หัดเล่น/ผู้เพิ่งมีเครื่องเขียน Writer CD/DVD

การติดตั้ง Nero Express

ใช้แผน ่ Nero Burning ROM โดยหาได้จาก [http://www.nero.com](http://www.nero.com/) และใส่ รหัส ลงทะเบียน โปรแกรมNero Express อย่ในชุดเดียวกัน เมื่อจะเรียกใช้งานใช้คำสั่ง เรียก Nero Expressการติดตั้งนั้นให้เรียกไฟล์ที่ดาวน์โหลด(download)มา ทําตามขั้นตอน (ส่วนใหญ่จะกด Next) ให้ทําตามคําสั่งตามขั้นตอนจนเสร็จ

 $\overline{a}$ 

<sup>14</sup> **ด.** , หน้า 15.

<sup>15</sup> ปิ ยะ นากสงค์, **รวมสุดยอดโปรแกรมเด็ดประจ าเครื่อง.** (กรุงเทพฯ : ซัคเซส มีเดีย, 2551), หน้า 312.

#### การใช้งาน Nero Express

ชุดโปรแกรมจะประกอบด้วย Nero Burning ROM และ Nero Express เลือกที่ Nero Express เมื่อเรียกใช้งานครั้งแรก หน้าจอ Nero Express มีเมนูเลือกแบบของการเขียนแผน ่ CD/DVD วาจะเขียนรูปแบบใด มีรายละเอียดของการเลือกดังนี ่ ้

1. Data สําหรับเลือกเขียนแผน่ CD/DVD ไฟล์ข้อมูล

- Data Disc เขียนแผ่นสำหรับไฟล์ข้อมูลทั่วๆ ไป
- Bootable data disc การเขียนแผ่น แผ่นซีดีบูตเครื่อง
- EFI Bootable disc การเขียนแผ่นบูตแบบ EFI Firmware Interface
	- 2. Music การเลือกเขียนแผนซีดีเพลง ่
	- Audio CD การเขียนแผนเพลง ่
- Audio and Data CD การเขียนแผ่นเพลง, ใส่ไฟล์ข้อมูล
- MP3 disc การเขียนแผ่น MP3
	- WMA disc การเขียนแผ่นเพลง WMA disc
	- 3. Videos/Pictures การเขียนแผน่ CD/DVD หนัง
	- Video CD การเขียนแผ่น VCD/DVD จากไฟล์หนังที่เป็น Mpeg
		- Super Video CD (SVCD) การเขียนแผ่น SVCD จากไฟล์หนังหรือภาพ
		- 4. Copy entire disc การ ก็อปปี้แผ่นซีดี แบบแผ่นต่อแผ่น
- การเขียนแผ่นโดยการ copy จากแผ่นต้นฉบับมาทั้งหมด ใช้สำหรับการ copy แผ่นเก็บไว้ ทั้งหมด โดยจําลองรูปแบบเดิมมาทั้งหมด
	- 5. Disc image or saved project การเขียนแผนไฟล์ ่ image
	- การเขียนแผน จากไฟล์ ่ image .iso .cue หรือ .bin

นอกจากนี้ ยังมี Extended setting ด้านล่าง ซึ่งมีปุ่มเลือกค่าที่ปุ่ม More>> มีเครื่องมือและการใช้งาน ดังนี้

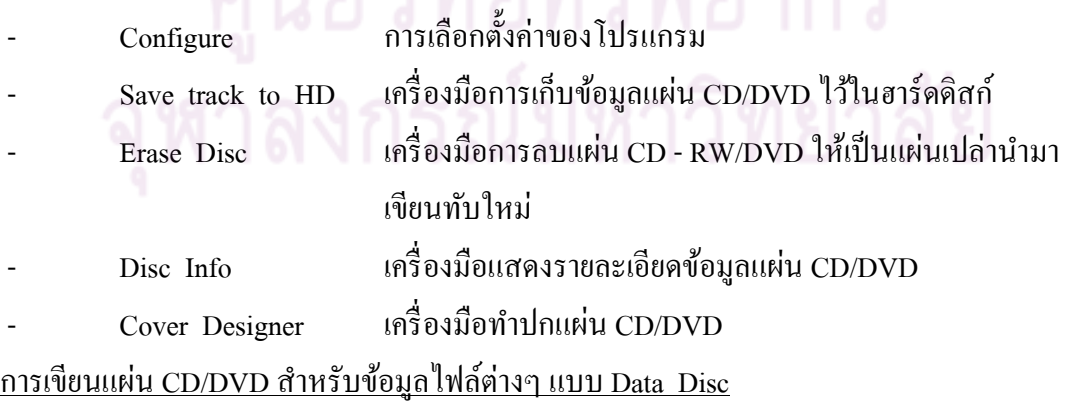

การใช้งาน Nero Express จะเป็นการเขียนแผ่นสำหรับเก็บข้อมูลไฟล์ต่างๆ แบบธรรมดา โดยใช้เมาส์ เลือกเมนู Data เลือก Data disc ก่อน มีขั้นตอนการปฏิบัติดังนี้

A วิธีการเขียนแผ่นข้อมูล กดป่ม Add ทำการเพิ่มไฟล์โฟลเดอร์

B ขั้นต่อไปเลือกไฟล์โฟลเดอร์ที่นําไปเขียนแผน่ CD/DVD กด Add ใส่ข้อมูลที่ต้องการ write จากนั้นกด Finished

 C เมื่อกด Finished แล้ว เมื่อกลับมาหน้าจอเดิม จะแสดงโครงสร้างไฟล์โฟลเดอร์ที่เขียน แผ่นCD/DVD เมื่อรวมข้อมูลไฟล์โฟลเดอร์ ต้องไม่ใส่ไฟล์จนเกินความจุของแผ่น (ถ้าเป็นแผ่น CD เครื่องหมายรอย mark แรกแผนแบบ ่ 650 M.เส้นหลัง CD แผนแบบ ่ 700M.ถ้าเป็ น DVD คือ ที่ 4.7 GB) หากต้องการเพิ่มข้อมูล เนื่องจากยังไม่เต็มความจูแผ่น ให้เลือกไฟล์โฟล์เดอร์เพิ่มแล้วกดปุ่ม Next

D โปรแกรมแสดงหน้าจอ<mark>เลือกเครื่องเขียน CD/DVD เลือก speed, ใส่ชื่อแผ่นกดปุ่ม Burn</mark>

- E เริ่มขั้นตอนการเขียน<mark>แผ่น CD/DVD ถ้าไม่ได้ใส่แผ่น CD/</mark>DVD เปล่า เครื่องจะแจ้ง
- F เมื่อโปรแกรมเขียนเสร็จ จะแสดงหน้าต่างข้อมูล กดปุ่ม OK
- G แสดงการเก็บ Record กดปุ่ม Next

H เครื่อง write จะเปิดแผ่นซีดีที่เขียนเสร็จแล้วให้ เท่ากับว่าจบขั้นตอน หากต้องการทำซ้ำอีก โดยใช้ข้อมูลและรูปแบบเดิม ให้เลือก Burn same project again หากต้องการเขียนแผ่นใหม่ เลือก ที่ New project

### การทําสําเนา CD/DVD

ึการทำสำเนา CD/DVD แ<mark>บบแผ่นต่อแผ่นเป็นวิธีการที่ง่</mark>ายที่สุด เพียงเริ่มที่การเลือกเมนู Copy entire disc เลือกไดร์ฟต้นฉบับและไดร์ฟปลายทาง ข้อมูลจะถูก copy ออกมาหมดเหมือน ด้บฉาเ๊บ

มีข้อสังเกตสำหรับการทำสำเนา (Copy) ดังนี้

1. การทำสำเนา (Copy) ข้อมูลแบบ on the fly อ่านแผ่นด้นฉบับนำไปเขียนที่แผ่น $\overline{\text{CD}}$  วิธีนี้ ้ จะเร็ว แต่ หากการรับส่งข้อมูลทำได้เร็วไม่พอ อาจทำให้แผ่น CD มีความเสี่ยงที่จะเสียได้ง่าย

2. หากไม่เลือก Quick copy โปรแกรมจะอ่านแผ่นต้นฉบับและเก็บลงใน hard disk จากนั้น ้จึงนำมาเขียนลงแผ่น ทำให้เสียเวลา แต่มักไม่มีปัญหาในการเขียน

3. เมื่อเลือกตั้งค่าแล้วกดปุ่ม Burn และทำตามขั้นตอนได้เลย การเขียน CD/DVD จากไฟล์ Image

วิธีการเขียน CD/DVD จากไฟล์ Image ของแผนที่ถูกสร้างขึ ่ ้นมาจากโปรแกรมอื่นๆโดยที่ ้ ไฟล์ Image อาจจะมีนามสกุล .iso .cue .bin นั่นคือ ข้อมูลของแผ่นซีดีแผ่นหนึ่ง วิธีการเลือกเมนู Disc image or saved project จะแสดงหน้าจอให้เลือกไฟล์ Image เลือกตามต้องการ กด open

กรณีการเขียนแผน่ CD/DVD จาก Image ให้เลือกความเร็ว(speed) ที่ต้องการกด Next ทํา การเขียนแผน่ CD/DVD ตามขั้นตอน

### การลบแผ่น  $CD - RW$  และ  $DVD - RW$  โดยโปรแกรม Nero Express

แผ่นแบบ CD - RW/DVD - RW สามารถลบหรือ format ข้อมูลได้ เมื่อลบแผ่น CD/DVD ้ แล้วแผ่นนั้นจะกลับเป็นแผ่นเปล่านำกลับมาเขียนใหม่ได้ สามารถทำได้ง่ายๆ โดยเลือกที่เมนู More >> ด้านล่างของ Nero Express ให้เลือก Erase Disc

โปรแกรม Nero Express ซึ่งใช้เขียนแผน่ CD/DVD เป็ นซอฟต์แวร์ที่มีเมนูใช้งานได้แบบ ง่ายๆ ไม่ต้องกังวลว่าจะตั้งค่าถูกผิดอย่างไร เหมาะมากกับผู้เริ่มใช้งาน CD – Writer

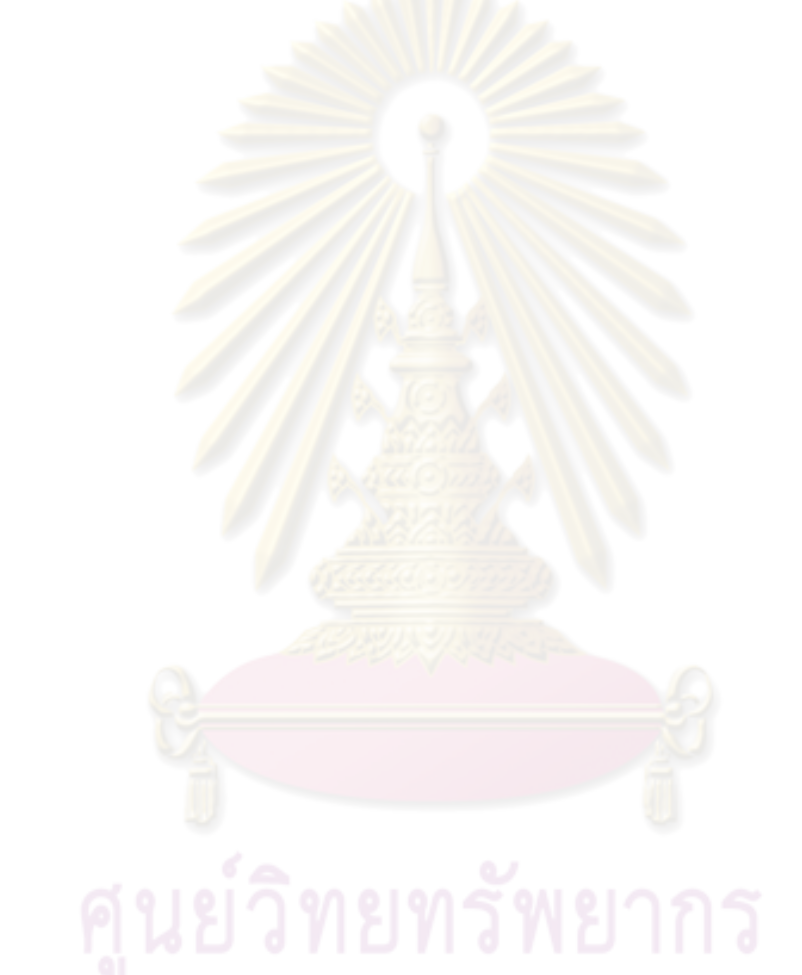

# **บทที่ 5 การดูแลรักษากล้องดิจิทัลและอปกรณ์ประกอบ ุ**

การเก็บรักษากล้องดิจิทัล

กล้องดิจิทัลไม่ใช่กล้องฟิ ล์มมีข้อแตกต่างในการดูแลรักษามาก กล้องดิจิทัลเหมือนกบั เครื่องใช้ไฟฟ้ าที่ค่อนข้างบอบบาง ต้องระมัดระวังในการใช้งานมาก เช่น ช่างภาพ/ ผู้ใช้จะทําตกพื้น/ หล่นน้ำหรือโดนฝนเปียกไม่ได้ ซึ่งแตกต่างจากกล้องฟิลม์ คือ กล้องฟิลม์รองรับสถานการณ์ร้าย เหล่านี้ได้ในระดับหนึ่ง เช่น ตกพื้นเบาๆบนพรมหรือโดนละอองฝนเล็กน้อยได้ คําแนะนําเบื้องต้นในการใช้งานกล้องดิจิทัลประจําวัน มีดังนี้

1. ระวังอย่าทำกล้องตก/หล่น, อย่าให้กล้องกระแทกโดยแรง อย่าวางกล้องไว้ในที่มีการ ี สั่นสะเทือนมากๆ เพราะชิ้นส่วนสำคัญอาจเกิดการเสียหายหรือหลุดกระทบกัน ทำให้วงจรไฟฟ้า เสียหาย มีเรื่องเล่าเช่นว่า …"มีช่างภาพวางกล้องบ<mark>น</mark>ตักขณะนั่งในรถตู้ รถเบรคแรงๆ กล้องหล่นจาก ี ตักลงพื้นรถ ปรากฏว่ากล้องดิจิทัลตัวนั้นเสียหายแล้ว..." จึงต้องระมัดระวัง ไม่วางไว้ในที่มีการ สั่นสะเทือนมากๆ

การนําพากล้องไปถ่ายภาพ ควรใส่กระเป๋ ากล้องถ่ายภาพโดยเฉพาะ และเลือกใช้กระเป๋ าให้ เหมาะกับสถานการณ์ เช่น กระ<mark>เป๋ากล้องแบบสะพายสำหรับงานใน</mark>ห้องประชุม Hall /โรงแรม ่ ใช้กระเป๋าชนิดเป้สะพายหลังเวลาเข้าป่าหรือไปต่างจังหวัด อย่างไรก็ตาม ทางเลือกเหล่านี้คือ ี ความชอบ/รสนิยม ประการสำคัญ อย่างแรกคือ กล้องอยู่ในกระเป๋า มีเบาะนวมกันกระแทกอย่างดี ้ ประการที่สอง ช่างภาพสามารถหยิบใช้งานได้ทันท่วงทีอย่างมืออาชีพ

2. ในการถ่ายภาพ ต้องระมัดระวังกล้อง เลนส์ และแฟลชไม่ให้ไปกระทบกระแทกสิ่งต่างๆ ์ ต้องสำรวจดูว่าเลนส์ยึดติดกับฐานเลนส์ของกล้องอย่างแน่นหนา ล็อกถูกตำแหน่งดีหรือไม่ ระมัดระวังหน้าจอ LCD เช่นเดียวกับเลนส์ คือ อย่าให้เป็นรอยขีดข่วน สำหรับเลนส์นั้นช่างกาพ สามารถใช้ฟิลเตอร์สวมครอบหน้าเลนส์ไว้ได้ จอ LCD เป็นจอแสดงผลอาจป้องกันโดยใช้แผ่นฟิล์ม ี บางๆ ปิดทับจอ LCD นี้ได้ อย่างไรก็ตามมักพบว่า เมื่อนำกล้องไปใช้งานนานๆ แผ่นฟิล์มนี้อาจจะ หลุดออกมา หากรู้ตัวว่าจะหลุดร่อนก็หาซื้อมาติดใหม่ แต่หากรู้ทีหลัง จอ LCD ก็มักจะเป็นรอย แล้ว กรณีนี้ให้นําผ้านุ่มๆ ชุบนํ้าอุ่นหมาดๆ เช็ดจอ LCD แล้วตามด้วยผ้าหนังชามัวร์อีกครั้งหนึ่ง

ไม่ควรถ่ายภาพในที่มีละอองน้ำเพราะอาจโดนละอองน้ำ/ฝน ไอน้ำ หรือหากจำเป็นต้อง ถ่ายภาพในสถานที่ที่มีฝุ่ นละอองฟุ้ งกระจาย ต้องระมัดระวัง เมื่อใช้กล้องเสร็จแล้วต้องทําความ สะอาดกล้องทันที

3. การทําความสะอาดกล้องดิจิทัล ให้ใช้แปรงขนอ่อนเช่น แปรงทาสีขนอ่อน ทําความ สะอาด โดยปัดฝุ่ นและสิ่งสกปรกที่จับตัวกล้องออกไป

้อนึ่งการเลือกแปรงปัดฝุ่นนี้ หากเลือกใช้แปรงที่ขนอ่อนไป ก็ปัดฝุ่นไม่หมด แต่หากเลือก ้ แปรงแข็งไป ก็จะขีดข่วนตัวกล้องเป็นรอยได้ ต้องสังเกตให้ดีว่าขนาดใหนพอเหมาะ ปัดฝ่นด้วย แปรงแล้วใช้ผ้านุ่มจุ่มนํ้าอุ่นหมาดๆ เช็ด แล้วตามด้วยผ้าหนังชามัวร์อีกครั้งหนึ่ง หรือจะใช้ cleaning spray ชนิด photo ก็ได้

### เทคโนโลยีสมัยใหม่ในการทําความสะอาดกล้องดิจิทัล

1. ผ้าเช็ดเลนส์ ชนิดผ้าไมโครไฟเบอร์ เป็นผ้าทอพิเศษ Panther Cloth (PC) ด้วยเส้นใย ้ป้องกันไฟฟ้าสถิต ตัวเนื้อผ้าจะทอมาในลักษณะรูพรุน ทำให้เมื่อนำมาเช็ดกล้องหรืออุปกรณ์ ผ้าจะ ี เก็บฝุ่นไว้ในตัว นอกจากนี้ยังสามา<mark>รถนำมาใช้กับน้ำยาเช็ดแลนส์ไ</mark>ด้ ข้อดีของผ้านี้คือ ตัวผ้าเป็น Anti–static cloths ในขณะที่ผ้าหนังชามัวร์ (CHAMOIS) นั้น ตัวผ้าทำจากหนังกวางอ่อนต้องถือว่า ือย่างน้อยก็มีของเหลวอยู่ซึ่งเมื่อนำผ้าหนังชามัวร์ไปเช็ดเลนส์ หรือจอ LCD อาจทำให้เกิดรอยคราบ ขึ้นได้ ดังนั้นชามัวร์ควรใช้เช็ดบริเวณที่เป็นคราบหรือรอยสกปรกที่เห็นจริงๆบนจอLCD

2. แปรงปัดฝุ่นป้องกันไฟฟ้าสถิตย์ (Static wisk) ขนแปรงปัดฝุ่นทำจากขนแพะ และขนชนิด ขนสังเคราะห์ (Non carbon jiltor) สําหรับทําความสะอาด ปัดฝุ่ นออกจากจอ LCD เลนส์กล้อง ู้และขนชนิดพิเศษนี้เป็นตัวป้อ<mark>งกันไฟฟ้า</mark>สถิตย์ด้วย

3. <u>ชุดจับฝุ่น (speckgrabber)</u> ชุดทำความสะอาด มีลักษณะเป็นไม้เล็กๆด้ามยาว ด้านปลายหุ้ม ี ด้วยผ้าสังเคราะห์ วิธีใช้งานให้หย<mark>ดน้ำยาลงบนปลายไม้ด้านที่มีผ้า</mark>สังเคราะห์นี้อยู่แล้วนำไปสัมผัส กับฝุ่นที่เกาะอยู่ตามผิว CCD หรือ CMOS SENSOR ผ้าก็จะเก็บฝุ่นนั้นออกไป

4. นํ้ายาเช็ดเลนส์ (cleaning solution) นํ้ายาชนิดมาตรฐาน เช่น ของ Kodak หรือของ Kinetronics ตัวน้ำยาไม่มีแอลกอฮอล์หรือความเป็นกรด/ด่าง มีค่าเป็นกลาง ดังนั้นเมื่อใช้ทำความ ี สะอาดผิวเลนส์หน้าจอ LCD จึงไม่มีปฏิกิริยาที่จะกัดหรือเป็นอันตรา<mark>ยต่อผิวหน้าเลนส์ หรือจอ LCD</mark>

คําแนะนําเบื้องต้นในการเก็บรักษากล้องดิจิทัลเมื่อไม่ได้ใช้งาน

หากจะเก็บกล้องดิจิทัลโดยยังไม่มีการใช้งานระยะหนึ่ง ก่อนอื่นให้ทําความสะอาดกล้องให้ ปราศจากฝุ่ นและความชื้น จากนั้นถอดแบตเตอรี่ของกล้องออก ไม่ควรทิ้งแบตฯค้างไว้ในตัวกล้อง ้นานๆ (เช่นเดียวกับอปกรณ์ประเภทแฟลชและมอเตอร์ไดร์ของกล้องก็เช่นเดียวกัน) แบตเตอรี่อาจ ปล่อยก๊าซหรือคายประจุไฟฟ้ าออกมา ทําให้กล้องและอุปกรณ์อื่นๆเสียหายได้ จึงควรถอดแบตฯ ้ ออกมาทุกครั้ง เมื่อแน่ใจว่าไม่ได้ใช้กล้องนานๆ จากนั้นให้ปฏิบัติดังนี้

1. เก็บกล้องไว้ในที่แห้งและเย็น ไม่อบร้อน ไม่ควรนำเก็บรวมกับเสื้อผ้าในตู้เสื้อผ้า เพราะมี ้ ความชื้นสูงมาก ห้ามทิ้งกล้องไว้ในตู้เก็บของรวมกับสารเคมีถ่ายภาพหรือ/ และตู้เก็บของที่มีลูกเหม็น เพราะไอระเหยทําให้ชิ้นส่วนอุปกรณ์เสียหายได้

่ 2.ใส่กล่องพลาสติกสำหรับกล้อง (Plastic cabinet camera) กล่องนี้จะกันน้ำและความชื้น ไม่ให้เข้าไป ภายในกล่องให้ใส่สารดูดความชื้นหรือซิลิกาเจล (Silica gel) สารนี้จะดูดความชื้นจาก ในกล่องและตัวกล้อง ทําให้ข้างในกล่องมีสภาพแห้ง เป็ นการถนอมกล้องให้พ้นและปลอดจาก ความชื้นจากอากาศที่จะเข้าไป

3. ใส่ถุงพลาสติกชนิดซีลได้และนำซิลิกาเจลมาใส่ไว้ก็ได้ผลดีเช่นเดียวกัน

คําแนะนําและข้อควรระวังอื่นๆในการใช้กล้องดิจิทัล

ึกล้องดิจิทัลและอุปกรณ์ถ่ายภาพเป็นเครื่องมือแล<mark>ะอุป</mark>กรณ์ที่มีราคาแพง ผู้ใช้พึงระมัดระวัง และป้องกันบางเรื่องที่อาจมองข้ามและละเลย เช่น

1. แบตเตอรี่ของกล้องมักมีราคาแพง ช่างภาพบางคนอาจไปใช้แบตฯอื่นที่เป็ นของเลียนแบบ ี่ ซึ่งมีราคาถูก แต่อาจไม่ได้มาตรฐานตามกำหนด อาจมีผลให้วงจรในกล้องและระบบของกล้อง เสียหายได้

2.ไม่ควรนำ sensor รับแสงจากควงอาทิตย์โดยตรง กล้องดิจิทัลที่ใช้ sensor ในการรับภาพ ือาจจะเป็น CCD หรือ CMOS เป็นอุปกรณ์รับแสงแล้วแปลงเป็นค่าประจุไฟฟ้าไปยังหน่วยความจำ หากเป็นแสงแดดธรรมดาหรือ<mark>แสงไฟแฟ</mark>ลช อุ<mark>ปกรณ์เ</mark>หล่านี้รับได้แต่แสงจากดวงอาทิตย์ตรงๆ ใน เวลากลางวันเมื่อส่องผ่านเลนส์ <mark>จะเป็น</mark>ตัวรวมแสงอย่างดีไปยัง Sensor (เช่นเดียวกับกล้องดูดาว ระบบแสงตรง "Retractor telescope") ทําให้ sensor และอุปกรณ์ภายในเสียหายได้

3. กล้องดิจิทัลก็เช่นเดียวกับอุปกรณ์ไฟฟ้าชนิดอื่น ถ้าไม่ได้ใช้นานๆ ก็ต้องหมั่นนำออกมา ์ ดูแล ใส่แบตฯ ตรวจสอบ on – off เพื่อดูว่ายังใช้งานได้เป็นปกติดีหรือไม่ และยังเป็นการกระตุ้น วงจรไฟฟ้าให้มีการเก็บประจุและคายประจุเป็นปกติของวงจรไฟฟ้าด้วย

เทคนิคการดูแลและบํารุงรักษาแผน ่ CD-ROM, DVD-ROM, เครื่อง Writer CD/DVD

แผ่น CD/DVD เมื่อใช้ไปนานๆ ก็จะมีรอยมือหรือฝุ่นจับเป็นคราบสกปรก แผ่น CD, DVD ใช้หลักการสะท้อนแสงเลเซอร์เข้าไปในร่องเพื่อการเข้ารหัสและถอดรหัส (Encode & Decode) ดังนั้นหากแผ่นมีรอบคราบฝุ่นหรือรอยสกปรกจับอยู่ หรือร่องเป็นรอยขูด/ชำรุด ก็อาจจะอ่านแผ่นนั้น ไม่ได้ จึงต้องระมัดระวังไม่ให้คราบสกปรก อุดตันร่องได้

การทําความสะอาดแผน ่ CD, DVD โดยใช้นํ้ายาล้าง/ซ่อม CD/DVD นั้น จะมีนํ้ายาล้างแผน่ โดยเฉพาะ ให้เทน้ำยาลงบนผ้านุ่มและเช็ดถูจากจุดศูนย์กลางของแผ่นไปรอบนอกแผ่นทุกด้าน ส่วน การซ่อมนั้นจะใช้น้ำยาอุดรอย (Repair protective coat) บนแผ่น CD/DVD นั้น แต่ถ้าแผ่นมีรอยลึก เกินไปก็ไม่อาจซ่อมแซมได้

การทําความสะอาดหัวอ่าน CD/DVD ในเครื่อง Writer นั้น ใช้นํ้ายาล้างทําความสะอาด หัวอ่านแบบ CD-ROM ชนิดที่ใช้กับคอมพิวเตอร์ ลักษณะเป็นแผ่นและมีน้ำยาล้างเลนส์ที่ตัวขับ CD-ROM ใช้ทําความสะอาดหัวอ่าน

### การดูแลรักษาฮาร์ดดิสก์(Hard Disk)

ี่ ช่างภาพจะเก็บภาพไว้ในฮาร์ดดิสก์หรือ Hard drive, HD ซึ่งเป็นอุปกรณ์เก็บข้อมูลความจุสูง ตั้งแต่ 250GB ไปจนถึง 1 T.B. ในเครื่อง PC หรือ Notebook อาจอยูใน ่ Drive D หรือแบ่ง Partition เป็น Drive E สำหรับเก็บข้อมูลภาพโดยเฉพาะ หรือ MAP Drive เพิ่มอีก 1 ตัว เป็น Internal อีก 1 unit ่ ในเครื่อง PC ก็ได้ แต่หากมีการเคลื่<mark>อนย้ายข้อมูลบ่อยๆ หรือนำข้อ</mark>มูลไปใช้ในหลายๆที่ อาจเลือก HD ิชนิด External Hard drive โดยเชื่<mark>อมต่อกับเครื่</mark>อง PC ด้วยการใช้สาย USB เชื่อมต่อข้อมูล

HD เป็ นกลไกที่สําคัญมาก เป็ นจุดที่กลไกต้องขับเคลื่อน จึงต้องระมัดระวัง ไม่ให้กระทบ กระแทกหรือตกหล่น จานขับจะเสียหายและข้อมูลจะถูกทําลายได้

การใช้งาน HD เป็ นประจํา ความจุ HD จะลดลง เนื่องจากมีไฟล์ข้อมูลต่างๆ เกิดขึ้นมามาก เช่น ไฟล์ที่ลบทิ้ง ไฟล์ที่เกิดขึ้นจากตัวคอมพิวเตอร์ ไฟล์จากอินเตอร์เน็ต ฯลฯ ไฟล์เหล่านี้ทําให้ HD เสียพื้นที่ไปและทําให้การเรียกข้อมูลช้า (หรือ PC ทํางานช้าลง)

โปรแกรมดูแล HD ที่ใช้งานประจ<mark>ำมี</mark> 3 โปรแกรมด้วยกัน คือ Disk Clean up, Scan Disk และ Defragment มีรายละเอียดการใช้งานดังนี้

1. โปรแกรม Disk Clean up

ใช้ลบข้อมูล HDจะสร้างข้อมูลที่ไม่ได้ใช้งานใน HD ขึ้นมา เมื่อลบข้อมูลส่วนนี้พื้นที่ของ HD ก็จะเพิ่มขึ้น ทำให้มีพื้นที่เก็บข้อมูลมากขึ้น วิธีการทำงานมีดังนี้

1. กดปุ่ ม Start > All Programs > Accessories > System Tool> Disk Clean up

2. เลือกไดร์ฟที่จะล้างข้อมูล ในที่นี้ให้เลือกไดร์ฟ C: ซึ่งเป็นฮาร์ดดิสก์ไดร์ฟ ที่เราใช้งานกัน เป็ นหลักและมีการเก็บข้อมูลต่างๆ รวมทั้งข้อมูลขยะที่ไม่ใช้แล้วอยูมากมาย ่

3. กดปุ่ม ok ขื่นยันการทำงานต่อ

- 4. เครื่องจะสแกนดิสก์ ตรวจสอบว่าสามารถล้างข้อมูลได้มากเท่าไร ตอนนี้ให้รอสักครู่
- 5. สแกนแล้วจะเปิดหน้าต่างให้เลือกว่า ต้องการล้างข้อมูลใดทิ้ง เมื่อล้างแล้วได้เนื้อที่ เพิ่มขึ้นเท่าใด ขั้นตอนนี้ให้ คลิก  $\sqrt{\,}$ หน้าตัวเลือกที่ต้องการลบ มีรายละเอียดแต่ละตัวเลือก ดังนี้

1. Downloaded Program Filesไฟล์ประเภท ActiveX, Java applets ไฟล์ชนิดนี้ เครื่องดึงอัตโนมัติตอนเปิ ดเว็บไซต์

2. Temporary Internet Files ไฟล์ชั่วคราวที่ดึงมาเก็บเพื่อช่วยให้เปิดเว็บไซต์ได้เร็ว

3. Offline Web pages ไฟล์เว็บไซต์เก็บไว้ตอน Offline (Offline คือไม่ได้ต่อโมเด็ม อินเตอร์เน็ต)

- 4. Recycle Bin ไฟล์ที่ลบทิ้งแล้วแต่อยูในถังขยะ ่
- 5. Temporary files ไฟล์ชั่วคราวที่คอมพิวเตอร์สร้างขึ้นมาหรือรันโปรแกรม
- 6. Setup Log files ไฟล์ชัวคราวที่เครื่องสร้างขึ ่ ้นมา
- 6. เมื่อกดปุ่ มตัวเลือกที่ลบเรียบร้อยแล้ว กดปุ่ ม ok
- 7. คลิก yes เครื่องดําเนินการล้างข้อมูล

เครื่องจะล้างข้อมูลที่ไม่ใช้ออกจากเครื่<mark>อง ผลคือ ฮาร์ดดิสก์มีเนื้</mark>อที่ใช้งานมากขึ้น

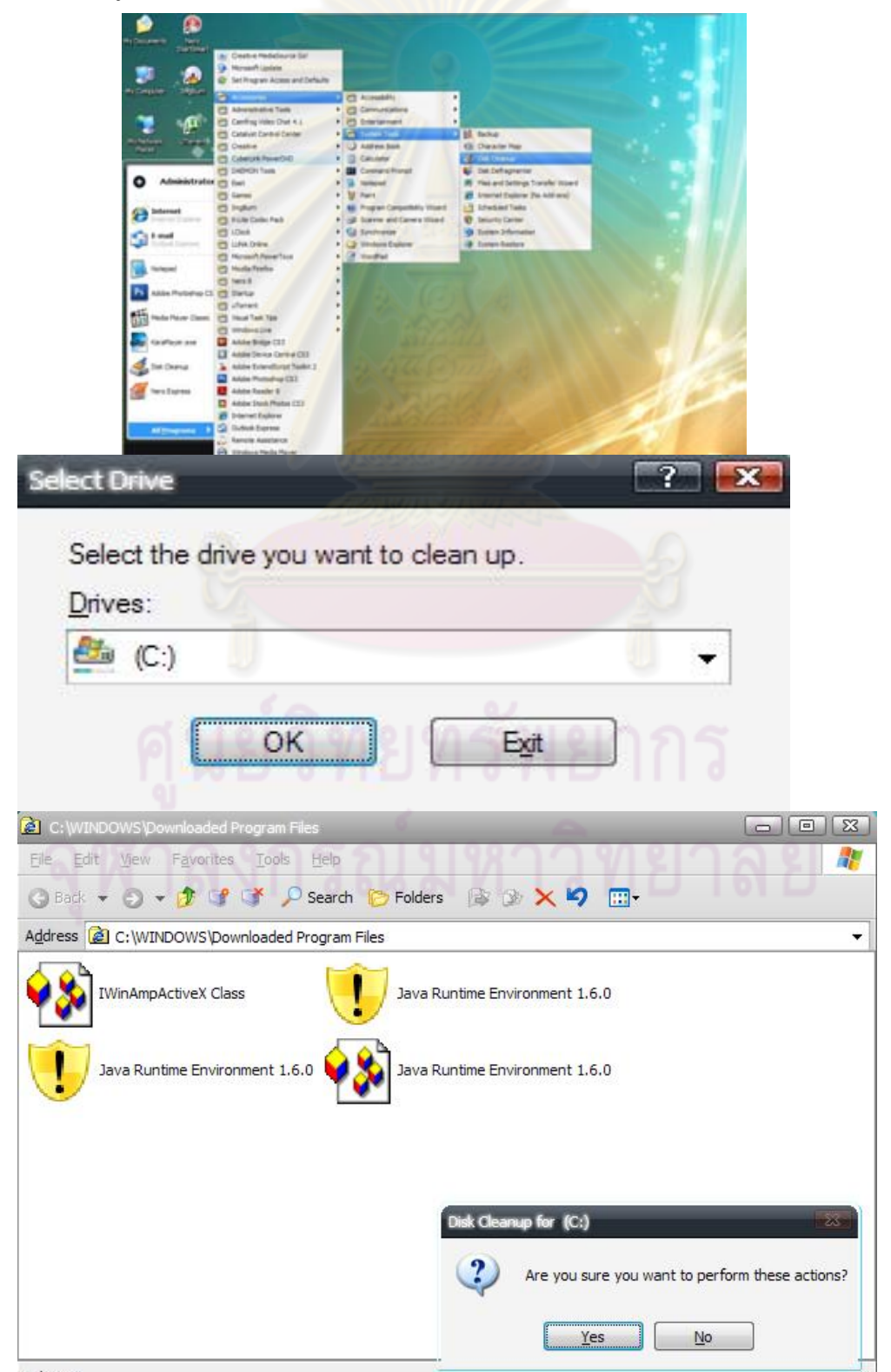

4 objects

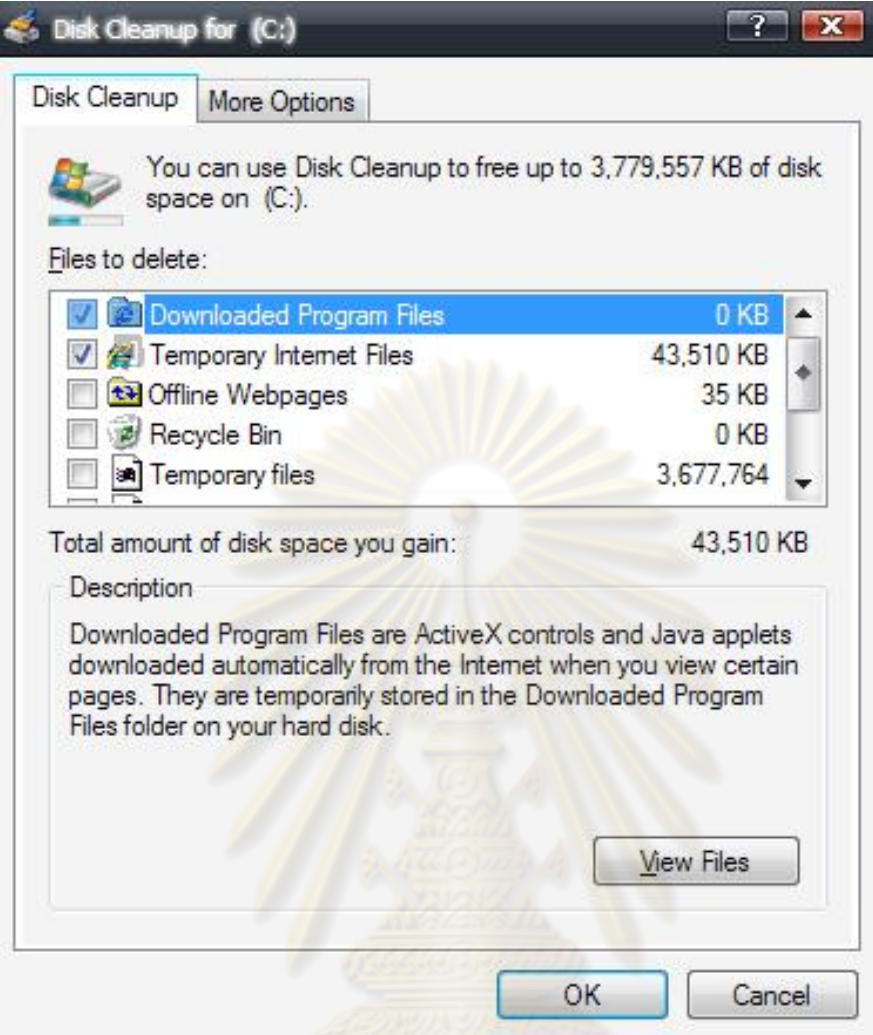

2. โปรแกรม Scandisk

ใช้สำหรับตรวจสอบพื้นที่ HD ว่า มีจุดใหนที่เป็น Bad Sector <mark>คื</mark>อ เก็บข้อมูลไม่ได้ โปรแกรมจะ scan และจัดการแกไขให้ใช้งานได้ ้

วิธีการตรวจเช็คและแก้ไขด้วย Scandisk

Scandisk เป็ นโปรแกรมตรวจเช็คการทํางานของเครื่อง เมื่อพบข้อบกพร่องจะซ่อมแซมให้ การใช้งานมีขั้นตอนดังนี้

1. กดปุ่ ม Start > All Programs > my computer

2. เลือกไดร์ฟที่จะ Scandisk ข้อมูล เลือกไดร์ฟซึ่งเป็นฮาร์ดดิสก์ไดร์ฟที่เราใช้กันเป็นหลัก และมีการเก็บข้อมูลต่างๆ รวมทั้งข้อมูลขยะที่ไม่ใช้แล้ว

3. คลิกขวาที่ฮาร์ดดิสก์ไดร์ฟ เลือก properties

4. เลือก tool

- 5. เลือก checknow จะมีทางเลือกให้ 2 ทางเลือก
- 6. start >> Scandisk

# 7. เมื่อเสร็จ จะแจ้งcomplete

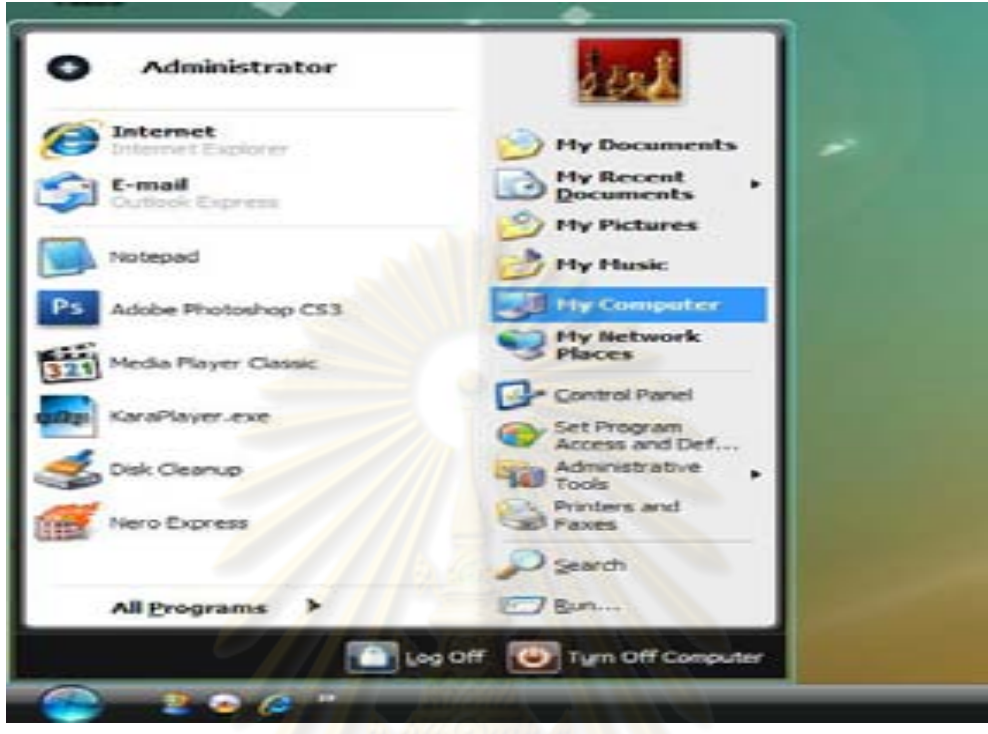

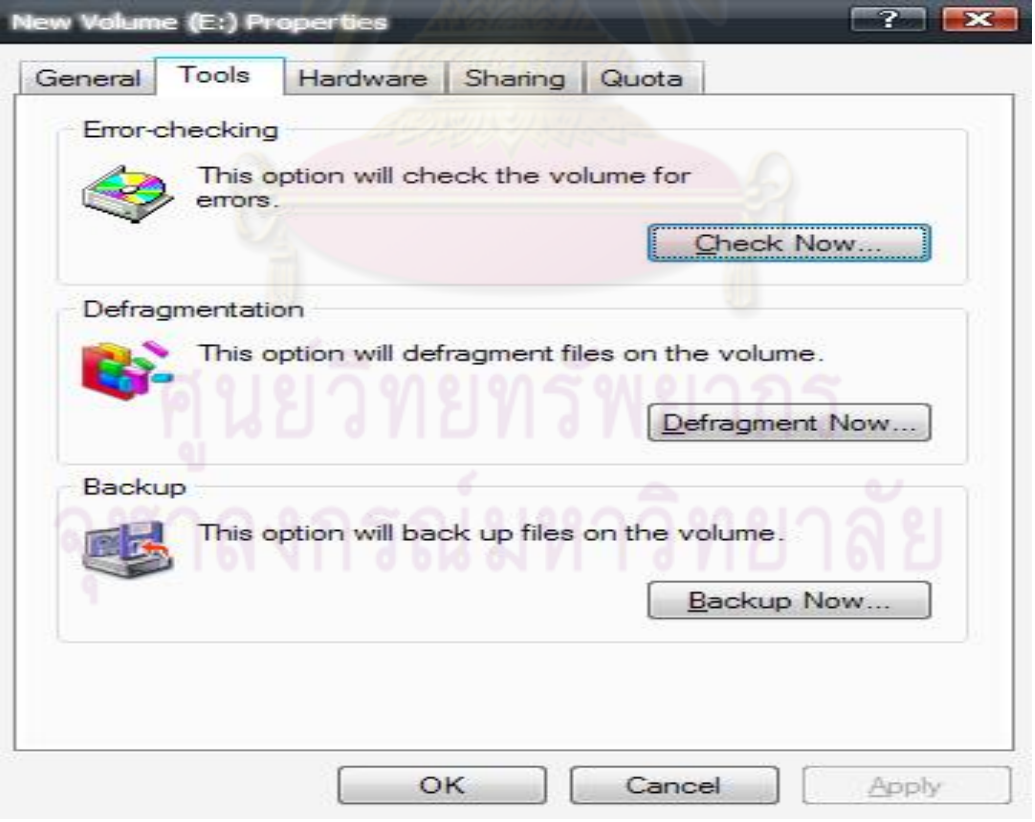

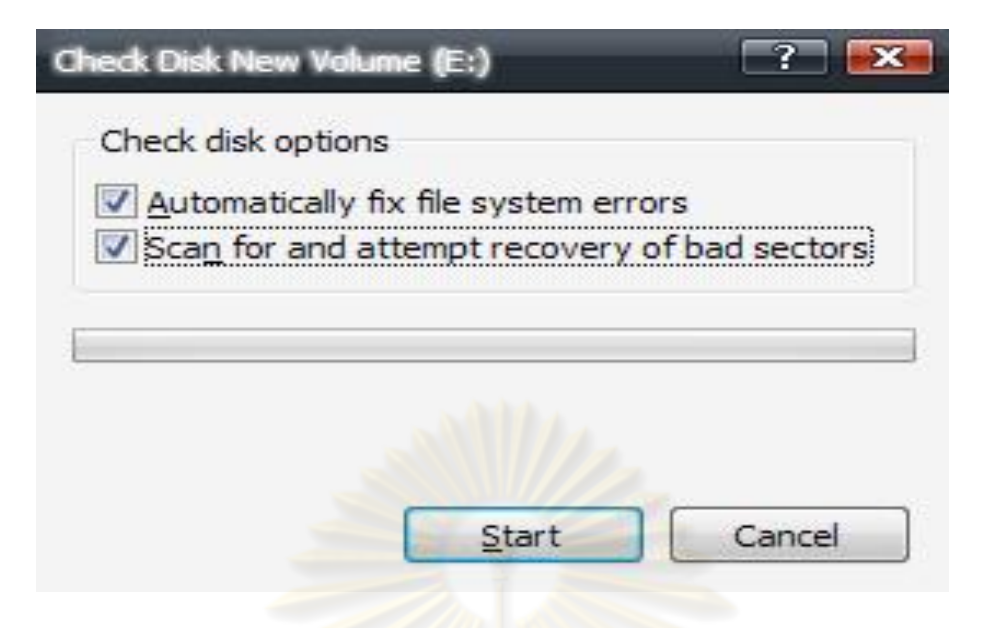

3. โปรแกรม Defragment

เป็นโปรแกรมจัดเรียงข้อมูล เมื่อข้อมูลกระจัดกระจายอยู่ใน HD ทำให้เกิด Space (ช่องว่าง) ้ บน HD แต่หากข้อมูลเหล่านี้ถูกนำมาเรียงกันใน HD ให้เป็นระเบียบแล้ว ตรงที่เป็น Space เหล่านี้ก็ จะสามารถนํากลับมาใช้งานได้อีก ทําให้เครื่องใช้งาน HD ได้เต็มประสิทธิภาพ วิธีการจัดเรียงข้อมูล (Defragment)

HD ฮาร์ดดิสก์เมื่อใช้ไปแล้ว ไฟล์หนึ่งๆ จะมีการเก็บบันทึกข้อมูลกระจายไม่เรียงกัน ซึ่งที่ ี ถูกต้องไฟล์แต่ละไฟล์ควรเรียงกัน ดังนั้นเมื่อใช้งานควรสั่งจัดเรียงข้อมูลเพื่อให้หัวอ่านทำงานได้เร็ว ที่สุด ด้วยโปรแกรม Defragment ดังนี้

1. กดปุ่ ม Start > All Programs > Accessories > System Tool> Defragment

2. เลือกไดร์ฟที่จะ Defragment ข้อมูล เลือกไดร์ฟซึ่งเป็นฮาร์ดดิสก์ไดร์ฟที่ใช้งานกันเป็น หลักและมีการเก็บข้อมูลต่างๆ รวมทั้งข้อมูลที่ไม่ใช้แล้วอยู่

3. กดปุ่ม Defragment เพื่อเริ่มการทำงาน

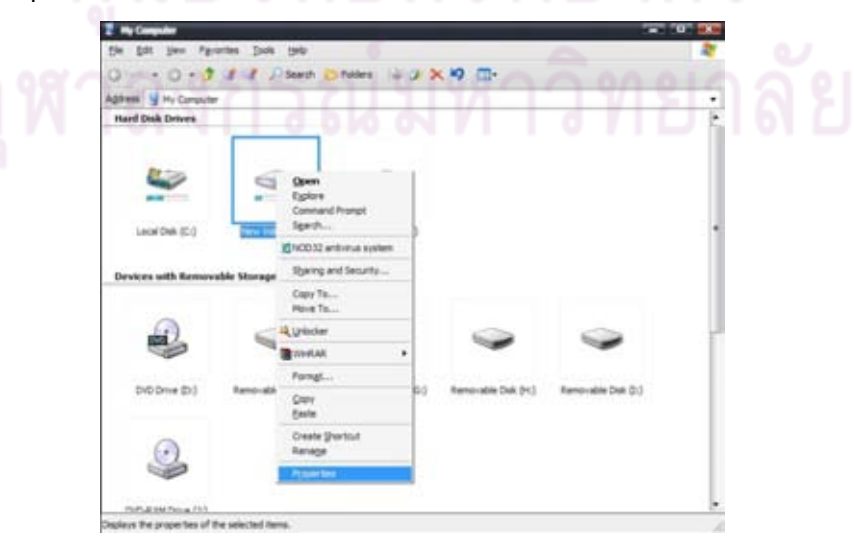

4. โปรแกรมเริ่มจัดเรียงข้อมูล คือ ทํา Defragment ข้อมูล ให้รอสักครู่

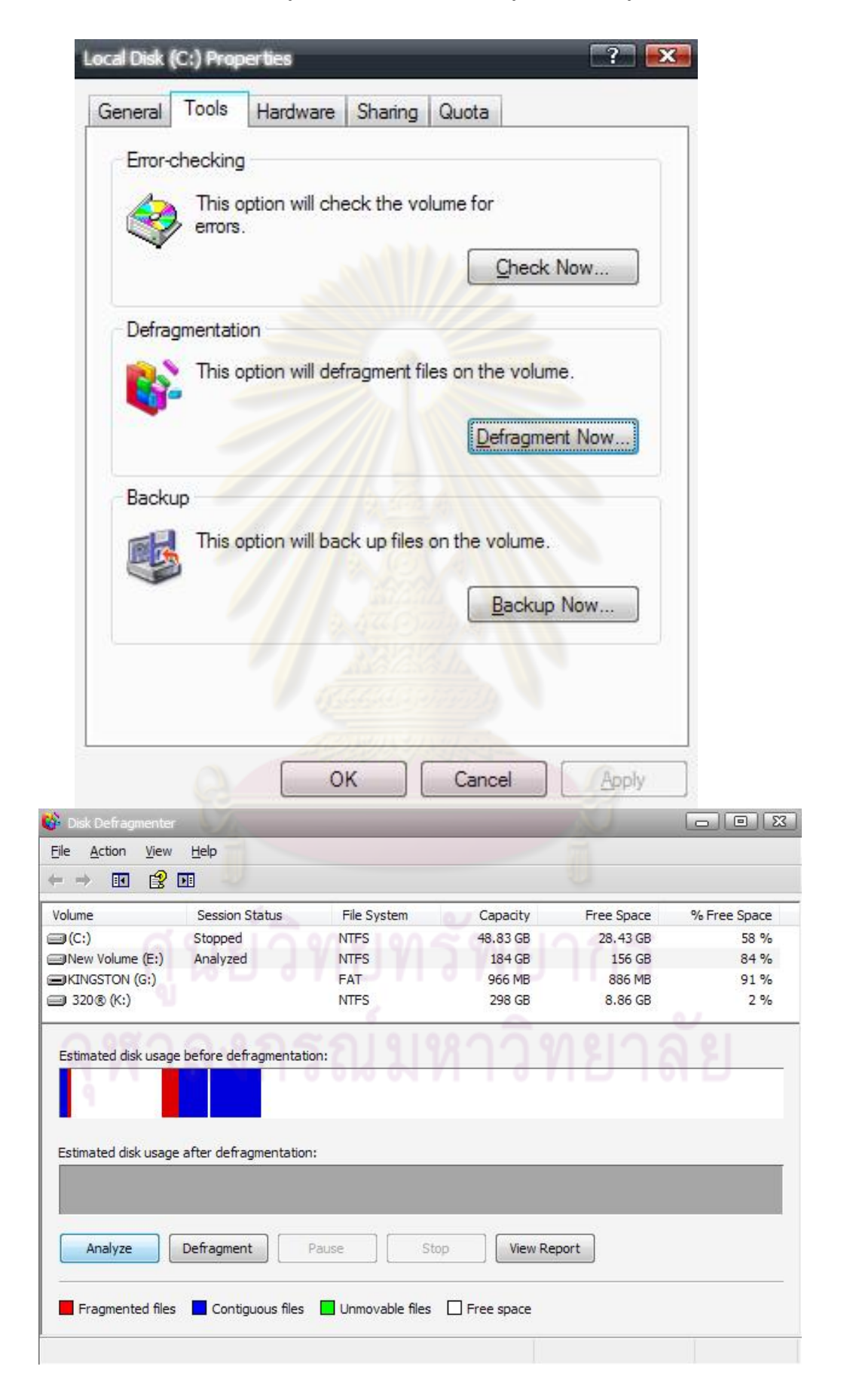

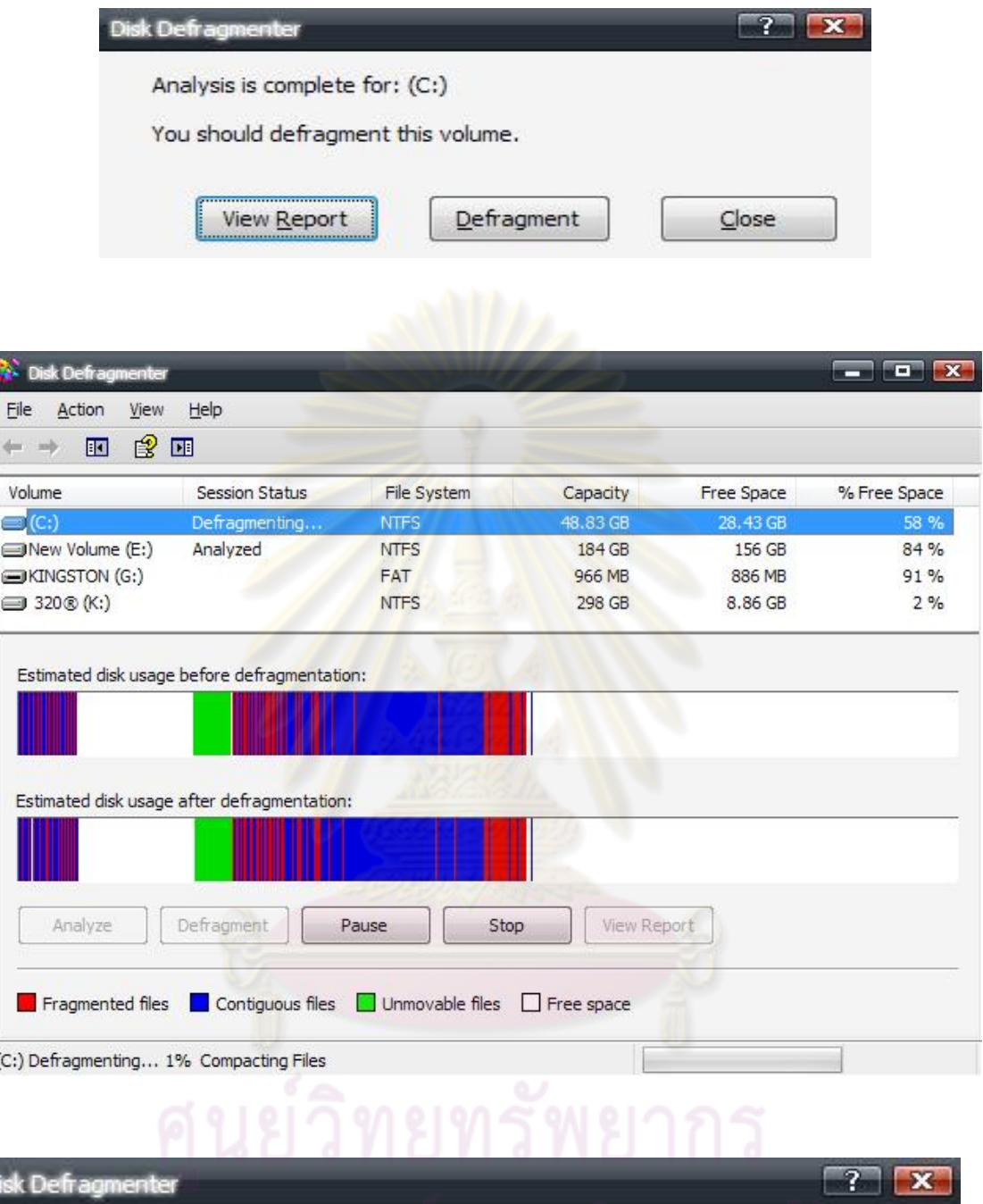

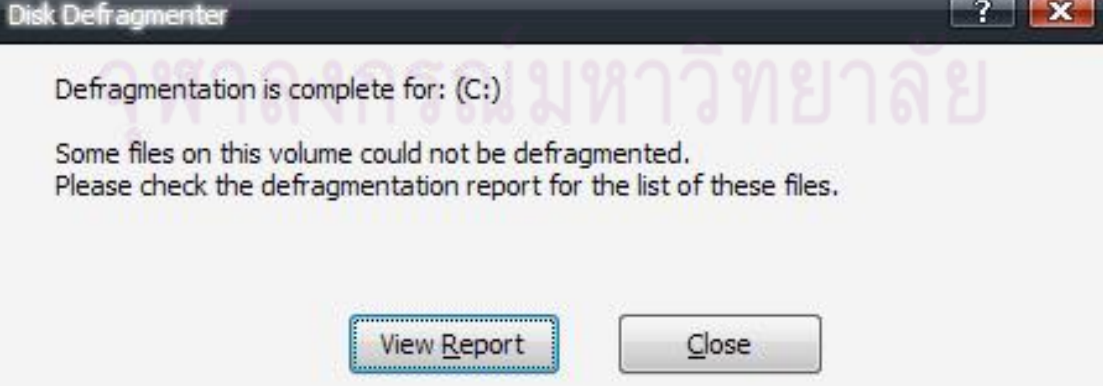

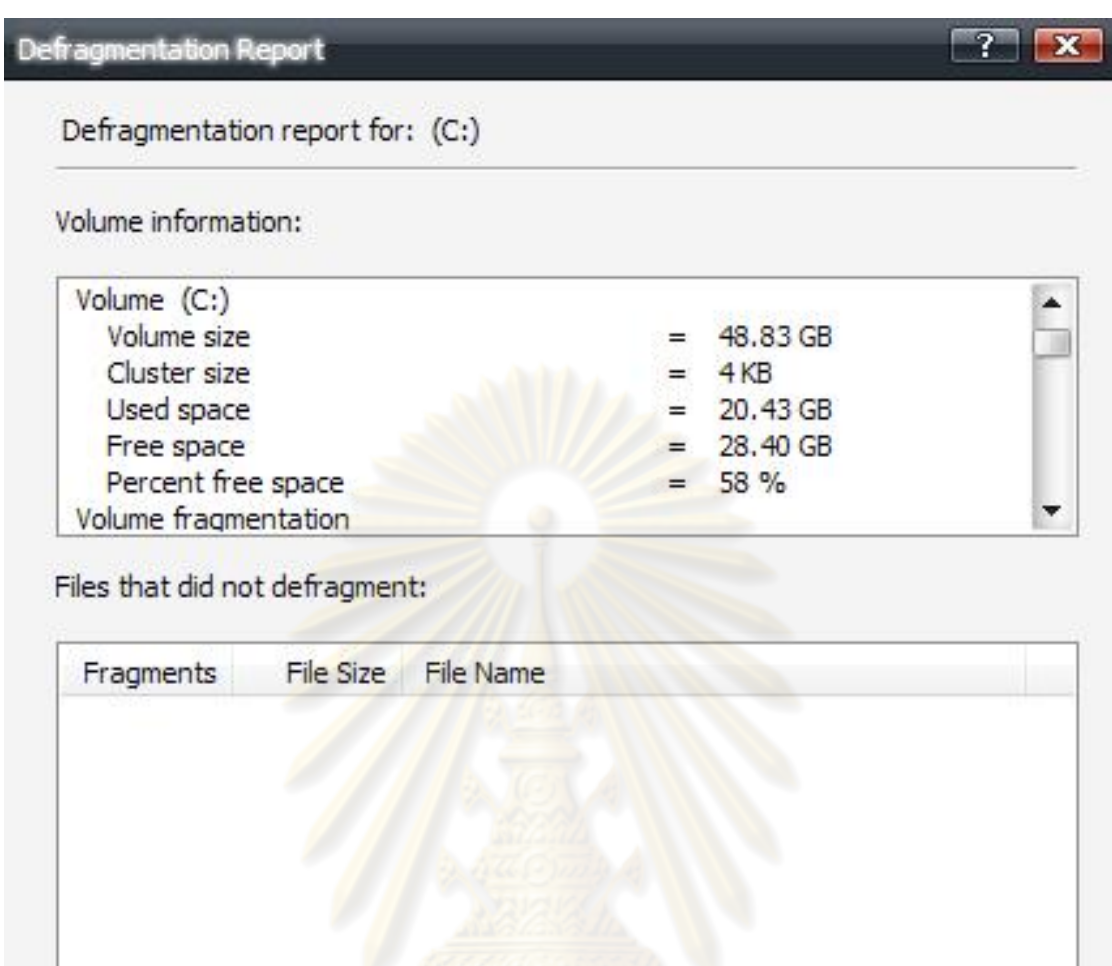

การทํา Defragment สําหรับงานถ่ายภาพนั้น ช่างภาพควรกาหนดระยะเวลาการทํา ํ Defragment เป็นระยะ เช่น ทุก 2 สัปดาห์ ทุกเดือนหรือทุก 2 เดือน จะเป็นการบำรุงรักษา HD ให้ใช้ งานได้นานมากยิ่งขึ้น

Print...

Save As...

...........

 $C$ lose

## แบตเตอรี่และอะแดปเตอร์

 $\overline{a}$ 

กล้องดิจิทัลใช้พลังงานไฟฟ้ ากระแสตรง (DC) โดยการใช้อะแดปเตอร์ชาร์ตแบตเตอรี่จาก ไฟฟ้ ากระแสสลับ AC (220 โวลต์ไฟบ้าน) กล้องดิจิทัลใช้พลังงานไฟฟ้ ามาก เพราะนําไปเลี้ยง ้วงจรไฟฟ้าในการซูมภาพ ใช้ไฟแฟลชให้เกิดความสว่าง ใช้ในการเปิดจอ LCD ดูภาพ กล้องดิจิทัลใช้ พลังงานมากกว่ากล้องฟิล์ม แบตเตอรี่สำหรับกล้องดิจิทัลจึงมีความสำคัญมาก กล้องดิจิทัลต่างยี่ห้อ ก็ ้จะใช้แบตเตอรี่ที่แตกต่างกันออกไป แต่ส่วนใหญ่จะใช้แบตเตอรี่ประเภทที่ชาร์ตซ้ำได้ (Rechargeable)

## แบตเตอรี่ที่ใช้กับกล้องดิจิทัล<sup>เ6</sup> มีอย<mark>ู่ 4 ประเภทหลัก ดังนี้</mark>

1. แบตเตอรี่แบบนิเกิล <mark>แคดเมี่ยม (NICD Nickel Cadmium) /นิ</mark>แคด เป็นแบตเตอรี่ประเภทที่ ี ชาร์ตซ้ำได้ (Rechargeable) เป็<mark>นแบตเตอรี่แบบเก่า สมัยก่อนเป็นแบตเ</mark>ตอรี่ที่นิยมใช้กันมากที่สุด สามารถชาร์ตไฟได้ถึง 700ครั้ง อายุการใช้งานประมาณ 2 ปี ใช้งานได้ดีแม้ในที่ที่มีอุณหภูมิตํ่า เช่น เวลาขึ้นดอยในหน้าหนาว เวลาไปถ่ายถาพนอกสถานที่บน ภูเขา บนดอย ข้อเสียของแบตเตอรี่นิแคด ู และทำให้ความนิยมลดลง คื<mark>อ การที่แบตเตอรี่เกิด ME (Memory E</mark>ffect) "ME เป็นผลของการจำ ระดับที่เคยหาร์ต"

ผลของการจําระดับที่เคยชาร์ต คือ สิ่งที่เคยเกิดกบแบตฯนิแคด เนื่องจากผู้ใช้ใช้ไฟในแบตฯ ั ้ ไม่หมดประจุ แล้วรีบนำไปชาร์ต เมื่อนำไป<mark>ชาร์ตอย่างนี้อยู่บ่อยๆ แบ</mark>ตฯจะจำระดับพลังงานไฟฟ้านั้น ไว้ เมื่อชาร์ตถึงระดับนี้แบตฯก็จะบอกว่าเต็มแล้ว ดังนั้นเมื่อใช้แบตฯไปนานๆ แบตฯจะเก็บไฟได้ น้อยลงเรื่อยๆ และอายุแบตก็จะสั้นลง

2. แบตเตอรี่แบบนิเกิล เมทัลไฮไดร (Nickel Metal Hydride Ni-MH) แบตเตอรี่แบบนี้เป็น แบตเตอรี่ประเภทที่ชาร์ตซ้ำได้ (Rechargeable) มีประสิทธิภาพดีกว่าแบบนิแคด ต่อการชาร์ต 1 ครั้ง Ni-MH จะเก็บประจุได้นานกว่านิแคด 30 % แบตเตอรี่แบบ Ni-MH ไม่มีปัญหาเรื่อง ME สามารถ ชาร์ตไฟโดยไม่ต้องรอให้หมด ข้อเสียของแบต Ni-MH คือ สามารถชาร์ตใหม่ได้ 400ครั้ง อายุงาน ประมาณ 1ปี ถึง ปีครึ่ง ปัจจุบันแบต Ni-MH ได้รับความนิยมมาก มีการพัฒนาให้มีความจุพลังงาน ไฟฟ้ าเพิ่มมากขึ้นเรื่อยๆ จนปัจจุบันมีขนาดความจุถึง 2,600 mAh (Milliampere Hour)

3. แบตเตอรี่แบบลิเธี่ยมไอออน (Lithium-ion) แบตเตอรี่ประเภทที่ชาร์ตซ้ำได้ (Rechargeable) มักเรียกกนวั า ถ่ ่านลิเธี่ยม ถ่านลิเธี่ยมนี้มักใช้ในคอมพิวเตอร์โน้ตบุ๊ค กล้องดิจิทัล ้ ระดับโปรซุมเมอร์ และโปรเฟสชั่นนัล เรามักพบถ่านลิเธียมกันบ่อยๆ เช่น ในโทรศัพท์มือถือ ในเรื่อง ของกล้องดิจิทัล ถ่านลิเธี่ยมจะมีรูปร่างเฉพาะในแบบของกล้องแต่ละรุ่น แต่ละยี่ห้อ ไม่สามารถ

<sup>&</sup>lt;sup>16</sup> อรวินท์ เมฆพิรุณ, วศิน เพิ่มทรัพย์. <u>คู่มือเลือกซื้อและใช้งานกล้องดิจิตอล ฉบับมืออาชีพ,</u> (กรุงเทพฯ : โปรวิชั่น, 2548), หน้า 69-74.

ี นำมาใช้แทนกันได้ ถ่านลิเธี่ยมไม่มีปัญหา ME ให้ความจุพลังงานไฟฟ้าสูง เก็บไฟไว้ได้นาน ใช้งาน ้ สะดวก แต่ราคาแพง(จึงมักมีของทำเลียนแบบ ทำให้ได้สินค้าไม่ได้คณภาพ/มาตรฐาน และเมื่อ ้ นำไปใช้กี่จะเกิดปัญหากับอุปกรณ์ เช่น โทรศัพท์มือถือ กล้องดิจิทัล หรือโน้ตบุ๊ค) แบตฯลิเธี่ยมนี้ ้จะต้องใช้เครื่องชาร์ตเฉพาะรุ่นเท่านั้น เพราะถ่านลิเธี่ยมสำหรับกล้องทำออกมาเฉพาะรุ่น จะมีเครื่อง ชาร์ตออกมาให้ใช้เฉพาะรุ่นเท่านั้น ทําให้เวลาปฏิบัติงานจริง ช่างภาพที่ใช้กล้องดิจิทัลประเภทที่ใช้ ถ่านลิเธี่ยมเฉพาะรุ่นจึงต้องมีถ่านสำรองติดตัวไปด้วยอย่างน้อย 1 ก้อนสำหรับงานนอกสถานที่ปกติ ้ แต่หากเป็นงานต่างจังหวัดมากกว่า 1 วัน ก็มีความจำเป็นที่จะต้องนำเครื่องชาร์ตเฉพาะรุ่นนั้นไปด้วย

4. ถ่านอัลคาไลน์(Alkaline) เป็นแบตฯประเภทที่ชาร์ตซ้ำไม่ได้ เป็นถ่านที่เราเคยใช้กันมา นาน เป็นแบตเตอรี่อเนกประสงค์ มี<mark>ราคาถูก ปัจจุบันถ่านอัลคาไล</mark>น์มีประจุไฟฟ้าถึง 2,800 mAh ถึง ื่ อย่างนั้นก็ตาม เมื่อนำมาใช้กับกล้องดิจิทัล ซึ่งใช้พลังงานไฟฟ้ามาก ถ่านแบบนี้ไม่ค่อยเหมาะ แม้จะมี ่ คำว่า อัลคาไลน์ for Digital Photo ส่วนใหญ่แล้วช่างภาพจะพกถ่านนี้ไว้เพื่อจะใช้ในกรณีของถ่าน สํารองสําหรับไฟแฟลชและมอเตอร์ไดร์ฟ แต่ส่วนใหญ่ก็จะเลือกใช้ถ่านชาร์ต 3 ประเภทแรกดังกล่าว ี่ ถ่านอัลคาไลน์ เป็นตัวเลือกสุดท้ายสำหรับช่างภาพผู้ใช้กล้องดิจิทัล

ึ จากข้อมูลเรื่องแบตเต<mark>อรี่สำหรับ</mark>กล้อง<mark>ดิจิทัลข้างต้น จึงเป็นข้อก</mark>ำนึงในการเลือกซื้อกล้อง ี่ ดิจิทัลประจำงานถ่ายภาพ ซึ่งมีข้<mark>อพิจาร</mark>ณาเป็นอย่างแรกนอกจ<mark>ากความเป็นกล้องดิจิทัลระดับโปรซูม</mark> เมอร์หรือระดับโปรเฟสชั่นนอลแล้<mark>ว ว่าแบตที่เลือกใช้ควรเป็นแบ</mark>บไหน ข้อแนะนำทั่วไป คือ กล้อง ดิจิทัลที่ควรเลือกใช้ ควรเป็นประเภทที่ใช้แบตเตอรี่ขนาด AA จำนวน 4 ก้อน เป็นแบตฯประเภทที่ ี ชาร์ตซ้ำได้ เพราะมีราคาถูก (ประมาณราคาก้อนละ 100 บาท) ซึ่งกล้องบางตัวอาจจะใช้ถ่าน 2 ก้อน 4 ้ก้อน หรือ 6 ก้อน แล้วแต่อวามต้องการพลังงานไฟฟ้า

แต่กล้องบางรุ่นจะใช้แบตเตอรี่ประเภทที่ชาร์ตซํ้าได้ (Rechargeable) เฉพาะรุ่นของกล้อง นั้นๆ เช่น กล้อง Nikon รุ่น D2X จะใช้แบตเตอรี่เฉพาะรุ่น Nikon Li-ion BATTERY PACK EN-EL4 Li-ion 11.1V 1900mAh เท่านั้น หรือใช้ยี่ห้ออื่นที่ทําเลียนแบบ เพราะแบตเตอรี่ถูกดีไซน์มาในราง ถ่านของกล้องเฉพาะรุ่นเท่านั้น แบตเตอรี่ดังกล่าวมีราคาแพงมาก (7,200 บาท ราคา ณ 1 พฤศจิกายน 2549) ทำให้ผู้ใช้กล้องเพิ่มค่าใช้จ่ายเรื่องซื้อแบตเตอรี่ โดยไม่จำเป็น ถ้าเทียบกับกล้อง D-SLR ในรุ่น อื่นๆ เช่น Fuji S3pro ใช้ แบตเตอรี่ประเภทที่ชาร์ตซ้ำใด้ (Rechargeable) รุ่น AA 4 ก้อน = 400 บาท

เครื่องชาร์จแบตเตอรี่สําหรับแบตเตอรี่ประเภทที่ชาร์จซํ้าได้ (Rechargeable) ต้องใช้เครื่อง ชาร์จโดยเฉพาะ วงจรง่ายๆ คือ เครื่องชาร์จ inputไฟ 220 โวลต์ และ Output เป็นไฟฟ้ากระแสตรง ้ตามค่าที่กำหนดไว้เพื่อชาร์จถ่าน เครื่องต่างบริษัทผ้ผลิตก็จะมีความแตกต่างกันในรายละเอียด ส่วน ใหญ่แล้ว เครื่องชาร์จจะมีอยู่ 2 แบบ คือ 1) ชาร์จแบบเร็ว สามารถชาร์จถ่านได้เต็มในเวลาไม่กี่ชั่วโมง ทําให้รวดเร็ว นําพาถ่านไปใช้ในงานทันเวลาทันเหตุการณ์ ข้อพึงระวังคือ การชาร์จแบบเร็วนี้ ทําให้ เกิดความร้อนขึ้น ทําให้แบตเตอรี่เสียหาย มีอายุการใช้งานสั้นลง 2)การชาร์จแบบช้า ใช้เวลานาน

่ มากกว่า 10 ชั่วโมง แต่จะทำให้อายของแบตเตอรี่มีอายยืนยาวกว่าการชาร์จแบตเตอรี่แบบสั้น ผู้เขียน ใช้หลักง่ายๆสําหรับแบตเตอรี่แบบ Ni-MH คือ ชาร์จแบบช้า ชาร์ตค้างคืน ชาร์จวันนี้บ่าย/เย็น เพื่อ นํามาใช้ตอนเช้า

จากประสบการณ์ไม่ว่าจะเป็นแบตเตอรี่แบบใด/ยี่ห้อใดที่ชาร์จไฟไว้เต็ม แต่ทิ้งไว้นานกว่า 2 ้ สัปดาห์ จะพบว่าไฟที่ชาร์จไว้ค่อยๆหมดไป การใช้ถ่านชาร์จ และเครื่องชาร์จจึงต้องให้แน่ใจว่า แบตเตอรี่มีไฟ

ี ความก้าวหน้าทางเทคโนโลยีมากับความเปลี่ยนแปลง แบตเตอรี่รุ่นใหม่ของบริษัท Sanyo เป็นตัวอย่างของความเปลี่ยนแปลงนี้ ถ่านrechargeable ni – mhรุ่น HARMOLATTICE และ รุ่น ENELOOP ถ่านพร้อมใช้ที่มีคุณสมบัติของทั้งถ่านชาร์จและถ่านธรรมดา คือ

<u>ในความเป็นถ่านชาร์จสามารถนำมาใช้ได้อีก 1,000 ครั้ง ด้วยการใช้เครื่องชาร์จถ่าน ใน</u> ความเป็ นถ่านธรรมดาตัวถ่านสามารถเก็บรักษาประจุไฟฟ้ าได้นาน ถ่านสามารถเก็บไฟได้ถึง 90% โดยไม่ใช้งานในระยะเวลาหลังจากชาร์จเต็มที่ 6 เดือน และหลังจาก 1 ปี ก็ยังคงมีพลังงานไฟฟ้ าถึง 85% นอกจากนั้น Sanyo ni- mh รุ่น HARMOLATTICE ก็ยังคงมีประสิทธิภาพสูงในการจ่าย พลังงานไฟฟ้ า แม้ในสภาพอากาศที่อุณหภูมิตํ่าหรือบนยอดดอยในหน้าหนาวที่มีอุณหภูมิตํ่ามากๆ

การดูแลรักษาและการใช้งานแบตเตอรี่ให้ถูกวิธี

1. ใช้เครื่องชาร์จแบตสำหรับถ่านเ<mark>ฉ</mark>พาะรุ่นนั้นๆ โดยเฉพาะ

2. แบตใหม่ต้องชาร์จไฟให้ครบชม. โดยปกติ 16 ชม. และจำนวนครั้งตามที่กำกับไว้โดยเคร่งครัด (ประมาณ 3 ครั้ง) จึงจะชาร์จไฟและใช้งานตามปกติ เมื่อใช้แบตฯแล้วไม่ควรใช้จนกระแสไฟหมด ควรมีไฟเหลืออย่างน้อย 3%

3. เมื่อไม่ใช้กล้องถ่ายภาพดิจิทัล โน้ตบุ๊ค เครื่องใช้ไฟฟ้าอย่างอื่นฯลฯ เป็นเวลานานๆ ควรถอด แบตฯ ออกจากอุปกรณ์ไฟฟ้ านั้นๆ

4. ควรดูแลขั้วแบตฯ อย่าให้มีโลหะไปสัมผัสขั้ว + และ - จะทำให้เกิดการลัดวงจรและแบตฯเสียหาย ได้ ควรมีกล่องใส่แบตฯหรือซองใส่โดยเฉพาะ จะป้องกันขั้วแบตฯสัมผัสกับสิ่งสกปรก เช่นฝุ่นหรือ ้ คราบสกปรก ที่จะทำให้การจ่ายกระแสไฟฟ้าไม่สม่ำเสมอได้ เนื่องจากความสกปรกของขั้วไฟฟ้า ้อนึ่งหากมีแบตฯ หลายชุดบรรจุซองอยู่พร้อมใช้งาน ควรติดฉลากระบุวันที่ชาร์จไฟและถ้าทำได้ ควร ติดฉลากระบุวันแรกที่เริ่มใช้งานจะได้รู้อายุแบตฯ

5. มีข้อเตือนเรื่องการใช้แบตฯในที่มีอุณหภูมิสูง/ตํ่าจนเกินไป ทําให้อายุการใช้งานของแบตฯสั้นลง ึกว่าปกติ แต่บางครั้งไม่อาจหลีกเลี่ยงได้ ข้อควรระวังนี้จึงมีความหมายด้วยว่า การเก็บแบตฯนั้นให้ เก็บในอุณหภูมิปกติ ที่มีอุณหภูมิของห้องคงที่หรือในกล่องพลาสติก-โฟม-กระดาษ บรรจุให้ เรียบร้อย

# **บทที่ 6 การถ่ายภาพและปฏิบัติงานถ่ายภาพดิจิทัลให้ได้คุณภาพดี**

หลักการถ่ายภาพให้ได้คุณภาพดีนั้น ปัจจุบันมีกล่าวถึงหลากหลายหลักการ จําแนกตาม ้วัตถุประสงค์บ้าง จำแนกตามประเภทเครื่องมือบ้าง ในที่นี้ขอกล่าวถึงหลักการที่อิงกับการปฏิบัติงาน เพื่อให้ทุกท่านได้ภาพที่ชัดเจนตามหัวข้อดังนี้

### **การพัฒนางานถ่ายภาพ**

การพัฒนางานถ่ายภาพเป็น<mark>กระบวนการหนึ่งในการ</mark>แก้ปัญหาและสร้างสรรค์งานผลิตสื่อ ้วัสดุจากการถ่ายภาพในงานโสตทั<mark>ศนศึกษา (</mark>Pictures) ซึ่งในที่นี้หมายถึงภาพทุกชนิด เช่น ภาพ ดิจิทัล (File digital image) ภาพถ่าย(Photographs) ภาพส<sup>ู</sup>่ไลด์(Slides) ภาพขาวดำภาพสี ภาพ สไลด์ขาวดํา ภาพสไลด์สี ภาพโปร่งแสง ดูราแทรน ตลอดจนรูปแบบอื่น ๆ อีก แล้วแต่วัสดุที่ผู้ผลิต ใช้สร้างสรรค์ขึ้นมา ภาพส่วนใหญ่มีวัตถุประสงค์นำมาใช้ในการเรียนการสอน เพื่อให้เป็นสื่อกลาง การถ่ายทอดความรู้ ความคิด ทัศนคติ ประสบการณ์ และอารมณ์ ไปยังผู้เรียนหรือเพื่อการสื่อสาร การเรียนรู้ การประชาสัมพันธ์

ภาพที่ผลิตขึ้นมาเห<mark>ล่านี้ เมื่อผู้ใช้นำไปใช้ บางครั้งพบว่ามีปั</mark>ญหาหลายประการ เช่น ิภาพถ่ายไม่ชัดเจน ผิดไปจากคว<mark>ามเป็นจริงมาก ภาพที่ถ่า</mark>ยมาข<mark>าดความสวยงาม ปัญหาเช่นนี้ทำ</mark>ให้ ์ ผู้ใช้ไม่ได้รับความพึงพอใจสูงสุด เ<mark>พื่อหาทางแก้ไขปัญหาลักษณะ</mark>นี้ ผู้เขียนจะได้วิเคราะห์ใน 3 แบวคิดด้วยกับคือ

- 1. ภาพเป็ นกระบวนการในการสื่อ "เนื้อหา"
- 2. ภาพเป็นกระบวนการโดยตรงทางวิทยาศาสตร์
- 3. ภาพเป็นกระบวนการทางศิลป

ดังนั้นเมื่อเกิดปัญหาหรือเกิดความคิดในการวิเคราะห์งานเพื่อพัฒนางาน ต้องพิจารณาใน ้ลักษณะของกระบวนการ ตามแนวคิดทั้งสามข้างต้น ว่าเป็นเรื่องใดที่จะต้องแก้ไขและพัฒนา ในบท วิเคราะห์นี้จะกล่าวถึงปัญหาและวิธีแกปัญหาการปรับปรุงและพัฒนางานโดยอาศัยหลักทฤษฎี ้ ้ คำแนะนำจากผู้เชี่ยวชาญ และประสบการณ์ที่ใช้ในการแก้ไข ดังนี้

# **1. ภาพเป็ นกระบวนการในการสื่อ "เนื้อหา**"

 ภาพ (Pictures) หมายถึงภาพทุกชนิด ตั้งแต่ภาพถ่าย (Photographs) ภาพสไลด์ (Slides) ภาพขาวดํา ภาพสี ภาพสไลด์ขาวดำ ภาพสไลด์สี ภาพโปร่งแสง ดูราแทรน รวมทั้งไฟล์ภาพดิจิทัล (digital image file) ตลอดจนภาพที่อยูในรูปแบบอื่น ๆ ตามแต ่ ่วัสดุที่ผู้ผลิตใช้สร้างสรรค์ขึ้นมา

โดยปกติวัตถุประสงค์ในการนำภาพมาใช้ในการเรียนการสอนเพื่อให้ภาพ เป็นสื่อกลางการ ถ่ายทอดความรู้ ความคิด ทัศนคติ ประสบการณ์ และอารมณ์ ไปยังผู้เรียนหรือเพื่อการสื่อสาร การ เรียนรู้ การประชาสัมพันธ์ เพราะภาพเป็นสื่อที่สามารถสื่อสารได้โดยตัวเอง โดยเหตุนี้คุณลักษณะ ้ ของภาพต่างๆ จึงเป็นเรื่องสำคัญที่ผู้นำไปใช้พึงให้ความสนใจ เพราะภาพที่ดีมากๆจะมีคุณค่าในการ ทําให้ผู้ดูสามารถรับรู้และจําได้และส่งผลต่อการเรียนรู้ และการจําของผู้ฟัง ผู้เรียนนันเอง ่ ้ รูปแบบของการนำเสนอด้วยภาพเป็นตัวนำ เป็นรูปแบบการนำเสนอที่น่าสนใจเป็นอย่างยิ่ง เพราะ

- 1. ความสําคัญของรูปภาพ
- 2. สีสันของรูปภาพ
- 3. ขนาดของรูปภาพ

 $\overline{a}$ 

ี ผลการวิจัยเรื่องภาพ พบว่า รูปภาพเป็นสิ่งเร้าที่มีอิทธิพลต่อการจำได้ มากกว่าสิ่งเร้า ี ประเภทอื่นในแง่ของการเรียนรู้ <mark>เช่น สิ่งเร้าที่เป็นคำหรือประโยค เนื่องจากการเรียนรู้แท้จริงแล้ว</mark> ก็ ี คือการจำนั่นเอง ด้วยเหตุนี้และโดยนัยนี้ การเรียนรู้ กี่คือ การจำและ การจำนั้นคือการเก็บจำเอา ี เนื้อหาสาระและสิ่งที่เป็นข้อ<mark>ความรู้เก็บไว้ในสมอง ส่วนสิ่งเร้าที่เป็นรูป</mark>ภาพ เมื่อแสดงในรูปของ ทัศนวัสดุแล้ว จะแสดงออกมาในลักษณะของจุดเด่นของตัวมันคือ สี รูปร่าง ขนาด จํานวน ี ตัวหนังสือ เส้น ตำแหน่ง และ<mark>อื่นๆ ที่ทัศนวัสดุนั้นแสดงออกมา แ</mark>ต่ละอย่างในรูปภาพจึงเป็นแบบ ี เฉพาะตัวว่ารูปภาพนั้นประกอบขึ้น<mark>ด้</mark>วยอะไร

ี สำหรับรูปภาพที่มีสีสัน<sup>17</sup>นั้น มีผลการวิจัยหลายครั้งพบว่า ภาพถ่ายสีธรรมชาติ เป็น ประเภทของภาพที่นักเรียนชอบมากที่สุดและนักเรียนเกิดการเรียนรู้ได้ดี ภาพสีนั้นให้ผลทางด้าน ี ความจำดีกว่าภาพขาวดำ นักศึกษาชอบดูภาพสีมากกว่าภาพขาวดำ และนอกจากสีจะมีอิทธิพลต่อ การเรียนรู้ด้านการเรียนการสอนแล้ว สียังช่วยในการแบ่งแยกเรื่องราวหรือทําให้เรื่องราวต่างๆเด่นชัด ขึ้น

ึ ขนาดของภาพ (Size) ยิ่งภาพมีขนาดใหญ่เท่าไรก็จะยิ่งดึงดูดความสนใจจากผู้ชมมากขึ้น เท่านั้น นอกจากนั้นภาพขนาดใหญ่ยังให้รายละเอียดของเนื้อหาได้ดีกวารูปภาพขนาดเล็ก จึงมักพบ ่ ้ เสมอว่า รูปแบบการนำเสนอ (Presentation Format) ที่นำเอาภาพมาเป็นหลักโดยอาศัยเครื่องฉายภาพ ไม่วาจะเป็ นเครื่ ่ องฉายสไลด์หรือแอลซีดี (LCD) ฉายภาพนิ่ง ภาพดิจิทัล หรือภาพมัลติมีเดีย ภาพและ ้ คำบรรยายจากโปรแกรม Powerpoint นั้นจะ ได้รับความนิยมเป็นอย่างมากเพราะยิ่งภาพยิ่งมีขนาด <u>ใหญ่ก็ยิ่งดึงดูดความสนใจได้มากขึ้น</u>

<sup>&</sup>lt;sup>17</sup> จินดารัตน์ เพ็ชรวงศ์. <u>ปฏิสัมพันธ์ระหว่างชนิดของภาพกับรูปแบบการคิดที่มีต่อการจำภาพได้ของนักเรียนชั้น</u>  **มัธยมศึกษาปี ที่ 1.** (กรุงเทพฯ : จุฬาลงกรณ์มหาวิทยาลัย, 2528), หน้า 22.

### กระบวนการผลิตภาพถ่าย

้ช่างภาพเมื่อได้รับมอบหมายให้ถ่ายทำภาพมีความจำเป็นะต้องจัดระบบการทำงานให้มี ลักษณะคล่องตัวมากที่สุด งานที่ได้รับมอบหมายจึงจะได้รับผลดีมากที่สุด จากประสบการณ์ในงาน ถ่ายภาพอาจจะสรุปลำดับขั้นตอนการเตรียมงานถ่ายภาพของช่างภาพเพื่อให้ได้ผลงานที่ดีที่สุดได้เป็น ลําดับดังนี้

1.การศึกษาค้นคว้า

ช่างภาพจะต้องศึกษาหาความรู้และข้อเท็จจริงในเรื่องที่จะไปถ่ายภาพนั้น วามีเรื่องราว ่ ์ ขั้นตอนการดำเนินการอย่างไร สามารถถ่ายให้ครอบคลุมเรื่องนั้นๆ ได้ไหม มีความยุ่งยากใน ้บางส่วนของการถ่ายทำเรื่องราวนั้น<mark>หรือไม่ สิ่งสำคัญที่สุดในขั้นนี้</mark>ก็คือ ช่างภาพต้องเข้าใจเรื่องราว ่ ทั้งหมดของเรื่องนั้นๆ ว่ามีขั้นตอนรวมทั้งมีความเป็นม<mark>าอย่างไร มิเช่นนั้นแล้วก็จะไม่สามารถจับ</mark> ประเด็นของเรื่องซึ่งเป็นมุขสำคัญของเรื่องมาถ่ายทอดได้

2. การเขียนบทถ่ายภาพ (Shooting Script)

การเขียนบทถ่ายภาพต้องให้ชัดเจนโดยเรียงลําดับภาพที่ต้องถ่ายไปทีละภาพจนครบชุด ้ ทั้งหมดที่ต้องการ หลังจากที่<mark>ศึกษาค้นคว้</mark>าเนื้อ<mark>หาจนเข้าใจดีแล้ว ช่างภ</mark>าพจะต้องสามารถเรียงลำดับ ภาพ ตามเนื้อหาเรื่องราวที่ศึกษา<mark>มาให้ไ</mark>ด้ ว่าใช้รูปภาพในลักษณะใดเป็นสื่</mark>อให้ผู้ชมเข้าใจเรื่องราวได้ดี โดยอาจจะระบุความต่อเนื่องของกิ<mark>จก</mark>รรม (Action) ของผู้แสด<mark>ง แ</mark>ละเนื้อหาให้สอดคล้องต่อเนื่องกับ ความคิดและเรื่องราวที่จะนําเสนอ

ในบทถ่ายภาพนั้น (Shooting Script) นอกจากจะระบุกิจกรรม (Action) ของผู้แสดง ความคิดและเรื่องราวแล้ว ควรจะระบุถึงสิ่งเหล่านี้ลงไปด้วย ได้แก่

2.1 ทิศทางของแสง (Direction of Light) ว่า ทิศของแสงเข้าสู่ผู้แสดงแบบนั้นเข้า ด้านใหนบ้าง แสงที่จำเป็นประกอบด้วยแสงไฟหลัก (Main Light (ML)) แสงไฟเสริม (Fill in Light) ไฟส่องฉาก (Back Ground Light) ไฟส่องผม (Hair Light) และ ฯลฯ ควรระบุให้ละเอียด ลงไว้ด้วย

2.2 ขนาดของภาพ (Image Size) เป็นการกำหนดลักษณะของภาพที่จะปรากฏบน ฟิล์มว่าจะบันทึกในขนาดใด ในระยะไกลหรือใกล้ระหว่างสิ่งที่ถ่าย (Subject) กับกล้องที่ใช้ถ่ายทำ ขนาดของภาพแบ่งออกได้ดังนี้คือ ภาพระยะไกลมาก (Extreme Long Shot , ELS or XLS) ภาพ ระยะใกล้ ( Close - up shot, CU) รูปแบบของขนาดภาพที่ต่างกัน เมื่อผู้ชมชมภาพแล้วก็จะรับรู้ เรื่องราวต่างๆ กัน ตามลักษณะขนาดของภาพนั้น

2.3 มุมกล้อง (Camera Angle) มุมกล้องเป็นส่วนหนึ่งของรูปแบบภาพ ที่จะช่วยเล่า เรื่องราวที่ใช้นำเสนอไปยังผ้ชมให้ประสบผลสำเร็จมากขึ้น มมกล้องในการถ่ายภาพ มีด้วยกัน 3

ลักษณะคือ มุมกล้องในระดับสายตา (Eye Level Shot) มุมกล้องในระดับสูง (High Angle Shot) และมุมกล้องในระดับตํ่า (Low Angle Shot)

 การถ่ายภาพเรื่องราวที่มีความซับซ้อนมาก เช่น ขั้นตอนการผลิตในโรงงาน ้อุตสาหกรรม ช่างภาพอาจจะต้องทำบัตรเขียนภาพร่างหรือที่เรียกว่า Storyboard เอาไว้ด้วยโดยการ ้ เขียนภาพร่างเอาไว้ในบัตรแล้วจัดเรียงตามลำดับเนื้อหา ทั้งชุดของสตอรี่บอร์ดจะเท่ากับบทถ่ายภาพ หรือShooting Script จะทําให้ได้ภาพสมบูรณ์ และภาพชุดนั้นได้รับผลดีมากที่สุด

# 3. ขั้นการถ่ายภาพ

การถ่ายภาพจะมีลักษณะเป็นคณะถ่ายภาพ โดยมีฝ่ายจัดการต่างๆ แบ่งแยกหน้าที่กันอย่าง ี ชัดเจน มีบรรณาธิการฝ่ายภาพเป็นผู้<mark>ประสานงา</mark>นให้การถ่ายภาพดำเนินไปด้วยดี ขั้นตอนการถ่ายนี้ ี ทุกฝ่ายจะช่วยกันจัดการสิ่งที่จะถ่ายให้เป็นไปตามบทถ่ายภาพมากที่สุด โดยการจัดฉากและอุปกรณ์ ประกอบฉาก จัดสถานที่แวดล้อมต่างๆให้ดูดี จัดตั้งกล้องถ่าย ระยะทาง ขนาดของภาพ และมุม ึ กล้องให้สมจริงมากที่สุด แสงเ<mark>ป็นสิ่งที่ยากที่สุดใน</mark>การจัดบรรยากาศให้สมบูรณ์มากที่สุด การ ถ่ายภาพประเภทนี้ หากสามารถถ่ายไปได้เรื่อยๆ ถ่ายไปตามบทถ่ายภาพ โดยไม่มีเหตุขัดข้องใดๆ ิ ภาพทุกภาพก็จะต่อเนื่องกัน<mark>ตลอดเรื่อง เป็น</mark>ไปตามบัตรเขียนบทหรือบทถ่ายภาพนั้น

# ประเด็นขั้นการถ่ายภาพ<mark>นั้น ช่า</mark>งภาพควรจะเริ่มต้นอย่างไรดี

จากประสบการณ์ ช่างภาพควรเริ่มต้นด้วยการวิเคราะห์เนื้อหาของภาพที่นําเสนอก่อนเสมอ เพราะการเริ่มต้นที่การวิเคราะห์เนื้อหาภาพบรรยายนั้น ผลที่ได้คือการได้รับการเรียนรู้ ได้รับการสื่อ ้ ความหมายที่มีประสิทธิภาพ เกิดความเข้าใจ รู้เรื่องราวเป็นอย่างดีและประสิทธิภาพนั้นก็มาจากความ กระจ่างในเนื้อหานันเอง ่

เนื้อหาของเรื่องราวที่จะนําเสนอนั้น ต้องพิจารณาก่อนวาเป็ นเนื ่ ้อหาที่จะนํามาเสนอเพื่อสื่อ ี ความหมายกับผู้ชมได้ตรงตามวัตถุประสงค์ ดังนั้นในการทำงานทุกครั้ง ช่างภาพต้องกำหนด ้ ขอบเขตของการทำงานเป็นพื้นฐานก่อน อย่างน้อยใน 5 เรื่อง ดังนี้

- 1. แนวคิดไอเดีย (Comcept/ Idea) ของเรื่องที่จะนำเสนอ
- 2. วัตถุประสงค์(Objective)จะทําอะไร เพื่ออะไร
- 3. กลุ่มเป้าหมาย(Target audience)เป็นใคร
- 4. เนื้อหาของภาพ (Content)
- 5. การนําเสนอจะนําเสนอในรูปแบบใด (Presentation)

ในกระบวนการในการสื่อสารตามข้างต้นนั้น ทั้งแนวคิด วัตถุประสงค์และกลุ่มเป้าหมายเป็น ้ ประเด็นที่ถูกกำหนดล่วงหน้ามาจากผู้สั่งงาน สิ่งที่ช่างภาพต้องศึกษาและเตรียมให้ดีที่สุดก็คือ เรื่อง เนื้อหาของภาพและการนําเสนอ ดังจะกล่าวในรายละเอียดต่อไปดังนี้

## เนื้อหาของภาพ (Content)

ช่างภาพควรวิเคราะห์โครงสร้างของเนื้อหาภาพทุกส่วน เพื่อให้เกิดข้อความรู้รอบด้านขึ้น ้ข้อความรู้นี้มีทั้งด้านหลักและด้านรอง เป็นข้อความรู้ในเชิงคุณภาพและปริมาณแล้วแต่จะนำมา เลือกใช้และนําเสนอให้ตรงตามวัตถุประสงค์ของชิ้นงานนั้น

การวิเคราะห์เนื้อหาภาพ ทําให้ได้ผลออกมาคือ การคัดเลือกเนื้อหาที่เหมาะสมด้าน ้วัตถุประสงค์ ในแง่ของการสื่อสารเป็นการรับรู้จากช่างภาพไปสู่กลุ่มผู้รับสื่อ (Audience) ทำให้ส่ง สาร/สาระที่เหมาะสมและที่มีการเลือกสรรไปยังกลุ่มผู้รับสื่อ (Audience) ทําให้กลุ่มเป้ าหมาย (Target)รับรู้และเรียนรู้ กลไกตรงนี้ก่อให้เกิด Readability ดังนั้นการนำเสนอภาพของช่างภาพ ึ จะต้องขึ้นอยู่กับความเหมาะสมใน<mark>แต่ละสถานการณ์ด้วย เช่น วัย</mark>ของผู้ดู ความสนใจ สภาพเวลา สภาพห้องประชุม ความรู้ลึกของผู้ฟัง กลุ่ม อายุ เพศ ฯลฯ

## ูเนื้อหาของภาพกับเทคนิคการนำเสนอ

 $\overline{a}$ 

ูเมื่อผ่านการคัดเลือกและสามารถวิเคราะห์เนื้อหาที่เหมาะสมแก่การนำเสนอได้แล้ว ขั้นตอน ี ต่อไปคือการนำเสนอเนื้อหานี้ด้วยการอ<mark>อก</mark>แบบสื่อ นั่นคือการพิจารณาเลือกกิจกรรมของการสื่อสาร หรือเลือกช่องทางของการสื่อสารรวมไ<mark>ปถึงการคัดเอาเนื้อหาสำคัญหลัก</mark>/รอง บรรจุลงในสื่อนั้น ๆ กระบวนการออกแบบสื่อเป็นกร<mark>ะบวนการที่บอกว่า <u>ใคร</u> พูด<u>อะไร กับใคร อย่างไร </u>ด้วย<u>ผลอะไร</u> Who</mark> (say)s what (to) whom (in) what channel (with) what effect  $^{18}$  ในที่นี้เนื้อหาก็คืออะไร (what) หรือ คือพูดอะไร โดยสรุปเนื้อหาในการสื่อความหมายต้องเป็ นเนื้อหาที่สามารถสื่อความได้ถูกต้อง

ภาพที่จะสร้างขึ้นตามเนื้อหานั้นจะต้องเล่าเรื่องได้ครบถ้วน ภาพช่วงต้นๆควรเร้าความสนใจ ของผู้ดู ผู้ฟัง ภาพต่อๆ ไ<mark>ป เป็นภาพสืบเนื่องและขยายความจนกระทั่งภาพสุ</mark>ดท้ายจะเป็นการสรุป ี่ เรื่องราวทุกอย่างให้สมบูรณ์ \_ภาพแต่ละภาพ ที่นำมาลำคับต่อกันนั้นล้วนมีความสำคัญ แม้ไม่ ้จำเป็นต้องสำคัญทุกภาพ ความสำคัญนั้นอาจลดหลั่นกันไปตามเนื้อหาหลัก/ รอง/ ย่อย แต่สิ่งที่เป็น จุดสําคัญของภาพนั้น ๆ คือ ภาพนั้นต้องมีอิทธิพลต่อการเกิดของเหตุการณ์ และอธิบายตามเนื้อหานั้น ได้ และ/หรือภาพนั้นอาจเป็ นส่วนประกอบของเหตุการณ์

ึ การเล่าเรื่องด้วยภาพเป็นเทคนิคหนึ่งที่นำเอาภาพหลาย ๆ ภาพมาร้อยเรียงกัน บางครั้งเรียก ่ อีกอย่างหนึ่งว่า ภาพชุด ภาพชุดก็คือ การลำดับรูปภาพตั้งแต่ 2 รูปขึ้นไปให้เป็นเรื่องราว โดยการ นําเอารายละเอียดของภาพและเหตุการณ์ตามลําดับนั้นมาเลือกสรร เรียงลําดับเพื่อเล่าเรื่องราว ภาพชุด ลักษณะนี้ให้ผลในการจูงใจมากกว่าภาพเดี่ยว เมื่อภาพถูกร้อยเป็นภาพชุดก็จะให้เนื้อหารายละเอียด ตามความต้องการตามวัตถุประสงค์ของผู้บรรยาย ดังนั้นการจัดลําดับภาพให้น่าสนใจ น่าติดตามจึงมี

<sup>&</sup>lt;sup>18</sup>แนวคิดที่มีชื่อเสียงของฮาโรลด์ ลาสเวล (1902-1978) นักรัฐศาสตร์ชาวอเมริกัน และเป็นนักทฤษฎีทางการสื่อสารค้วย

ิ ความสำคัญอยู่ที่การลำดับหรือลำดับของเนื้อหาสาระ (Sequencing) ให้เป็นภาพชุด นั่นคือการใช้ ทฤษฎีการเล่าเรื่อง (Telling story) นั่นเอง (เรื่อง ภาพชุด จะได้นำเสนอโดยละเอียดในลำดับต่อไป) เนื้อหาสาระของภาพที่มีคุณภาพ

้เนื้อหาหรือสาระที่อยู่ในภาพถ่ายนั้น ต้องถือว่ามีความสำคัญมากพอๆกับคุณภาพของการ ถ่ายทําเพื่อให้ได้รูปภาพชุดนั้นมา คนส่วนมากจะสนใจดูภาพบุคคล ภาพคนสวย ภาพเด็ก (portraits) นอกจากนั้นก็จะดูภาพวิวทิวทัศน์(Landscape) ผู้หญิงมักสนใจที่จะดูภาพที่เกี่ยวข้องกบั มนุษย์ แต่ผู้ชายจะสนใจภาพที่เกี่ยวกับเหตุการณ์ที่เกิดขึ้น

ู้เนื้อหาหรือสาระที่อยู่ในภาพถ่ายที่จะดึงดูด<mark>ความสนใจของผู้ช</mark>มแบ่งได้ดังนี้

1. บุคคล (People)

่ ในภาพที่มีบุคคลจำนวน 2 – 3 คน นับว่าเป็นจำนวนที่พอเหมาะที่จะดึงดูดความสน ใจอย่าง ี่ เพียงพอแล้ว ถ้ามีกลุ่มคนมากเกินไป ภาพอาจจะดูเป็นภาพธรรมดาๆ ได้ ขณะเดียวกันอิริยาบทของ ี บุคคลในภาพถ่ายนั้นควรให้เป็<mark>นธรรมชาติมากที่สุดด้วย ดังนั้นช่างภา</mark>พจึงควรจัดท่าทางของบุคคลผู้ ้เป็นแบบ ให้เป็นไปโดยปกติมากที่สุด

2. บุคคลในภาพควรมีกิจกรรม (Action)

ี บุคคลในภาพอาจทำกิ<mark>จกรรมหรือแสดงอารมณ์ออกมาอย</mark>่างเต็มที่ เช่น อารมณ์สนุกสนาน ู้เบิกบาน "ไม่ใช่เพียงแค่ยืนยิ้มเฉย <mark>ควรให้อารมณ์และความรู้สึกแก่ผู้</mark>ดูด้วย

3. สิ่งของประกอบฉาก (Property)

ี่ สิ่งของประกอบฉากจะช่วยเสริมภาพให้ดูดี ก่อให้เกิดการสื่อความหมายบางอย่างแก่ผู้ดู 4. ความหมาย (Meaning)

ภาพที่ดีจะต้องให้ความหมาย ผู้ดูดูแล้วรู้สึกว่าภาพนี้ได้บอกอะไรแก่เขาบางอย่าง

 ภาพที่ดีจะให้ความหมาย 2 นัย ด้วยกนคือ ให้แรงบันดาลใจ ั (Inspiration) และให้จินตนาการ (Imagination) เนื้อหาสาระที่อยู่ในภาพนั้น ช่างภาพจะต้องถ่ายทอดออกมาเป็นภาพให้ได้ สิ่งเหล่านี้ บรรณาธิการภาพ (ในบางหน่วยงานตรงนี้คือ หัวหน้างาน/หัวหน้าแผนก /ผู้อํานวยการแล้วแต่กรณี แต่ไม่ใช่ช่างภาพคนเดียว) จะช่วยช่างภาพได้ โดยการชี้แจงถึงสิ่งที่เขาต้องการให้ปรากฏ เพื่อจะ นำเสนอในข้อมูลเรื่องราวนั้น

# ้เนื้อหาของภาพกับการนำเสนอแบบภาพชุด

ภาพชุด ภาพถ่ายชุด การบรรยายด้วยภาพ (Picture Story ; Photo essay Photographic - Narration , Photo Sequence, Photo Series) คือ ภาพชุดที่นําเสนอเนื้อหาเป็ นเรื่องราว ลักษณะของ ภาพชดจะประกอบด้วยภาพถ่ายมากกว่าหนึ่งภาพนำมาใช้รวมกัน เพื่อแสดงข้อมูลเรื่องราวหรือให้ ีข่าวสารที่น่าสนใจในเนื้อเรื่องเดียวกัน โดยที่ลักษณะของภาพเหล่านั้นจะมุ่งแสดงท่าทางเฉพาะตอน ้ที่มีความสำคัญต่อเนื่องกันตลอดทั้งชุด ในบางครั้งอาจจำเป็นจะต้องใช้คำบรรยายภาพประกอบ เฉพาะตรงเรื่องราวที่ภาพถ่ายนั้นไม่สามารถถ่ายทอดข้อเท็จจริงและเรื่องราวนั้นๆ ได้ชัดเจนพอ

ปัจจุบันภาพชุด ได้รับความสนใจจากผู้อ่าน/ผู้ดูเป็นอย่างดี หนังสือ วารสารและสิ่งพิมพ์ ้ต่างๆ ใช้ภาพชุดประกอบเพื่อเร้าความสนใจในกลุ่มผู้อ่าน เช่น หนังสือนำเที่ยว หนังสือกีฬา บทความหรือสารคดี เรื่องอ่านเล่นต่างๆ ที่น่าสนใจ นิตยสารที่ต้องการจูงใจผู้อ่านจึงมักตีพิมพ์ ภาพประกอบด้วย เพื่อให้ชวนอ่าน ชวนดู ภาพประเภทนี้จึงมักแสดงถึงความสวยงาม นอกเหนือจาก ให้ความเข้าใจแก่ผู้อ่านเพียงอย่างเดียว ภาพชุดประกอบในวารสาร/นิตยสารจึงเป็นสิ่งที่ขาดเสียมิได้ ในสื่อการพิมพ์ยุคนี้

จุดเริ่มต้นของภาพชุดนั้น เ<mark>ท่า</mark>ที่ปรากฏหลักฐานสืบค้นได้เมื่อ Eardweard Muybridge ( ประมาณ ค.ศ. 1877 – 1878) ถ่<mark>ายภาพม้าวิ่ง เพื่อทำการพิสูจน์ตามคำกล่าวของ Leland Standford</mark> ่ ผู้ว่าราชการมลรัฐคาลิฟอร์เนียสมัยนั้นว่า ขณะที่ม้าวิ่งนั้น ขาม้าทั้งสี่จะลอยอยู่สูงจากพื้นดินชั่วเวลา ึ ขณะหนึ่ง ในสมัยนั้นนักเลี้ยงม้<mark>าแข่งสงสัยกันมาก แต่ไม่สามารถพิสูจน์</mark>ด้วยตาของมนุษย์ได้ มาย ี บริดจ์ได้ถ่ายภาพม้าวิ่งผ่านหน้ากล้อ<mark>งถ่ายรูปถึง 24 กล้อง ตั้งเรียงราย</mark>เป็นระยะ โดยให้ขาม้าสะดุด เส้นด้าย ซึ่งขึงขวางทางไว้พร้อมเชือกซึ่งต่อมายังไกชัตเตอร์ของกล้องซึ่งมีความเร็ว 1/5000 วินาที ี่ เมื่อม้าสะดุดเส้นด้ายซึ่งขึงขวา<mark>งทางไว้ เ</mark>ส้นเชือกจะไปกระตุกสวิชไฟฟ้าบังคับให้ชัตเตอร์ของกล้อง ถ่ายรูปแต่ละกล้องเปิดขึ้น และถ่ายภาพที่ละกล้องๆ จนครบ ภาพชุดของมายบริดจ์นี้ ถือเป็น ิภาพถ่ายชุดแรกในประวัติการถ่ายภ<mark>า</mark>พ ภาพม้าวิ่งของมายบริด<mark>จ์เมื่</mark>อนำไปติดกับวงล้อเรียงตามลำดับ แล้วหมุน จะเห็นม้าวิ่งเหมือนธรรมชาติ ซึ่งนับได้ว่าเป็นการเริ่มต้นของยุคภาพยนตร์ด้วย<sup>เง</sup> (ค.ศ. 1878)

โดยทั่วไปภาพชุดจะมีการนำเสนอเป็น 3 แนวทางด้วยกันคือ

 $\overline{a}$ 

1. ภาพชุดที่ไม่ต้องการคําบรรยาย ภาพชุดลักษณะนี้มีแต่หัวเรื่อง (Head Line) หรือชื่อ ภาพชุด โดยที่ภายในภาพหรือใต้ภาพแต่ละภาพจะใช้คําพูดสั้นๆ เพียงแต่ระบุให้รู้ชื่อภาพ ก็เป็ นการ เข้าใจแล้ว

2. ภาพชุดที่ต้องการคําบรรยายเล็กน้อย ภาพชุดในลักษณะนี้จะใช้คําบรรยายภาพ (Cut Line) เพื่ออธิบายใต้ภาพ โดยจะเป็นคำบรรยายสั้นๆ และต่อเนื่องกัน คำบรรยายภาพนี้จะบรรยาย เป็ นลําดับให้เกิดความเข้าใจในภาพนั้นดีขึ้น

3. ภาพชุดประกอบเนื้อเรื่อง ภาพชุดลักษณะนี้จะใช้ประกอบบทความ สารคดี หรือ เรื่องราวที่น่าสนใจมักนำเสนอในลักษณะเป็นภาพชุดสั้นๆ มีบทความเป็นเรื่องราวบรรยายโดย ้ ละเอียด การบำภาพมาประกอบเป็นไปเพื่อให้เรื่องราวในบทความน่าสนใจยิ่งขึ้น เนื้อหาตอนใดที่

<sup>19</sup>โบมองต์ นิวฮอลล์. **ประวัติวิชาถ่ายภาพ = The history of photography from 1839 to the present day**แปลและ เรียบเรียงโดย สุมิตรา ขันตยาลงกต, (กรุงเทพฯ : สารมวลชน, 2521), หน้า 61.

ไม่อาจสร้างจินตนาการแก่ผู้อ่านได้โดยละเอียด ภาพก็จะช่วยจุดประกายจินตนาการในใจของผู้อ่าน ให้ชัดเจนขึ้น ภาพชุดจึงมีความหมายแก่เนื้อหาในทํานองให้เรื่องราวน่าสนใจและเข้าใจตาม ความหมายได้มากขึ้น

ภาพชุดที่ดีควรมีลักษณะดังนี้

1. เรื่องราวมีความสําคัญ

เรื่องราวที่จะนำมาทำเป็นภาพชุดนั้นมีความสำคัญเพียงพอที่จะเสนอเป็นภาพถ่าย เช่น ภาพ บุคคล ภาพเหตุการณ์ที่สําคัญที่ทุกคนอยากรู้

2. เรื่องที่ประชาชนสนใจ

เรื่องราวเป็นเรื่องที่ผู้คนให้<mark>ความสนใจอย่างสูง กระตือรื</mark>อร้นที่จะติดตามเรื่องดังกล่าวว่ามี ้ขั้นตอนดำเนินไปอย่างไร

3. มีขอบเขตของเรื่องพอดี

เป็ นเรื่องที่เข้าใจได้โดยง่าย นําเสนอต่อสาธารณชนโดยใช้รูปง่ายๆ เรื่องราวไม่มีความ ซับซ้อนมากนัก ผู้ดูใช้เวลาไม่นานก็สามารถเข้าใจเรื่องราวได้ทั้งหมด โดยไม่ต้องอธิบายมาก ี 4. เนื้อหาหลักของภาพเป็นเรื่องเดียว

ี ควรเน้นเนื้อหาเรื่องร<mark>าวเพียงอย่า</mark>งเดียว <mark>เช่น ภาพชุดของบุคคล</mark> ดอกไม้ ไร่ฝิ่น ชาวเขา ควร ูเน้นภาพเนื้อหาเพียงอย่างเดียวที่<mark>จะเสนอ ไม่ควรเสนอให้คละเคล้ากั</mark>นไปหมดจะไม่ได้ความสนใจ เท่าที่ควร

5. เลือกภาพที่ดีที่ให้ความประทับใจเท่านั้น

ิภาพแต่ละภาพในชุดนั้นเป็นภาพที่ได้รับการคัดเลือกสรรแล้วว่าดี ผู้ชมชมแล้วเกิด ประทับใจในรูปนั้น ภาพนั้นให้ความหมายในตัวของภาพเอง

6. มีความต่อเนื่อง

ึ ภาพชุดให้ความต่อเนื่องกันระหว่างภาพที่นำมาลง ดูภาพทั้งหมดแล้วไม่มีภาพโดดหรือภาพ ้ ข้ามกัน ภาพทั้งหมดเป็นลำดับและเสริมความเข้าใจซึ่งกันและกันเป็นอย่างดี

ความคิดสร้างสรรค์ในการถ่ายภาพ

นับเป็ นเรื่องยากทีเดียวที่ช่างภาพคนใดคนหนึ่งจะสร้างสรรค์งานถ่ายภาพของเขาให้ ฉีก ้ แนวออกมาเป็นของตัวเอง บ่อยครั้งทีเดียวที่ผู้ชมภาพรู้สึกว่า ภาพปกจากหนังสือนิตยสารแต่ละฉบับ ้ ที่ออกมานั้นมีลักษณะคล้ายๆ กัน เมื่อมองจากมุมของบรรณาธิการฝ่ายภาพ เขาต้องการภาพที่มีศิลปะ ้ อย่างสูง แต่ในขณะเดียวกัน ภาพต้องแตกต่างจากภาพอื่นๆทั่วไปด้วย จึงจะทำให้ภาพที่อยู่ในความ รับผิดชอบดูแปลก เด่นและไม่ซ้ำแบบใคร เป็นที่น่าสนใจจากผู้อ่านนิตยสาร เมื่อมาถึงมุมมองของ ช่างภาพ ช่างภาพจะต้องใช้จินตนาการและความคิดสร้างสรรค์ผลิตผลงานออกมา โดยให้อยูใน่

้ ขอบเขตและวัตถประสงค์ที่บรรณาธิการฝ่ายถ่ายภาพเป็นผ้กำหนดมา ช่างภาพผ้สามารถจึงจำเป็นที่ จะต้องมีศิลปะพร้อมกับความคิดสร้างสรรค์ในเวลาเดียวกัน

### หลักเกณฑ์ในการเลือกภาพ

เมื่อถ่ายภาพได้จํานวนหนึ่งแล้วจะต้องมีการคัดเลือกภาพ โดยปกติจะคํานึงถึงสิ่งต่อไปนี้ 1. เลือกเพียงภาพที่ดีไว้เพียงจำนวนหนึ่ง ไม่มากเกินไปและน้อยจนเกินไป ภาพที่ดี 1 – 2 ภาพก็จะ ี ทำให้ผู้อ่านสนใจและติดตาผู้อ่านมากกว่าภาพพื้นๆ ธรรมดาจำนวนมาก และภาพจำนวนมากยังจะ ทําให้หน้ากระดาษดูแน่นเกินไป

- 2. ภาพนั้นมีขนาดใหญ่พอสมควร <mark>จนเห็นรายละเอียดในภาพได้</mark>ชัดเจน
- 3. อาจจะมีการจัดส่วนภาพ (Crop) เพื่อให้เกิดความเด่น และตัดส่วนที่ไม่ต้องการออกไป
- 4. ภาพที่เลือกมาควรแสดงความรู้สึก และถ่ายทอดอารมณ์ออกมาด้วย
- 5. ภาพที่มาจัดเรียงแล้วทั้งหมด สามารถเล่าเรื่อง (Tell Story)ได้ด้วยตัวเอง

้นักเขียนสารคดีประกอบ<mark>บางคนมีความสามารถสูงมาก สามารถ</mark>เขียนสารคดีได้อย่างดี ถ่ายภาพได้ดีสวยงามมีคุณภาพ<mark>ดี นักเขียนประเภทนี้จะค้นคว้าหาข้อมูล</mark>ในสถานที่ที่จะไปถ่ายทำ ศึกษาแง่มุมต่างๆ ในท้องถิ่นที่จะเสนอเรื่องราวใดๆออกมา จากนั้นจะทําสคริปสั้นๆ ก่อน จึงจะไป ี ถ่ายภาพ ในระหว่างถ่ายภาพก็จะดู<mark>ว่า มีแง่มุมใดบ้างที่จะเสนอเพิ่</mark>มเติม เพื่อเสริมเนื้อหาให้สมบูรณ์ ี ยิ่งขึ้น งานของนักเขียนนักถ่ายภาพประเภทนี้จะน่าสนใจและน่าติดตาม เพราะนอกจากภาพจะสวย ี น่าดูแล้ว ข้อเขียนก็จะบอกเรื่องราวได้อย่างแจ่มแจ้ง อ่านแล้วได้จินตนาการชวนฝันทีเดียว

ึ การบรรยายด้วยภาพหรือภาพชุด/ ภาพถ่ายชุดนั้น เป็นเรื่องที่น่าสนุกที่ผู้ถ่ายรูปเป็นหรือมี ีฝีมือการถ่ายภาพได้แคล่วคล่องใช้การได้ดีแล้ว น่าลองฝึกหัดถ่ายทำคู โดยอาจจะลองถ่ายทำเป็น ี ตอนสั้นๆ ก่อนประมาณ 3 – 5 ภาพ จากนั้นจึงถ่ายเป็นเรื่องยาว การดูภาพชุดที่ดีนั้น แม้จะมีเพียง 3 ี – 5 ภาพ แต่ถ้าบอกเรื่องราวได้อย่างแจ่มแจ้งและผู้ดูได้รับอิทธิพลและมีผลต่อความรู้สึก อารมณ์ ้ และความนึกคิดแล้ว ก็นับว่า ภาพชุดนั้นได้ประสบความสำเร็จแล้ว

# 2. **ภาพเป็ นกระบวนการโดยตรงทางวิทยาศาสตร์**

หากพิจารณาการผลิตภาพซึ่งใช้แสงและสี ให้ปรากฎบนพื้นผิวด้วยวิธีการทางวิทยาศาสตร์ด้าน ฟิสิกส์และเคมี โดยใช้เครื่องมือคือ กล้องถ่ายภาพและอปกรณ์ เช่น เลนส์ และฟิลเตอร์ และวัสด ้ อปกรณ์ประกอบร่วมอื่น ๆ เช่น ฟิล์มชนิดต่าง ๆ ก็ถือได้ว่า ภาพเป็นกระบวนทางวิทยาศาสตร์ ดังนั้น ในกระบวนการที่ต้องการสร้างภาพหรือต้องการให้เกิดภาพบนฟิ ล์มนั้น อาจเกิดปัญหาด้านต่างๆได้ โดยเฉพาะเครื่องมือการผลิต ซึ่งในที่นี้ จะกล่าวถึงประเด็นที่พบมากคือ เรื่อง **กล้องถ่ายภาพ**

### **กล้องถ่ายภาพ**

 $\overline{a}$ 

เมื่อพิจารณาตามข้อเท็จจริงที่ว่า ภาพที่ถูกสร้างขึ้นเป็นผลผลิตจากเครื่องมือ คือ กล้องและ เลนส์ โดยใช้วัสดุ คือ ฟิล์ม กระดาษ ใช้กระบวนการทางเคมี และฟิสิกส์ คือ สารเคมี และแสง กล้อง ถ่ายภาพและเลนส์ เป็นเครื่องมือและอุปกรณ์ที่มีพัฒนาการมามากที่สุด กล้องมีวิวัฒนาการจากหีบมืด (obscura) จนถึงปัจจบันหีบมืดดังกล่าว พัฒนาเป็นกล้องที่ใช้บรรจฟิล์ม จนเป็นกล้องดิจิทัล มีกลไก การทํางานที่ซับซ้อนมากขึ้น ผู้ถ่ายภาพจึงต้องศึกษากลไกการทํางาน ฝึ กหัดการ ใช้งานกล้องแบบ ้ต่าง ๆ ให้เข้าใจระบบเหล่านั้นได้อย่างเป็นอย่างดี จึงจะใช้กล้องถ่ายภาพนั้นปฏิบัติงานให้ได้ผลดี

### 3 **ภาพเป็ นกระบวนการทางศิลปะ**

ภาพสามารถพิจารณาในแง่ประบวนการทางศิลปะได้ด้ว<mark>ยการนำแสงสี และเงามาจัดองค์ประกอบทา</mark>ง ี ศิลปเพื่อถ่ายทอดอารมณ์ ความรู้สึก ประสบการณ์ ไปสู่ผู้ดู ดังนั้น "ภาพสวย" หรือไม่ จึงขึ้นอยู่กับ "การจัดองค์ประกอบทางศิลป<mark>ะ" ปัญหา "ภาพไม่สวยเนื่องจากไม่มีศิลป</mark>" ช่างภาพมือใหม่ ตลอดจน ์ผู้ให้บริการงานถ่ายภาพ มือใหม่ (บาง<mark>ครั้งก็รวมมือเก่า) มักจะโดนตำหนิ</mark>ว่า "ถ่ายไม่สวย "ไม่รู้จักจัด องค์ประกอบภาพ" "น่าจะวาง Subject ตรงนั้น ขยับตรงนี้หน่อย" "ทําไมไม่เอาคนไว้ตรงนั้น" "น่าจะเข้าใกล้กว่านี้อีก" "ขยับไปทางซ้าย ภาพจะดูดีกว่านี้" และอื่นๆ อีกมาก

ี การแก้ปัญหาเรื่อ<mark>ง การถ่</mark>ายภาพออกมาให้เป็นศิลป์ เป็นเรื่องยากมาก ต้องให้ความรู้แก่ ี เจ้าหน้าที่ผู้ปฏิบัติงาน สอนทักษะที่<mark>จำ</mark>เป็นทุกอย่าง ให้โอกาสออกไปฝึกถ่ายบ่อย ๆ ให้กำลังใจ ให้ได้ ่ ใช้ความพยายามเต็มที่ ทุกครั้งที่ถ่ายเสร็จส่งล้างฟิล์มเสร็จแล้ว ต้องนำมาวิเคราะห์ วิจารณ์กันในกลุ่ม ทำงาน ว่ามีข้อดี ข้อเสีย ควรปรับปรุงในจุดไหน วิธีที่ดีที่สุดในการปรับปรุงงาน คือ "น้อมรับคำ ้วิจารณ์ของทุกคนโดยดุษฎี" จากนั้นนำมาคิดและปรับปรุงวิธีการถ่ายภาพ จึงจะได้ผลดี แต่ถึงอย่างไร ก็ตาม การถ่ายภาพให้สวยนั้นมีหลักยึดถือ คือ การจัดองค์ประกอบทางศิลป หรือ "การจัด องค์ประกอบของภาพ"

การจัดองค์ประกอบของภาพ หมายถึง การเลือกจัดวัตถุหรือจุดเด่นที่น่าสนใจให้มี ้ บรรยากาศโดยรอบอยู่ในพื้นที่ของภาพอย่างงดงาม โดยมีข้อคำนึง คือ องค์ประกอบของรูป ลักษณะ เส้น คุณค่าของแสงและเงา ช่วงระยะและสี ให้มีคุณค่าทางสุนทรียศาสตร์ ได้แก่ การเน้นจุดเด่น ความสมดุล ความกลมกลืนและความแตกต่าง

การจัดองค์ประกอบของภาพให้ถูกต้องตามหลักของศิลปะ จะทําให้ภาพนั้นเด่น สะดุดตา มีคุณค่าและความงามตรงตามเรื่องราว ซึ่งอาจทําให้ผู้ชมคล้อยตามอารมณ์ที่แสดงออกในภาพนั้น หลักการเกี่ยวกับการจัดองค์ประกอบของภาพมีดังนี้ $^{\rm 20}$ 

<sup>20</sup>ศักดา ศิริพันธ์, **เทคนิคและศิลปะการถ่ายภาพ.** (กรุงเทพฯ : ไทยวัฒนาพานิช, 2521), หน้า 101.
1. <u>การเน้นจุดเด่น</u> ต้องจัดให้ศูนย์กลางของความสนใจหรือส่วนสำคัญ ที่เป็นจุดสนใจ ปรากฎในภาพถ่ายเด่นชัด สะดุดตากวาส่ ่วนประกอบอื่น ๆ ถ้ามีจุดสนใจสองจุดในภาพนั้น อาจทําให้ ้ผู้ดูไขว้เขว เพราะต้องดูไปมาระหว่างจุดสนใจทั้งสอง ซึ่งถ้าหลีกเลี่ยงไม่ได้ ควรเคลื่อนจุดสนใจทั้ง ้ สองให้เข้าใกล้กัน ก็จะได้องค์ประกอบของภาพงามขึ้น

การเน้นให้เกิดจุดเด่นควรเน้นให้เหมาะสมกับจุดประสงค์ ดูแล้วเข้าใจง่าย ไม่สับสน และดูงดงาม ซึ่งสามารถทําได้หลายวิธี เช่น

ึก. เน้นโดยการใช้สีให้เด่นเป็นพิเศษ และชัดเจนกว่าบริเวณอื่น

ึ ข. เน้นโดยใช้เส้น รูปร่าง และขนาดให้<mark>ตัดกัน</mark> ซึ่งอาศัยเส้นพาสายตาไปจุดเด่น หรือ <sub>ี่</sub>รูปร่างลักษณะส่งเสริมไปยังจุดเด่น <mark>หรือให้ขนาดของจุดเด่นใหญ่</mark>พิเศษกว่าส่วนอื่น ๆ

ี ค. แน้นโดยการวางช่องว่างให้เหมาะสม คือ จัดที่ว่างขอบ ๆ จุดเด่นให้เรียบ ไม่ สับสน และดูเห็นได้ง่าย

ึง. เน้นโดยใช้ข<mark>นาดหรือสัดส่วน ซึ่งถ้าจะเน้นวัตถุใดใ</mark>ห้น่าสนใจก็ควรทำให้วัตถุนั้น มีสัดส่วนใหญ่ที่สุดเพียงสิ่งเดียว

ึจ. เน้นโดย<mark>วางตำแหน่งของจุดเด่นในภาพ โดยแบ่งพื้นท</mark>ี่ของภาพด้วยเส้นแนวนอน ี และแนวตั้งอย่างละ 2 เส้น จุดที่เกิดขึ้น<mark>จา</mark>กการตัดกันทั้งสี่ จะเป็นจุดที่ควรวางวัตถุเพื่อให้เด่นขึ้นมา ่ ในภาพ โดยเฉพาะจุดซ้ายบนซึ่ง<mark>เห</mark>มาะสมที่สุด กรณีที่วัตถุมีความสำคัญมาก อาจวางไว้ใกล้จุดใจ กลางของภาพได้ และหลีกเลี่ยงการวางไว้ใกล้ขอบภาพ

 ฉ. เน้นโดยใช้ความคมชัด เพื่อดึงความสนใจไปยังส่วนที่คมชัดและมีรายละเอียดที่ ี ต้องการเน้น และปล่อยให้ส่วนที่เหลือไม่ชัด โดยการโฟกัสวัตถุที่สนใจให้ชัดที่สุด และส่วนอื่น ๆ ้ อย่นอกโฟกัส ภาพที่ได้จะมีลักษณะเป็นภาพสามมิติ

2. ความสมดุล แบ่งได้เป็น 2 ชนิด คือ

1) ดุลภาพที่เหมือนกันทั้งสองภาพ (Formal or Symmetrical Balance) คือ การจัดให้ ทั้งสองข้างของภาพทั้งซ้ายและขวามีลักษณะเหมือนกันทั้งสองข้าง นิยมใช้ในศิลปวัตถุ เช่น องค์พระ ้ เจดีย์ พระอุโบสถ ฯลฯ ซึ่งจะให้ความรู้สึกมั่นคง เคร่งขรึม ดูสง่าและเป็นทางการ

2) ดุลภาพที่ไม่เหมือนกันทั้งสองภาพ (Informal or Asymmetrical Balance) เป็นการ ้จัดตามอารมณ์ของศิลปิน ซึ่งนิยมใช้ในงานที่ต้องการดึงดูดความสนใจ และต้องการมีอิสระในการ ถ่ายภาพกว่าชนิดแรก แบ่งเป็น

ึก. คุลภาพที่ทั้งสองข้างมีรูปทรงสัดส่วนไม่เหมือนกัน แต่มีน้ำหนักเท่ากัน

ึ ข. ดุลภาพที่ทั้งสองข้างมีรูปทรงสัดส่วนและน้ำหนักไม่เท่ากันทั้งสองข้าง

ึ ค. ดุลภาพที่ทั้งสองข้างมีสีไม่เหมือนกันโดยสิ่งที่มีสีสดใสต้องมีขนาดเล็กกว่า ้สิ่งที่มีสีสงบ เนื่องจากมีเนื้อที่และน้ำหนักมากกว่าสีที่สงบ

ึง. คลภาพที่ทั้งสองข้างมีพื้นผิวไม่เหมือนกันโดยให้พื้นผิวขรขระมีขนาดเล็ก ึ กว่าพื้นผิวเรียบ เพราะผิวขรุขระให้ความมั่นคงและน้ำหนักมากกว่าผิวเรียบ

3. ความกลมกลืน คือ ความประสานขององค์ประกอบต่าง ๆ จนเป็นอันหนึ่งอันเดียวกัน ซึ่งสามารถทําได้ดังนี้

ึก. ใช้ขนาดของวัตถุที่เท่า ๆ กัน โดยมีลวดลาย ขนาด และจังหวะเท่า ๆ กัน

ข. ใช้รูปทรง และรูปลักษณะที่ประกอบกันขึ้นมาจากพื้นฐานเหมือนกัน เช่น เป็น รูปทรงสี่เหลี่ยมเหมือนกัน

ิ<br>ค. ใช้เส้นที่มีทิศทางตา<mark>มกัน</mark>

ึง. ใช้สีที่อยู่ใกล้เคีย<mark>งกันหรืออยู่ในวรรณะเดียวกัน</mark>

ี 4. ความแตกต่าง คือ การจัดองค์ประกอบไม่ให้ซ้ำกัน เป็นการแก้ความเบื่อหน่ายของสิ่ง ที่กลมกลืนมากไปให้น่าสนใจมากขึ้น แต่ต้องให้พอเหมาะจึงจะงาม โดยใช้เนื้อที่ความแตกต่าง ประมาณ 20 ส่วนต่อความกลมกลืนประมาณ 80 ส่วน ความแตกต่างสามารถสร้างได้หลายลักษณะ คือ

ก. ความแตกต่างในรูปทรงและลักษณะที่ไม่เหมือนกนั

ข. ความแตกต่างในแสงสวางและความมืด ่

แข็งแรง

ค. ความแตกต่างในเรื่องเส้น โดยมีทิศทางที่ไม่ขนานกนั

ึง. ความแตกต่างใ<mark>นเรื่องสี ถ้าจัดวัตถุสำคัญกับพื้น</mark>ภาพด้านหลังมีความแตกต่างของ โทนสีน้อยมาก (high key) จะทําให้ผู้ชมนึกถึงความคิดบริสุทธิ์ อ่อนหวาน แต่ถ้าภาพวัตถุมีสีเข้มคลํ้า ี และด้านหลังก็มีสีเข้มเช่นกัน (low key) จะทำให้ผู้ชมรู้สึกว่าภาพนั้นแสดงความกดดัน บึกบึน หรือ เศร้าหมอง

 นอกจากการจัดองค์ประกอบของภาพจะต้องอาศัยหลักการจัดทั้งสี่ประการดังกล่าว ้ แล้ว ยังจำเป็นต้องใช้เส้น ค่าของแสงและเงา ช่องว่าง พื้นผิว และสีประกอบในการจัดภาพอีกด้วย ซึ่ง มีข้อควรคํานึง ดังต่อไปนี้

 เส้น ใช้เป็ นขอบเขตของภาพและเนื้อที่ เส้นมีหลายชนิด ได้แก่ เส้นตรง เส้นโค้ง เส้น ้ตั้ง เส้นนอน และเส้นทแยง ซึ่งเมื่อนำมาประกอบกันจะเกิดเป็นขนาดรูปร่างได้ นอกจากนี้เส้นแต่ละ ้ เส้นยังมีลักษณะคุณค่าต่างกัน สามารถแสดงทิศทางหรือใช้เป็นเส้นนำไปสู่จุดสนใจได้ ตาม ความหมายต่าง ๆ ดังนี้

- เส้นตรง แสดงถึง ความสง่าเข้มแข็ง ความง่าย เกลี้ยง และให้ความรู้สึกมันคง ่

- เส้นตั้ง แสดงถึง ความสูง ความเข้มแข็ง มีระเบียบ และให้ทิศทางไปทางตั้ง

- เส้นนอน ในภาพถ่ายที่เป็นเส้นขอบฟ้า ไม่นิยมแบ่งครึ่งตรงกลางของภาพ หรือตัด ้ตรงศีรษะคน ถ้าเลื่อนลงมาต่ำ ก็จะทำให้มองเห็นไกลออกไป แต่ถ้าอยู่เหนือเส้นแบ่งครึ่งภาพ จะทำ ให้มองเห็นใกล้เข้ามา

- แส้นทแยง แสดงถึง การเคลื่อนไหว ไม่อยู่นิ่ง และให้ทิศทางไปทางทแยง

- เส้นขาด ๆ แสดงถึง ความไม่เป็นระเบียบ แตกแยก และให้ทิศทางที่สับสน
- เส้นโค้ง แสดงถึงความอ่อนช้อย นิ่มนวล ร่าเริง และให้ทิศทางการเคลื่อนไหวที่

ละมุนละไม

้ถ้านำเส้นต่าง ๆ มาประก<mark>อบกันเป็นรูปร่างก็จะ</mark>ให้ความหมายต่าง ๆ กันไปอีก เช่น ถ้า ี จัดให้องค์ประกอบของภาพไว้ที่มุม<mark>ของสามเหลี่ยม จะทำให้ความ</mark>สนใจของผู้ชมตรึงความรู้สึกอยู่ใน ภาพนั้น แต่ถ้าองค์ประกอบของภาพถูกเรียงอยูบนเส้นรอบวงกลม จะให้ความประทับใจในด้านความ ่ เป็นน้ำหนึ่งใจเดียวกับ

ี ค่าของแสงและเง<mark>า จะช่วยให้ภาพเป็นกลุ่มก้อน เป็นสา</mark>มมิติ และมีชีวิตชีวาขึ้น คุณค่า ี ของแสงและเงาจะงดงาม ขึ้น<mark>อยู่กับทิศทางของแสง โดยใช้ขนาดและทา</mark>งยาวลึกของเงาเป็นลำแสงพุ่ง ตรงลงมา 45 องศา หรือถ่ายในเวลาราว 9 โมงเช้า หรือบ่ายสามโมง ก็จะทําให้ได้ภาพที่มีแสงและเงา งดงามมากขึ้น

<u>้ช่องว่าง</u> คือ บริเว<mark>ณว่าง</mark>โดยรอบวัตถุ ซึ่งต้องอาศัยการจัดพื้นที่ของวัตถุและที่ว่างให้มี ี สัดส่วนพอเหมาะ เช่น ด้านหน้าวัต<mark>ถุจะมีที่ว่างมากกว่าด้านหลัง ห</mark>รือการมุ่งไปหาทิศทางใด ทิศทาง ่ นั้นต้องมีที่ว่างมากกว่าด้านหลังเสมอ ทั้งนี้เป็นการช่วยให้วัตถุมีความเด่น น่าสนใจ และภาพทั้งหมด ไม่รกจนเกินไปด้วย

<u>พื้นผิว</u> พื้นผิวที่ขรุขระจะช่วยให้ดูหนักแน่น มั่นคงและแข็งแรง ส่วนพื้นที่เรียบจะช่วย ให้ดูสวยงาม

 สี สีแต่ละสีมีอิทธิพลต่อจิตใจและความรู้สึกของมนุษย์แตกต่างกนไป บางสีให้ ั ความรู้สึกตื่นเต้น ร้อนแรง แต่บางสีก็รู้สึกสงบ เยือกเย็น เคร่งขรึม

ภาพที่ได้ถ่ายโดยยึดหลักการจัดองค์ประกอบ ภาพที่ได้จะมีคุณค่าทางศิลป ทําให้ชวนดู และชวนมอง และถือเป็นภาพที่ประสบความสำเร็จในการถ่ายภาพ

### **บทที่ 7**

# ี รวมเว็บไซต์เกี่ยวกับกล้องดิจิทัลการถ่ายภาพและคอมพิวเตอร์สำหรับดิจิทัล

รวบรวมรายการเว็บไซต์ที่น่าสนใจเกี่ยวกับงานถ่ายภาพในบริบทต่างๆ ทั้งค้านเครื่องมือ อุปกรณ์ เทคนิคและเคล็ดลับในงานถ่ายภาพที่เป็ นประโยชน์ในการศึกษาค้นคว้าเพิ่มเติม 1. กลุ่มแนะนำข้อมูลและความรู้เกี่ยวกับกล้องและอุปกรณ์ที่จำเป็นสำหรับนักถ่ายภาพ รวมทั้งข้อคิด และวงสนทนาเกี่ยวกับเครื่องมือและอุปกรณ์ ี่

เว็บไซต์สําหรับนักถ่ายภาพ

 [www.2how.com](http://www.2how.com/) เรื่องราวด้านการถ่ายภาพและผลงานสวยๆ พร้อมข้อมูลที่น่าสนใจ [www.taklong.com](http://www.taklong.com/) ตากล้องดอทคอม เว็บกล้องที่แท้จริง [www.klongdigital.com](http://www.klongdigital.com/) กล้องดิจิทัล ความรู้ครบครันกล้องดิจิทัล [www.bwfoto.com](http://www.bwfoto.com/) ้ เว็บไซต์กล้องดิจิทัล เฉพาะกลุ่มผู้รั<mark>กการถ่ายภาพขาว – ดำ ได้ก่อตั้</mark>งขึ้นนับเป็นผลงานที่มีเสน่ห์มาก เน้น ข้อมูลเกี่ยวกับการถ่ายภาพขาว – คำ

เว็บไซต์เกี่ยวกับราคาและ<mark>รายละเอียดกล้องดิจิทัล</mark> [www.dpreview.com](http://www.dpreview.com/) [www.buycoms.com](http://www.buycoms.com/) [www.bigcamera.com](http://www.bigcamera.com/)

เว็บไซต์เกี่ยวกับกล้อง

# หมวดกล้อง. เลนส์ [http://www.calumetphoto.com](http://www.calumetphoto.com/) calumetphoto , Shopping Online

[http://www.canon, asia.com](http://www.canon-asia.com/) : กล้อง, เลนส์ Canon  $\frac{\text{http://www.canon.co.th}}{\text{http://www.cannon.co.th}}$  $\frac{\text{http://www.canon.co.th}}{\text{http://www.cannon.co.th}}$  $\frac{\text{http://www.canon.co.th}}{\text{http://www.cannon.co.th}}$  : บริษัท แคนนอน มาร์เก็ตติ้ง (ไทยแลนด์) จำกัด [http://www.nikon.com](http://www.nikon.com/) : กล้อง, เลนส์ Nikon [http://www.niksthailand.com](http://www.niksthailand.com/) : นิกส์ ไทยแลนด์ [http://www.minoltausa.com](http://www.minoltausa.com/) : กล้อง, เลนส์ Minolta USA

[http://www.minolta.com](http://www.minolta.com/) : กล้อง, เลนส์ Minolta [http://www.pentax, thai.com](http://www.pentax-thai.com/) : กล้อง Pentax [http://www.pentax.co.jp](http://www.pentax.co.jp/) : Pentax Japan [http://www.pentax.com](http://www.pentax.com/) : กล้อง, เลนส์ Pentax [http://www.lomo.com](http://www.lomo.com/) : กล้อง lomo [http://www.ricohcpg.com](http://www.ricohcpg.com/) : กล้อง Ricoh [http://www.yashica.com](http://www.yashica.com/) : กล้อง Yashica [http://www.olympus.com](http://www.olympus.com/) : กล้อง, เลนส์ Olympus [http://www.hasselblad.com](http://www.hasselblad.com/) : กล้อง Hasselblad [http://www.simplyamazing.com](http://www.simplyamazing.com/) : กล้อง, เลนส์ Samsung [http://www.contaxcameras.com](http://www.contaxcameras.com/) : กล้อง, เลนส์ Cantax http://www.leica, camera.com : กล้อง, เลนส์ Leica [http://www.olympusamerica.com](http://www.olympusamerica.com/) : Olympus America [http://www.rolleifoto.com](http://www.rolleifoto.com/) : กล้อง Rollei [http://www.polaroid.com](http://www.polaroid.com/) : กล้อง Polaroid [http://www.vivitar.com](http://www.vivitar.com/) : กล้อง, เลนส์, แฟรช Vivitar [http://www.mamiya.com](http://www.mamiya.com/) : กล้อง Mamiya [http://www.metz.de](http://www.metz.de/) : กล้อง Metz http://www.minox, web.de : กล้อง Minox [http://www.zeiss.com](http://www.zeiss.com/) : กล้อง Zeiss [http://www.sinarbron.com](http://www.sinarbron.com/) : กล้อง Sinar [http://www.toyoview.com](http://www.toyoview.com/) : กล้อง Toyo view [http://www.tamron.com](http://www.tamron.com/) : เลนส์Tamron [http://www.thkphoto.com](http://www.thkphoto.com/) : เลนส์ Tokina [http://www.sigmaphoto.com](http://www.sigmaphoto.com/) : เลนส์ Sigma [http://www.cokin.co.uk](http://www.cokin.co.uk/) : ฟิ ลเตอร์ Cokin [http://www.kenkofilter.com](http://www.kenkofilter.com/) : Filter Kenko <http://www.schneideroptics.com/filters/filters.htm> : B+W Filters [http://www.schneideroptics.com](http://www.schneideroptics.com/) : Schneider

บริษัท/ตัวแทนผู้จําหน่ายกล้องและอุปกรณ์ในประเทศ

[www.sony.co.th/cybershot](http://www.sony.co.th/cybershot) กล้องโซนี่

[www.kodak.co.th](http://www.kodak.co.th/)โกดัก

[http://www.kodakthailand.com](http://www.kodakthailand.com/) : บริษัท โกดัก (ประเทศไทย) จำกัด

[www.canon.co.th](http://www.canon.co.th/) แคนนอน

[www.niksthailand.co.th](http://www.niksthailand.co.th/)นิกคอน

[www.fujifilm.co.th](http://www.fujifilm.co.th/)ฟูจิฟิ ล์ม

[www.olympus-global.com](http://www.olympus-global.com/)โอลิมปัส

[www.pentax-thai.com](http://www.pentax-thai.com/) เพนเท็กซ์

www.panasonic.co.th พานาโซนิค

[http://www.niksthailand.co.th](http://www.niksthailand.co.th/) บริษัท นิคส์ (ไทยแลนด์) จำกัด

ผู้แทนจําหน่ายผลิตภัณฑ์กล้องและอุปกรณ์ถ่ายภาพ "NIKON" แต่ผู้เดียวในประเทศไทย...

[http://www.niksthailand.com](http://www.niksthailand.com/) บริษัท นิคส์ (ไทยแลนด์) จำกัด

นําเข้าผลิตภัณฑ์กล้องถ่ายภาพและอุปกรณ์ถ่ายภาพ และเป็ นผู้แทนจําหน่าย ภายใต้ผลิตภัณฑ์ นิคอน (Nikon), ...

[http://www.fujifilm.co.th](http://www.fujifilm.co.th/) บริษัท ฟูจิ โฟโต้ ฟิล์ม (ประเทศไทย) จำกัด ผลิตและจําหน่ายผลิตภัณฑ์เพื่อการถ่ายภาพ แล็บสีผลิตภัณฑ์ดิจิทัล ผลิตภัณฑ์ถ่ายภาพ ผลิตภัณฑ์ แมกเนติก...

<http://www.sony.co.th/cybershot> บริษัท โซนี่ ไทย จำกัด: โซนี่ ไซเบอร์ ชอด ข้อมูลเกี่ยวกับผลิตภัณฑ์กล้องดิจิทัล ไซเบอร์ช็อต (Cuber-shot) รุ่นต่าง ๆ รายละเอียดพร้อม ข้อมูล สังเขป

บริษัท/ตัวแทนผู้จําหน่ายกล้องและอุปกรณ์ต่างประเทศ [http://www.kodak.com](http://www.kodak.com/) : กล้อง, ฟิล์ม Kodak [http://www.fujifilm.com](http://www.fujifilm.com/) : กล้อง, ฟิล์ม Fuji [http://www.ilford.com](http://www.ilford.com/) : ฟิล์ม IIford [http://www.agfaphoto.com](http://www.agfaphoto.com/) : กล้อง, ฟิล์ม Agfa [http://www.konica.com](http://www.konica.com/) : กล้อง, ฟิล์ม Konica <http://www.konicaminolta.co.th/> กล้องดิจิทัลและกล้องฟิล์ม ยี่ห้อ โคนิก้า มิ นอลต้า

[http://www.pentax-thai.com](http://www.pentax-thai.com/) กล้องและอุปกรณ์ของเพนแท็กทุกชนิด

[http://www.eastenterprise.net](http://www.eastenterprise.net/) [กล้องถ่ายรูปยี่ห้อ](http://www.eastenterprise.net/) Contax, Yashica และ Kyocera (ภายใต้บริษัท อิสท์ เอ็นเตอร์ไพรส์ จำกัด) [http://www.mhakimi.com](http://www.mhakimi.com/) กล้องและอุปกรณ์ต่างๆ ของ BUSHNELL กล้อง ี สองตา กล้องตาเดียว กล้องดูดาว (ภายใต้ห้างหุ้นส่วนจำกัด ม.ฮะกีมี) [http://www.exilimthai.com](http://www.exilimthai.com/) กล้องถ่ายรูปดิจิทัล ยี่ห้อ คาสิโอเอ็กซิลิม (Casio Exilim) ([บริษัท เจบเซ็น แอนด์ เจสเซ็น จํากดั](http://www.exilimthai.com/))

# ร้าน**จำหน่ายกล้องและอุปกรณ์ในประเทศ**

[http://www.bask1.com](http://www.bask1.com/)[ร้านบาสค์](http://webindex.sanook.com/php/click_out.php?link_id=411) ร้านใหม่เบอร์ใหม่ 02-533-8880<mark>-3 เวลาทำการ จันทร์-เสาร์ เวลา 09.0</mark>0-18.00 น. อาทิตย์ 10.00-14.00 น.

<http://www.digital2home.com/> **[Digital2Home Shop](http://webindex.sanook.com/php/click_out.php?link_id=414)** ศูนย์รวมกล้องดิจิทัล อุปกรณ์เสริม รวมถึง NOTEBOOK และ MP3 เงื่อนไขการรับประกันที่ดีที่สุด

0-22501899

<http://www.thecameracity.com/>[ศูนย์รวม กล้องดิจิทัล อันดับ](http://webindex.sanook.com/php/click_out.php?link_id=415) **1** ของประเทศ ไทย **[TheCameraCity](http://webindex.sanook.com/php/click_out.php?link_id=415)**

<http://www.madein-hongkong.com/> **[MADE IN HONGKONG](http://webindex.sanook.com/php/click_out.php?link_id=417)** ร้านขาย [กล้องดิจิทัลที่ถูกที่สุดในประเทศ !!](http://webindex.sanook.com/php/click_out.php?link_id=417)

ี จำหน่ายกล้องดิจิทัล เลนส์ แฟลช อุปกรณ์เสริมฯ ประกันศูนย์ ของแท้ 100% ทุกรุ่น ทุกยี่ห้อ กล้องดิจิทัล ราคากล้องดิจิทัล กล้อง กล้องถ่ายรูป กล้องวีดีโอ ทุกยี่ห้อ Tel. 02-7149224, 02- 61188900

# <http://www.worldcamera.co.th/> เวิลด์คาเมร่า **&** [คาเมร่าเวิลด์](http://webindex.sanook.com/php/click_out.php?link_id=418)

ศูนย์รวมกล้องดิจิทัลและอุปกรณ์ถ่ายภาพราคาขายส่ง World Camera & Camera World: Tel: 0-2223- 0681-3

# <http://www.10camera.com/> [เท็นคาเมร่าดอทคอม](http://www.10camera.com/)

ข้อมูลในการตัดสินใจซื้อกล้อง เปรียบเทียบตามราคา พิกเซลยี่ห้อ พร้อมคําวิจารณ์ของผู้เคยใช้ [http://www.klongdigital.com](http://www.klongdigital.com/) [กล้องดิจิทัลดอทคอม](http://www.klongdigital.com/) ความรู้เกี่ยวกับกล้องดิจิทัล เทคนิคการใช้งาน บทความเกี่ยวกับกล้องดิจิทัล ข่าวสารเทคโนโลยี [http://www.nikonianthailand.com](http://www.nikonianthailand.com/) [กล้องนิคอนแห่งประเทสไทย](http://www.nikonianthailand.com/) ข้อมูลการรวบรวมเรื่องราวของกล้องนิคอนและอื่น ๆ รวบรวมความรู้ต่าง ๆ สําหรับคนรักกล้อง โดยเฉพาะ

<http://classified.sanook.com/camera/index.php> [คลาสสิฟายด์!](http://classified.sanook.com/camera/index.php)

[อุปกรณ์ถ่ายภาพ](http://classified.sanook.com/camera/index.php)

บริการฟรีประกาศโฆษณาซื้อ-ขาย กล้องดิจิทัลและอุปกรณ์ กล้อง SLR กล้องวิดีโอ กล้องถ่ายรูป รับ จ้างถ่...

[http://www.thecameracity.com](http://www.thecameracity.com/) [คาเมร่าซิตี้](http://www.thecameracity.com/)

ศูนย์รวมกล้องดิจิทัล บริการจําหน่ายกล้อง SONY NIKON CANON MINOLTA CASIO PENTEX FUJI PANASONIC

[http://www.zu-zon.com](http://www.zu-zon.com/) ร้านขายกล้องดิจิทัล พีดีเอ เมมโมรี และอุปกรณ์สื่อบันทึก ข้อมูล สินค้าไอทีต่าง ๆ

<http://www.digital2home.com/> [ดิจิทัลทูโฮม](http://www.digital2home.com/)

ศูนย์รวมกล้องดิจิทัล อุปกรณ์เสริม รวมถึง NOTEBOOK และ MP3

[http://www.siampop.com](http://www.siampop.com/) สยามป๊อป

จําหน่ายและรวบรวมข้อมูลกล้องดิจิทัล เครื่องเล่น MP3 คอมพิวเตอร์ โน้ตบุ๊คและอุปกรณ์ไอที

[http://www.ec-mall.com](http://www.ec-mall.com/) อีซี-[มอลดอทคอม](http://www.ec-mall.com/)

้ร้านค้าออนไลน์ จำหน่ายกล้องดิ<mark>จิทัลและอุปกรณ์ที่เกี่ยวข้องกับกล้องดิจิทัล</mark>

[http://www.benreview.com](http://www.benreview.com/) [เบ็นรีวิวดอทคอม](http://www.benreview.com/)

สื่อ กลางข้อมูลในวงการถ่ายภาพ รวมทั้งข่าวใหม่ ๆ รวมถึงการทดสอบอุปกรณ์ ต่างๆ ฐานข้อมูลของ กล้องและ...

[http://www.photo-party.com](http://www.photo-party.com/) [โฟโต้ปาร์ตี้](http://www.photo-party.com/)

ชุมชนช่างภาพออนไลน์ แสคงความคิดเห็นเกี่ยวกับการถ่ายภาพ ถาม-ตอบปัญหาการถ่ายภาพ

[http://www.thaiccd.net](http://www.thaiccd.net/) [ไทยซีซีดีดอทคอม](http://www.thaiccd.net/)

ร้านค้าออนไลน์ จำหน่ายกล้องดิจิทัล กล้องวงจรปิด เครื่องเกม ของเล่น กล้องส่องทางไกล อุปกรณ์ คอมพิวเ...

[http://www.thaidphoto.com](http://www.thaidphoto.com/) [ไทยดิจิทัลโฟโต้กราฟฟี่](http://www.thaidphoto.com/)

รวบรวมข่าวสาร และบทความต่าง ๆ เกี่ยวกับกล้องถ่ายภาพ การถ่ายภาพ โดยเฉพาะการถ่ายภาพและ การแกไข้ [http://www.thaidigicam.com](http://www.thaidigicam.com/) [ไทยดิจิแคมดอทคอม](http://www.thaidigicam.com/)

แหล่งความรู้ด้านการถ่ายภาพแบบดิจิทัล ข่าวสาร บทความ ทางด้านการใช้งานกล้องดิจิทัล หรือ เทคนิคการใช [http://www.gigdigital.com](http://www.gigdigital.com/) [กิ๊กดิจิทัล](http://www.gigdigital.com/)

ร้าน "GiG" ดิจิทัล ศูนย์รวม เครื่องเล่น MP3 , Memory Card , Flash Drive (Handy Drive , Thumb Drive

[http://www.camera.co.th](http://www.camera.co.th/) [คาเมร่า](http://www.camera.co.th/)

ี ศนย์รวมกล้อง กล้องดิจิทัล ศนย์รวมกล้องแบรนด์เนม คณภาพศนย์ ไม่ใช่เครื่องนำเข้าหลากหลาย ยี่ห้อ

[http://www.thaicameracafe.com](http://www.thaicameracafe.com/) [คาเมร่า คาเฟ่](http://www.thaicameracafe.com/) ้จำหน่ายกล้องถ่ายภาพ ทั้งระบบฟิล์มและระบบดิจิทัล รวมทั้งอปกรณ์ถ่ายภาพทกชนิด

[http://www.cameramix.com](http://www.cameramix.com/) [คาเมร่ามิกซ์ดอทคอม](http://www.cameramix.com/) รวมเรื่องราวเกี่ยวกับการถายรูป กล้อง ชนิดและรุ่นต่างๆ แนะนำการซื้อกล้อง เลนซ์ ฟิล์ม แฟลช ฟิลเตอร์...

[http://www.dpinfocus.com](http://www.dpinfocus.com/) [ดิจิทัล โฟโต้กราฟี อิน โฟกสั](http://www.dpinfocus.com/)

ให้ความรู้เรื่องการถ่ายภาพด้วยกล้องดิจิทัล และข้อมูลต่างๆ ในแวดวงการถ่ายภาพ พร้อมข้อมูลและ ข่าวสาร...

[http://www.bridgecamera.com](http://www.bridgecamera.com/) ร้านบริดจ์

จําหน่ายกล้องดิจิทัล กล้องวีดีโอ ทั้งสินค้าใหม่และสินค้ามือสอง

 $\frac{h}{h}$ <http://www.mos9.com/> บริษัท เอ็ม.โอ.เอส.โฟนไลน์ จำกัด

ึ จำหน่ายและติดตั้ง กล้องวงจรปิด ระบบCCTV, ระบบคีย์การ์ด, ระบบตู้สาขา ฯลฯ

<http://www.meecamera.com/> [มีคาเมร่า](http://www.meecamera.com/)

ึ จำหน่ายกล้องดิจิทัล และอุปกรณ์เสริม ทุกเครื่องมีประกันศูนย์

<http://www.sonirodban.com/src> [ร้านเอสอาร์ซี](http://www.sonirodban.com/src)

จําหน่ายอุปกรณ์สําหรับกล้องดิจิทัล และกล้องวิดีโอ อาทิMemory Stick, SD Memory Card, CF Memory Card...

[http://www.siamcctv.com](http://www.siamcctv.com/) [สยามซีซีทีวี](http://www.siamcctv.com/)

ี ศูนย์รวมจำหน่ายกล้องโทรทัศน์วงจรปิด กล้องไร้สาย กล้องโดม กล้องแอบถ่าย เครื่องบันทึกภาพ และอปกรณ์...

<http://www.siambattery.com/> [สยามแบตเตอรี่](http://www.siambattery.com/)

แหล่งรวมแบตเตอรี่และที่ชาร์จ สําหรับกล้องดิจิทัลและกล้องวิดีโอ ทุดยี่ห้อ

[http://www.easychoice2you.com](http://www.easychoice2you.com/) [อีซี่ช้อยส์ ทู ยู ดอทคอม](http://www.easychoice2you.com/)

บริการขายสินค้ากล้องวิดีโอ กล้องดิจิทัล เครื่องใช้ไฟฟ้า มีใบรับประกันจากศูนย์ประเทศไทย และ คู่มือภ...

[http://www.esupersave.com](http://www.esupersave.com/) [อีซุปเปอร์เซฟดอทคอม](http://www.esupersave.com/) ศูนย์รวมผลิตภัณฑ์ด้านมัลติมีเดีย เช่น กล้องถ่ายภาพ วีดิโอดิจิทัลยี่ห้อ SONY PANASONIC,โน้ตบุ๊ค [http://www.jlkamera.com](http://www.jlkamera.com/) [เจแอล คาเมร่า](http://www.jlkamera.com/)

จําหน่ายกล้องดิจิทัล ยี่ห้อ Nikon, Sony, Canon, Olympus, Pentax, Minolta กระเป๋ ากล้องดิจิทัล กล้อง.

[http://www.famecamera.com](http://www.famecamera.com/) [เฟม คาเมร่า](http://www.famecamera.com/) จําหน่ายกล้องดิจิทัลยี่ห้อต่าง ๆ อาทิ Canon, Sony, Nikon, Fuji, Olympus, Casio, Minolta, Pentax, [http://www.avcamera.com](http://www.avcamera.com/) [เอวีคาเมร่า](http://www.avcamera.com/) จําหน่ายกล้องถ่ายภาพ ทั้งกล้องฟิ ลม์ และกล้องดิจิทัล พร้อมทั้งอุปกรณ์ถ่ายภาพ <http://www.sonirodban.com/src/index.htm> [เอสอาร์ซี](http://www.sonirodban.com/src/index.htm) จำหน่ายอุปกรณ์ที่เกี่ยวกับกล้องดิจิทัล อาทิ Camera Accessory , Memory Sitck , ม้วนเทป/ม้วนล้าง [http://www.photohutgroup.com](http://www.photohutgroup.com/) [โฟโต้ฮัทกรุ๊ป](http://www.photohutgroup.com/) ี จำหน่ายกล้องดิจิทัล กล้องฟิล์ม อุปกรณ์กล้องทุกชนิด บริการล้าง อัด ขยาย รูป อัดรูปจาก ไฟล์ดิจิทัล [http://www.homedv.net](http://www.homedv.net/) [โฮมดีวีดอทเน็ต](http://www.homedv.net/) ชุมชนสําหรับคนรักกล้องดิจิทัล กล้องถ่ายวีดีโอการตัดต่อวีดีโอ การ์ดทีวี มีทั้งบทความ ทิปและ เทคนิค ... <http://hitech.sanook.com/digital> [กล้องดิจิทัล](http://hitech.sanook.com/digital/) ข้อมูล ข่าวสารที่เกี่ยวกับกล้องดิจิ<mark>ทัล แนะนำกล้องดิจิทัลและอุปกรณ์</mark>ที่เกี่ยวกับกล้องดิจิทัล สินค้า...  $http://www.capa.co.th$  คาป้า [ดิจิทัล โฟโต้](http://www.capa.co.th/) เป็นร้านจำหน่ายกล้องถ่ายรูปทั้งแบบธรรม<u>ดา และแบบ</u>ดิจิทัล กล้องถ่ายวีดีโอ อุปกรณ์เกี่ยวกับ ถ่ายภาพ [http://www.digitaltrue.com](http://www.digitaltrue.com/) [ดิจิทัลทรู](http://www.digitaltrue.com/) ร้านค้าออนไลน์ จําหน่ายอุปกรณ์การถ่ายภาพทุกชนิด เช่น กล้องดิจิทัล กล้องวีดีโอ ขาตั้งกล้อง [http://www.digitaltohome.com](http://www.digitaltohome.com/) [ดิจิทัลทูโฮม](http://www.digitaltohome.com/) จําหน่ายกล้องดิจิทัลและอุปกรณ์เสริม พร้อมแสดงราคารวมกล้องดิจิทัล และตารางเปรียบเทียบกล้อง ดิจิทัล [http://www.digitalbuynow.com](http://www.digitalbuynow.com/) [ดิจิทัลบายนาว](http://www.digitalbuynow.com/) จําหน่ายกล้องและอุปกรณ์ถ่ายภาพ รวมทั้งให้บริการอัดภาพออนไลน์และเป็ นศูนย์รวมกล้องดิจิทัล.. [http://www.bridge-camera.com](http://www.bridge-camera.com/) [บริดจ์คาเมร่า](http://www.bridge-camera.com/) จัดจําหน่ายกล้องดิจิทัลทุกชนิด กล้องวีดีโอกล้องอัตโนมัติ บริการรับซ่อม อุปกรณืเสริม [http://www.camera711.com](http://www.camera711.com/) [บริษัท วอชท์ มี \(](http://www.camera711.com/)2000) จํากดั Camera711 เป็ นหนึ่งในโครงการด้านการส่งเสริมการตลาดของ บริษัท วอชท์ มี (2000) จํากด ั [http://www.technodigital.co.th](http://www.technodigital.co.th/) [บริษัท เทคโนดิจิทัล ซิสเต็มส์ จํากดั](http://www.technodigital.co.th/) จําหน่ายกล้องดิจิทัล Premier กล้องถ่ายวิดีโอดิจอทัล DV Premier และ Flash Memory MP3 Player

[http://www.zoomcamera.net](http://www.zoomcamera.net/) [ร้านซูมคาเมร่า](http://www.zoomcamera.net/)

้ คำเนินธรกิจนำเข้ากล้องจากประเทศญี่ปุ่นเพื่อจัดจำหน่าย โดยมีอปกรณ์ครบตามมาตรฐานที่ขายอย่ ในญี่ป่น

[http://www.photobugonline.com](http://www.photobugonline.com/) ร้านโฟโต้ บั๊ก (Photo Bug)

บริการขายกล้องถ่ายรูปทั้งระบบฟิล์ม และระบบดิจิทัล เกือบทกยี่ห้อ และจำหน่ายอปกรณ์เสริมของ กล้อง

[http://www.photobugonline.com](http://www.photobugonline.com/) [ร้านโฟโต้บัค๊](http://www.photobugonline.com/)

้ร้านในจังหวัดเชียงใหม่ จำหน่ายอปกรณ์ถ่ายภาพ กล้องถ่ายภาพดิจิทัล ให้คำปรึกษาแนะนำเรื่องการ ถ่ายภาพ

[http://www.smart-e-shop.com](http://www.smart-e-shop.com/) [สมาร์ทอีชอปดอทคอม](http://www.smart-e-shop.com/) ร้านสมาร์ทอีชอป จําหน่ายกล้องดิจิทัลทุกประเภท พร้อมอุปกรณ์ต่าง ๆ [http://www.hatyaidigital.com](http://www.hatyaidigital.com/) [หาดใหญ่ดิจิทัล](http://www.hatyaidigital.com/) ึ จำหน่ายกล้องดิจิทัลนำเข้าจากประเทศญี่ปุ่น ยี่ห้อ Sony, Canon, Nikon [http://www.apsphotoshop.com](http://www.apsphotoshop.com/) ห้างหุ้นส่วนจำกัด เอพีเอส แอดวานซ์โฟโต้ [ซัพพลาย](http://www.apsphotoshop.com/) ้ร้านจำหน่ายอุปกรณ์ถ่ายรูปครบ<mark>วงจร ทั้งระบบฟิล์ม และระบบดิจิทั</mark>ล [http://www.cybercameraservice.com](http://www.cybercameraservice.com/) [ไซเบอร์ คาเมร่า เซอร์วิส](http://www.cybercameraservice.com/) ศูนย์บริการซ่อมกล้องถ่ายภาพ กล้องดิจิทัลออนไลน์ [http://www.digitalnowshop.com](http://www.digitalnowshop.com/) [ดิจิทัลนาว](http://www.digitalnowshop.com/) ้ร้านจำหน่ายอปกรณ์ถ่ายภาพ เช่น กล้องดิจิตัล กล้องวีดีโอ ขาตั้งกล้อง โปรเจกเตอร์ กล้องวงจรปิด [http://www.camerasecondhand.com](http://www.camerasecondhand.com/) [คาเมร่าแซคกนแฮนด์](http://www.camerasecondhand.com/) ั แหล่งลงประกาศสําหรับซื้อ ขายกล้องเเละอุปกรณ์มือหนึ่ง มือสองทุกชนิด [http://www.2bclick.com](http://www.2bclick.com/) [ทูบีคลิ๊ก ดอทคอม](http://www.2bclick.com/) จําหน่ายกล้องดิจิทัล พีดีเอ พอคเกตพีซี คอมพิวเตอร์โน้ตบุ้คโทรศัพท์มือถือ และอื่น ๆ [http://www.northstar.co.th](http://www.northstar.co.th/) บริษัท นอร์ธสตาร์เวิรล์ด จำกัด จําหน่ายอุปกรณ์อิเล็กทรอนิกส์ จอภาพ จอแอลซีพี กล้องถ่ายรูป และอุปกรณ์กล้อง [http://www.sunborn.co.th](http://www.sunborn.co.th/) [บริษัท ซันบอร์น จํากดั](http://www.sunborn.co.th/) บริษัทจําหน่ายกล้องบันทึกภาพ เป็ นตัวแทนจําหน่ายของบริษัทพานาโซนิค มีให้เลือกหลายรุ่น [http://www.dnainfor.com](http://www.dnainfor.com/) บริษัท ดีน่า อินฟอร์เมชั่น จำกัด นําเข้า ส่งออก และจําหน่ายกล้องดิจิทัลและสินค้าไอทีอื่น ๆ ภายใต้ยี่ห้อ AIPTEX [http://www.bigcamera.co.th](http://www.bigcamera.co.th/) [บริษัท บิ๊กคาเมร่า จํากดั](http://www.bigcamera.co.th/)

จําหน่าย กล้องดิจิทัล กล้องระบบฟิ ล์ม กล้องวิดีโอ เลนส์และอุปกรณ์ถ่ายภาพทุกชนิด  $http://www.mcp.co.th/$  บริษัท มหาจักรพรรดิ์ จำกัด ธุรกิจการถ่ายภาพ ให้บริการด้านการซ่อมบํารุงเครื่องล้างอัดรูป และจําหน่ายผลิตภัณฑ์การถ่ายภาพ [http://www.pelca.com](http://www.pelca.com/) บริษัท [อบาคัส เทคโนโลยี จํากดั](http://www.pelca.com/) จําหน่ายกล้องดิจิทัล, Memory Card, ขาตั้งกล้อง แบตเตอรี่ เครื่องเล่น mp3 กล้องโทรทัศน์วงจรปิ ด [http://www.imagecenterdigital.com](http://www.imagecenterdigital.com/) บริษัท อิมเมจ เซ็นเตอร์ จำกัด ศูนย์บริการอัดภาพดิจิทัล บริการอัดภาพระบบดิจิทัล ทั้งจากฟิ ล์ม สไลด์ Memory Card, CD-Rom... [http://www.sscamera.com](http://www.sscamera.com/) บริษัท เอส. เอส คาเมร่า จำกัด ี ตัวแทนจำหน่ายกล้องดิจิทัล และอุป<mark>กรณ์ถ่ายภาพทุกชนิด และ ศูน</mark>ย์ล้างอัดภาพระบบ Digital ครบ

วงจร

[http://www.fotosystems.com](http://www.fotosystems.com/) [บริษัท โฟโต้ ซิสเต็ม](http://www.fotosystems.com/)

บริษัทนําเข้า และจําหน่ายกล้องถ่ายรูปทั้งแบบกล้องแบบใช้ฟิ ล์ม และกล้องดิจิทัล และอุปกรณ์ สําหรับถ่ายภาพ

[http://www.pix-one.com](http://www.pix-one.com/) [พิก](http://www.pix-one.com/)-วัน

Pix-One ร้านจำหน่ายกล้องดิจิทัลขี่ห้อต่างๆ แ<mark>ละอุปกรณ์ต่าง ๆ เกี่ยวกับ</mark>กล้องดิจิทัล

<http://www.memorysquare.com/> [เมโมรี่ สแควร์](http://www.memorysquare.com/)

บริการแปลงรูปถ่ายเป็นดิจิทัลสำหรับจัดเก็บใน Digital Photo Album หรือ Digital Photo Frame [http://www.focusshot.com](http://www.focusshot.com/) โฟกัสชื่อตดอทคอม

แหล่งรวมรายละเอียดกล้องดิจิทัล สามารถเปรียบเทียบคุณสมบัติของกล้องดิจิทัลแบบตัวต่อตัว มีเว็บ บอร์ด

[http://www.okprocom.com](http://www.okprocom.com/) [โอเคโปรคอม](http://www.okprocom.com/)

จําหน่ายกล้องดิจิทัลของใหม่และมือสอง เมมโมรี่และอุปกรณ์ที่ใช้กบกล้องดิจิทัล สินค้ามือสองอื่น ั [http://www.homevideo4u.net](http://www.homevideo4u.net/) [โฮมวีดีโอ](http://www.homevideo4u.net/)4ยู

แหล่งรวมความรู้ ในเรื่องเกี่ยวกับ การตัดต่อวีดีโอ เทคนิคสำหรับมือใหม่ และมืออาชีพ ข้อมูลกล้องดิ จิตัล

[http://www.healthydd2u.com](http://www.healthydd2u.com/) [กล้องดิจิทัลทูยู](http://www.healthydd2u.com/)

จําหน่ายกล้องดิจิทัล ยี่ห้อต่าง ๆ อาทิ Canon, Casio, Fuji, Nikon, Panasonic

[http://www.klongdd.com](http://www.klongdd.com/) [กล้องดีดี](http://www.klongdd.com/)

ศูนย์รวมกล้องถ่ายรูปชนิดฟิ ล์ม และกล้องถ่ายรูปดิจิทัล

[http://www.thecameracity.net](http://www.thecameracity.net/) [คาเมร่าซิตี้](http://www.thecameracity.net/)

จําหน่ายกล้องถ่ายภาพ กล้องถ่ายภาพดิจิทัลและอุปกรณ์

### [http://www.cameratakeshi.com](http://www.cameratakeshi.com/) [คาเมร่าทาเคชิ](http://www.cameratakeshi.com/)

้จำหน่ายกล้องถ่ายรูปมือสองหลากหลายยี่ห้อ อุปกรณ์การถ่ายภาพ กล้องถ่ายวีดีโอ กล้องโบราณ [http://www.digicameraworld.com](http://www.digicameraworld.com/) [ดิจิคาเมร่าเวิลด์](http://www.digicameraworld.com/) จำหน่ายกล้องถ่ายภาพแบบดิจิทัล และอปกรณ์สำหรับกล้องดิจิทัล มีรายละเอียดคุณสมบัติครบถ้วน [http://www.digitalcamera.co.th](http://www.digitalcamera.co.th/) [ดิจิทัล แคมเมอร่า](http://www.digitalcamera.co.th/) ร้านจําหน่ายกล้องดิจิทัล กล้องวิดีโอ หลากหลายยี่ห้อ พร้อมอุปกรณ์ [http://www.digitalland1.com](http://www.digitalland1.com/) [ดิจิทัลแลนด์](http://www.digitalland1.com/) จําหน่าย กล้อง Digital ยี่ห้อชั้นนําจากประเทศญี่ปุ่ น, Memory Cards ต่าง ๆ เช่น Compact Flash Smart ...

[http://www.vitaminsee.co.th](http://www.vitaminsee.co.th/) บริษัท วิตามินซี จำกัด ์ผู้เชี่ยวชาญด้านการถ่ายภาพไฮเอนดิจิทัล จำหน่ายกล้องถ่ายภาพ และซอฟ์แวร์ด้านการถ่ายภาพ [http://www.viewfindercamera.com](http://www.viewfindercamera.com/) [วิวไฟน์เดอร์](http://www.viewfindercamera.com/) กล้องถ่ายภาพและอุปกรณ์ มีทั้งของใหม่และของมือสอง [http://www.vrsecondhand.com](http://www.vrsecondhand.com/) [วีอาร์ เซ็คเกิ้นแฮนด์](http://www.vrsecondhand.com/) สินค้ามือสองอาทิมือถือ,คอมพิวเตอร์,กล้องดิจิทัล,โน้ตบุ้ค,เกมส์เพลย์และสินค้ามือสองทุกชนิด [http://www.siamcamera.net](http://www.siamcamera.net/) [สยามแคเมราดอทเนท](http://www.siamcamera.net/) ี ตลาดซื้อขายกล้องอุปกรณ์ถ่ายภาพ<mark>สำหรับคนไทย กล้องใช้ฟิล์มแ</mark>ละอุปกรณ์ กล้องดิจิทัล ... [http://www.tech-j.com](http://www.tech-j.com/) [เทค](http://www.tech-j.com/) - เจ ี ศูนย์รวมอุปกรณ์การถ่ายภาพ จำหน่ายกล้องดิจิทัล เมมโมรี่การ์ด เลนส์ แฟลช และฟิล์ม [http://www.best2home.com](http://www.best2home.com/) [เบสท์ทูโฮมดอทคอม](http://www.best2home.com/) ึกล้องดิจิทัล กล้องวงจรปิด แ<mark>ละ</mark> อุปกรณ์เสริม พร้อมบริการล้าง-อัดรูปจากฟิล์ม [http://www.photodigital.8m.com](http://www.photodigital.8m.com/) [โฟโตดิจิทัล](http://www.photodigital.8m.com/) กล้องดิจิทัล มีมากมายหลาย แบบให้เลือก

# หมวดอุปกรณ์ ลงกรณ์ มหาวิทยาลัย

[http://www.slik.com](http://www.slik.com/) : ขาตั้งกล้อง Slik [http://www.gitzo.com](http://www.gitzo.com/) : Gitzo [http://www.velbon.com](http://www.velbon.com/) : ขาตั้งกล้อง Velbon [http://www.tamrac.com](http://www.tamrac.com/) : กระเป๋ ากล้องTamrac [http://www.lowepro.com](http://www.lowepro.com/) : กระเป๋ ากล้อง Lowepro [http://www.saundersphoto.com](http://www.saundersphoto.com/) : กระเป๋ ากล้อง Domke [http://www.tenba.com](http://www.tenba.com/) : กระเป๋ ากล้อง Tenba [http://www.manfrotto.com](http://www.manfrotto.com/) : ขาตั้งกล้อง. ขาตั้งไฟ Manfrotto [http://www.elinchrom.com](http://www.elinchrom.com/) : ไฟแฟลชสตูดิโอ Elinchrom [http://www.sandisk.com](http://www.sandisk.com/) : Sandisk [http://www.sekonic.com](http://www.sekonic.com/) : เครื่องวัดแสง Sekonic [http://www.sony.com](http://www.sony.com/) : Sony [http://www.hakubausa.com](http://www.hakubausa.com/)

2. กลุ่มแนะนําให้ความรู้ด้านเทคนิคการถ่ายภาพ

เว็บไซต์การใช้โปรแกรมคอมพิวเตอร์/ซอฟต์แวร์ที่เกี่ยวข้องกับงานถ่ายภาพและการเรียนการตกแต่ง ภาพ

[www.designparty.com](http://www.adobe.com/)

[www.hardcoregraghic.com](http://www.adobe.com/)

[www.photoshop.com](http://www.adobe.com/)

[http://www.adobe.com](http://www.adobe.com/) โฮมเพจของบริษัท Adobe Systems Incormorated ผู้ผลิต ซอฟต์แวร์ชั้นนํา Adobe Photoshop, Adobe Acrobot

<u>[http://www.mcafee.com](http://www.mcafee.com/)</u> บริษัท Mcafee ผู้ผลิตแอพพลิเคชัน เกี่ยวกับการรักษา ความปลอดภัยบนเน็ตเวิร์ก และการจัดการรวมทั้งโปรแกรม ป้ องกนไวรัส ั Scan

[http://www.microsoft.com](http://www.microsoft.com/) โฮมเพจของบริษัท Microsoft มีการปรับปรุงใหม่ มี สีสันสวยสดงามรวมทั้งข้อมูลต่างๆ เกี่ยวกับผลิตภัณฑ์และบริษัทมากม<mark>าย</mark> และยังสามารถดาวน์ โหลดโปรแกรม Frontpage 98

[http://www.macromedia.com](http://www.macromedia.com/) โฮมเพจของมาโครมีเดียที่ผลิต ผลิตภัณฑ์ เกี่ยวกับมัลติมีเดียโปรแกรมวาดภาพ Freehand ี่

[http://www.netscape.com](http://www.netscape.com/) โฮมเพจของบริษัท Netscape Communication ผู้ผลิต ซอฟต์แวร์ Web browser, NetScape Navigator ที่รู้จักกนดี ั

[http://www.compaq.com](http://www.compaq.com/) โฮมเพจของ compaq ที่มีกราฟิกที่สวยสดงดงาม มี ข้อมูลเกี่ยวกับผลิตภัณฑ์ต่างๆ ของคอมแพคมากมาย

[http://www.digital.com](http://www.digital.com/) โฮมเพจของ Digital ที่มีความสวยงามในความเรียบง่าย มี ข้อมูลอินฟอร์เมชันต่างๆ ที่น่าสนใจ ทั้งพีซีและคอมพิวเตอร์ขนาดใหญ่

เว็บไซต์อื่นๆ ต่างประเทศ

List of Web Sites :

- 1. Digital Photography Review : [\( http://www.dpreview.com](http://www.dpreview.com/) ) Twenty brands of digital cameras, and indepth reviews.
- 2. Steve's Digicams : ( [http://www.steves-digicams.com](http://www.steves-digicams.com/) ) Consumer's source of digital camera and news.
- 3. B&H Photo-Digital Photography : ( [http://www.bhphotovideo.com \)](http://www03.bhphotovideo.com/default.sph/FrameWork.class?FNC=CatalogForCategoryX__Aindex_html___SID=E9DB04F44A0___RootCatID=989) Several products and prices are listed.
- 4. Digital Camera Resource ( [http://www.dcresource.com](http://www.dcresource.com/) ) Find several brands of digital cameras and comments.
- 5. Sony Digital Camera : ( [Digital Imaging](http://www.sonystyle.com/digitalimaging/) )
- 6. Fujifilm Digital Camera : (<http://home.fujifilm.com/products/digital/index.html>) Fujifilm [digital cameras](http://home.fujifilm.com/products/digital/digitalcamera/index.html) products, [comparison of digital cameras performances.](http://home.fujifilm.com/products/digital/compare.html)
- 7. Kodak Digital Camera : Find out about Kodak digital cameras. [\(http://www.kodak.com/US/en/digital/cameras/DCSGateway.jhtml\)](http://www.kodak.com/US/en/digital/cameras/DCSGateway.jhtml)
- 8. Imaging-Resource : [\(http://www.imaging-resource.com\)](http://www.imaging-resource.com/) [Digicam Reviews](http://www.imaging-resource.com/DIGCAM01.HTM) [3 - 3.9 megapixels](http://www.imaging-resource.com/DIGCAM05.HTM) [4 megapixels and over](http://www.imaging-resource.com/DIGCAM06.HTM)

3. กลุ่มแนะนำเกี่ยวกับแหล่งน่าสนใจเพื่<mark>อการถ่</mark>ายภาพ

เว็บไซต์สถานที่ท่องเที่ยวการถ่ายภาพ

3.1 สิ่งก่อสร้างและสถาปัตยกรรม

#### [www.ancientcity.com](http://www.ancientcity.com/)

ท่องเที่ยวถ่ายภาพเชิงวัฒนธรรม ความสวยงามของสถาปัตยกรรไทยแนะนํา เมืองโบราณ จังหวัด ี สมุทรปราการ สถานที่ที่สามารถสัมผัสได้ถึงความยิ่งใหญ่ของชาติไทย ด้วยความม่งมั่นที่จะสืบ สานวัฒนธรรมไทยของผู้เสียสละที่อุทิศทั้งแรงกาย แรงใจ ความศรัทธา รวมถึงทรัพย์สินเพื่อสร้าง สถานที่แห่งนี้ซึ่งเป็นที่รวมแห่งงานสร้างขนาดเท่าจริงสามารถเข้าชมภายในได้ (ไม่ได้จำลองขนาด ให้เล็ก) บนเนื้อที่กวา ่ 800 ไร่ สิ่งปลูกสร้างกวา ่ 116 สิ่ง ทําให้เที่ยวเมืองไทยครบในวันเดียว

#### [www.sanctuaryoftruth.com](http://www.sanctuaryoftruth.com/)

ปราสาทสัจธรรมงานสร้างสรรค์ของทีมงานเมืองโบราณ บริเวณริมทะเลของพัทยา ปราสาทไม้สัก แท้หลังใหญ่ นับเป็ นงานวิจิตรบรรจงที่สุดในการถ่ายภาพ

3.2ธรรมชาติชีวิตสัตว์ [www.zoothailand.org](http://www.zoothailand.org/) องค์การสวนสัตว์ในพระบรมราชูปภัมถ์ รวมข้อมูลสําหรับเที่ยวสวนสัตว์ในเครือขององค์การสวน สัตว์ในพระบรมราชูปภัมถ์

### [www.safariworld.com](http://www.safariworld.com/)

ึ การถ่ายภาพสัตว์ที่เหมือนอยู่ในธรรมชาติและมีสัตว์มากมายต้องที่ซาฟารีเวิลด์ คุณจะสนุกกับการ ถ่ายภาพ

เรื่อง การท่องเที่ยว การท่องเที่ยวแห่งประเทศไทย [www.tot.or.th](http://www.tot.or.th/) [www.cybertravel.co.th](http://www.cybertravel.co.th/) [www.discoverthailand.com](http://www.discoverthailand.com/) [www.siamsmile.com](http://www.siamsmile.com/) [www.amazingsiam.com](http://www.amazingsiam.com/) [www.muangthai.com](http://www.muangthai.com/)

4. Webguide **แนะน า**เว็บไซต์ที่น่าสนใจบนอินเทอร์เน็ต

# ส่งการ์ดอวยพรอิเล็กทรอนิกส์ [www.ecards.mweb.co.th](http://www.ecards.mweb.co.th/) [www.fasai.com](http://www.fasai.com/) [www.bluemountain.com](http://www.bluemountain.com/) การสนทนา [www.sanook.com](http://www.sanook.com/) [www.icq.com](http://www.icq.com/) [www.hunsa.com](http://www.hunsa.com/) [www.thaichat.com](http://www.thaichat.com/) เพจเจอร์ [www.paclink.co.th](http://www.paclink.co.th/) [www.phonelink.net](http://www.phonelink.net/) [www.worldpage.co.th](http://www.worldpage.co.th/) [www.hutchison.com](http://www.hutchison.com/) [www.easycall.lenso.co.th](http://www.easycall.lenso.co.th/)

#### โทรศัพท์มือถือ

[www.ais900.com](http://www.ais900.com/) [www.dtac.co.th](http://www.dtac.co.th/) [www.orange.co.th](http://www.orange.co.th/) บริการส่งข้อความไปยังมือถือ

[www.siamzone.com](http://www.siamzone.com/)

รายงานข่าว/ข่าวสารต่างๆ

ข่าวจราจร จส.100

[www.bangkoktraffic.com](http://www.bangkoktraffic.com/)

ข่าวพยากรณ์อากาศจากกรมอุตุฯ

[www.infonews.co.th/metdep/main.hml](http://www.infonews.co.th/metdep/main.hml)

เอแบคโพล

[www.abac-ksc.poll.org.th](http://www.abac-ksc.poll.org.th/)

ดุสิตโพล

[www.dusitweb.dusit.ac.th/poll/](http://www.dusitweb.dusit.ac.th/poll/)

ค้นข้อมูลและอื่นๆ

[http://digimall.com](http://digimall.com/) โฮมเพจของ DigiMall ที่มีกราฟิกเป็นแบบ 3 มิติงดงาม

[http://www.1800flowers.com](http://www.1800flowers.com/)

ถ้าคุณคิดจะซื้อดอกไม้ 1–800 Flowers เป็นโฮมเพจของขวัญให้เลือกซื้อ

[http://www.pantip.com](http://www.pantip.com/)

แหล่งซื้อขายอุปกรณ์คอมพิวเตอร์ผ่านเครือข่ายอินเทอร์เน็ต

[http://www.cnet.com](http://www.cnet.com/)

เว็บไซต์ข่าวสารเทคโนโลยีคอมพิวเตอร์ เสนอข่าวสารความเคลื่อนไหวในวงไอที

[http://www.yahoo.com](http://www.yahoo.com/)

เว็บไซต์เสริชเอ็นจินยาฮู

[http://www.lycos.com](http://www.lycos.com/)

เว็บไซต์เสริชเอ็นจินไลคอส

[http://www.altavista.digital.com](http://www.altavista.digital.com/)

เว็บไซต์เสริชเอ็นจินอัลต้าวิสต้า

[http://www.hotmail.com](http://www.hotmail.com/)

Hotmail เป็น Web Based E- mail เจ้าแรกๆ ที่ให้บริการ ชื่ออีเมล์ที่คณจะได้รับก็คือ yourname @ hotmail.com คุณจะสามารถรับและส่งจดหมายได้โดยตรงจากเว็บ ของ Hotmail เว็บไซด์บริการอีเมลล์ฟรี [www.thaimail.com](http://www.thaimail.com/) [www.Iycos.com](http://www.iycos.com/) [www.gmail.com](http://www.gmail.com/)

5. กลุ่มแนะนำเกี่ยวกับโปรแกรมซอฟท์<mark>แวร์ที่แจกฟรี และเว็บไซ</mark>ท์ที่เกี่ยวข้อง

นักถ่ายภาพมือใหม่ที่หัดใช้กล้องดิจิทัลและคอมพิวเตอร์ พรินเตอร์และซอฟท์แวร์ในการ ทำงานเกี่ยวกับรูป ต่างก็ต้องเผชิญกับตัวเลือกในการหาซอฟท์แวร์ดังกล่าวมาใช้งาน ในส่วนที่เป็น กล้องจะมีซอฟท์แวร์ Driver มีโปรแกรมอื่นๆ ช่วยโหลดและตกแต่งภาพมาให้ เช่น Nikon มี Nikon view canon  $\hat{u}$  canon mp tool box, Easy photo print

แต่ก็ยังมีซอฟท์แวร์<mark>อื่น</mark>ๆ ที่ใช้ในการทำ<mark>งานเกี่ยวกับรูปและจัดก</mark>ารทำงานเกี่ยวกับ ึ คอมพิวเตอร์ เช่น แผ่น CD, DVD ช่างภาพอาจหาได้จากทางอินเตอร์เน็ตได้ ซอฟท์แวร์เหล่านี้อาจ แบ่งประเภทได้ดังนี้

- 1. Freeware ซอฟท์แวร์ค<mark>อม</mark>พิวเต<mark>อร์ใ</mark>ห้ใช้งานฟรีไม่มีเงื่อนไข
- 2. Shareware ซอฟท์แวร์ให้ใช้ฟรีมีเงื่อนไข จำกัดเวลาการใช้งาน โดยมากมักจะ กำหนดให้ ใช้เพียงแค่ 15 วัน, 30 วัน ต้องลงทะเบียนหรือจ่ายเงินให้ผู้ผลิตโปรแกรม จึงจะสามารถ ใช้งานได้
- 3. Ad-ware ซอฟท์แวร์แจกฟรีเช่นเดียวกับ Freeware แต่จะมีโฆษณาซื้อสินค้าระหว่างใช้ งานโปรแกรม
- 4. Demo ซอฟท์แวร์ใช้งานได้ภายในช่วงระยะเวลา เป็ นซอฟท์แวร์ให้ทดลองใช้งานถ้า พอใจก็ให้สั่งซื้อจากผู้ผลิตโปรแกรม
- 5. Retail ซอฟท์แวร์ขาย ถ้าสนใจก็ติดต่อผู้ผลิต เพื่อซื้อซอฟท์แวร์

เว็บไซต์โปรแกรมต่างๆ ฟรี

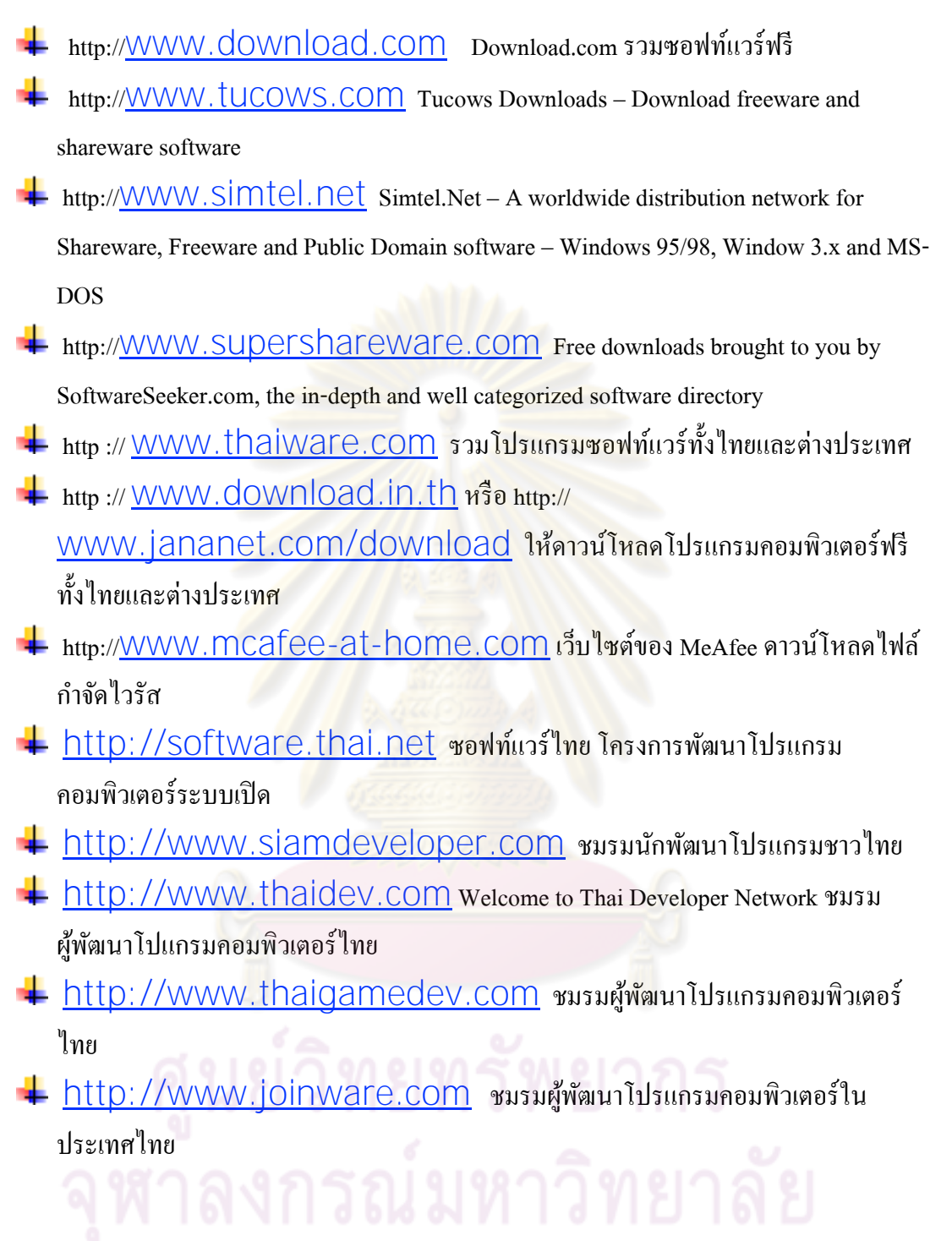

ซอฟท์แวร์น่าใช้อื่นๆ แจกฟรี

 $\,$  - ACDSee ver 5.0 โปแกรมดูรูปภาพ จัดการกราฟิก

ประเภท Shareware ผู้ผลิต [http://www.acdsystems.com](http://www.acdsystems.com/) - Clone CD ver 4.0.1.10 สำหรับโคลนแผ่นซีดีอย่างมีประสิทธิภาพโปรแกรม ประเภท Shareware ผู้ผลิต [http://www.elby.de](http://www.elby.de/) - Direct "X 8.1b โปรแกรมสําหรับดูหนังฟังเพลงและเล่นเกมประเภท 3 มิติ ประเภท Freeware ผู้ผลิต [http://www.microsoft.com](http://www.microsoft.com/) - HyperSnap-DX 4.52.01 โปรแกรมจับรูปภาพตกแต่งกราฟิก ประเภท Shareware ผู้ผลิต [http://www.hyperionics.com](http://www.hyperionics.com/) - Internet Explorer 6.0.2600 เบราเซอร์สําหรับท้องเว็บไซต์ ประเภท Freeware ผลิต <http://www.microsoft.com/ie> - Mozilla 1.1 for Windows เบราเซอร์จากค่าย Netscape ประเภท Freewareผู้ผลิต [http://www.mozilla.org](http://www.mozilla.org/) - Nero Burning ROM 5.5.9.14 โปรแกรมเขียน CDR/CDRW ประเภท Sharewareผู้ผลิต [http://www.nero.com](http://www.nero.com/) - Star Downloader ver 1.33 การดาวน์โหลดซอฟท์แวร์บนอินเตอร์เน็ตให้มีประสิทธิภาพ ประเภท Freeware ผลิต [http://stardownloader.com](http://stardownloader.com/) - Winamp 2.81 full version โปรแกรมฟัง MP3 ประเภท Freewareผู้ผลิต [http://www.winamp.com](http://www.winamp.com/) - Windows Media Player 9 โปรแกรมดูหนังฟังเพลงสำหรับติดตั้งบน Windows รุ่นเก่าๆ เช่น 98/98SE/ NT/2000 และอย่าง XP เพื่อนำไปใช้ร่วมกับโปรแกรม xat.com xatshow ประเภท Freeware ผู้ผลิต [http://www.microsoft.com](http://www.microsoft.com/)

# **บทที่ 8 มาตราวัดและมาตรฐานต่างๆ**

#### มาตรฐานเวลาสากล- WST

มาตรฐานเวลาสากล ช่างภาพอาชีพหรือช่างภาพสมัครเล่นในการเดินทางไปต่างประเทศ เพื่อ ถ่ายภาพ (ปัจจุบันดูจะเป็ นเรื่องง่ายๆ) การถ่ายภาพสารคดีเชิงท่องเที่ยวจะต้องวางแผนเรื่อง วัน เวลา ี ช.ม. ให้ดีตารางการเทียบเวลาจะช่วยให้ช่างภาพ กำหนดระยะเวลาแน่นอนได้ดีขึ้น WST

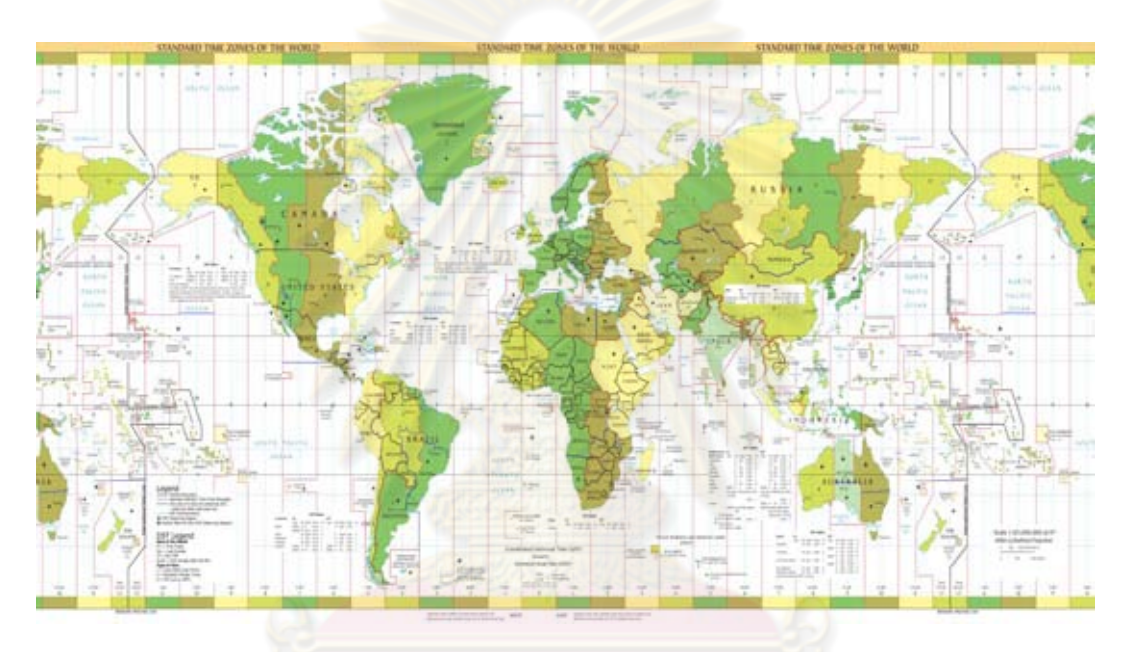

**World Standard Times at Noon Greenwich Mean Time** 

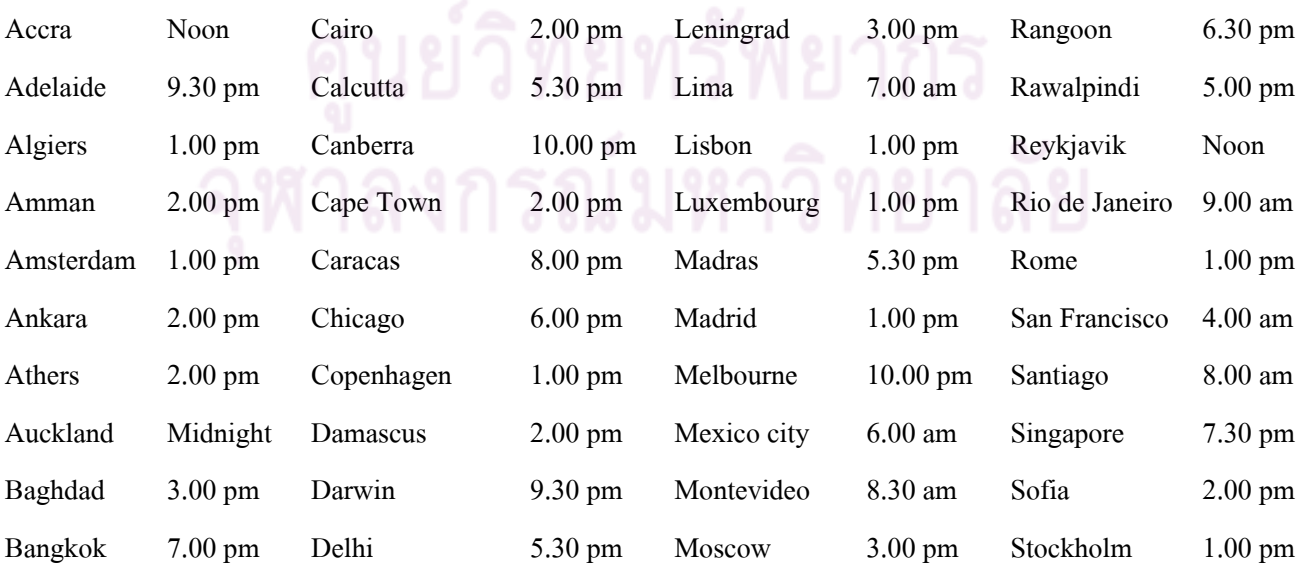

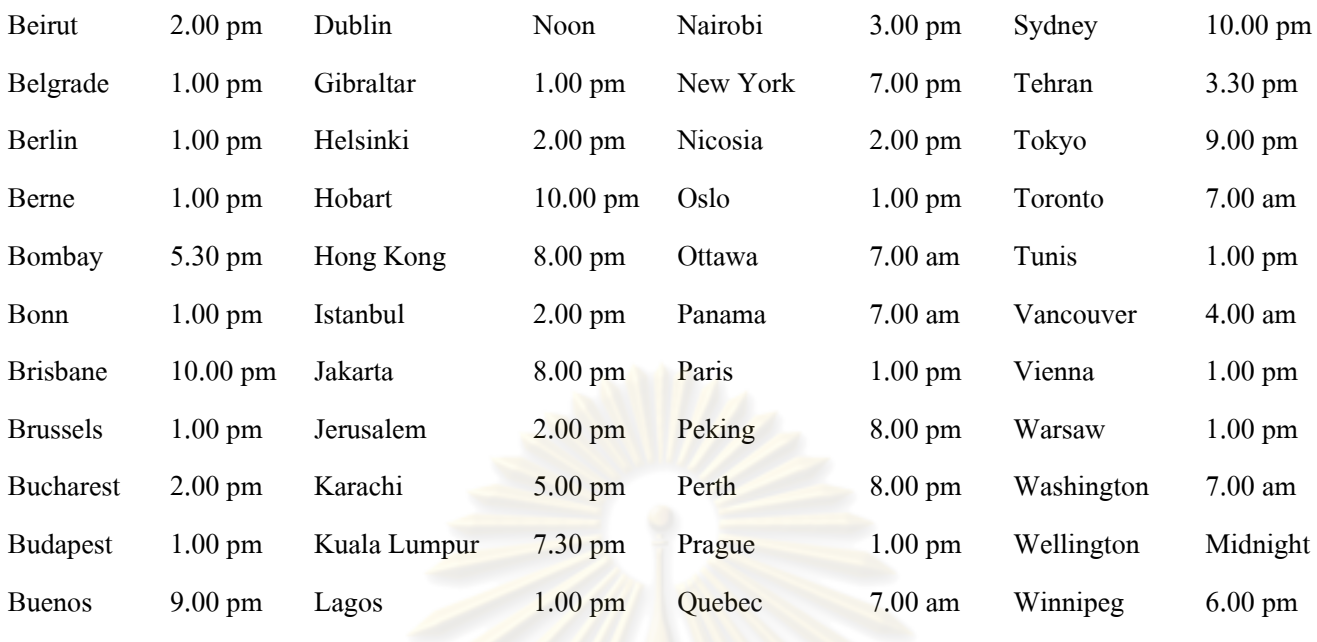

Aires

### บันทึกส่วนตัว **| Personal Data**

ี เอกสารส่วนตัว สำหรับอรรถปร<mark>ะโยชน์ในการเดินทางไปต่างประเทศ</mark> การเดินทางต้องระมัคระวัง กรณีสูญหาย จําเป็ นต้องใช้เลขที่และการอ้างอิง การเตรียมบันทึกส่วนตัวให้ พร้อมจะช่วยช่างภาพได้ ในระดับหนึ่งอีกทั้งยังเป็น ประโยชน์ ในการขอคืนภาษี VAT และ duty free

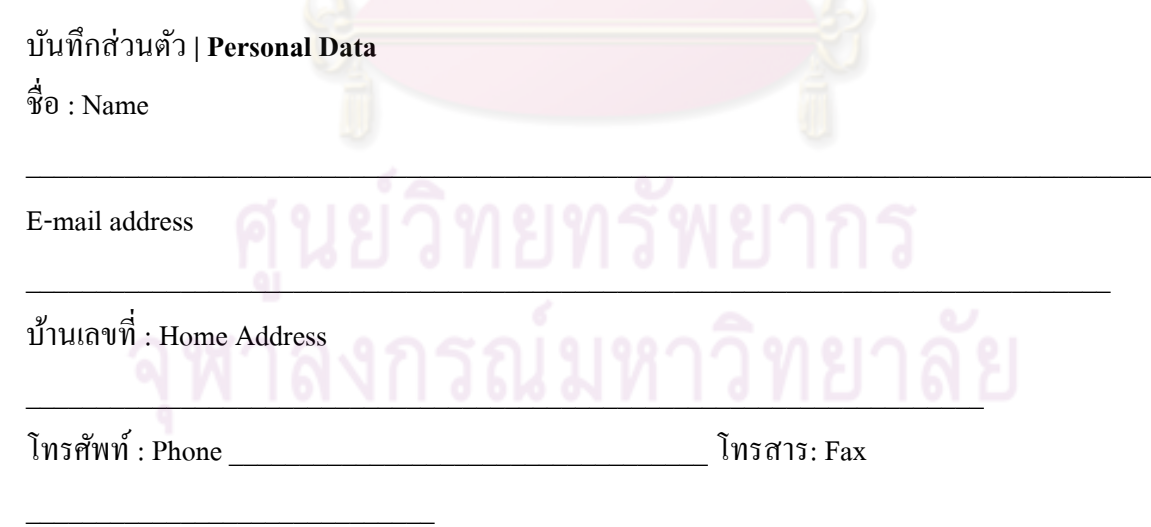

\_\_\_\_\_\_\_\_\_\_\_\_\_\_\_\_\_\_\_\_\_\_\_\_\_\_\_\_\_\_\_\_\_\_\_\_\_\_\_\_\_\_\_\_\_\_\_\_\_\_\_\_\_\_\_\_\_\_\_\_\_

สํานักงานเลขที่ : Business Address

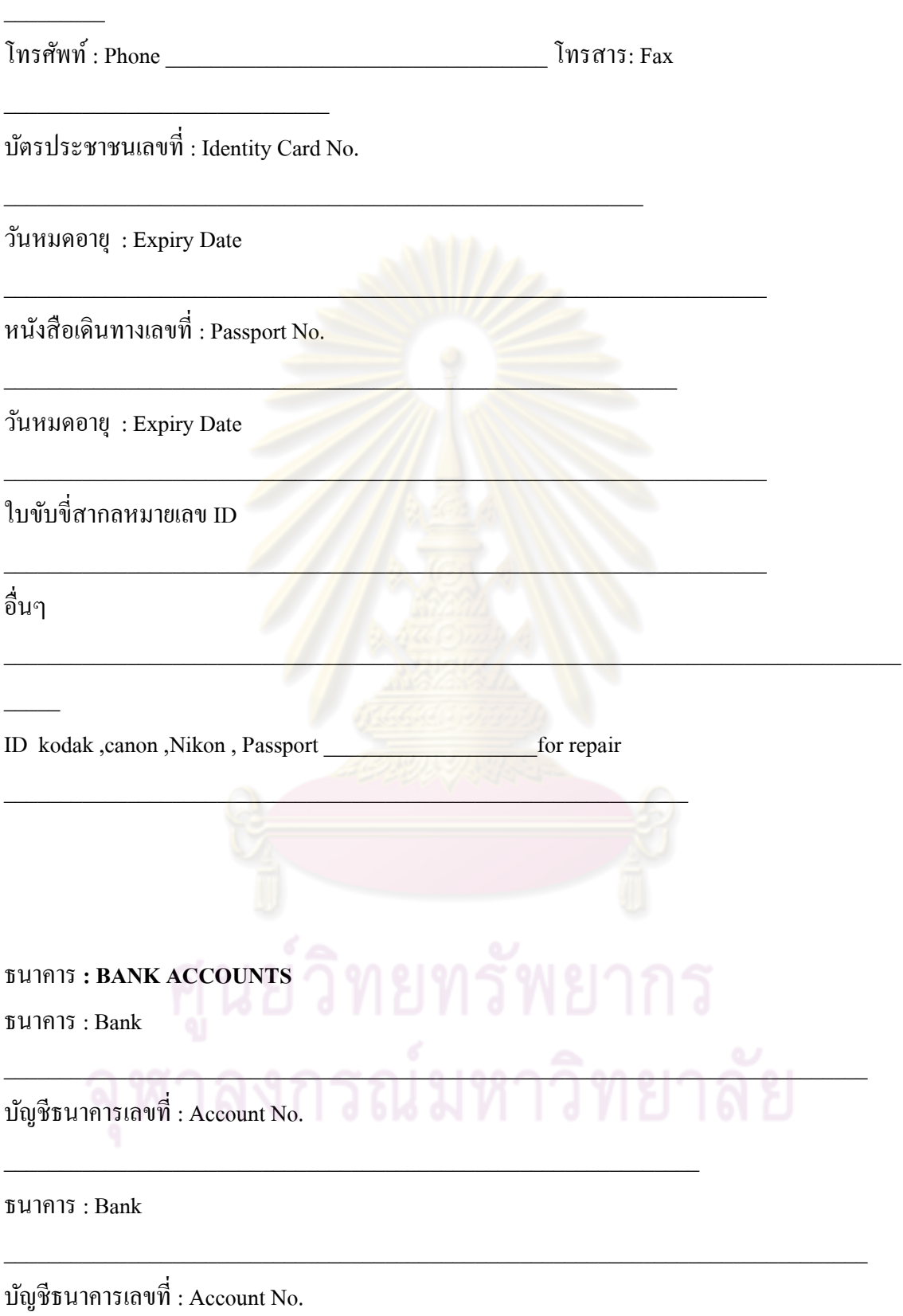

บัตรเครดิต : Issued by

หมายเลข : Serial No.

บัตรเครดิต : Issued by

หมายเลข : Serial No.

มาตราวัด **| Conversion Guide**

หน่วยมาตราวัด ใช้เพื่อช่วยให้เร็วขึ้นในการกำหนดหน่วยระยะความยาวที่แตกต่างกันช่างภาพและ ผู้ใช้งานอาจสามารถคำนวณ<mark>ความยาวตามที่ต้องการใ</mark>ห้ถูกต้องและชัดเจน เหมาะสมกับชิ้นงานพิมพ์ ได้ตามต้องการ

\_\_\_\_\_\_\_\_\_\_\_\_\_\_\_\_\_\_\_\_\_\_\_\_\_\_\_\_\_\_\_\_\_\_\_\_\_\_\_\_\_\_\_\_\_\_\_\_\_\_\_\_\_\_\_\_\_\_\_\_\_\_\_\_\_\_\_\_\_\_\_

\_\_\_\_\_\_\_\_\_\_\_\_\_\_\_\_\_\_\_\_\_\_\_\_\_\_\_\_\_\_\_\_\_\_\_\_\_\_\_\_\_\_\_\_\_\_\_\_\_\_\_\_\_\_\_\_\_\_\_\_\_\_\_\_\_\_\_\_\_\_\_\_

\_\_\_\_\_\_\_\_\_\_\_\_\_\_\_\_\_\_\_\_\_\_\_\_\_\_\_\_\_\_\_\_\_\_\_\_\_\_\_\_\_\_\_\_\_\_\_\_\_\_\_\_\_\_\_\_\_\_\_\_\_\_\_\_\_\_\_\_\_\_\_

 $\mathcal{L} = \mathcal{L} \mathcal{L}$ 

มาตราวัด **| Conversion Guide**

**1.** หน่วยวัดความยาว

มาตราเมตริก

 $1 \widehat{\overline{n}}$ โลเมตร = 1,000 เมตร

1 เมตร = 100 เซนติเมตร

 $1$  เซนติเมตร  $= 10$  มิลลิเมตร

มาตราไทย 12 นิ้ว = 1 คืบ  $2 \stackrel{\triangle}{\text{nu}} = 1 \text{ m}$ อก 20 วา = 1 เส้น 400 เส้น = 1 โยชน์

มาตราอังกฤษ  $12 \stackrel{\simeq}{\hat{u}} \stackrel{\simeq}{\hat{u}}$  = 1ฟุต

 $3 \text{ M} \odot$  = 1 หลา 1,760 หลา = 1 ไมล์

#### **2.** เทียบหน่วยความยาวระหว่างมาตราต่างๆ

- 1 วา = 2 เมตร
- 1 ไมล์ = 1.6 กิโลเมตร
- 1 ไมล์ = 40 เส้น
- 1 ฟุต = 31.5 เซนติเมตร
- 1 นิ้ว = 2.54 เซนติเมตร

### 3. หน่วยพื้นที่

มาตราเมตริก

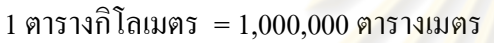

1 ตารางเมตร = 10,000 ตารางเซนติเมตร

#### มาตราไทย

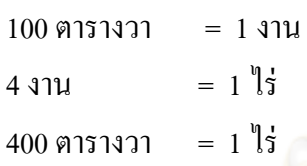

#### มาตราอังกฤษ

```
1 เฮกตาร์ = 1.5 เอเคอร์
```

```
1 เอเคอร์ = 4,840 ตารางหลา
```

```
4.เทียบหน่วยพื้นที่ระหว่างมาตราต่างๆ
1 ตารางวา = 4 ตารางเมตร
1 ไร่ = 1,600 ตารางเมตร 
1 เอเคอร์ = 2.5 ไร่
```
#### **บรรณานุกรม**

กวิน วารีกิจพันธุ์. รู้จักคอมพิวเตอร์ ก่อนซื้อคอมพิวเตอร์. กรุงเทพฯ: สวัสดี ไอที, 2546.

- กวิน วารีกิจพันธุ์และธีรภัทร สุจิตรา. เสน่ห์กล้องดิจิทัล. กรุงเทพฯ: สวัสดี ไอที, 2537.
- กิดานันท์ มลิทอง. เทคโนโลยีและการสื่อสารเพื่อการศึกษา. กรุงเทพฯ: โรงพิมพ์อรุณการพิมพ์, 2548.

ึกอบเกียรติ สระอุบล. เริ่มก้าวสู่คอมพิวเตอร์ระดับมือโปร. กรุงเทพฯ: บี อี แอนด์ ซี บุคส์, 2546. จักรกฤษณ์ นิลกะสิน. ล้วงลึก Photoshop CS2 เจาะลึกการตกแต่งภาพดิจิทัล**.**กรุงเทพฯ:

สํานักพิมพ์แห่งจุฬาลงกรณ์มหาวิทยาลัย, 2549.

จตุรงค์ หล้าสมบูรณ์และ 2 หาว. The complete digital camera guide. กรุงเทพฯ: พิมพ์ดี, (2546).

ควงพร เกี๋ยงคำและปวีณา มีป้อง<mark>. คู่มือใช้งาน ACDSee 8</mark>. กรุงเทพฯ: โปรวิชั่น, 2549.

ี ชาตพล นภาวารี. <u>Photoshop แต่งภาพศิลป์ให้สวยด้วย Plug-in</u>. กรุงเทพฯ: ซีเอ็ดยูเคชั่น, 2547.

```
ชนะ เทศทอง. เคล็ดลับช็อปคอมฯ ถูก. นนทบุรี: ไอดีซีฯ, 2549.
```
ทิศนา แขมมณี. รูปแบบการเรียนการสอน**:** ทางเลือกที่หลากหลาย. พิมพ์ครั้งที่ 4. กรุงเทพฯ: สํานักพิมพ์แห่งจุฬาลงกรณ์, 2550.

ทวีศักดิ์ กิจวิวัฒนาชัย. พื้นฐานการถ่ายภาพ. นครปฐม: เพชรเกษมการพิมพ์, 2544.

ธนะชัย สุนทรเวช. Professional web design.กรุงเทพฯ: โรงเรียนอินเทอร์เน็ตและการ ออกแบบ (NetDesign), 2550.

นายตากล้อง. เทคนิคการวัดแสงด้วยกล้องดิจิทัล.กรุงเทพฯ: เอ็มไอเอส ซอฟท์เทค, 2549. นพดล อาชาสันติสุข. เทคนิคการถ่ายภาพ. พิมพ์ครั้งที่ 3. กรุงเทพฯ: ดอกหญ้า 2000, 2544. นวลจันทร์ เถระพัฒน์. คู่มือปฏิบัติการถ่ายภาพสี **=** Color photographic laboratory manual.

กรุงเทพฯ : จุฬาลงกรณ์มหาวิทยาลัย, 2537.

นิทัศน์ สุทธิสถิตย์. <u>5 สุดยอดโปรแกรมฟรี เพิ่มประสิทธิภาพเครื่อง</u>. กรุงเทพฯ: ซีเอ็ดยูเคชั่น, 2546. ประวัติวิชาถ่ายภาพ = The history of photography from 1839 to the present day / โบมองต์ นิวฮอลล์; [แปล

และเรียบเรียงโดย] สุมิตรา ขันตยาลงกต. กรุงเทพฯ: สารมวลชน, 2521.

ประสิทธิ์ จันเสรีกร. <u>ถ่ายภาพใต้น้ำ ฉบับสมบูรณ์</u>. กรุงเทพฯ: อิเมจ โฟกัส, 2549.

ประเสริฐ รุ่งทรัพย์พาณิชย์. <u>เทคนิคแก้ไขปัญหาเมนบอร์ด ซีพียูแรมและการ์ด.</u> กรุงเทพฯ:

ซีเอ็ดยูเคชั่น, 2546.

ปิ ยะ นากสงค์. รวมสุดยอดโปรแกรมเด็ดประจําเครื่อง. กรุงเทพฯ: ซัคเซส มีเดีย,2551. ปิ ยะบุตร สุทธิดารา. Digiart photoshop CS2 สําหรับผู้เริ่มต้น. นนนทบุรี: ไอดีซีฯ, 2549. พูน เกษจำรัส. <u>ถ่ายภาพเรียนเร็ว</u>. กรุงเทพฯ: ข้าวฟ่าง, 2541.

ไพบูลย์ เปียศิริ. <u>เขียนแผ่น CD & DVD แบบมืออาชีพ.</u> กรุงเทพฯ: ดวงกมลสมัย, 2546. ภีรพล คชาเจริญ. ประกอบ PC ใหม่ง่าย...นิดเดียว ฉบับสมบูรณ์.กรุงเทพฯ: อินโฟเพรส, 2544. มาโนช ลักษณกิจ. ครบเครื่องเรื่องภาพดิจิทัลกบ ั ACDSee 6.0 PowerPack. กรุงเทพฯ: ออฟเซ็ท เพรส, 2547

วงศ์ประชา จันทร์สมวงศ์. มือใหม่หัดใช้ Photoshop CS ฉบับแต่งภาพดิจิทัล.กรุงเทพฯ: โปรวิชัน่ , 2548.

วิทยา มาลารัตน์. รวมสุดยอดโปรแกรมสามัญประจําเครื่อง. กรุงเทพฯ: โปรวิชัน่ , 2549.

้ วีรนิจ ทรรทรานนท์. <u>เทคนิคการเลือกซื้อและถ่ายภาพด้วยกล้องดิจิทัล ฉบับสมบูรณ์</u>. กรุงเทพฯ: บริษัทซัคเซส มีเดีย, 2547.

สงคราม โพธิ์วิไล. เทคนิคการถ่ายภาพด้วยกล้องคอมแพคท์และกล้องดิจิทัล **=** Good photo by compact & digital camera. กรุงเทพฯ: ทัพอักษร, 2537.

สวรรณ์ ขุนพิลึก. Nero 7 เขียน CD/DVD และสร้างสรร<mark>ค์งานบันเทิง.</mark> กรุงเทพฯ: สำนักพิมพ์ สวัสดี ไอที จํากดั, 2549.

ี สุธีร์ นวกุล. <u>ครบทุกเรื่อง คอมมือใหม่.</u> กรุงเทพฯ: ซีเอ็ดยูแคชั่น, 2548.

ิสุธีร์ นวกุล. <u>เทคนิคการแต่งภาพและใช้งาน Photoshop CS2</u>. กรุงเทพฯ: ซีเอ็ดยูเคชั่น, 2549.

ี สุมิตรา ขันตยาลงกต. <u>เทคนิ<mark>ค</mark>การสรรสร้างภาพ.</u> พิมพ์ครั้งที่ 3. กรุงเทพฯ: วิทยาเขตเทคนิคกรุงเทพฯ,

2539.

ี สุรนาฎ เกิดอิ่ม. <u>Take a digital photo ถ่ายเล่นๆ เป็นอาชีพ</u>. กรุงเทพฯ: วิตตี้, 2552.

สิทธิชัย ประสานวงศ์. Windows XP ฉบับสมบูรณ์.กรุงเทพฯ: ซอฟท์เพรส, 2549.

์ โสภณ เจนพาณิชย์. <u>ทำอย่างไรจึงจะเป็นช่างภาพมือหนึ่ง</u>. กรุงเทพฯ: อินฟอร์มีเคีย บุ๊คส์, 2546.

ศักดา ศิริพันธุ์. เทคนิคการถ่ายภาพ. กรุงเทพฯ: ด่านสุธาการพิมพ์, 2537.

ือนันต์ จิรมหาสุวรรณ. <u>ถ่ายภาพให้ได้อย่างมือโปร: วิธีการมอง องค์ประกอบ และสีสัน ในกา</u>รถ่ายภาพ. กรุงเทพฯ: ดิแอสไพเรอร์สกรุ๊ป, 2550.

อรวินท์ เมฆพิรุณและวศิน เพิ่มทรัพย์. คู่มือเลือกซื้อและใช้งานกล้องดิจิทัล ฉบับมืออาชีพ.

กรุงเทพฯ: โปรวิชัน่ , 2548.

เอกนารี ดูเขตต์ไพศาล. สุดยอด Google**.** นนทบุรี: ไอดีซีฯ. 2549.

อมรรัตน์ จิตประภา. รวมสุดยอด โปรแกรมฮิต. ฉะเชิงเทรา: พีเอ็นเอ็น กรุ๊ป, 2550.

อดิศักดิ์ นิธิเมธาโชค. ระทึก...มันส์กบชีวิตด้วยกล้อง ั digital **.** กรุงเทพฯ: เฟิ ส์ท แปซิฟิ ก(ดอกหญ้า),

2545.

Andrews, Philip. The digital photography manual: an introduction to the equipment and creative techniques of digital photography. London: Carlton Books, 2000**.**

Ang, Tom. Digital photography**.** London: Mitchell Beazley, 1999.

Ang, Tom. Photography**.** London: Dorling Kindersley, 2005.

- Cope, Peter. The digital photographer's handbook: action photography. Mies, Switzerland: RotoVision, 2004.
- Cope, Peter. The digital darkroom: a complete guide to image processing for digital photographers. Mies Switzerland: RotoVision, c2004.
- Davies, Paul Harcourt. The photographer's practical handbook: everything you need to make a success out ofyour photography**.** Newton Abbot: David & Charles, 2005**.**
- Freeman, Michael. The digital SLR handbook. East Sussex: ILEX, 2005.

Gartside, Tim. Step-by-step digital landscape photography. East Sussex : Ilex, 2003

- Hedgecoe, John. The book of photography**.** New York: DK Pub., 2005
- Hemsley, Mike. Digital photography: how to take, manipulate and print great digital photographs. Bath: Parragon Book, 2006.
- Hicks, Roger (Roger William). Quality in photography: how to take, process and print excellent photographs. Devon: David & Charles, 2000**.**
- Hook, Patrick. Digital photography. London: HarperCollins, 2004.
- Johnson, Dave. How to do everything with your digital camera. New York: Osborne/McGraw-Hill, 2001.
- Langford, Michael. Langford's starting photography: a guide to better pictures for film and digital camera users. 4<sup>th</sup> edition. Amsterdam: Elsevier, 2005.
- Meehan, Les. Digital photography problem solver: the top 101 digital photography questions answered. Singapore: Page One, 2005.
- Odam, John. Start with a digital camera : a guide to using digital photography to create high-quality graphics.Berkeley, Calif.: Peachpit Press, 1999**.**
- Weston, Chris. 500 digital SLR: hints, tips, and techniques; the easy, all-in-one guide to getting the best out of your digital SLR.Singapore: Page One, 2006**.**
- Wright, Michael. Digital photography. New York: Hylas, 2004.

Wright, Terence. The photography handbook. 2nd ed. London: Routledge, 2004.